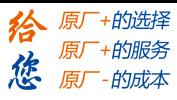

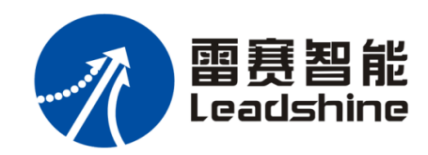

# L7 系列交流伺服系统 使用手册

- 非常感谢您本次购买雷赛产品
- 使用前请详细阅读此说明书,正确使用产品
- 请妥善保管此说明书

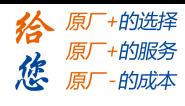

### 版本说明:

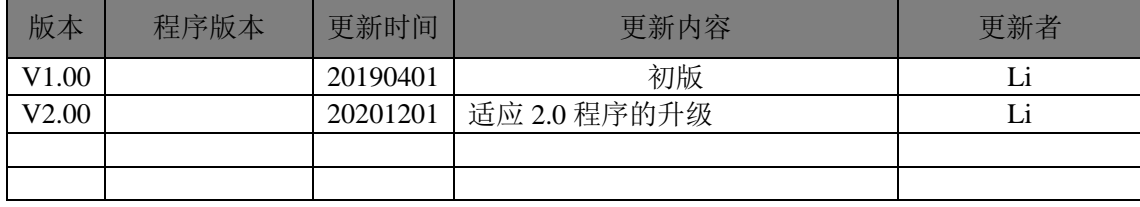

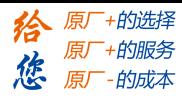

前言

<span id="page-2-0"></span>感谢您选用深圳市雷赛智能控制股份有限公司 L7 系列交流伺服系统。本手册提供了使用本系 统所需知识及注意事项。

#### 操作不当可能引起意外事故。在使用本系统以前,务必仔细阅读本手册

由于产品的改进,手册内容可能变更,恕不另行通知。 用户对产品的任何改动我厂将不承担任何责任,产品的保修单将因此作废

阅读本手册时,请特别留意以下警示标志:

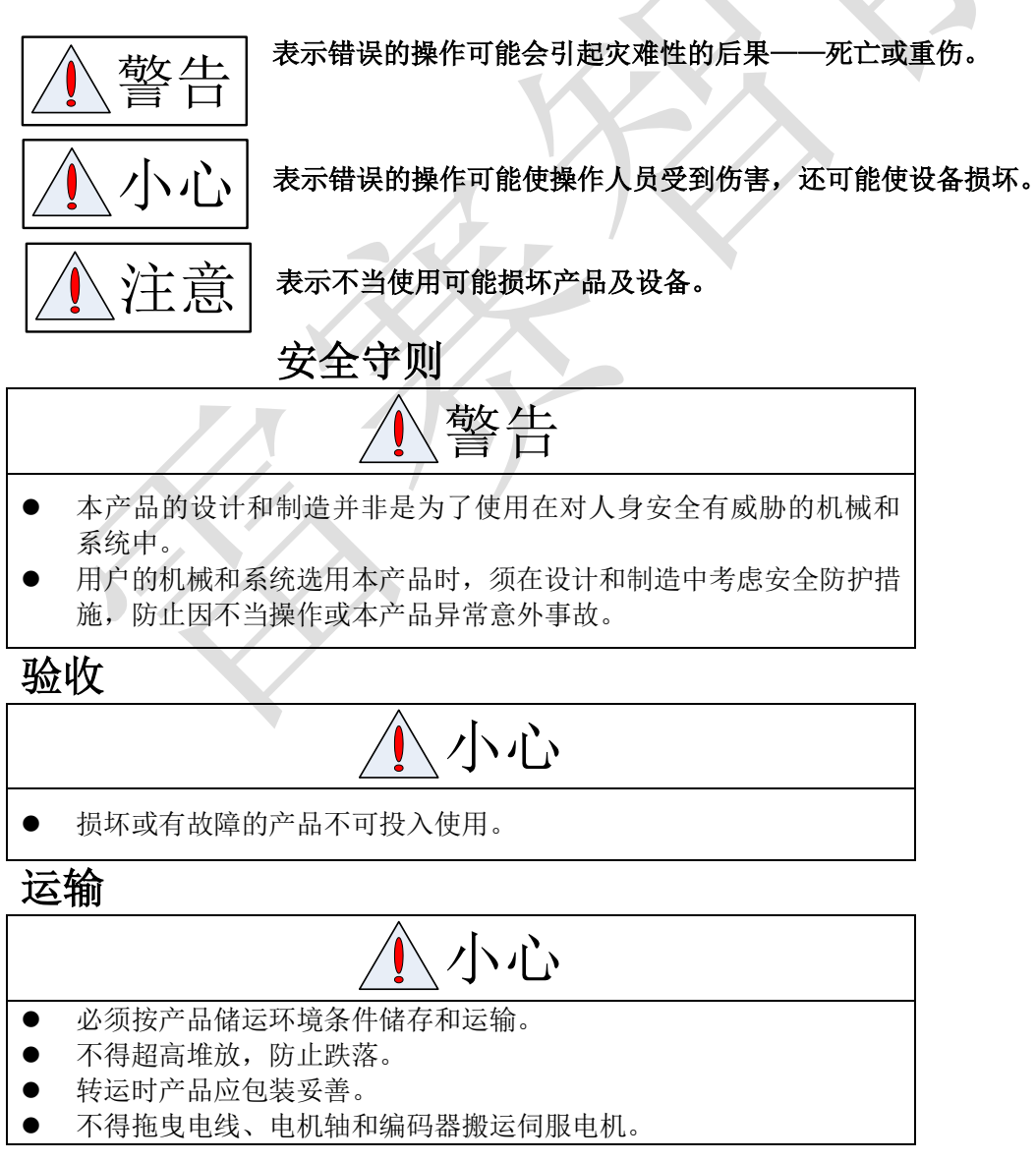

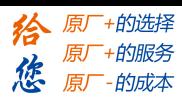

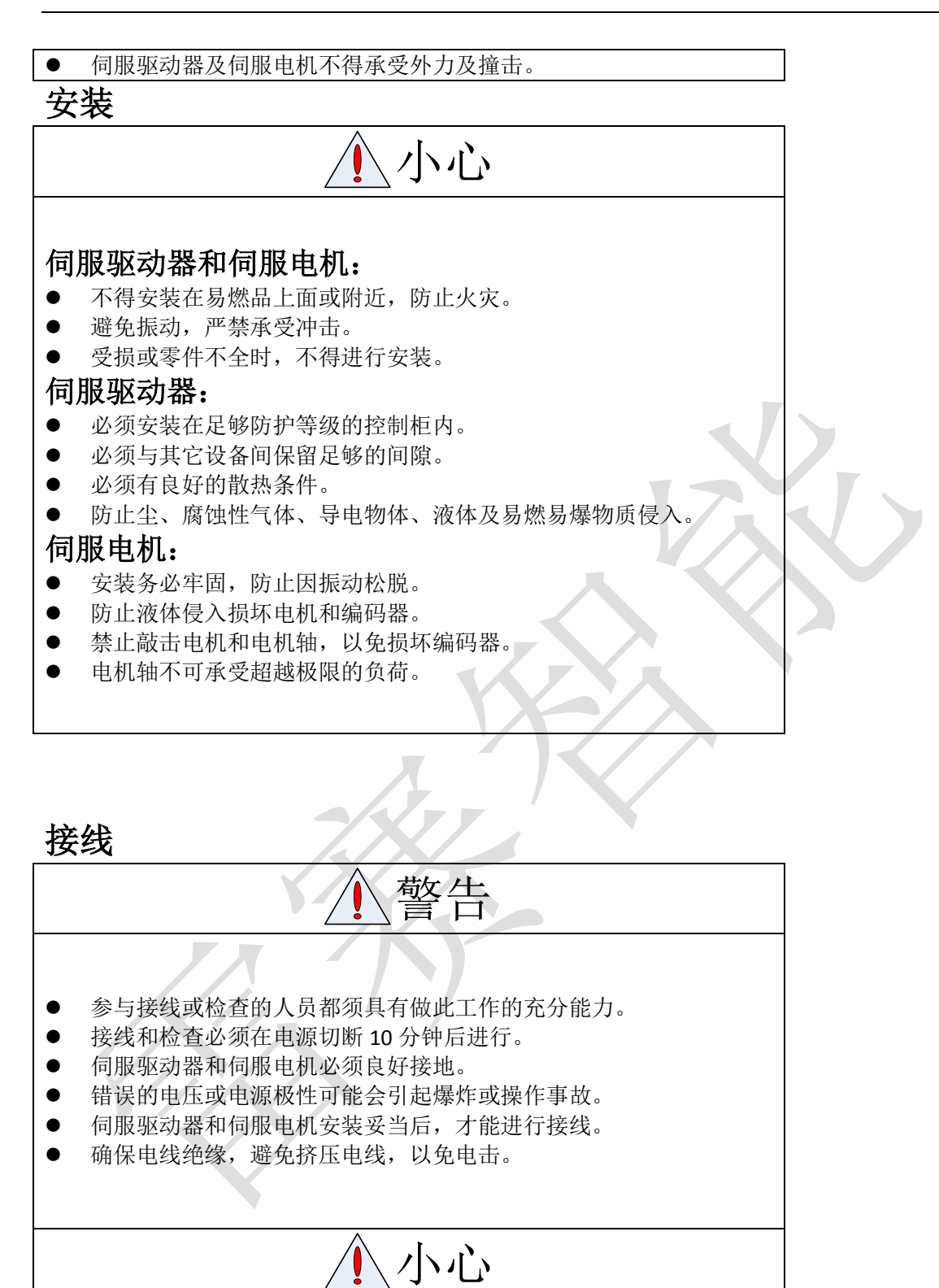

接线

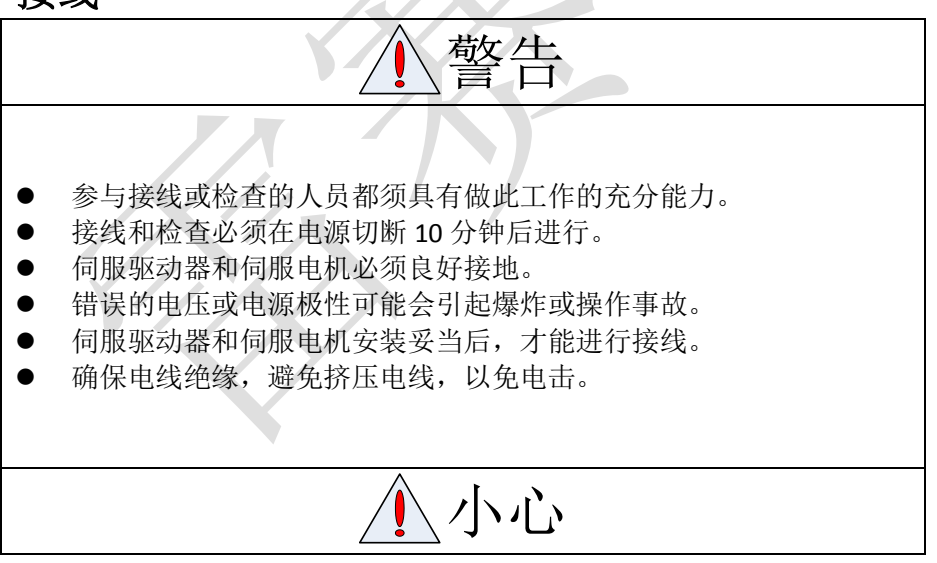

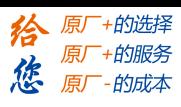

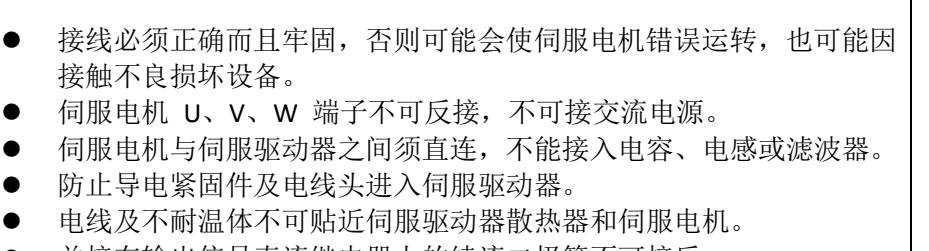

并接在输出信号直流继电器上的续流二极管不可接反。

### 调试运转

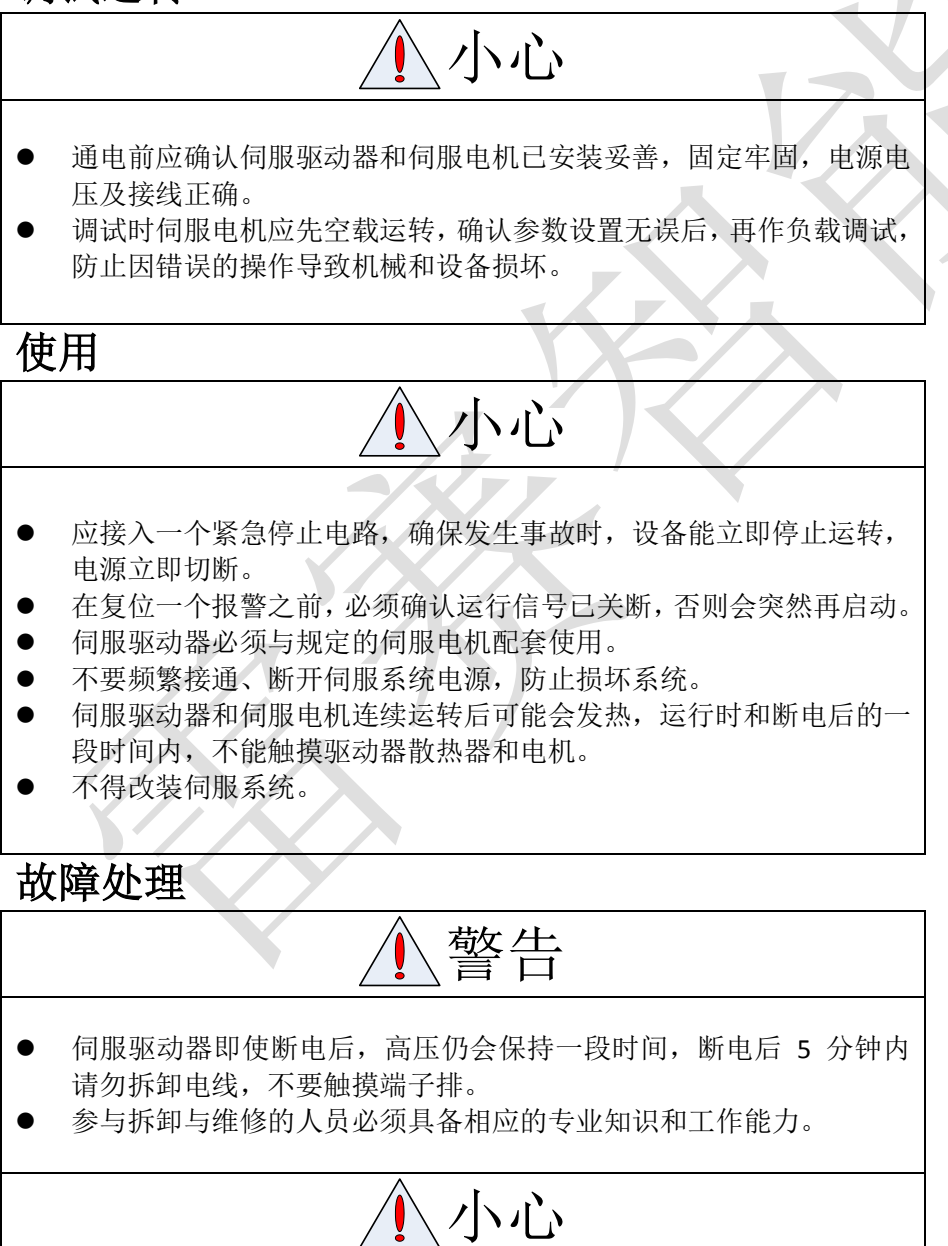

- 应接入一个紧急停止电路,确保发生事故时,设备能立即停止运转, 电源立即切断。
- 在复位一个报警之前,必须确认运行信号已关断,否则会突然再启动。
- 伺服驱动器必须与规定的伺服电机配套使用。
- 不要频繁接通、断开伺服系统电源,防止损坏系统。
- 伺服驱动器和伺服电机连续运转后可能会发热,运行时和断电后的一 段时间内,不能触摸驱动器散热器和电机。
- 不得改装伺服系统。

### 故障处理

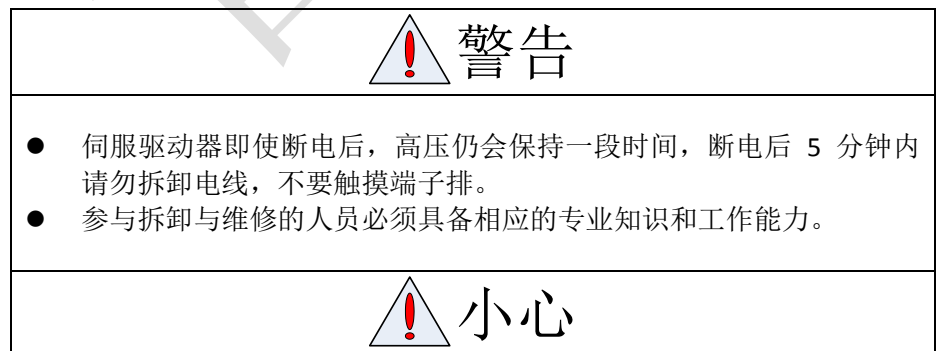

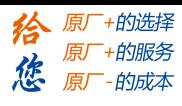

- 出现报警后必须排除故障原因,在重新启动前,复位报警信号。
- 在瞬时停电后重新上电时,应运离机器,因为机器可能突然启动(机 器的设计应保证重新启动时不会造成危险)。

系统选配

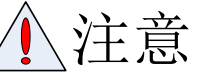

- 伺服电机的额定转矩要高于有效的连续负载转矩。
- 负载惯量与伺服电机惯量之比应小于推荐值。
- 伺服驱动器与伺服电机应配套使用。

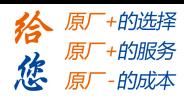

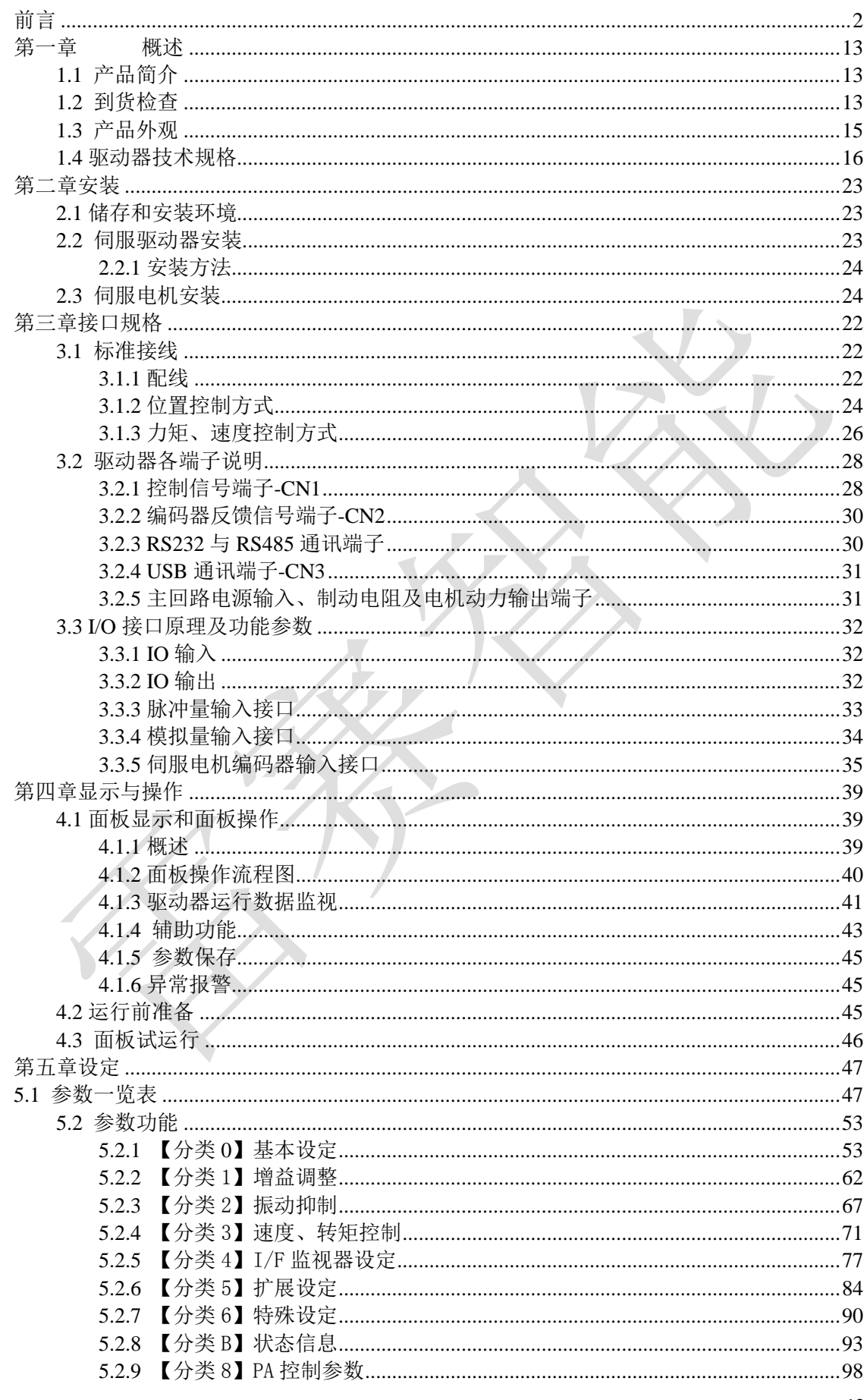

 $10\,$ 

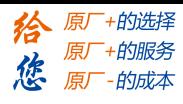

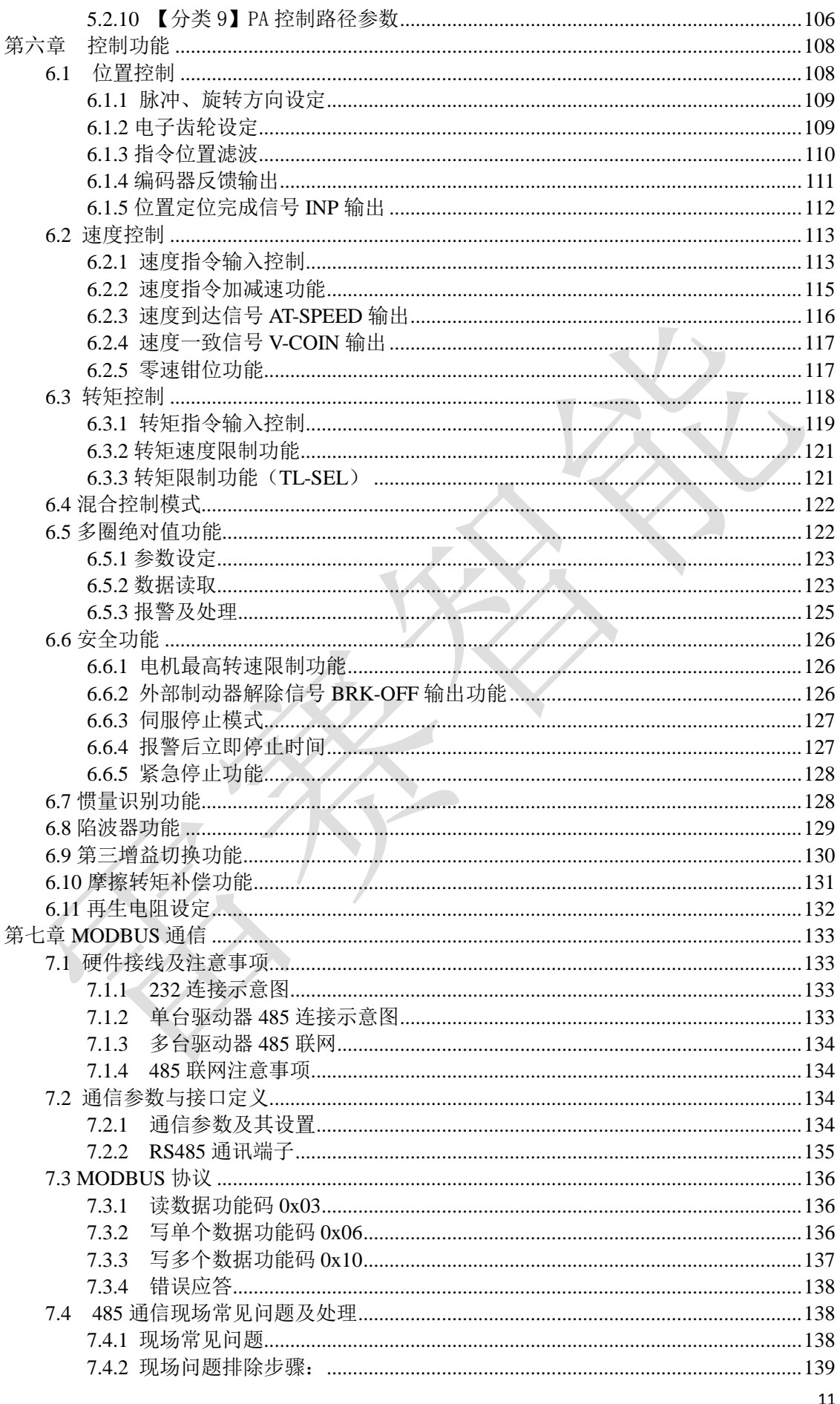

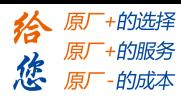

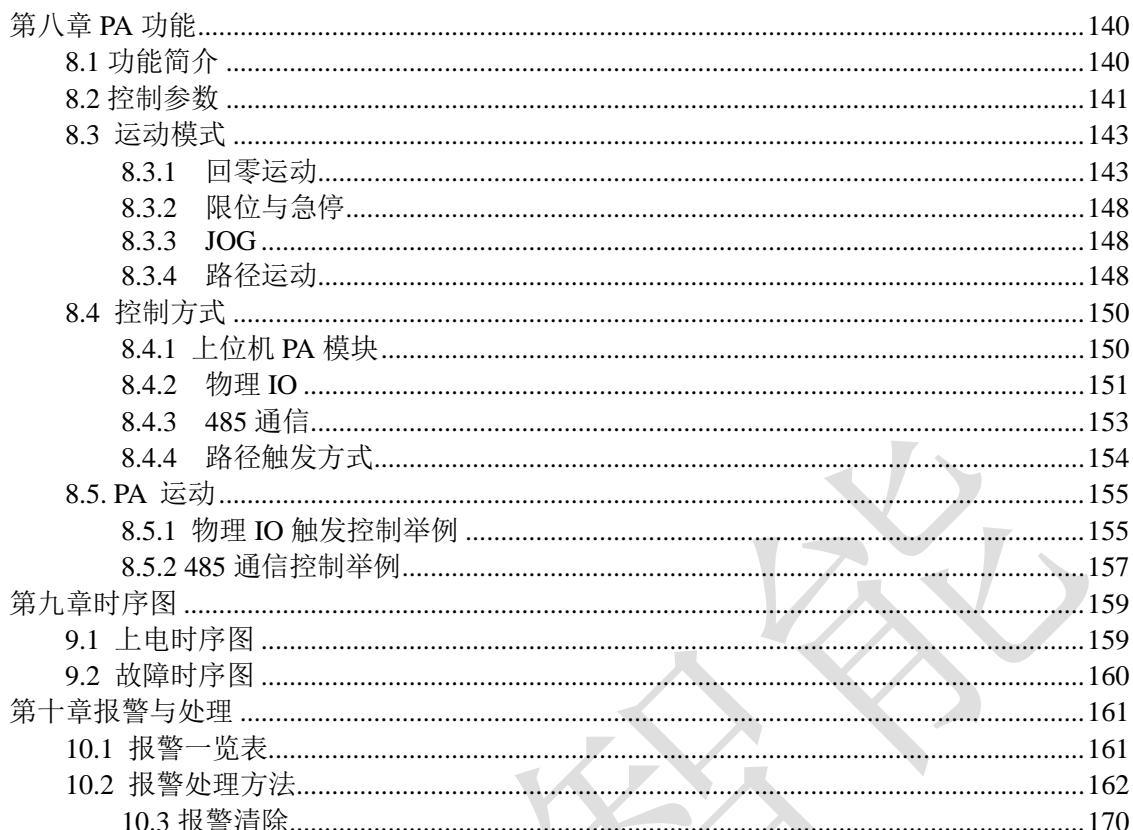

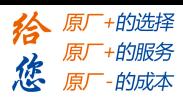

第一章 概述

### <span id="page-9-1"></span><span id="page-9-0"></span>1.1 产品简介

交流伺服技术上世纪九十年代初发展至今,技术日臻成熟,性能不断提高,现已广泛应 用于数控机床、印刷包装机械、纺织机械、自动化生产线等自动化领域。

L7 系列交流伺服系统是深圳市雷赛智能控制股份有限公司自主研制的第七代全数字交 流伺服系统,采用美国 TI 公司最新数字信号处理器 DSP、现场可编程门阵列(FPGA)和 MITSUBISHI 智能化功率模块(IPM),集成度高、体积小、保护完善、可靠性好。采用最优 PID 算法完成 PWM 控制,性能已达到国外同类产品的水平。

L7 系列交流伺服系统具有以下优点:

- 宽调速比、恒转矩 调速比为 1:5000,从低速到高速都具有稳定的转矩特性。
- 高速度、高精度 伺服电机最高转速可达 6500rpm,支持 23 位编码器。 〖注〗不同型号伺服电机最高转速不同。
- 控制简单、灵活 通过修改参数可对伺服系统的工作方式、运行特性做出适当的设置,以适应不同的要求。

# <span id="page-9-2"></span>1.2 到货检查

- 1. 收货后,必须进行以下检查
- (1)包装箱是否完好,货物是否因运输受损?
- (2)核对伺服驱动器和伺服电机铭牌,收到的货物是否确是所订货物?
- (3)核对装箱单,附件是否齐全?

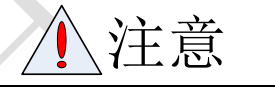

- 受损或零件不全的伺服系统,不可进行安装。
- 伺服驱动器必须与性能匹配的伺服电机配套使用。
- 收货后有任何疑问,请与供应商或我公司联系。

#### 2. 附件清单

- L7 系列伺服驱动器标准附件包括:
- (1)简易使用手册 1 本
- (2)主电源输入插头 1 个
- (3)CN1 插头:44PIN DB 公头 1 套
- (4)塑料端子按压棒 1 支

〖注〗:L7 系列配套 PC 机调试软件需要另行下载,请到 leisai.com 网站进行下载。 3. 型号意义:

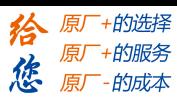

#### (1)L7 系列伺服驱动器

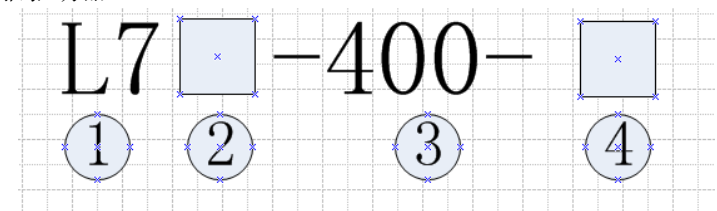

#### 表 **1.1 L7** 系列伺服驱动器型号含义

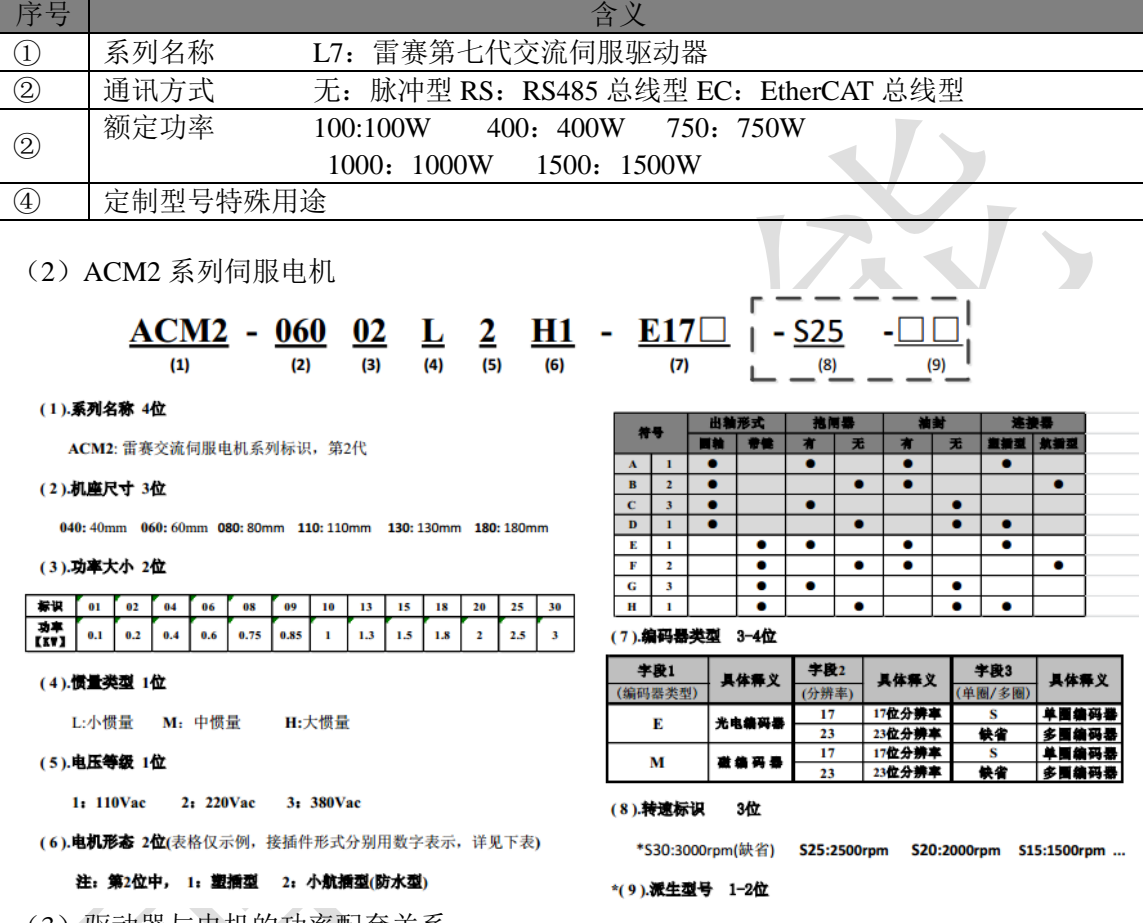

(3)驱动器与电机的功率配套关系

L7 系列驱动器能匹配功率小于等于自身驱动功率的电机工作,建议配置关系不要超过 下表所列范围:

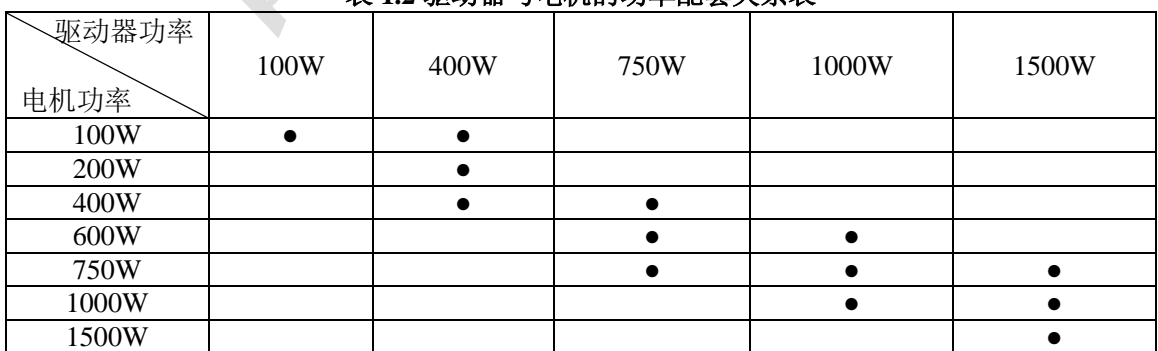

#### 表 **1.2** 驱动器与电机的功率配套关系表

〖注〗:●表示对应功率的驱动器可以带动对应功率的电机工作。推荐使用与驱动器功率匹配 的电机与驱动器配合,且建议稳态负载不超过额定功率 **80%**。

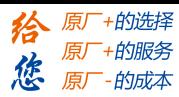

# <span id="page-11-0"></span>1.3 产品外观

1 L7 系列交流伺服驱动器外观

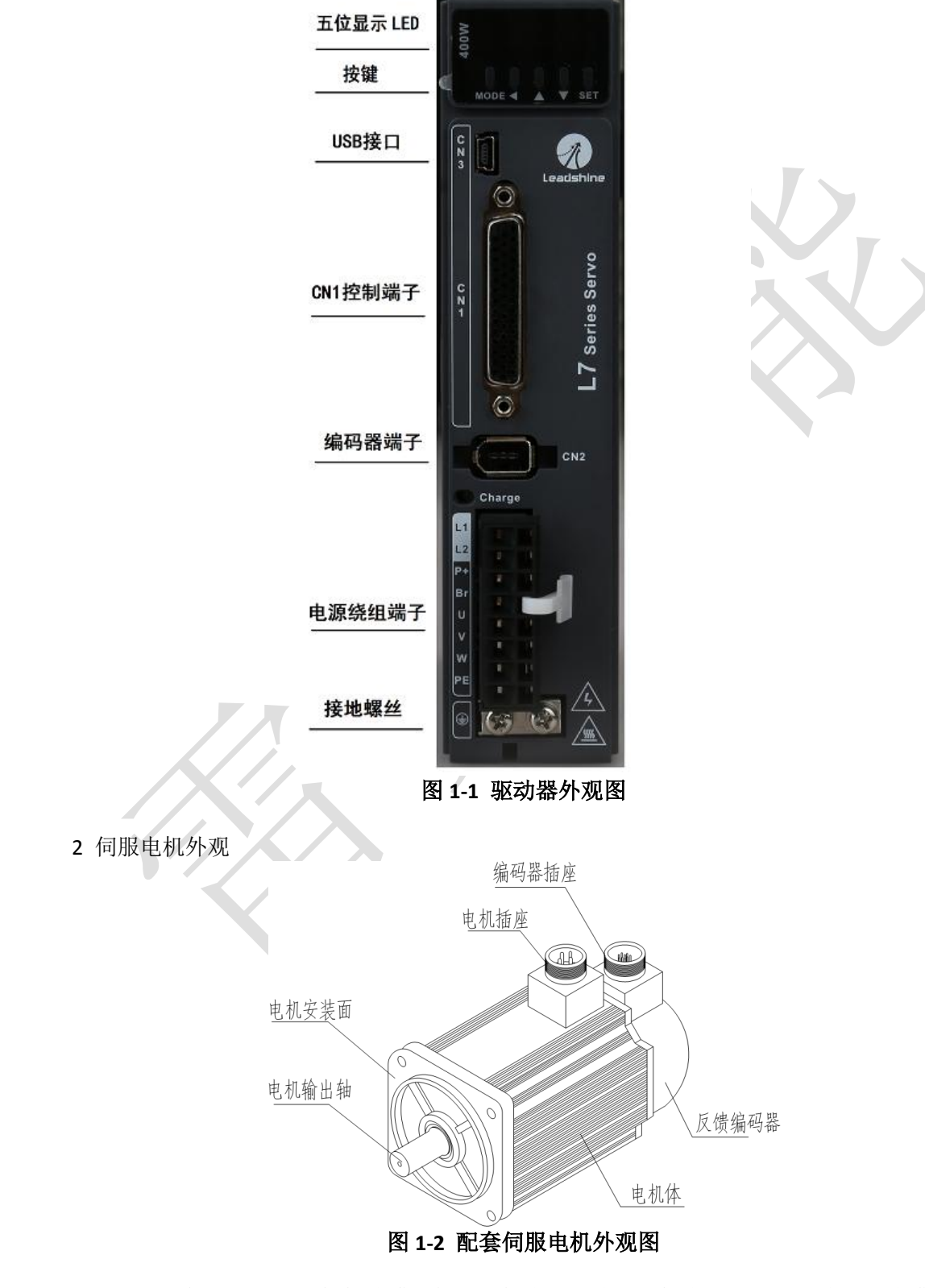

〖注〗:60 机座及以下电机机线缆直接从电机本体出线,电机本体上附带的编码器线缆及电

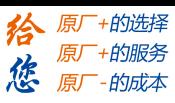

机绕组线缆默认长度为 0.3 米, 末端附带插头。80 机座及以上的电机, 采用航空插座的方式 从电机本体出线,其中电机本体上的插座为公头,与电机连接的线缆插头为母头。

# <span id="page-12-0"></span>1.4 驱动器技术规格

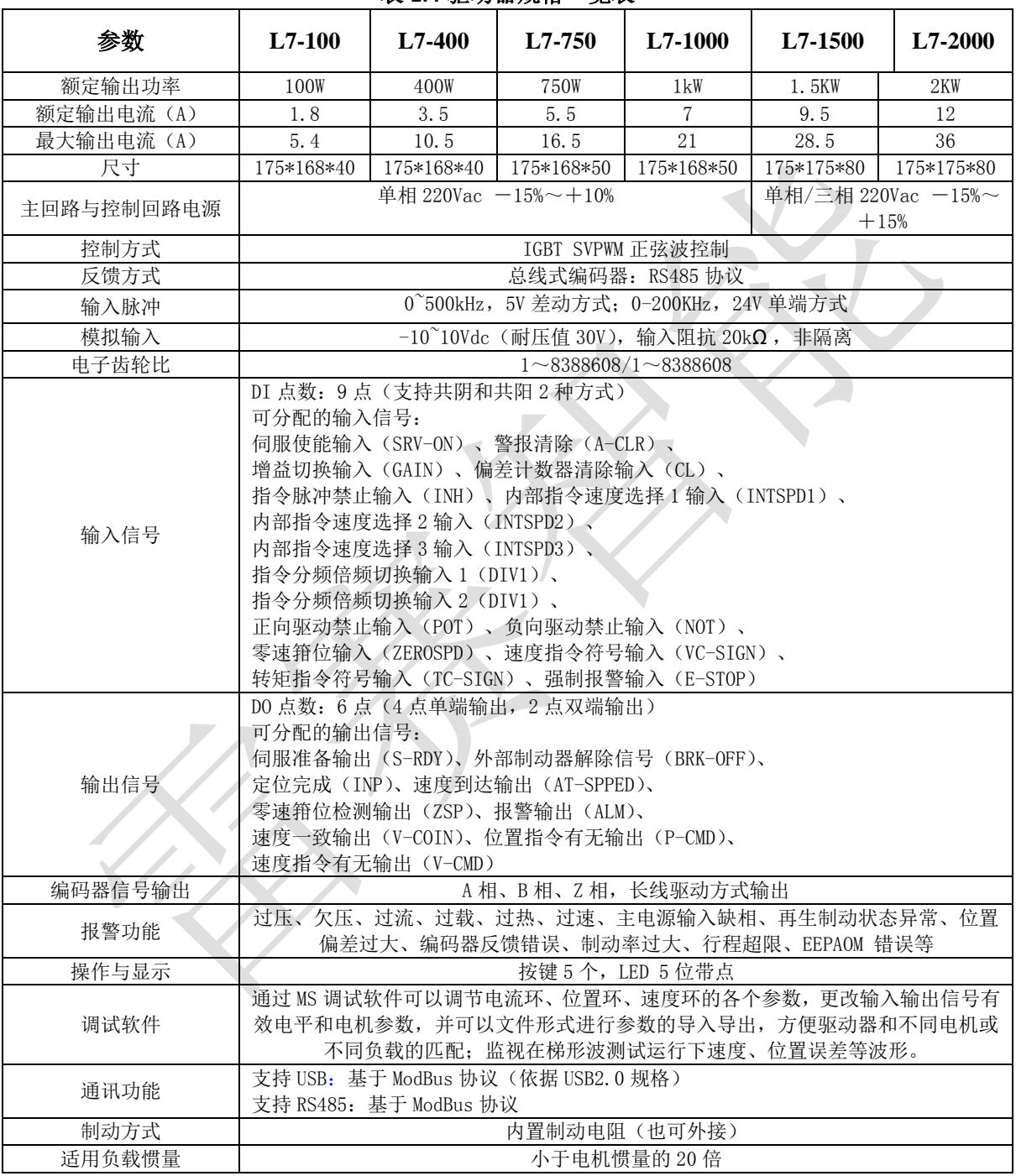

表 **1.4** 驱动器规格一览表

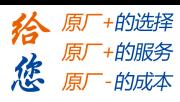

第二章安装

# <span id="page-13-1"></span><span id="page-13-0"></span>**2.1** 储存和安装环境

#### 表 **2.1** 伺服驱动器、伺服电机储存环境要求

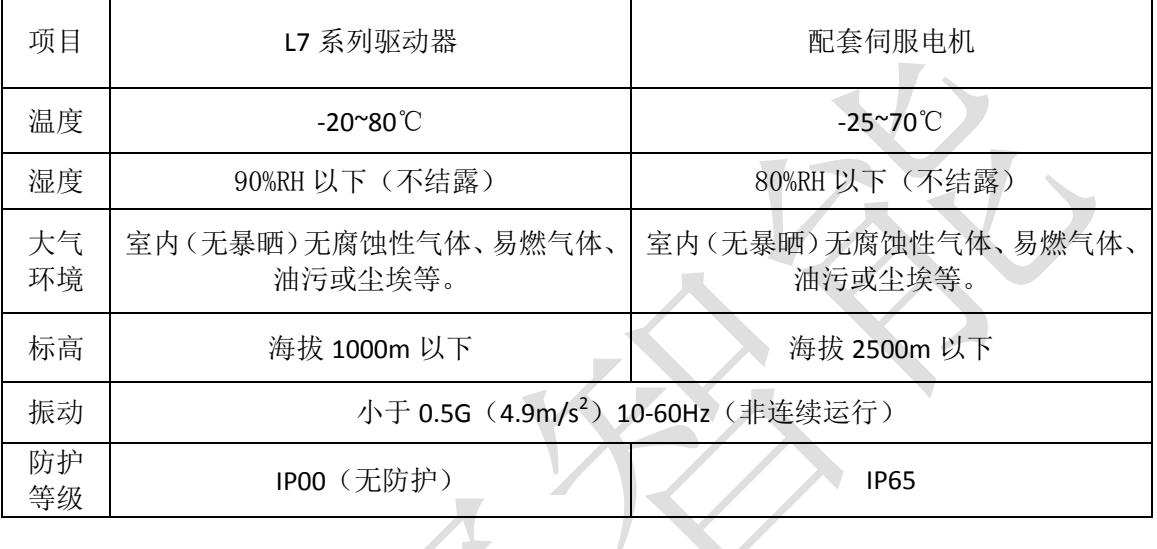

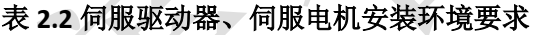

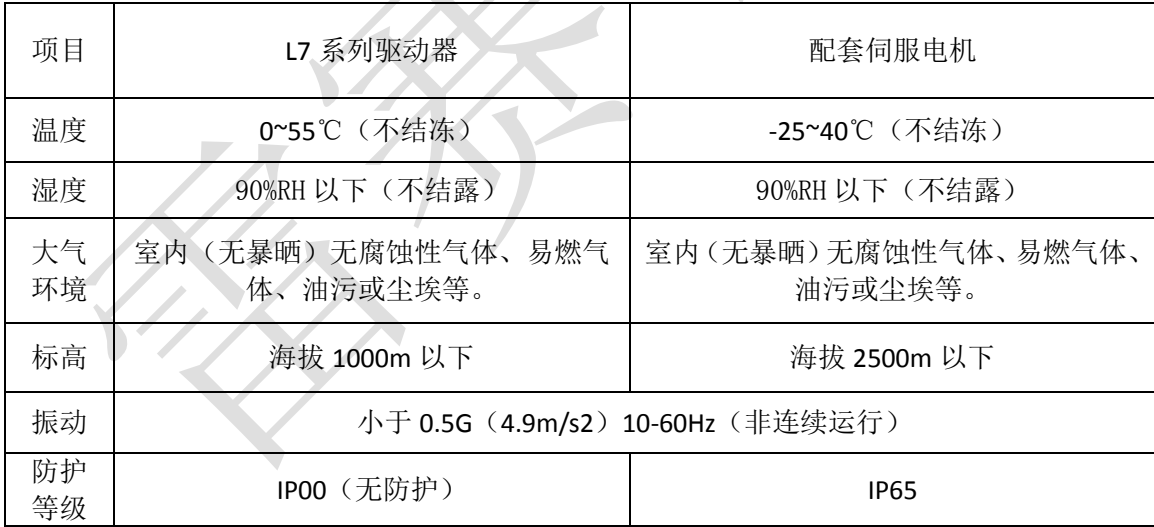

# <span id="page-13-2"></span>**2.2** 伺服驱动器安装

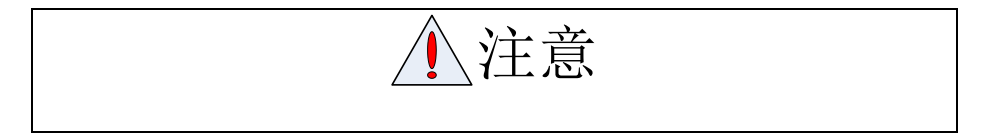

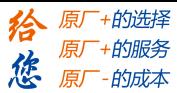

- 伺服驱动器必须安装在保护良好的电柜内。
- 伺服驱动器必须按规定的方向和间隔安装,并保证良好的散热条件。
- 不可安装在易燃物体上面或附近,防止火灾。

### <span id="page-14-0"></span>**2.2.1** 安装方法

用户可采用底板安装方式或面板安装方式安装,安装方向垂直于安装面向上。为保证良 好的散热条件,实际安装中应尽最少留出 10mm 以上的安装间距。 驱动器紧凑安装时,请考虑安装公差,在每两台驱动器之间保留至少 1mm 的距离。此时请 在实际负载率 75%以下使用。

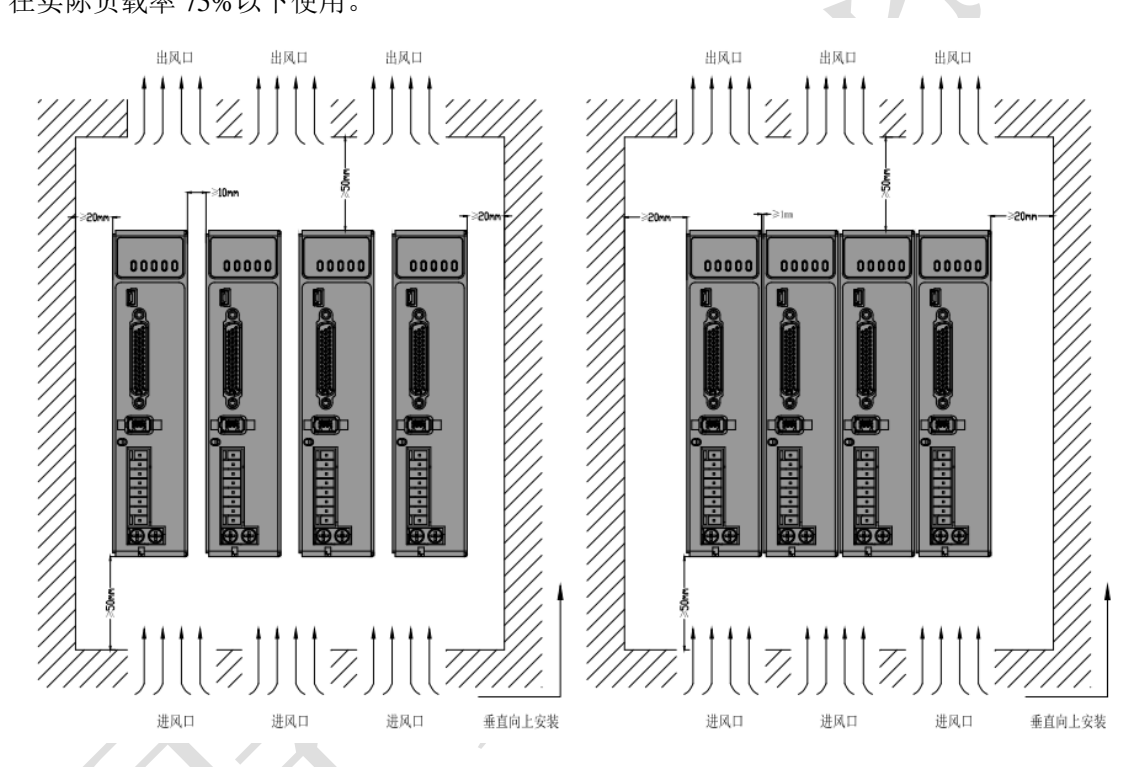

<span id="page-14-1"></span>**2.3** 伺服电机安装

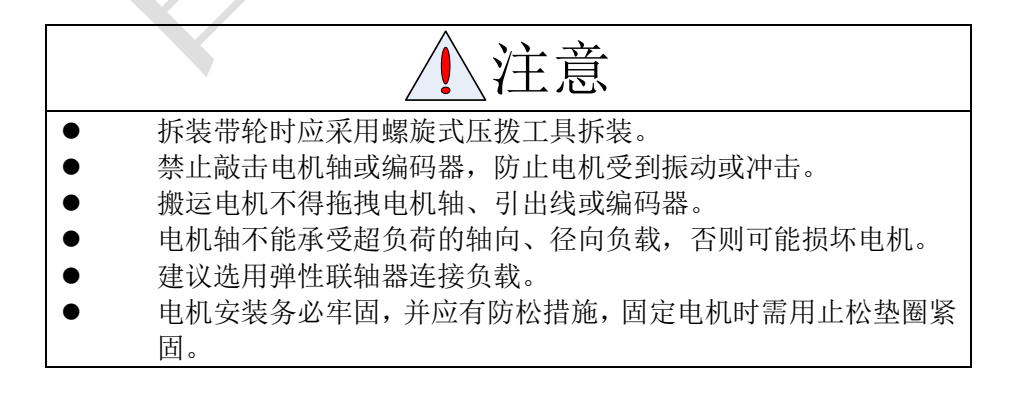

请参照"L7 系列伺服系统的选型手册!

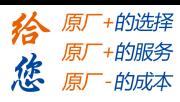

# 第三章接口规格

<span id="page-15-0"></span>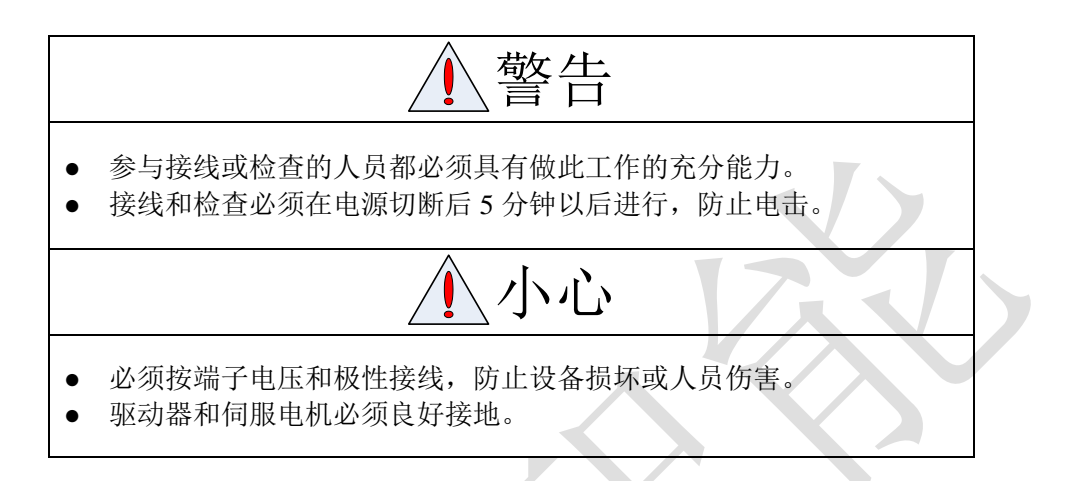

# <span id="page-15-1"></span>**3.1** 标准接线

### <span id="page-15-2"></span>**3.1.1** 配线

(1)电源端子 TB

线径:不同功率的驱动器连接线径不同,建议值如下表:

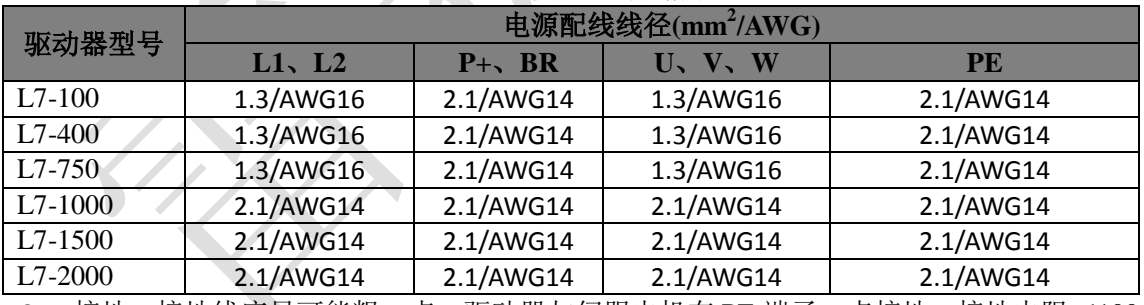

### 表 **3.1** 电源配线规格表

- 接地:接地线应尽可能粗一点,驱动器与伺服电机在 PE 端子一点接地,接地电阻<100  $\Omega$ .
- 建议由三相隔离变压器供电,减少电击伤人可能性。
- 建议电源经噪声滤波器供电,提高抗干扰能力。
- 请安装非熔断型(NFB)断路器,使驱动器故障时能及时切断外部电源。

(2)控制信号 CN1、编码器反馈信号 CN2

- 线径: 采用屏蔽电缆(最好选用绞合屏蔽电缆), 线径 CN1≥0.14mm<sup>2</sup>, CN2≥0.25mm<sup>2</sup>, 屏 蔽层须接 FG 端子。
- 线长:电缆长度尽可能短,控制 CN1 电缆不超过 3 米,反馈信号 CN2 电缆长度不超 过 20 米。
- 布线:远离动力线路布线,防止干扰串入。

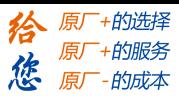

 请给相关线路中的感性元件(线圈)安装浪涌吸收元件:直流线圈反向并联续流二极管, 交流线圈并联阻容吸收回路。

(3)再生电阻

当电机的力矩与旋转方向相反时(常见场景如减速、垂直轴下降等场景),此时能量会从负载 反馈回驱动器。这时候的能量回馈首先由驱动器内的电容接收,使得电容的电压上升,当上 升到一定电压值时,需要由再生电阻消耗多余的能量。

再生能量与多种因素相关,减小再生能量功率的措施有:减小转动惯量、增加减速时间、减 小负载转矩、降低最大转速等。

L7 系列推荐的再生电阻规格如下:

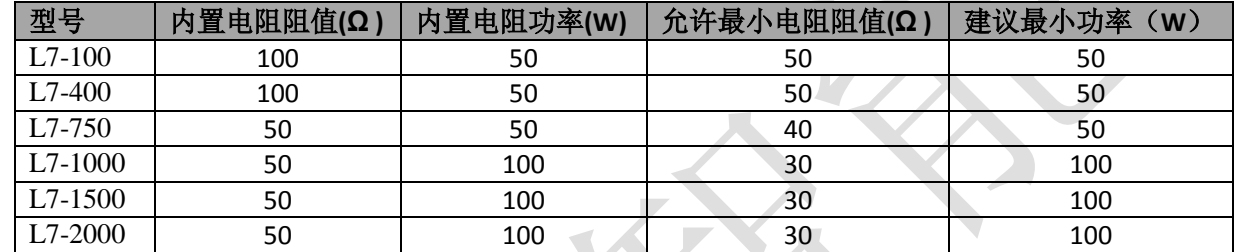

表 **3.2** 再生电阻规格表

决定再生电阻规格的方法

- 首先使用驱动器内置电阻长时间运行,看是否能满足要求:保证驱动器温度小于 60℃、 制动电路不报警(制动率 d14<80)、制动电阻不冒烟、驱动器不报过压错误。
- 若驱动器温度高,则尽量减少再生能量功率,或者外置同等规格电阻(此时需要取消内 置电阻)。
- 若制动电阻冒烟,则尽量减少再生能量功率,或者外置同等规格甚至功率更大的电阻(此 时需要取消内置电阻)。
- 若 d14 太大或者累加太快,说明再生能量太大,内置电阻无法消耗生成的能量,则减少 再生能量功率,或者功率更大的电阻。
- 若驱动器报过压错误,则减少再生能量功率,或者外置阻值更小的电阻,或并联一个电 阻。

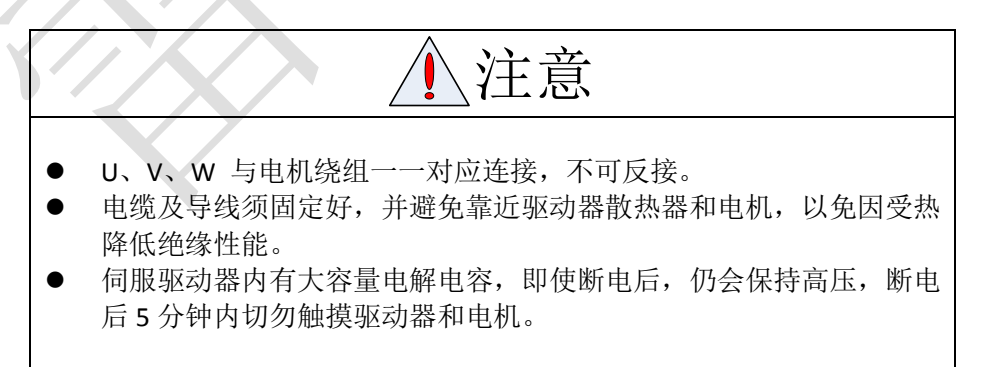

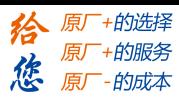

# <span id="page-17-0"></span>**3.1.2** 位置控制方式

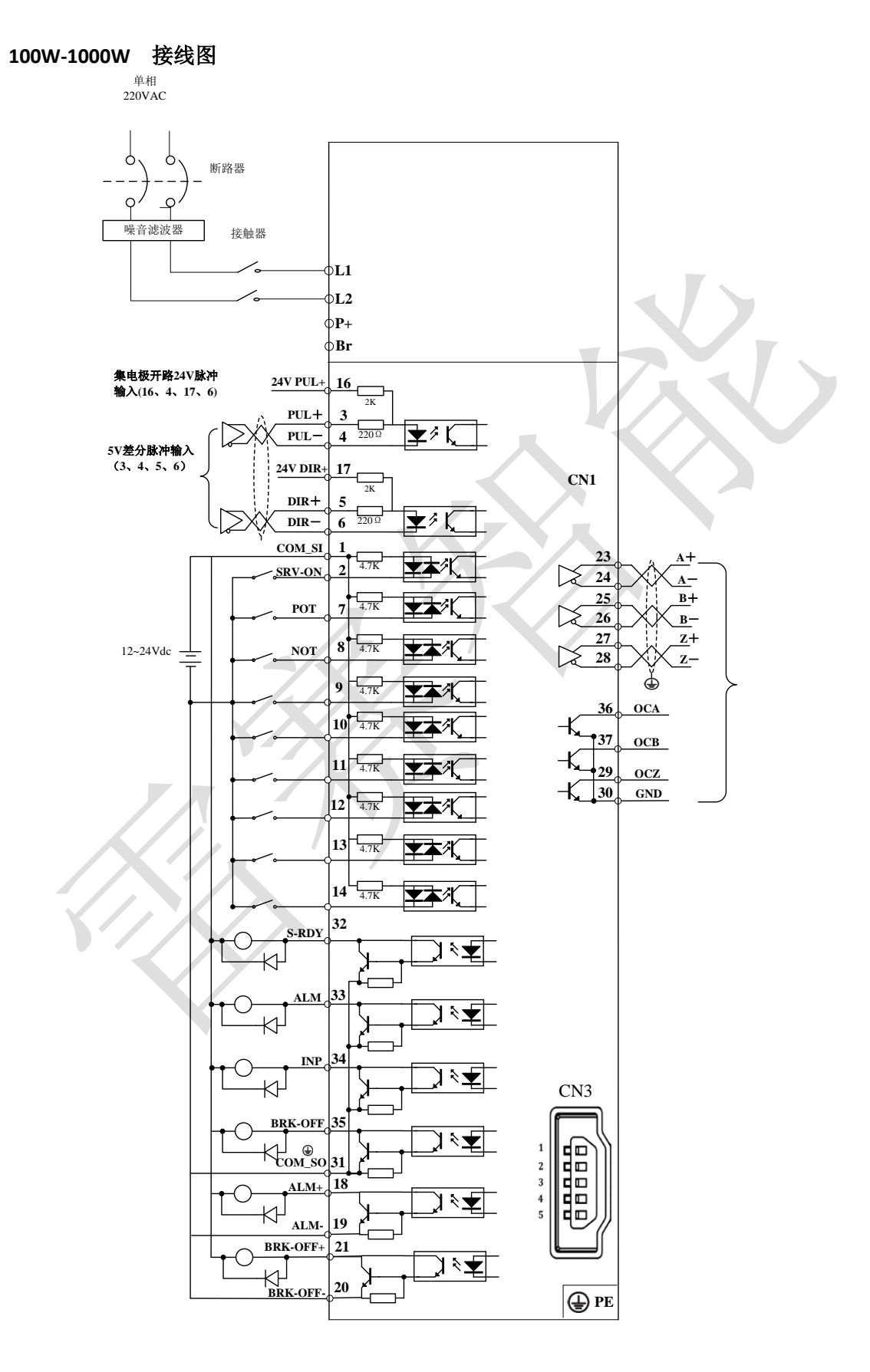

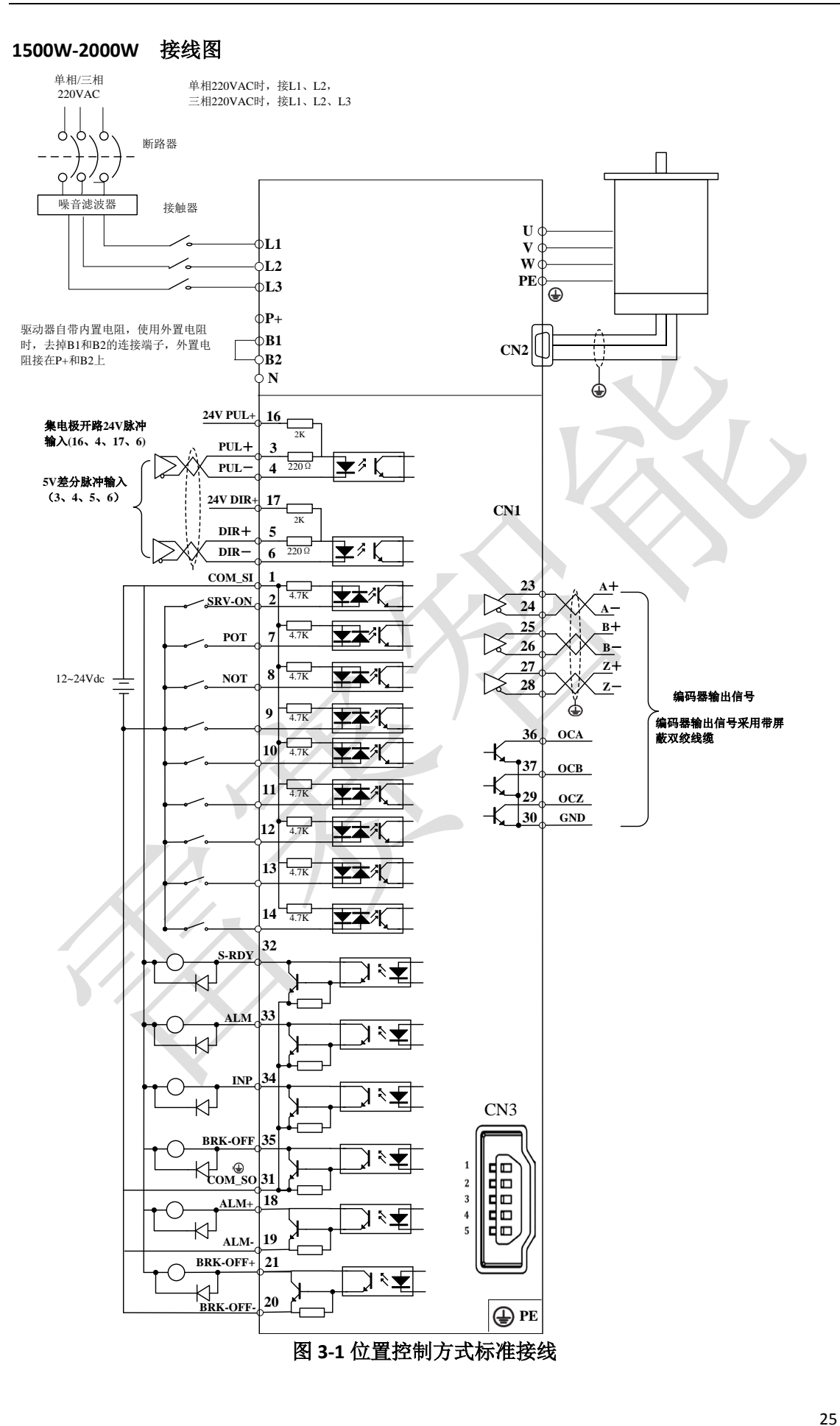

给 原一的选择 原厂+的服务

原厂-的成本

德

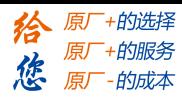

# <span id="page-19-0"></span>**3.1.3** 力矩、速度控制方式

#### **100W-1000W** 接线图

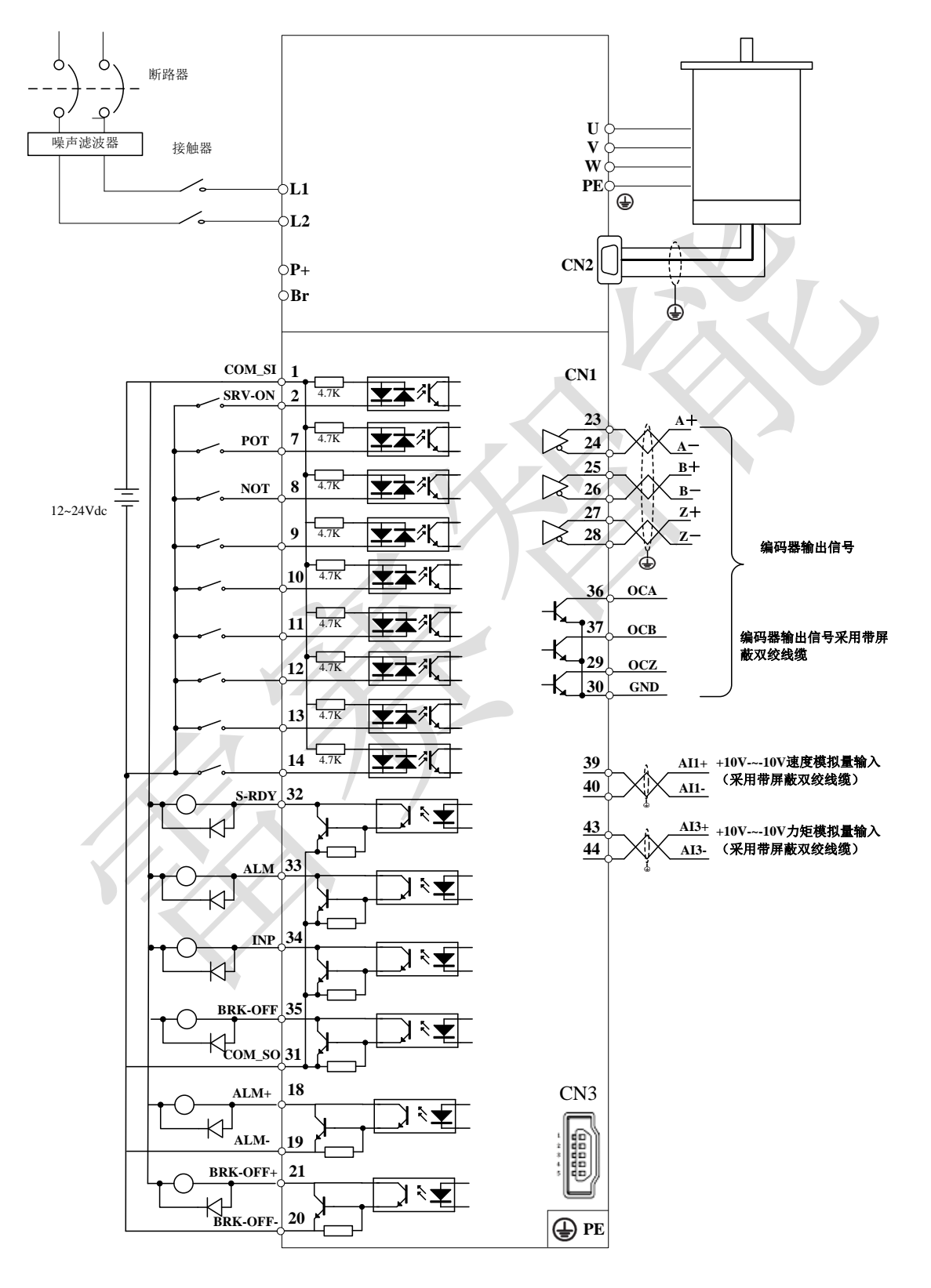

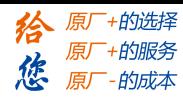

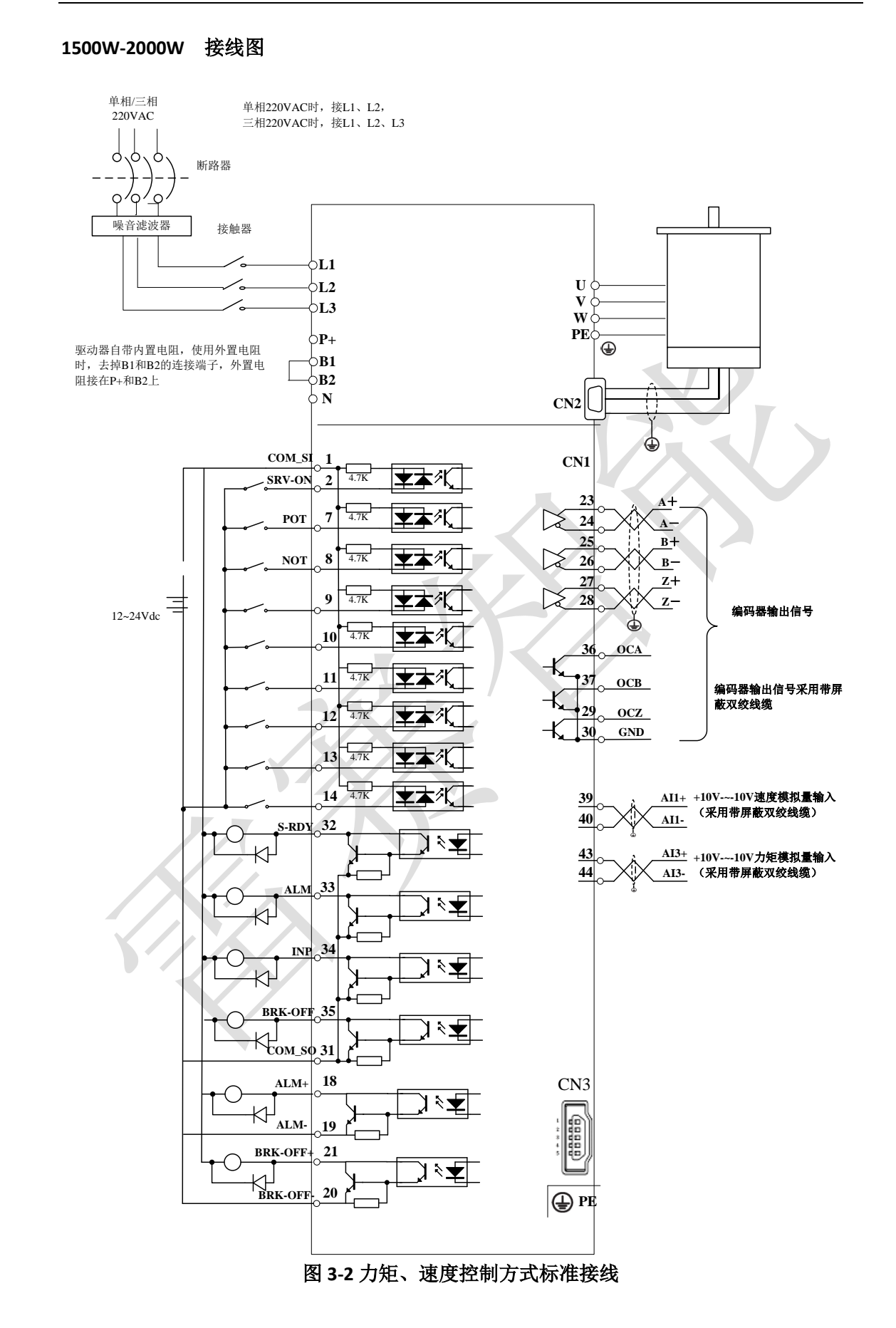

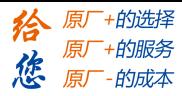

# <span id="page-21-0"></span>**3.2** 驱动器各端子说明

#### 表 **3.2** 各端子说明

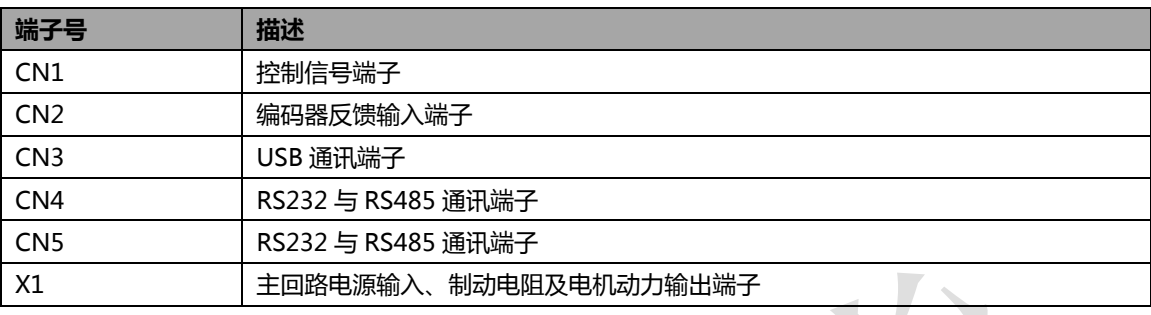

### <span id="page-21-1"></span>**3.2.1** 控制信号端子**-CN1**

CN1 端子为 DB 44PIN 接插件。驱动器侧插座为母头。详细定义参见表 3.3。

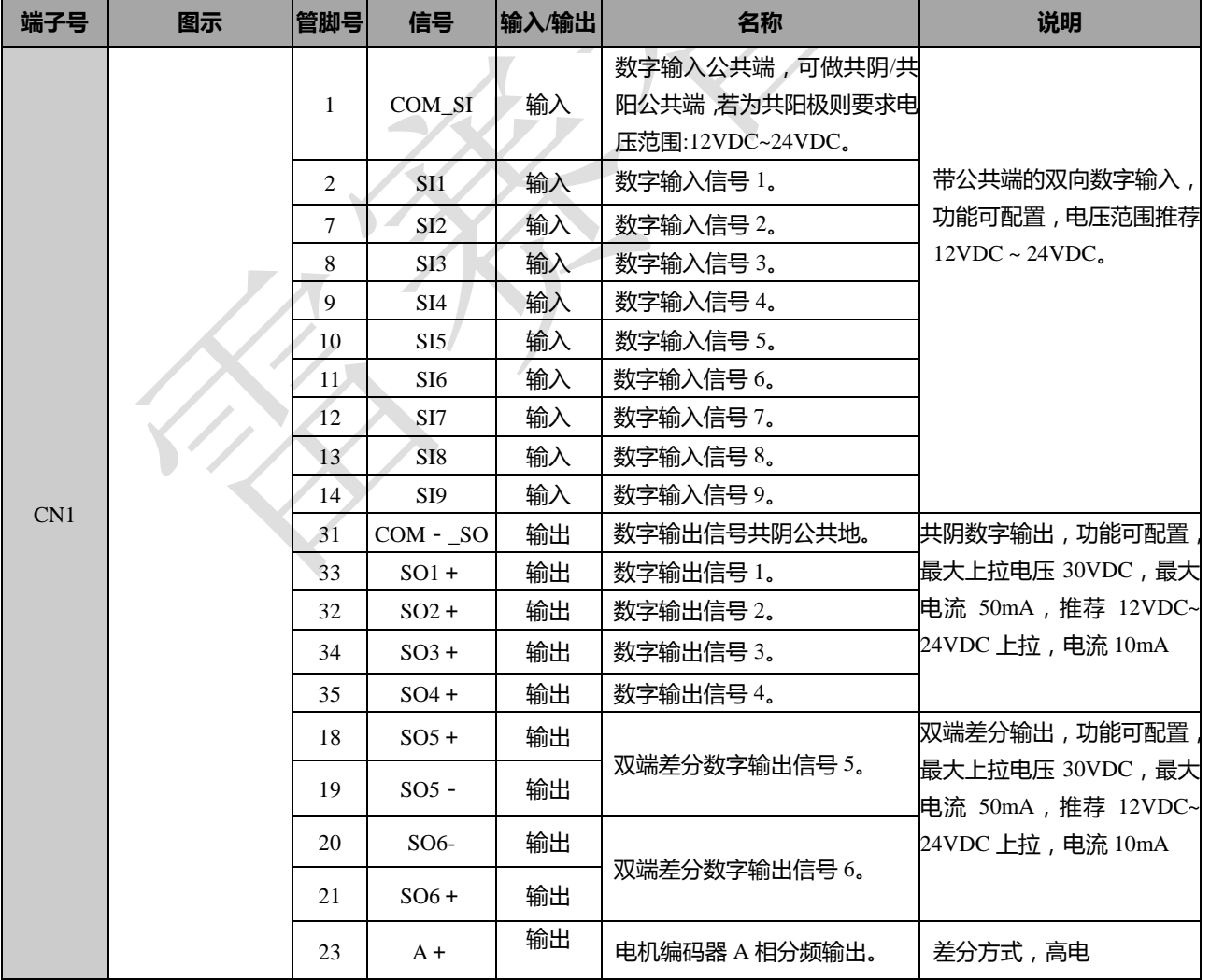

#### 表 **3.3** 控制信号端口**—CN1** 信号说明

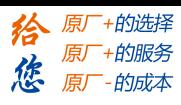

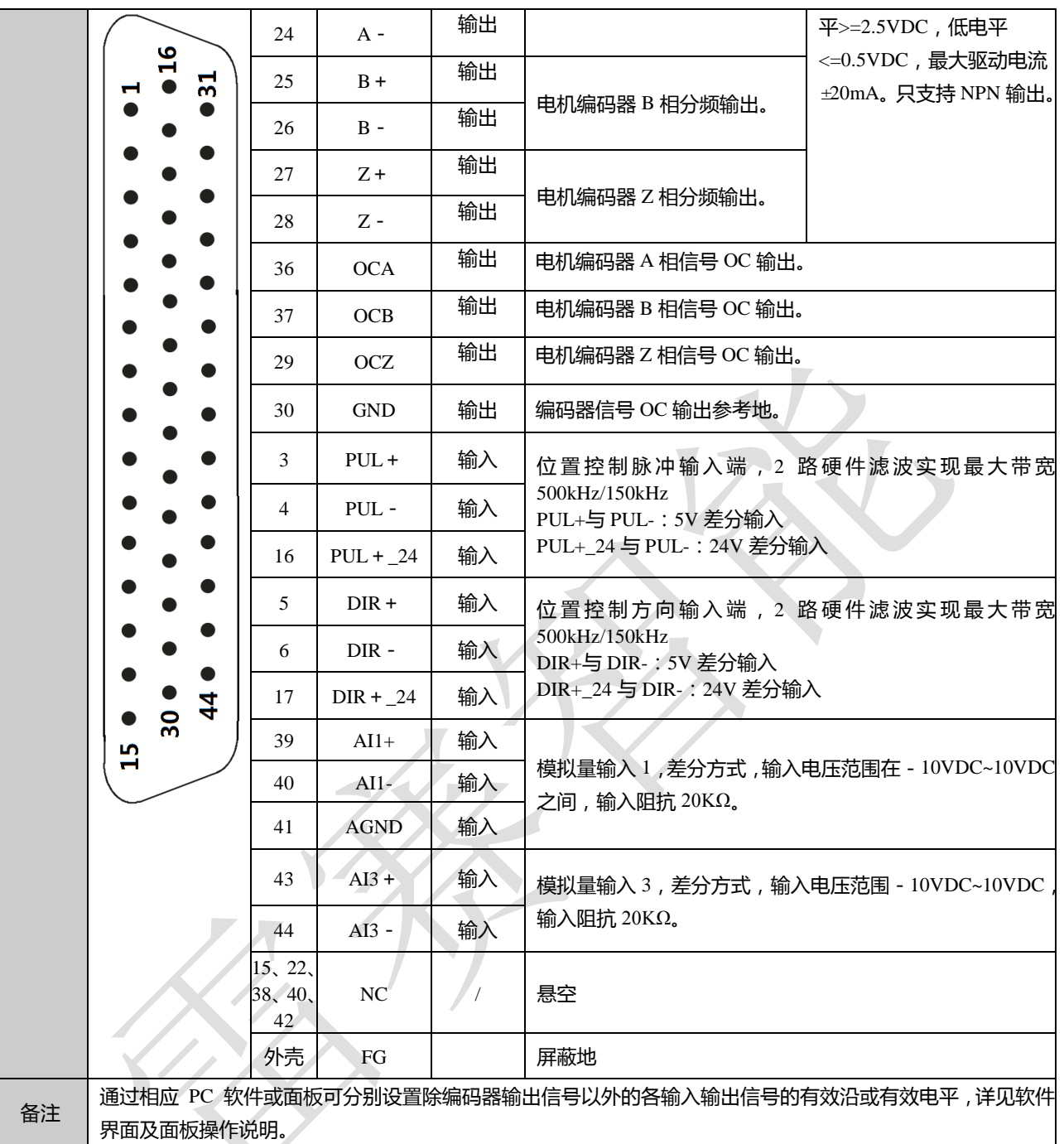

提示:*IO* 接口及功能设置详情见 *3.3 I/O* 接口原理及功能参数。

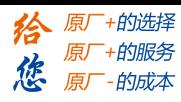

## <span id="page-23-0"></span>**3.2.2** 编码器反馈信号端子**-CN2**

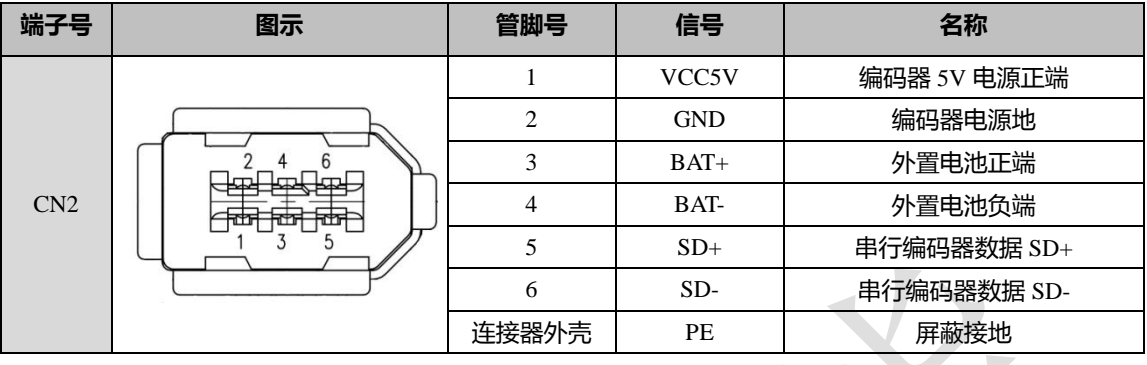

#### 表 **3.4** 编码器反馈信号端子**-CN2** 信号说明

备注: 编码器线插好以后, 将线材和动力线扎在一起, 防止线材由于重力作用, 损坏编码器 接口。

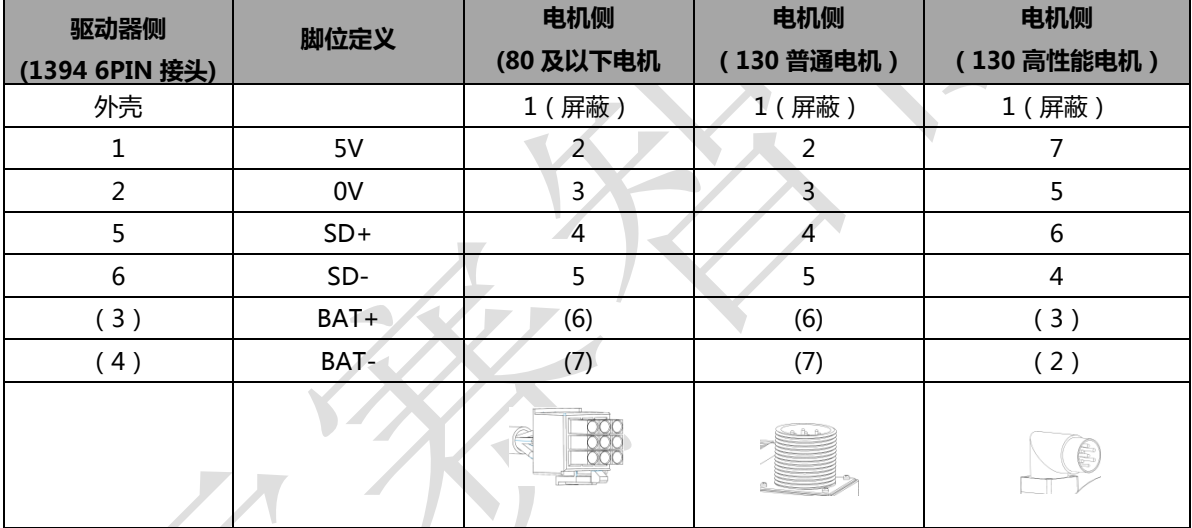

备注:130 机座高性能电机主要是指 850W、1300W、1800W 电机。

# <span id="page-23-1"></span>**3.2.3 RS232** 与 **RS485** 通讯端子

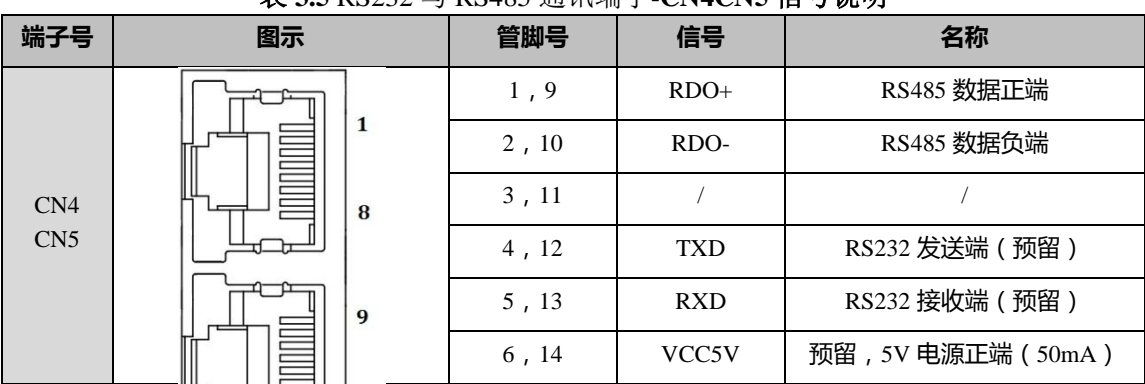

#### 表 **3.5** RS232 与 RS485 通讯端子**-CN4CN5** 信号说明

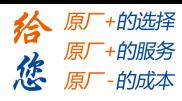

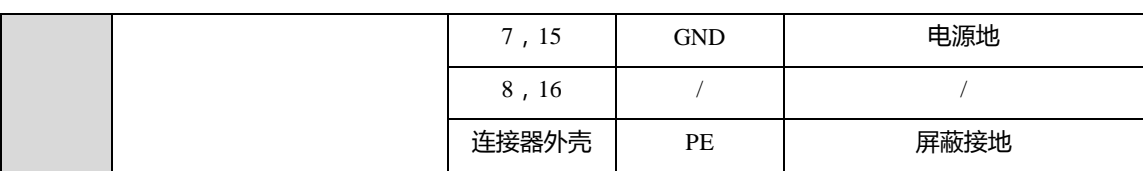

### <span id="page-24-0"></span>**3.2.4 USB** 通讯端子**-CN3**

#### 表 **3.6USB** 通讯端子**-CN3** 信号说明

 $\mathcal{L}_{\mathcal{A}}$ 

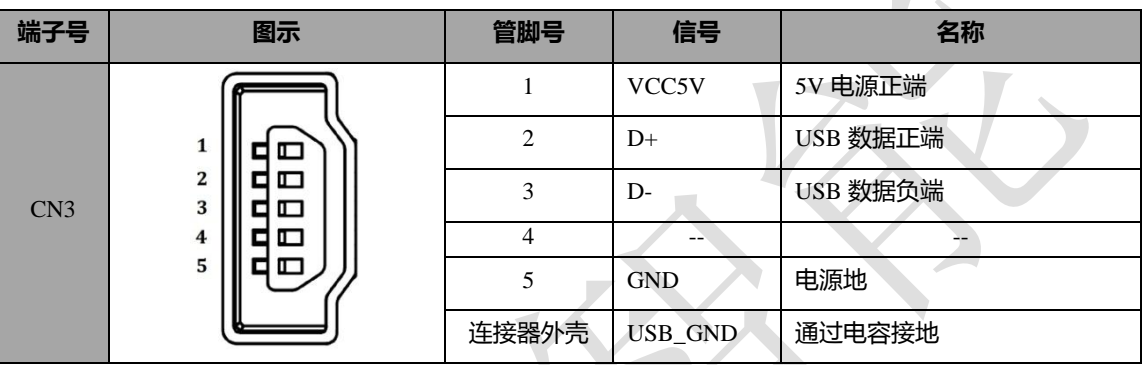

备注:

# <span id="page-24-1"></span>**3.2.5** 主回路电源输入、制动电阻及电机动力输出端子

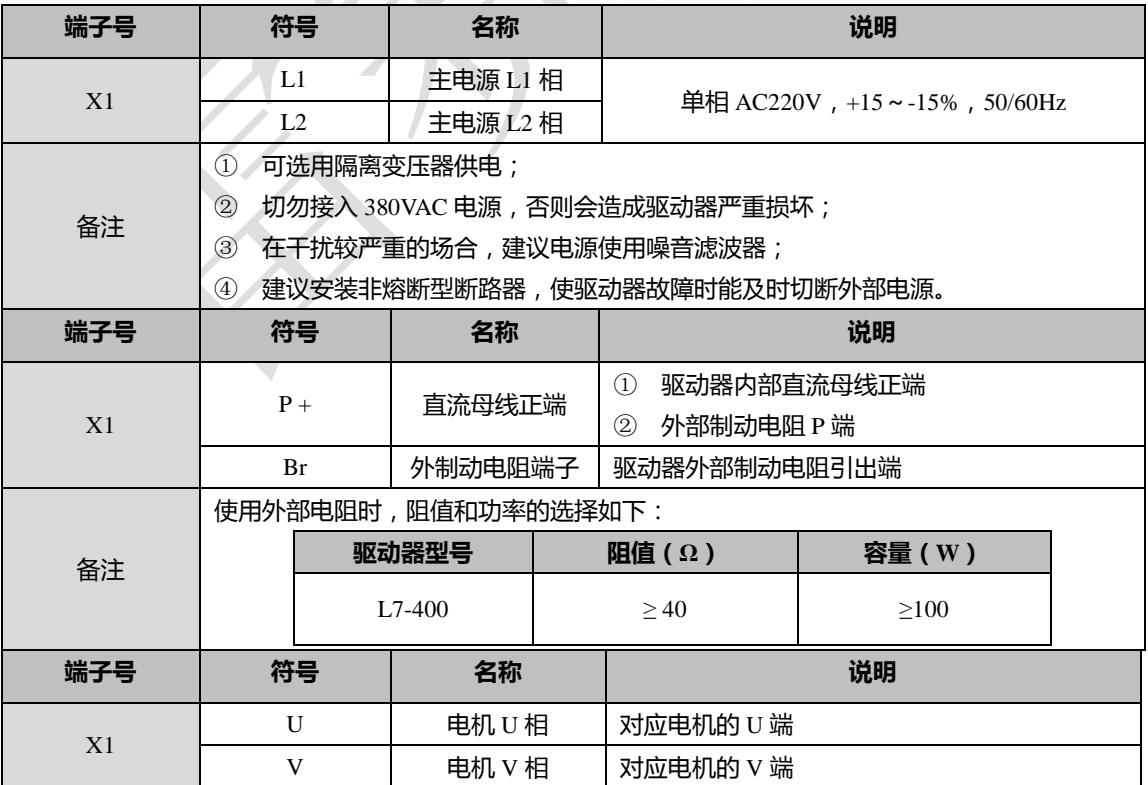

#### 表 **3.7** 主电源输入端口信号说明

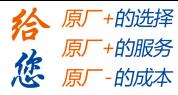

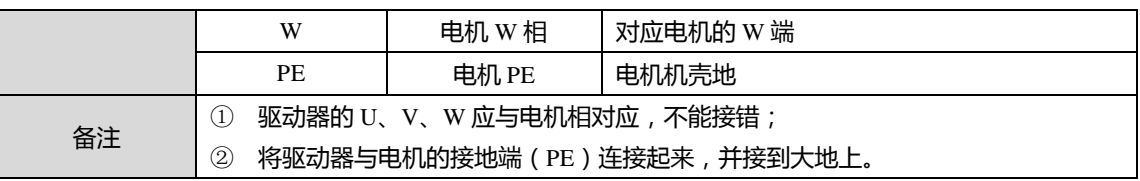

# <span id="page-25-0"></span>**3.3 I/O** 接口原理及功能参数

### <span id="page-25-1"></span>**3.3.1 IO** 输入

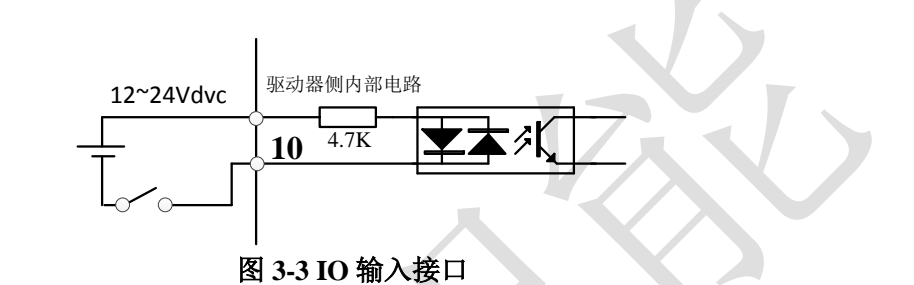

(1)由用户提供电源,DC12~24V,电流≥100mA;

<span id="page-25-2"></span>提示:*IO* 硬件引脚分配详情见 *3.2.1* 控制信号端子*-CN1*。

### **3.3.2 IO** 输出

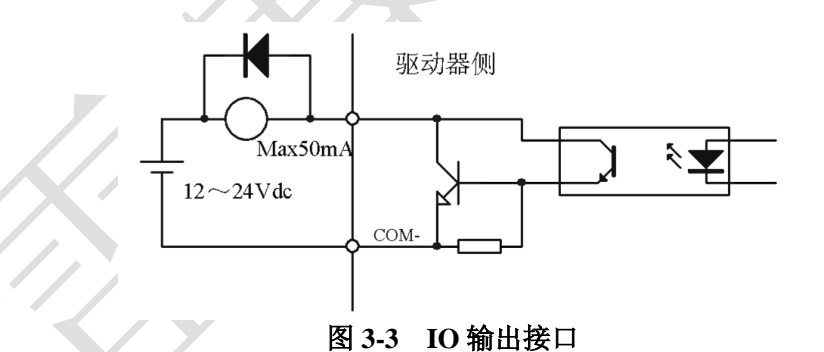

- (1)外部电源由用户提供,但是必需注意,如果电源的极性接反,会使伺服驱动器损坏。
- (2) 输出为集电极开路形式,最大电流 50mA, 外部电源最大电压 25V。因此, 开关量输出 信号的负载必须满足这个限定要求。如果超过限定要求或输出直接与电源连接,会使伺 服驱动器损坏。
- (3)如果负载是继电器等电感性负载,必须在负载两端反并联续流二极管。如果续流二极管 接反,会使伺服驱动器损坏。
- (4)32、33、34、35 和 31 脚配合,组成单端输出,18、19 脚和 20、21 脚为双端输出
- 提示:*IO* 硬件引脚分配详情见 *3.2.1* 控制信号端子*-CN1*。

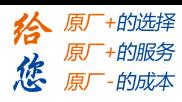

### **3.3.3** 抱闸电机接线

<span id="page-26-0"></span>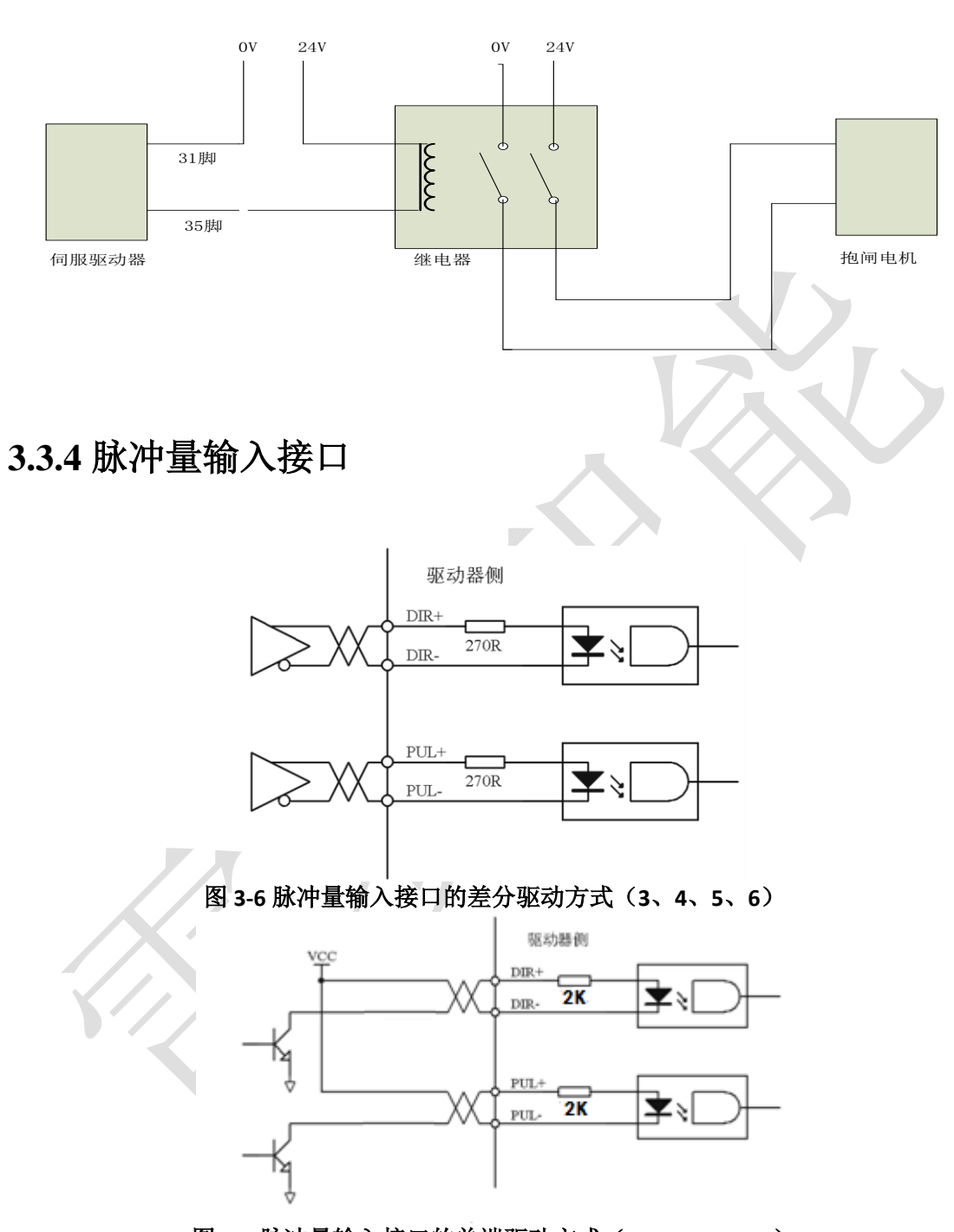

- 图 **3-7** 脉冲量输入接口的单端驱动方式(**16**、**4**、**17**、**6**)
- (1)为了正确地传送脉冲量数据,建议采用 5V 差分驱动方式。
- (2)差分驱动方式下,采用 AM26LS31、MC3487 或类似的 RS422 线驱动器。
- (3)驱动器支持 5V 差分驱动方式和 24V 单端驱动方式,接线引脚不一样。
- (4)采用单端驱动方式时,外部电源由用户提供,但必需注意,如果电源极性接反,会使伺 服驱动器损坏。
- (5)脉冲输入形式详见表 3.4,箭头表示计数沿,表 3.5 是脉冲输入时序及参数。当使用 2 相输入形式时,其 4 倍频脉冲频率≤500kH。

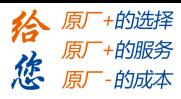

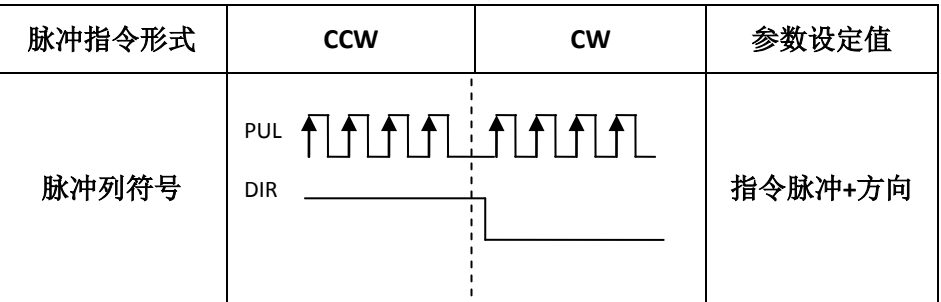

#### 表 **3.7** 脉冲输入形式

#### 表 **3.8** 脉冲输入时序参数

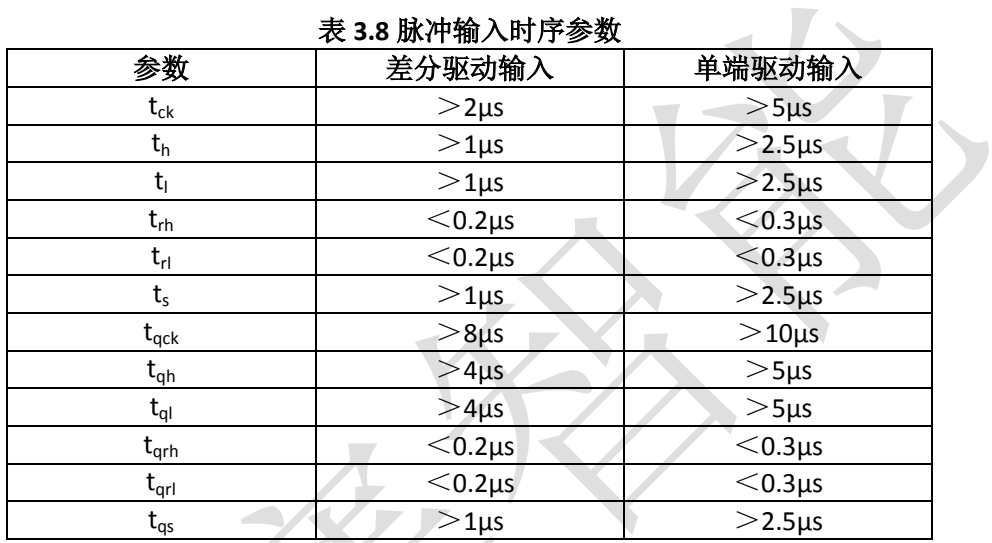

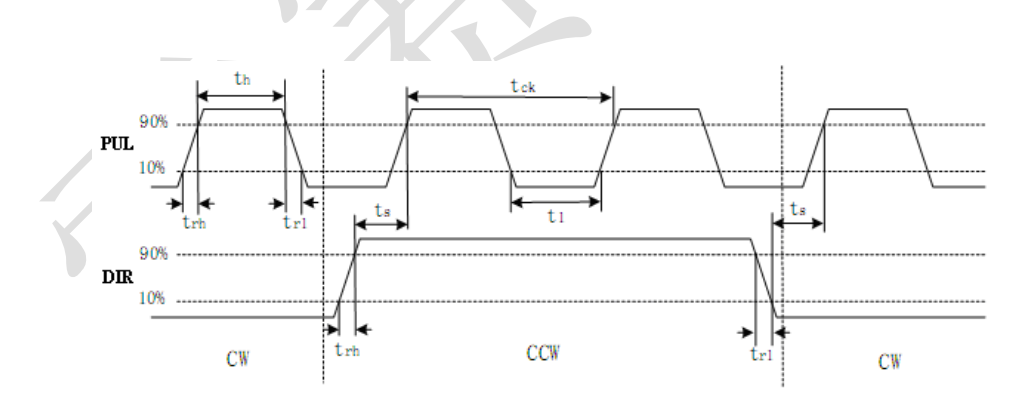

图 **3-8** 脉冲**+**方向输入接口时序图(最高脉冲频率 **500kHz**)

# <span id="page-27-0"></span>**3.3.5** 模拟量输入接口

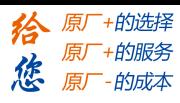

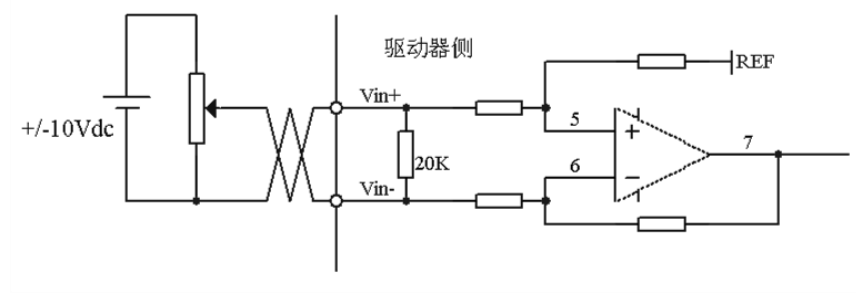

图 **3-9** 模拟量 **AI1**、**AI3** 输入接口

# <span id="page-28-0"></span>**3.3.6** 伺服电机编码器输入接口

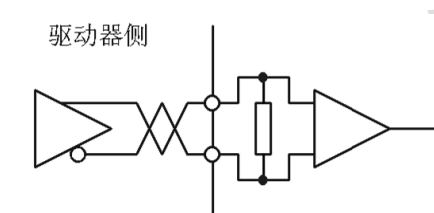

图 **3-11** 伺服电机编码器输入接口

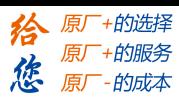

# 第四章显示与操作

# <span id="page-29-1"></span><span id="page-29-0"></span>**4.1** 面板显示和面板操作

# <span id="page-29-2"></span>**4.1.1** 概述

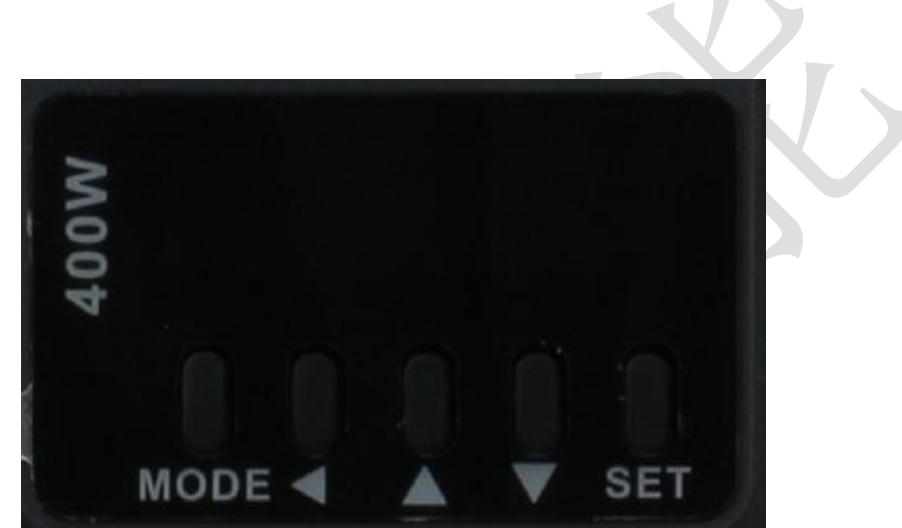

图 **4-1** 前面板外观

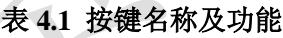

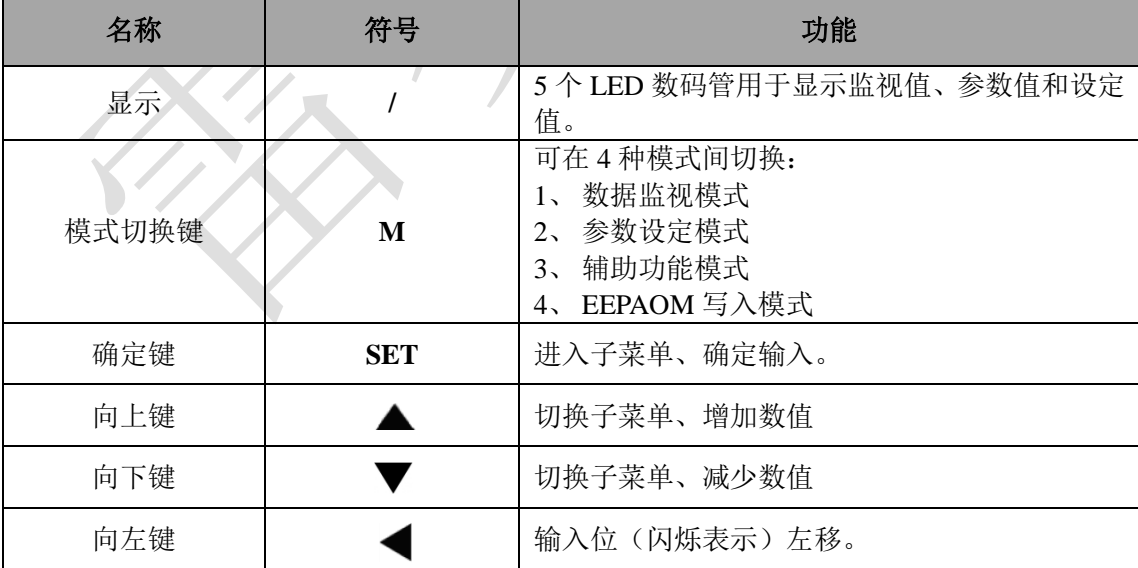

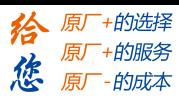

### <span id="page-30-0"></span>**4.1.2** 面板操作流程图

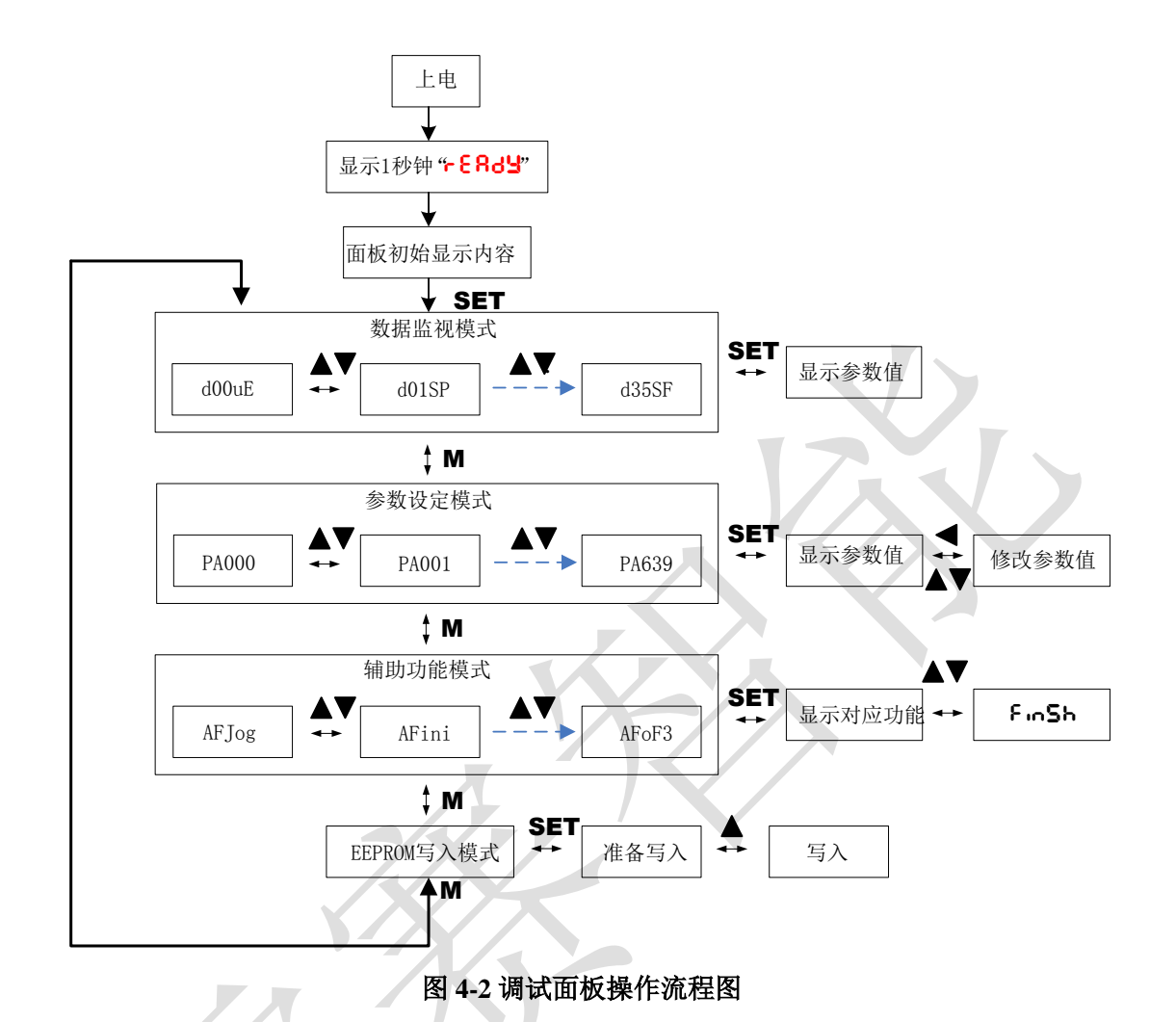

- (1) 驱动器电源接通时, 显示器先显示符号 r E Rdy 约一秒钟。然后若驱动器无异常报警, 则进入数据监控模式,显示初始的监控参数值;否则,显示相应的异常报警代码。
- (2)按 M 键可切换数据监视模式→参数设定模式→辅助功能模式→EEPAOM 写入模式。
- (3)当有新的异常报警发生时,无论在任何模式都会马上切换到异常报警显示模式,按下 M
- 键可切换到其他模式。
- (4)在数据监视模式下,通过 或 键选择被监视参数类型;按 **SET** 键进入。
- (5) 在参数设定模式下,通过<br /> 选择参数序号的当前编辑位, 通过 △或▼键改变参数序号 的当前编辑位的数值大小。按 **SET** 键进入对应参数序号的参数值设定模式。编辑参数值 时,通过 想择参数值的当前编辑位,通过 ▲或 遵改变参数值的当前编辑位的数值 大小。参数值修改完成后,按 **SET** 键后,参数值将被保存,并返回到参数序号的选择界 面。

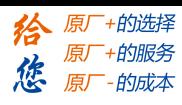

### <span id="page-31-0"></span>**4.1.3** 驱动器运行数据监视

| 序号               | 名称                 | 说明             | 显示码                 | 单位            | 数据格式<br>(x、y 为数值)                                                      |
|------------------|--------------------|----------------|---------------------|---------------|------------------------------------------------------------------------|
| $\boldsymbol{0}$ | $d$ 00 $u$ E       | 位置指令偏差         | 800 <sub>0</sub> E  | Pulse         | "xxxx"<br>xxx: 数值                                                      |
| $\mathbf{1}$     | d01SP              | 电机速度           | 80158               | r/min         | "r xxxx"<br>xxx: 数值                                                    |
| $\overline{2}$   | d02CS              | 位置指令速度         | 80205               | r/min         | "xxxx"<br>xxx: 数值                                                      |
| 3                | d03Cu              | 速度控制指令         | ძ030ს               | r/min         | $\alpha$ xxxx"<br>xxx: 数值                                              |
| 4                | $d04$ tr           | 实时反馈转矩         | შეყნი               | $\frac{0}{0}$ | "xxxx"<br>xxx: 数值                                                      |
| 5                | d05nP              | 反馈位置总和         | <b>805nP</b>        | Unit          | "xxxx"<br>xxx: 数值                                                      |
| 6                | d06CP              | 指令位置总和         | 806CP               | Unit          | "xxxx"<br>xxx: 数值                                                      |
| 7                | d07                | 运动过程最大转矩       | 803                 | $\%$          | "xxxx"                                                                 |
| 8                | d08FP              | 输入指令频率         | 838FP               | Pulse         | $\overline{\text{XXX}'},$<br>xxxx: 数值                                  |
| 9                | d09Cn              | 控制模式           | d090n               |               | 位置: "PoScn"<br>速度: "SPdcn"<br>转矩: "trqcn"<br>复合模式:<br>cnt"             |
| 10               | $d10$ Io           | 输出输入信号状态       | $d10$ to            | $\sqrt{2}$    | 详见说明                                                                   |
| 11               | d11Ai              | 模拟输入值          | 8118,               | $\bar{V}$     | 详见说明                                                                   |
| 12               | d12Er              | 错误原因及历史纪录      | a128r               | $\sqrt{2}$    | "Er xxx"<br>xxx: 具体错误码                                                 |
| 13               | d13rn              | 内部使用           | <u>di Brn</u>       | $\sqrt{2}$    | $\overline{N}$ xxx"                                                    |
| 14               | d14r9              | 再生负载率          | 83469               | $\%$          | $\epsilon$<br>$\overline{XXX}$ "<br>xxx: 数值                            |
| 15               | d15oL              | 过载率            | d i Sol             | $\%$          | $\overline{\mathfrak{c}\mathfrak{c}}$<br>$\overline{XXX}$ "<br>xxx: 数值 |
| 16               | d16Jr              | 惯量比            | მ‡ნძი               | $\%$          | $\boldsymbol{XXX}^{\prime\prime}$<br>xxx: 数值                           |
| 17               | d17Ch              | 不旋转的原因         | 817Ch               | T             | $\zeta\,\zeta$<br>$\overline{XXX}$ "<br>错误代码<br>XXX:                   |
| 18               | d18ic              | 输出输入信号变化次<br>数 | d i 8 <sub>ic</sub> | $\sqrt{2}$    | $\epsilon$ $\epsilon$<br>$\mathbf{XXX}^{\prime\prime}$<br>xxx: 数值      |
| 19               | d19                | 内部使用           | d19                 | $\sqrt{2}$    | "xxxx"                                                                 |
| 20               | d <sub>20</sub> Ab | 内部使用           | 95086               | Pulse         | ``xxxx"<br>xxxx: 数值                                                    |
| 21               | d21AE              | 编码器单圈数据        | 38156               | Pulse         | ``xxxx"<br>xxxx: 数值                                                    |
| 22               | d22rE              | 编码器多圈数据        | 9-556               | r             | $\overline{\text{XXX'}^2}$<br>xxxx: 数值                                 |
| 23               | d23id              | 通信用轴地址         | 9539                | Т             | $\lq i$<br>xxx"                                                        |

表 **4.2** 驱动器监控功能一览表

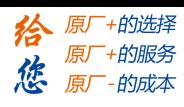

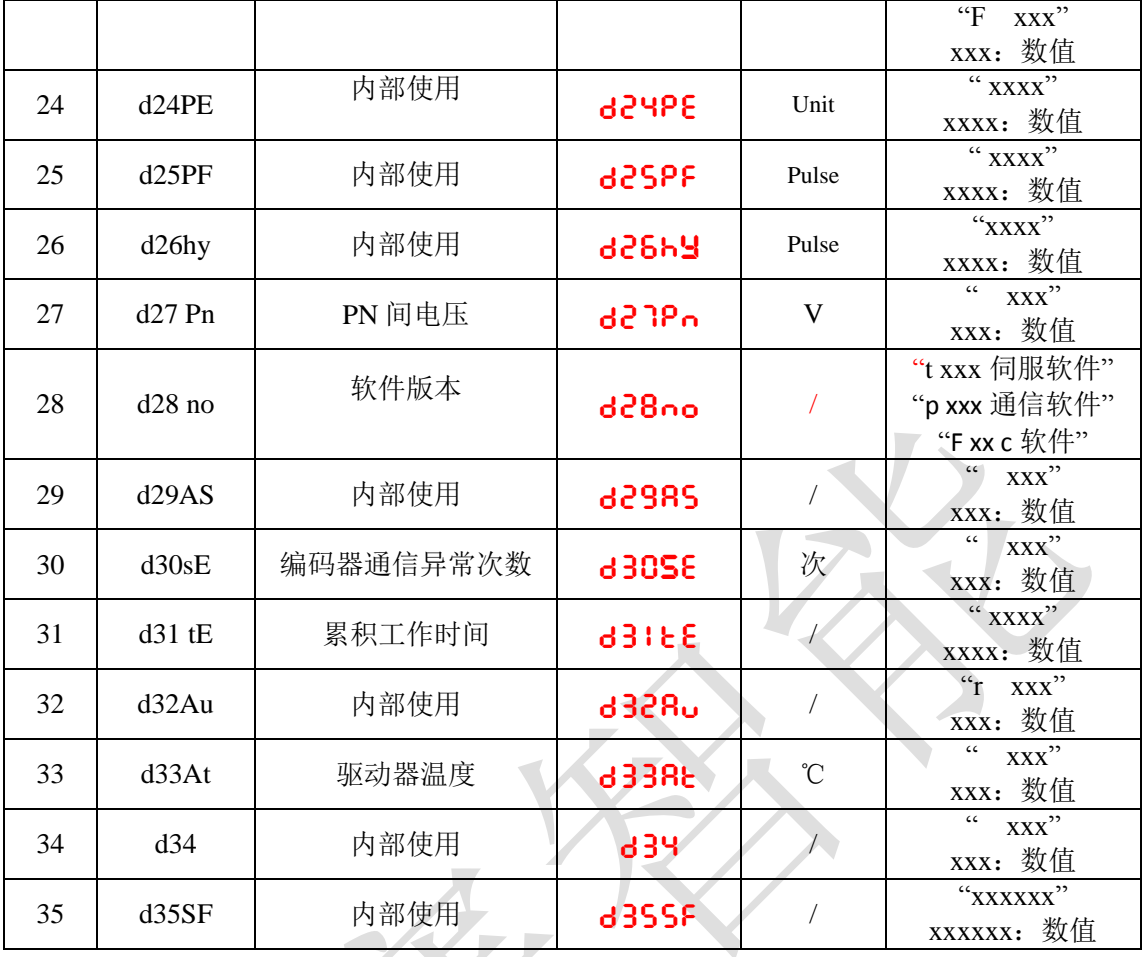

#### 面板显示主要说明

#### **1) d01SP** 电机速度说明

驱动器正常上电以后显示 S0, 此时驱动器处于未使能状态, 当驱动器使能后, 面板显示 r 0,电机正常旋转时显示 r xxx。通过驱动器面板 s r 切换, 判断驱动器的使能状态。

#### **2) d10 Io** 数字监控说明

显示方式: 数码管上半部分表示有效,下半部分表示无效(上半部分亮代表以前的显示 A, 下半部分亮代表以前的-),小数点表示输入输出状态,点亮表示输入,不亮表示输出

Input: **3.8.8.8.8.** 从低位到高位依次为 SI1,SI2….SI10, 点亮表示输入功能。本例表示 SI1 、SI8、SI10 输入功能有效, SI2~SI7、SI9 为输入功能无效

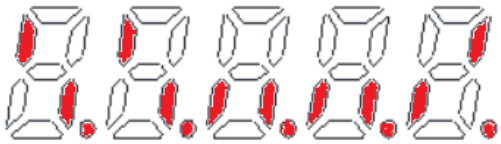

**Output: <sup>昆昆昆昆属</sup>, 从低位到高位依次为 SO1,SO2….SO10, 点不亮表示输出状态。本** 例表示 SO1 输出功能有效, SO2~SO10 为输出功能无效

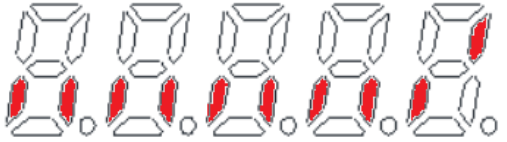

#### **3)** 模拟量监控 **d11** 显示说明

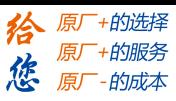

通过 d11 监控三路模拟量状态,最左侧数码管横线表示哪一路模拟量,具体为上面横线表示 第一路模拟量,中间横线表示第二路模拟量,下面横线表示第三路模拟量。模拟量显示单位 为 0.001V,右侧第四位、第五位小数点表示负号。模拟量监控切换通过上下键进行。

例第三路模拟量负 11.5V 显示如下:

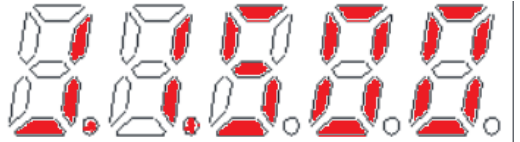

#### **4)** 参数高低位、正负数说明

数据高低位和正负号显示规则如下,最右侧第一位、第二位小数点亮,表示是高位数据, 这两位小数点不点亮,表示是低位数据。右侧第四位、第五位小数点亮,表示是负数,否则 为正数。

可以选择对上电初始显示状态设置为以上任一个:

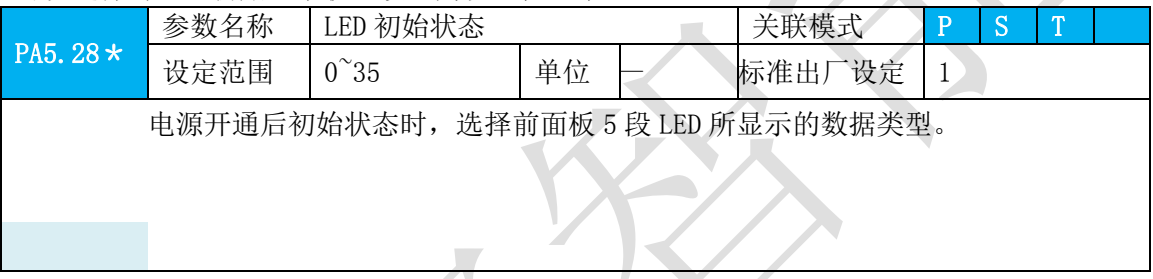

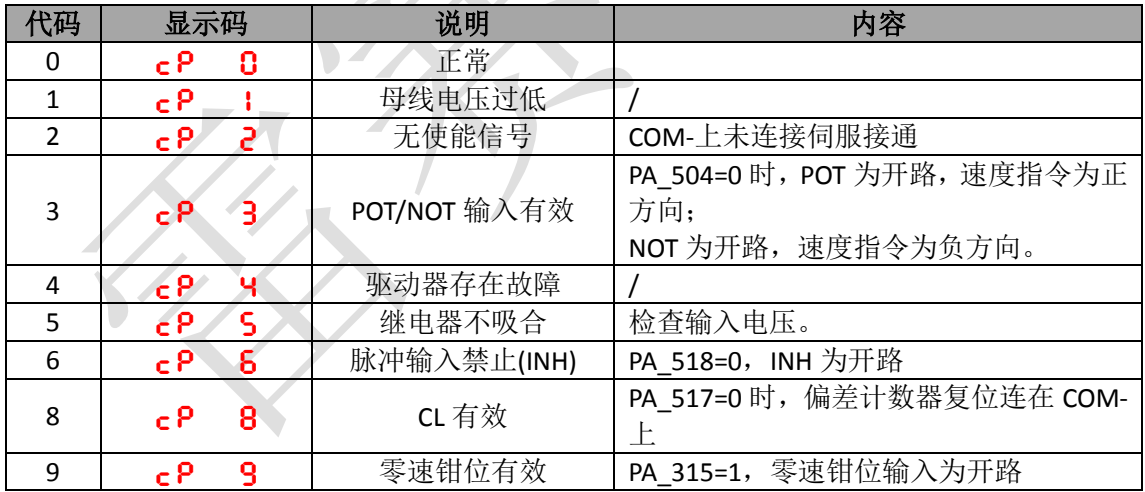

#### 表 **4.3 "d17 ch"**电机不旋转原因代码定义

### <span id="page-33-0"></span>**4.1.4** 辅助功能

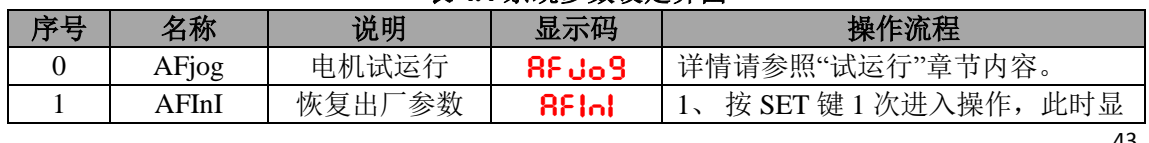

#### 表 **4.4** 系统参数设定界面

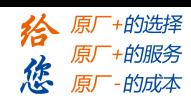

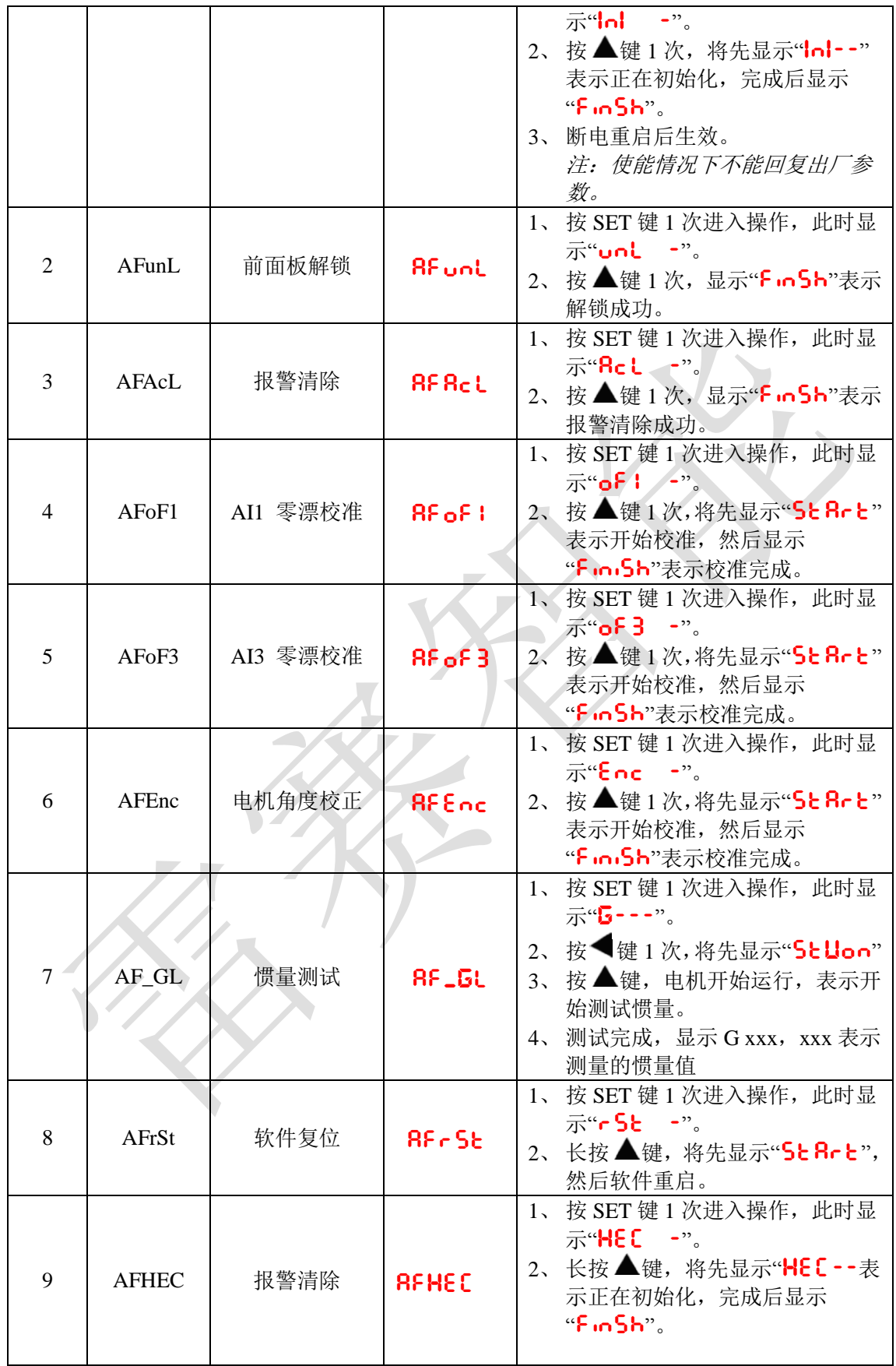

#### 〖备注〗:

序号 0: 电机试运行 AFjog

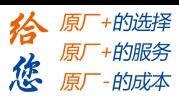

供调机使用,可通过面板实行简单的正反转。

序号 **1**:恢复出厂参数 AFInI 对伺服驱动器所有参数恢复出厂设置。

#### 序号 **2**:前面板锁定 AFunL

为了防止参数变更等误操作,可以将前面板的按键置于锁定状态。

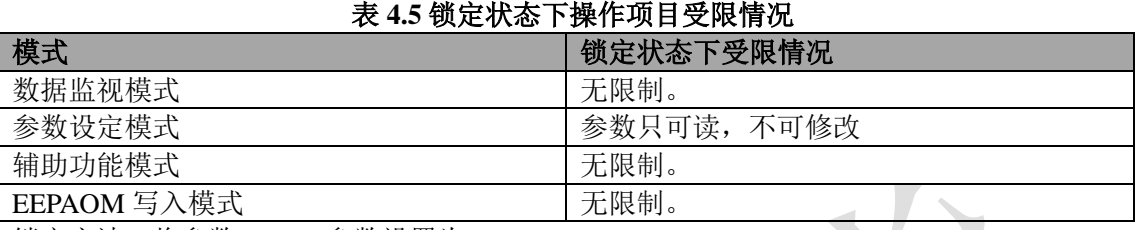

锁定方法: 将参数 PA535 参数设置为 1。

#### 序号 **3**: 报警清除 AFAcL

伺服驱动器报警后对可清除的报警实行清除。 报警清除方法:详情见第七章 7.3 报警清除。

序号 **7**:负载惯量测试 AF\_GL 供调机使用,可通过面板实行简单的正反转,进行负载惯量测试。

序号 **8**:软件复位 AFrSt 对伺服进行软件复位。

### <span id="page-35-0"></span>**4.1.5** 参数保存

操作步骤:

- 1、通过 M 键选择 EEPAOM 写入模式, 此时显示"EESEL":
- 2、 按 SET 键进入写入模式操作,显示 EP-;
- 3、持续按住▲键, 显示从"EP |-"变成"EP --", 再变成"EP---", 直到变成" 5t Rrt", 表示开始了 EEPAOM 写入操作;
- 4、若显示最后变成"Fin5h"表明写入成功;若显示"Error"表明写入失败,请按步骤 3、 4 再重复操作; 若重复多次仍写入失败, 可能驱动器已损坏, 请报修。
- 5、写入成功后,驱动器需要断电重启。

注意事项:*EEPAOM* 写入操作中,请勿关闭电源,否则可能会导致写入错误数据;若发生此 种情况,请重新设置全部参数,再进入 *EEPAOM* 写入操作。

### <span id="page-35-1"></span>**4.1.6** 异常报警

出现驱动器错误时,前面板将自动进入异常报警显示模式,显示对应错误代码。错误代 码的详情请参见第七章报警与处理。

## <span id="page-35-2"></span>**4.2** 运行前准备
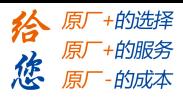

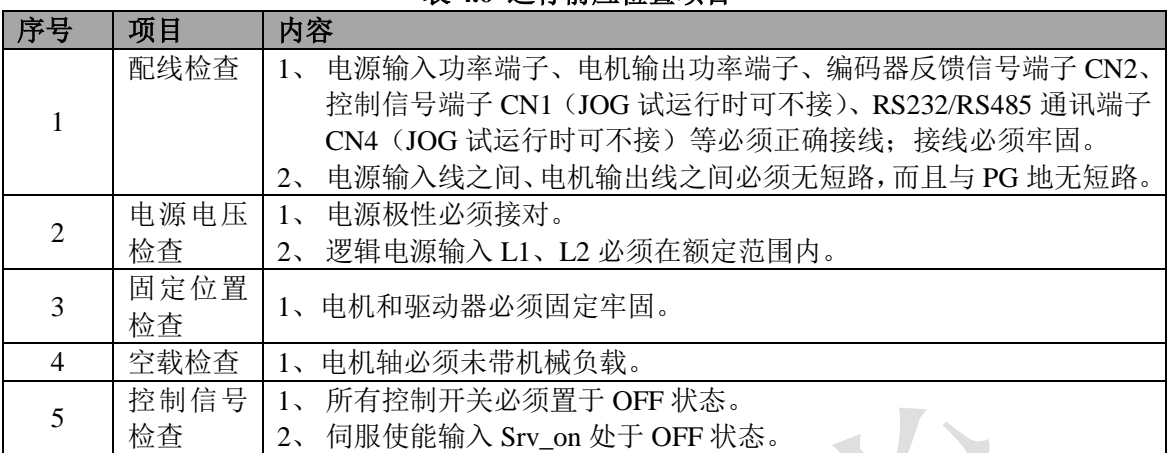

#### 表 **4.6** 运行前应检查项目

## **4.3** 面板试运行

此控制方式下,用户可不接控制信号端子 CN1。为了安全起见, JOG 控制建议在低转速下进 行;该模式下电机将以所设定的参数来做相应移动。

| 序号 | 参数           | 名称         | 设置值      | 单位            |
|----|--------------|------------|----------|---------------|
|    | <b>PA001</b> | 控制模式设定     | $\theta$ |               |
|    | PA604        | JOG 试机指令速度 | 用户指定     | 转/分           |
|    | PA625        | 试运行加减速时间   | 用户指定     | $ms/1000$ rpm |

表 **4.7 JOG** 控制需要设定的参数

- 寸动控制操作流程
- 1、 首先设置寸动控制对应的所有参数;
- 2、进入 EEPAOM 写入模式, 保存所修改的参数值;
- 3、 写入成功后,驱动器断电重启,要确保驱动器处于非使能状态,这样才能进入 JOG 控制。
- 4、 进入辅助功能模式下的"RF Jo<sup>9</sup>"子菜单;
- 5、 按 SET 键 1 次, 此时应显示"Jo9 -";
- 6、 按 ◆键 1 次, 若无异常, 此时应显示"Sruon"; 若为"Error", 可再按 ◆键 1 次, 此 时应显示"Sruon";若仍显示"Error",请切换到数据监视模式下的"dl 7 Ch"子菜 单,查找电机不旋转的原因,故障排除后再重试;
- 7、若为位置 JOG 模式, 在显示"Sruon"的前提下, 持续按住 ▲键将使电机转速一直增大 到 PA\_604 设置的最大速度并持续正向运行, 松开 ▲键立刻减速停止, 此时应显示 "Sruon";持续按住▼键将使电机转速一直增大到 PA604 设置的最大速度并持续反向 运行。松开▼键立刻减速停止,此时应显示"Sruon";若电机未旋转,请切换到数据 监视模式下的"d17Ch"子菜单,查找电机不旋转的原因,故障排除后再重试;
- 8、 JOG 试运行过程中,按 SET 键将退出 JOG 控制

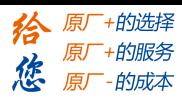

第五章 参数

# 5.1 参数一览表

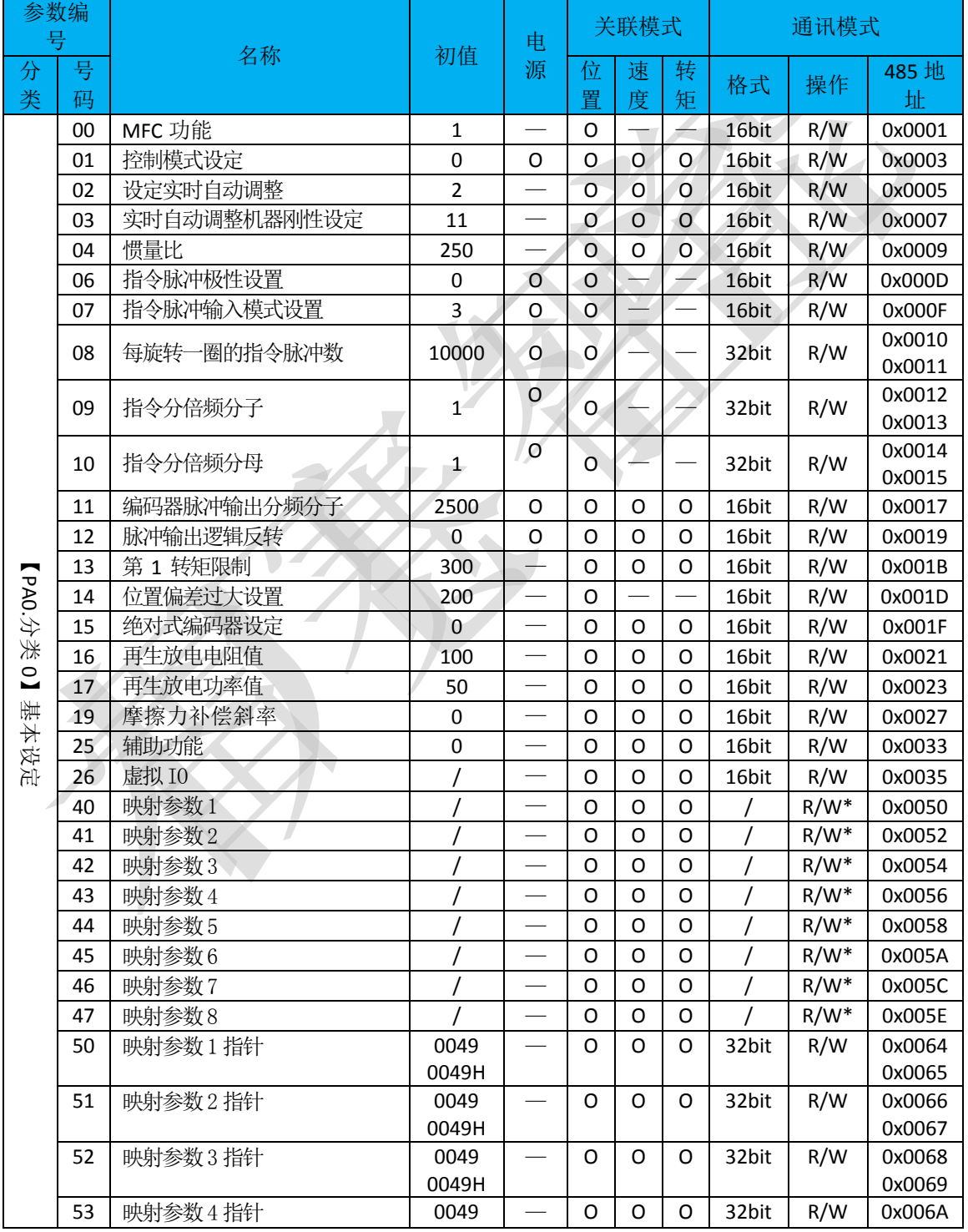

### **[Authorized Distributor of Leadshine Technology](http://www.leadtronker.com)**

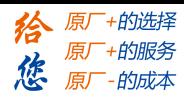

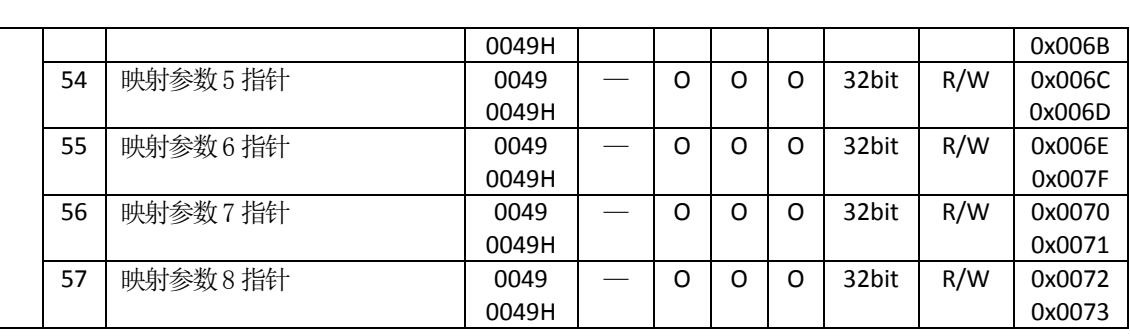

### 深圳市雷赛智能控制股份有限公司

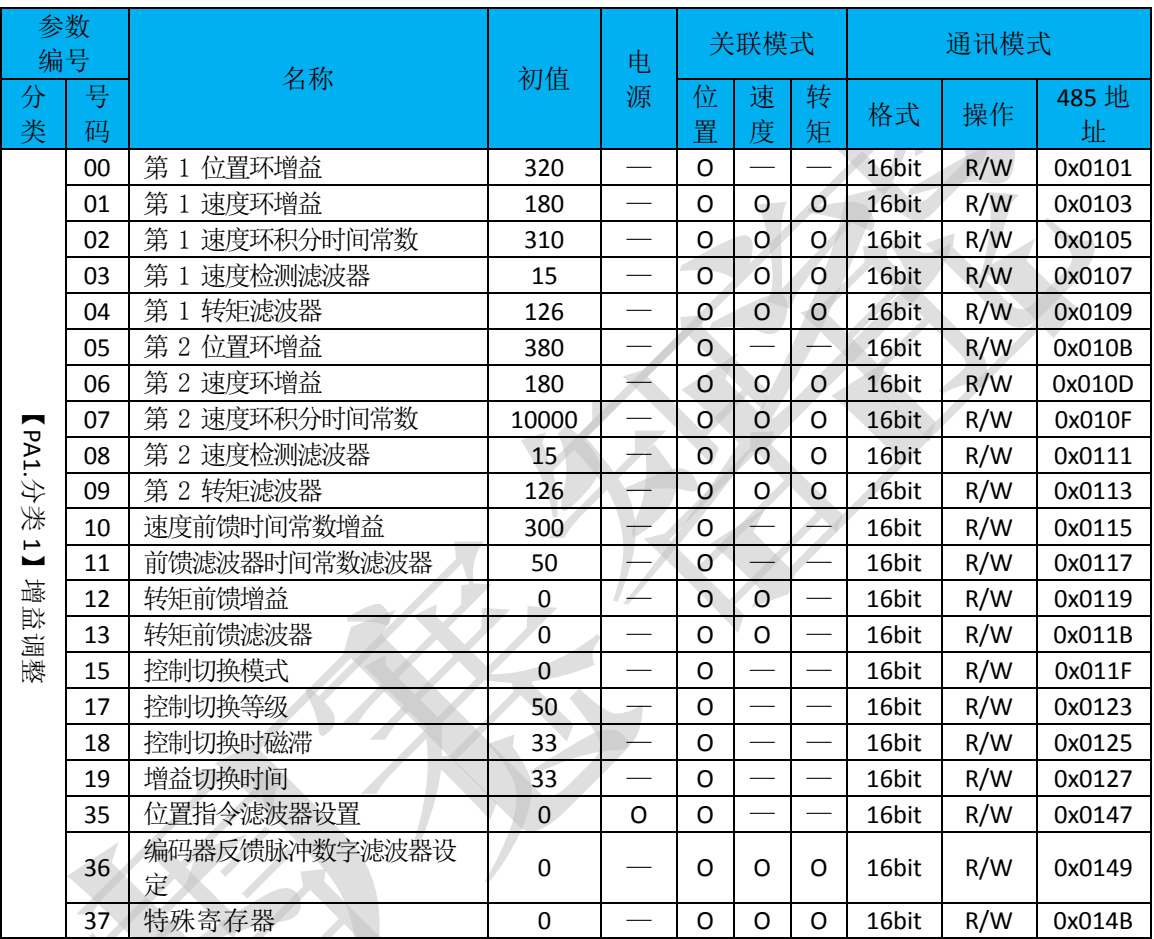

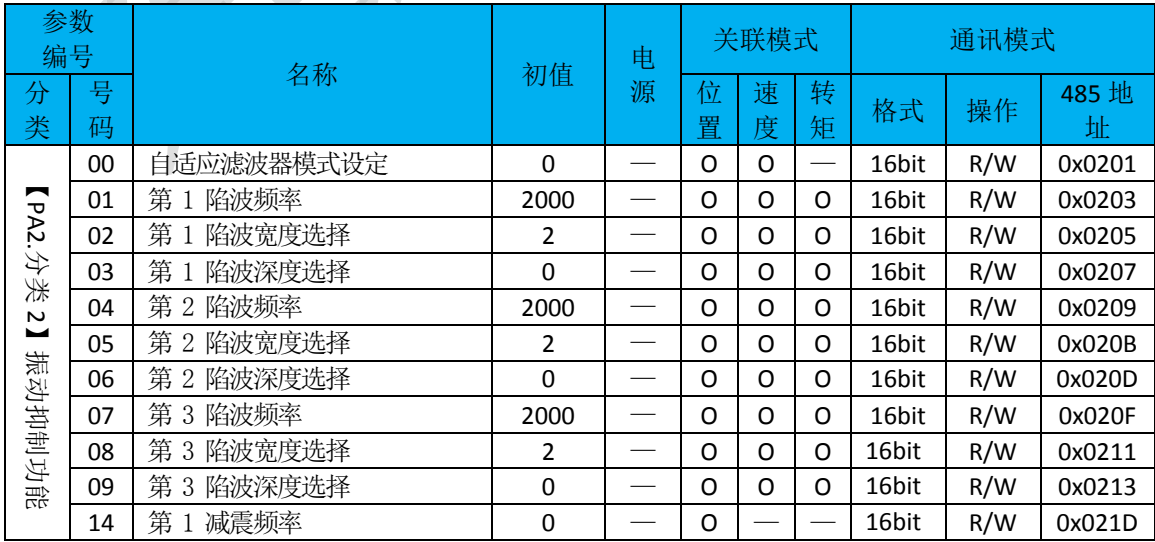

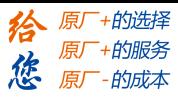

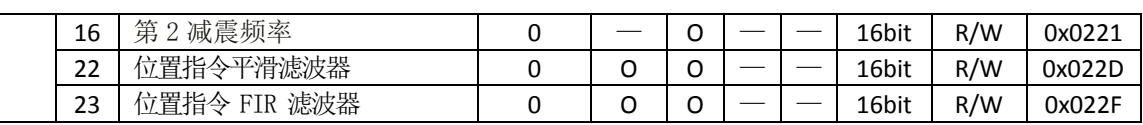

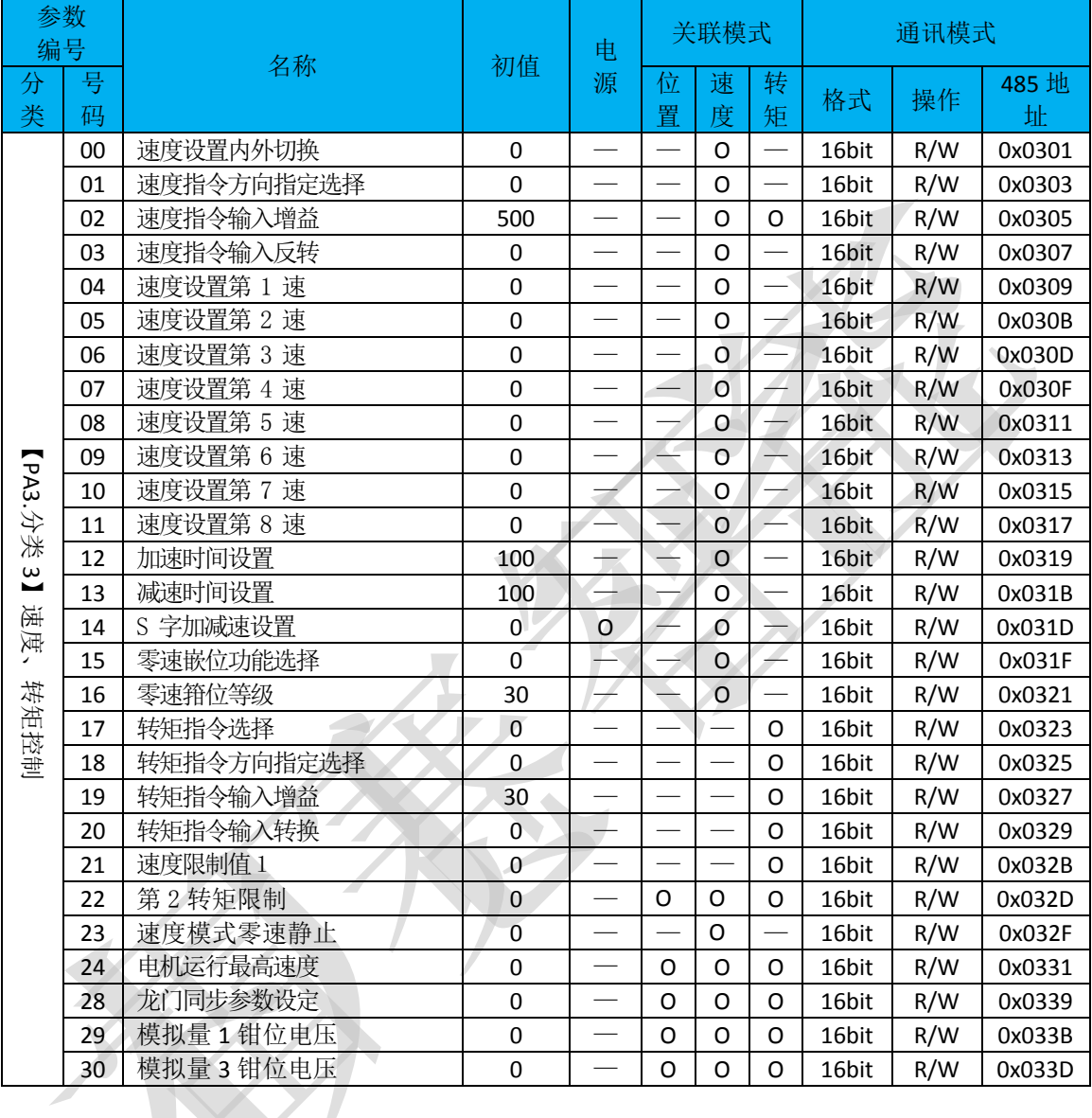

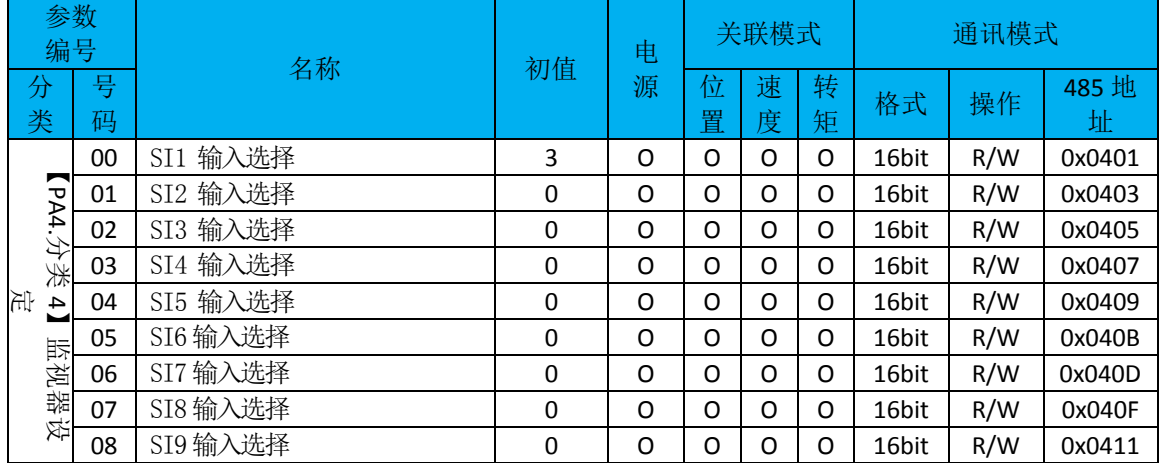

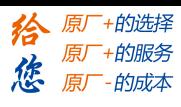

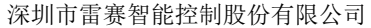

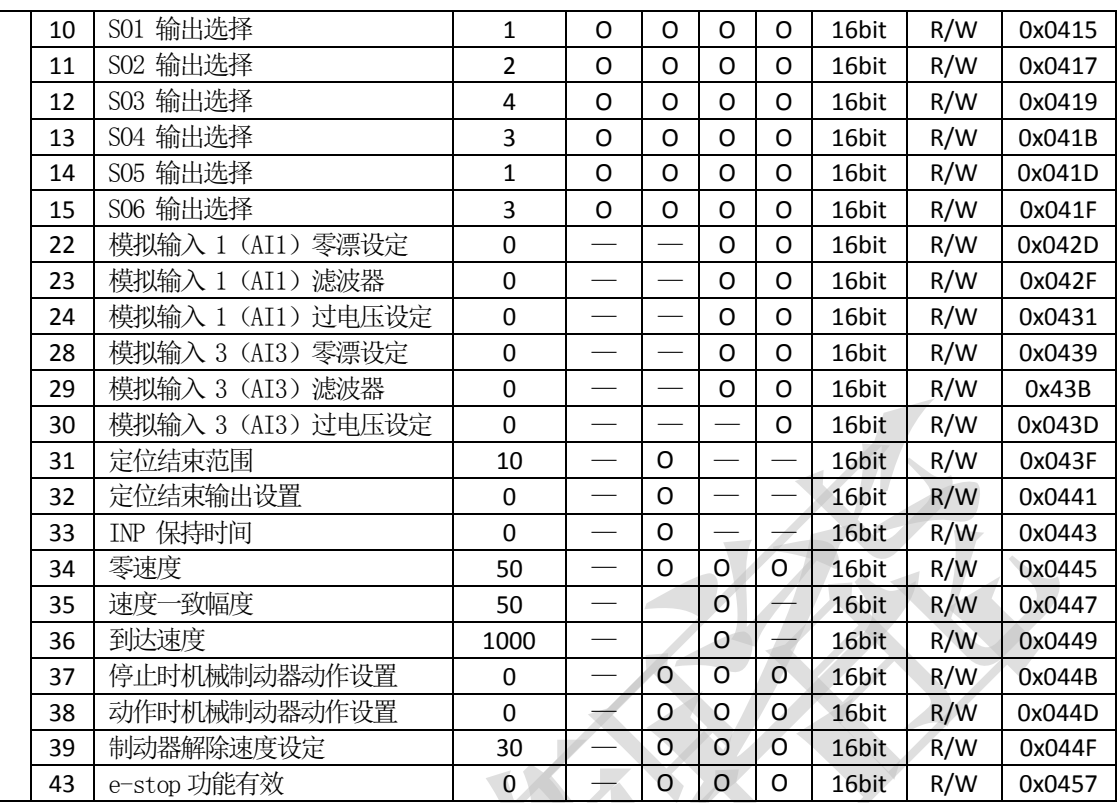

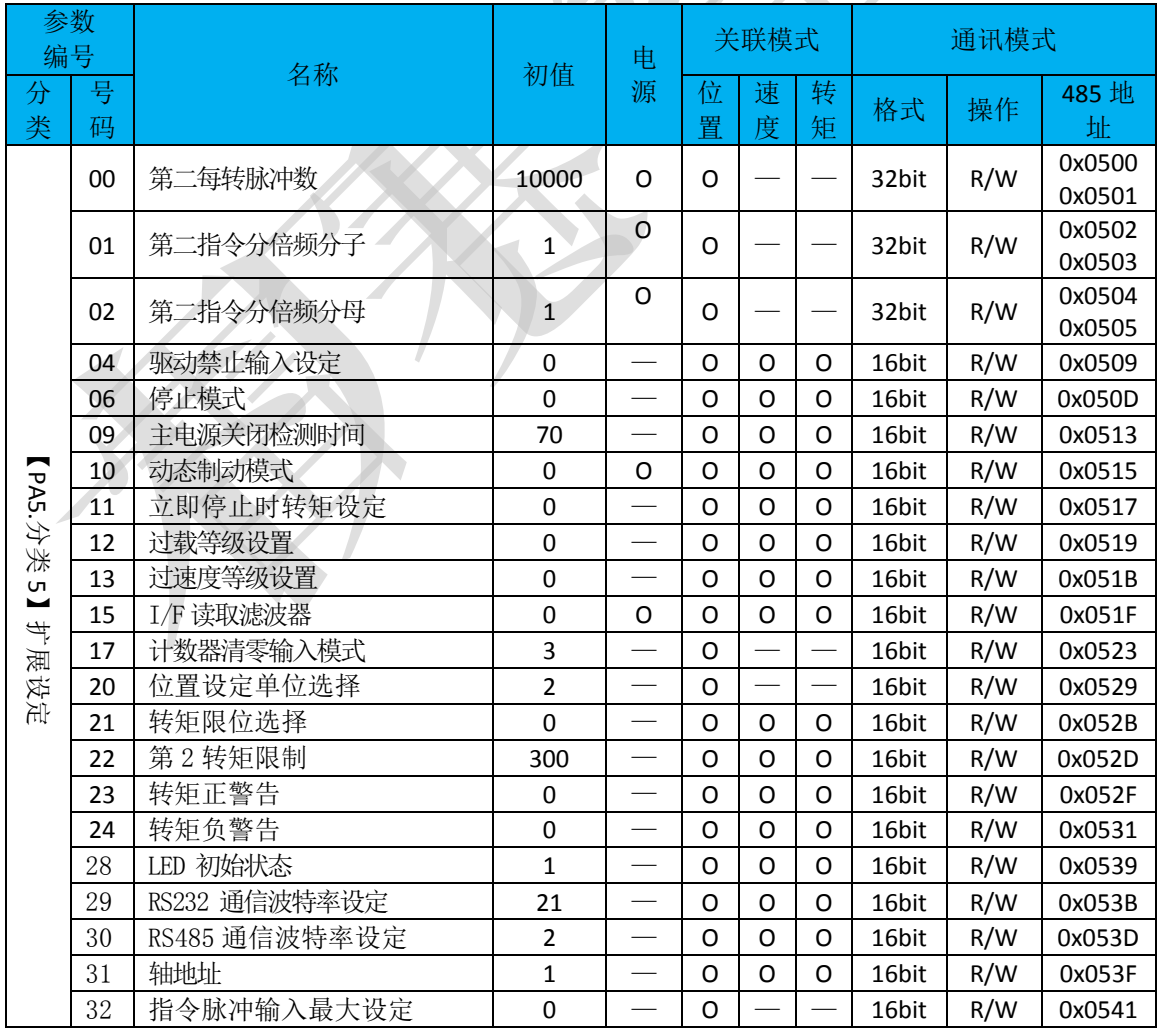

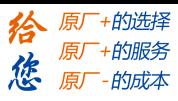

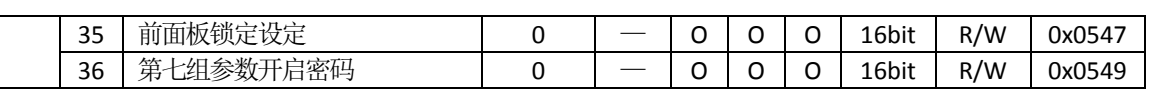

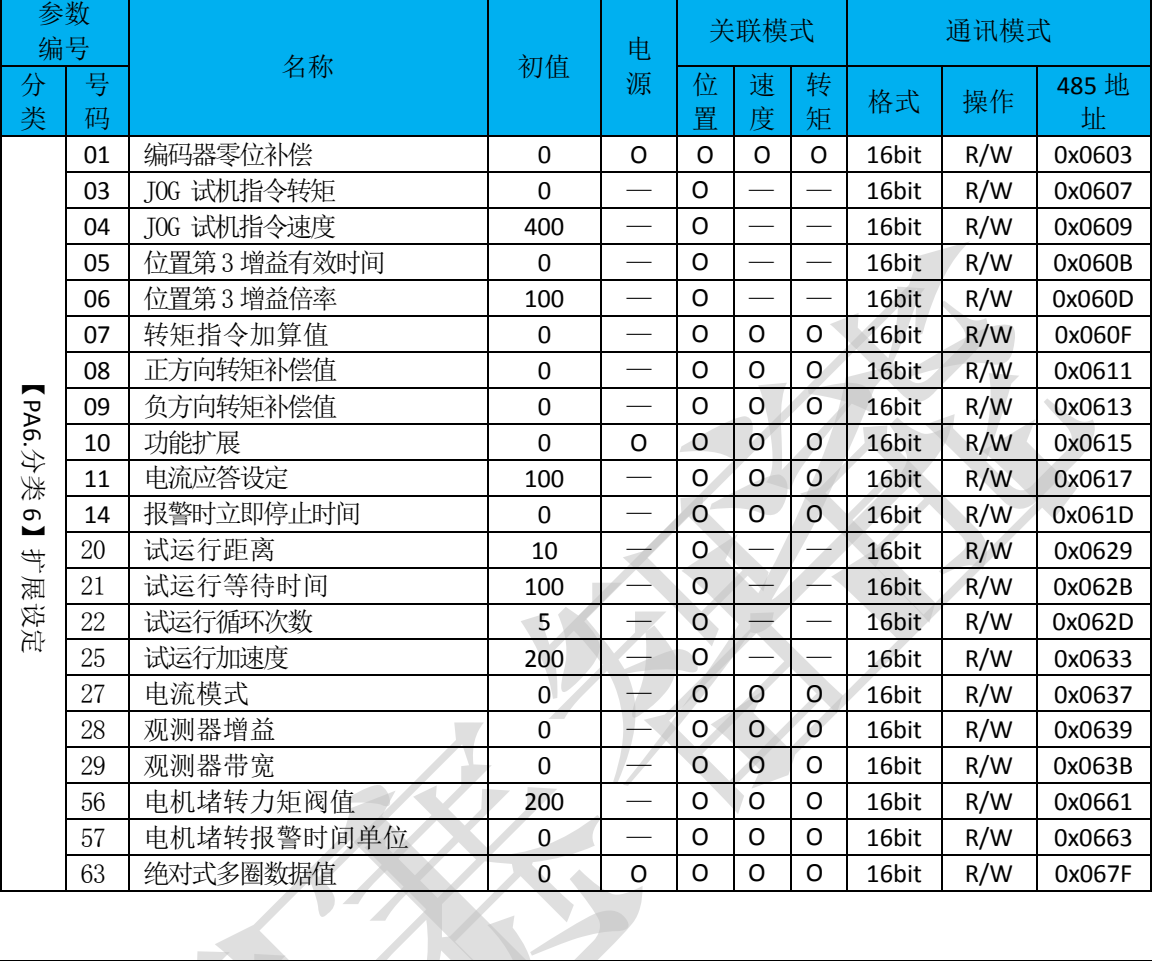

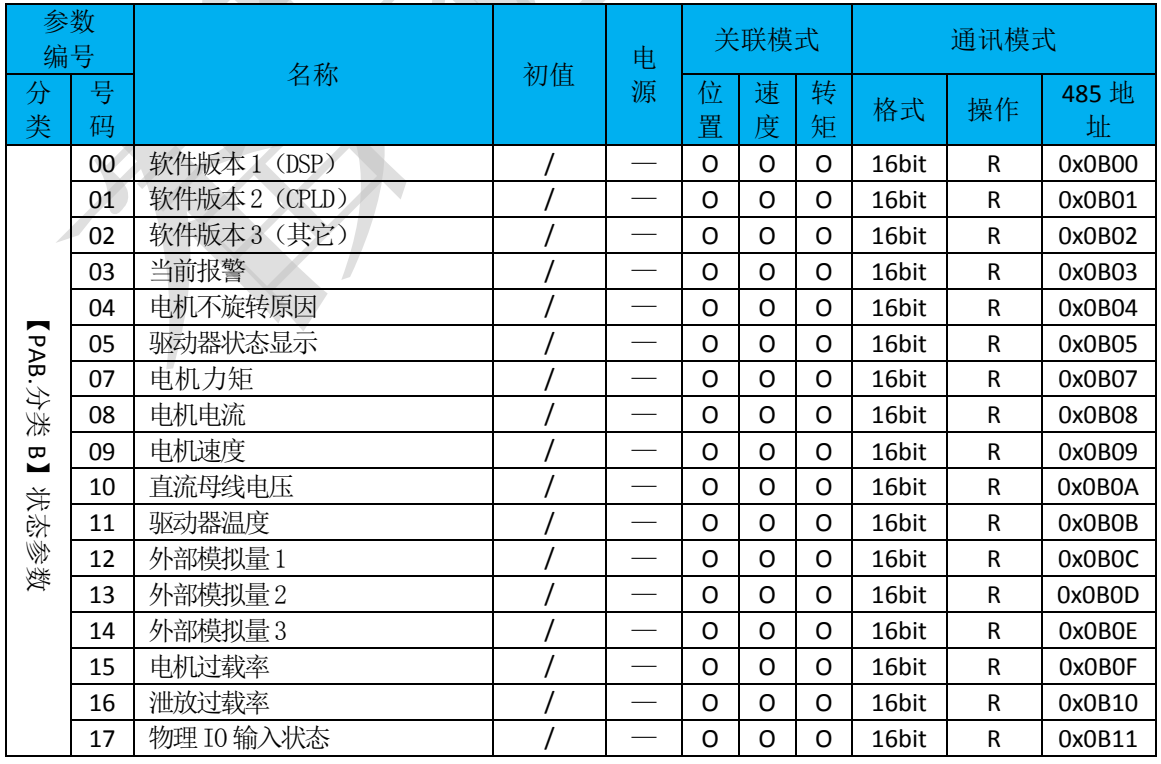

### **[Authorized Distributor of Leadshine Technology](http://www.leadtronker.com)**

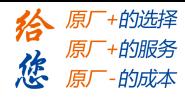

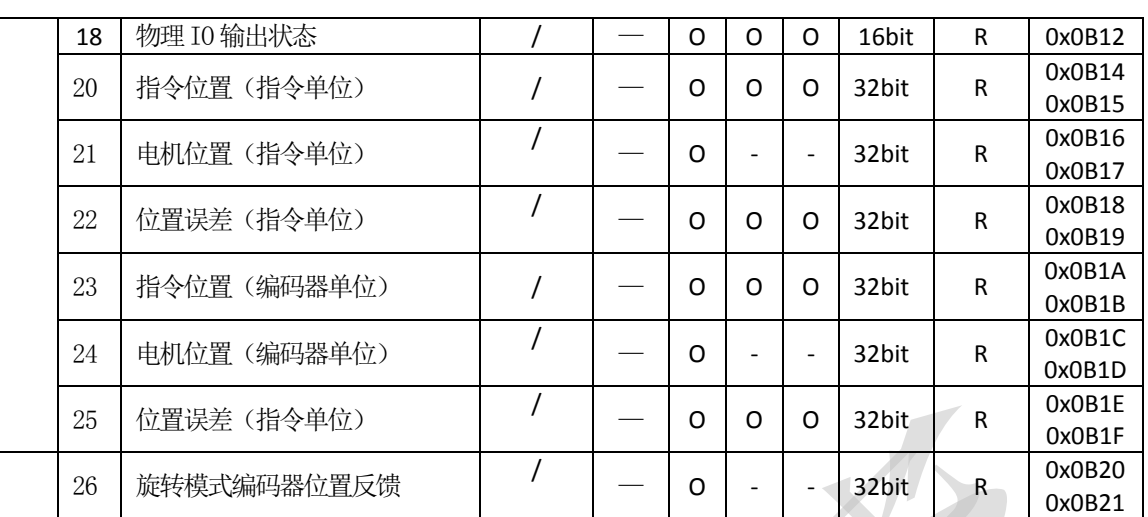

### 深圳市雷赛智能控制股份有限公司

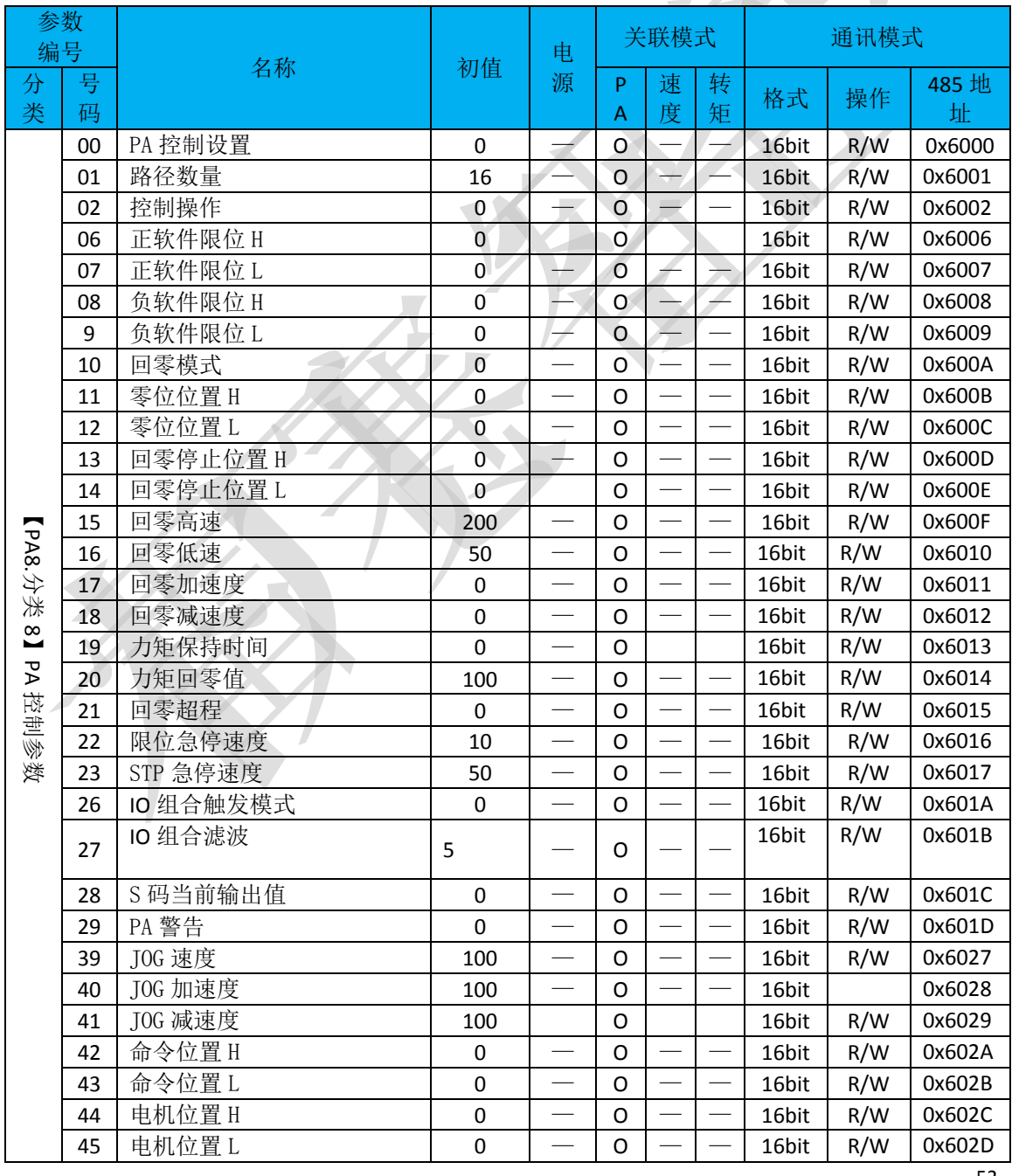

### **[Authorized Distributor of Leadshine Technology](http://www.leadtronker.com)**

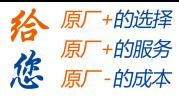

### 深圳市雷赛智能控制股份有限公司

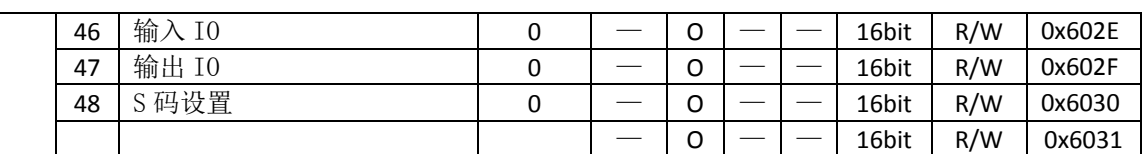

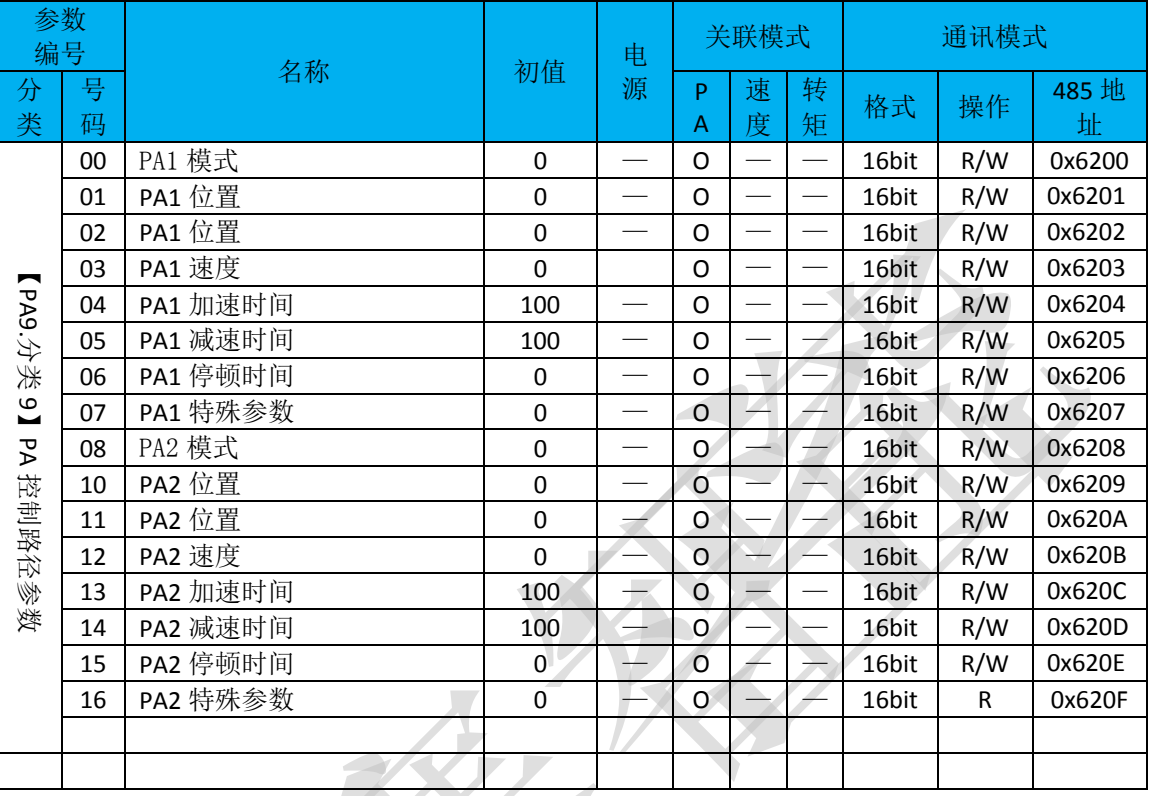

备注:

(1) 电源栏中"O"表示需断电重启生效, "一"表示立即生效;

(2)关联模式栏中"O"表示支持该模式,"—"表示不支持该模式;

- (3) 32bit 数据, 高位在前, 低位在后;
- (4)映射参数的属性(包括 R/W,数据长度),由其指针指向的具体参数决定;

# 5.2 参数功能

## **5.2.1** 【分类 **0**】基本设定

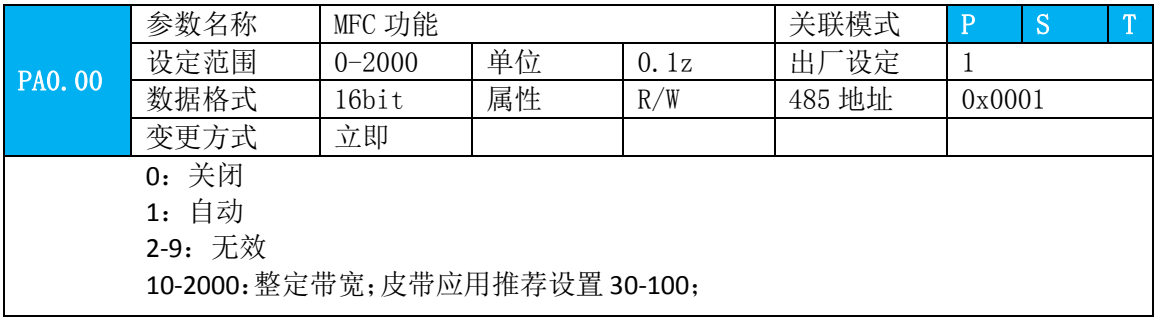

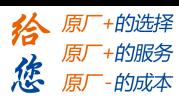

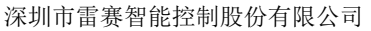

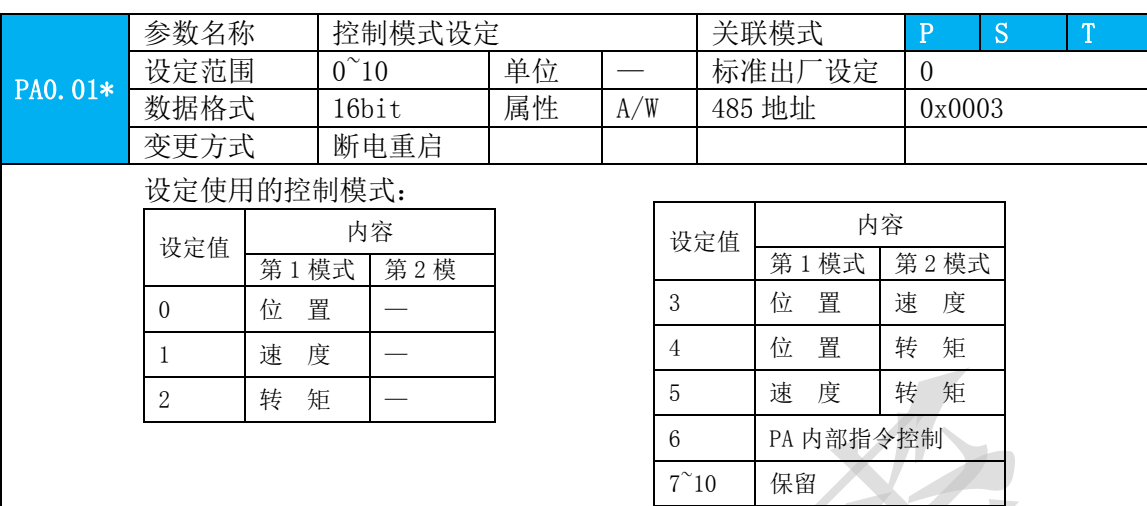

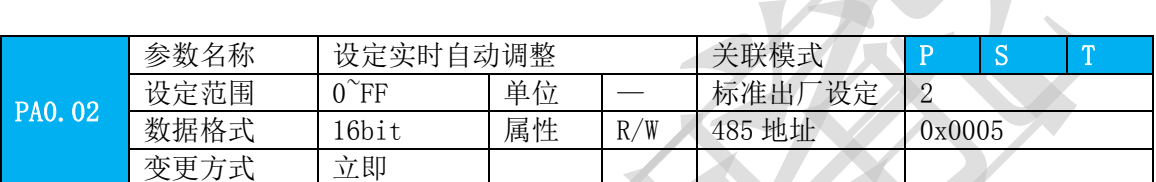

设定实时自动增益调整的动作模式:

 $\overline{\phantom{a}}$ J.

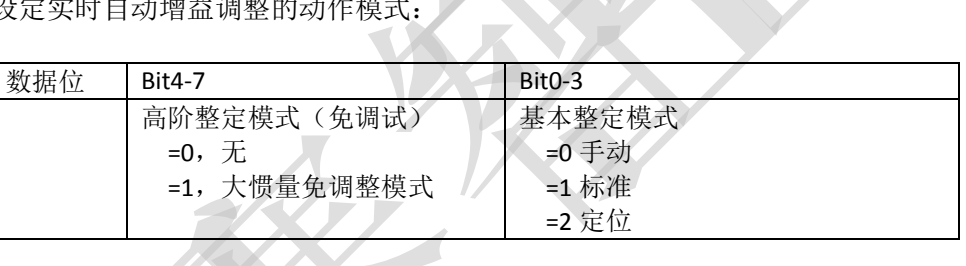

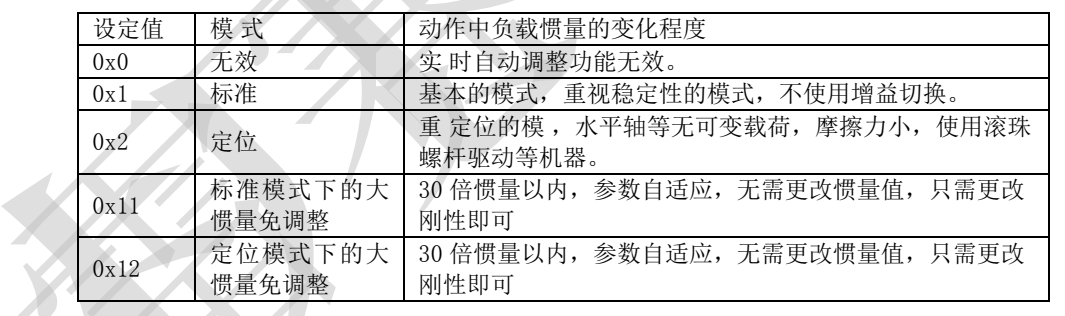

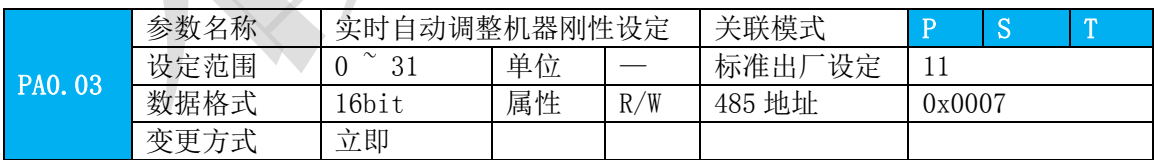

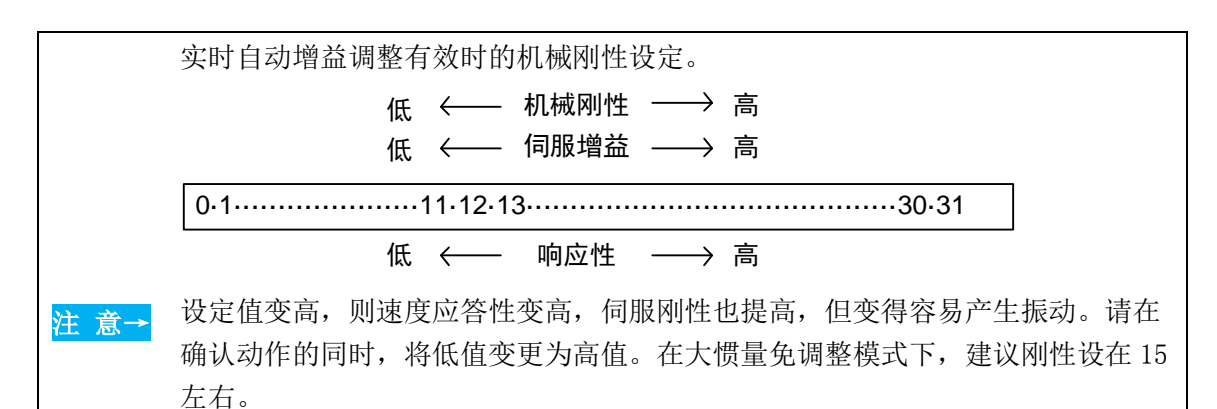

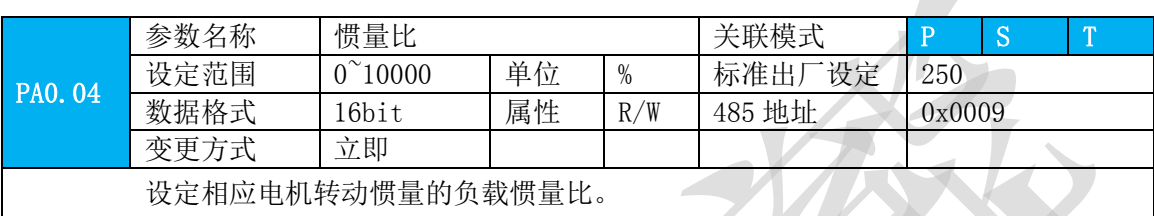

Pr0.04 =(负载惯量/转动惯量)×100「%」

注 意→ 惯量比设定正确时,PA1.01、PA1.06 的设定单位为(z)。PA0.04 惯量比与实际相 比较大时,速度环增益单位将变大;PA0.04 惯量比与实际相比较小时,速度环增 益单位将变小。对于大惯量免调整模式,惯量不设置不影响系统稳定性和响应,但 是如果设置准确值,可以发挥最佳性能。

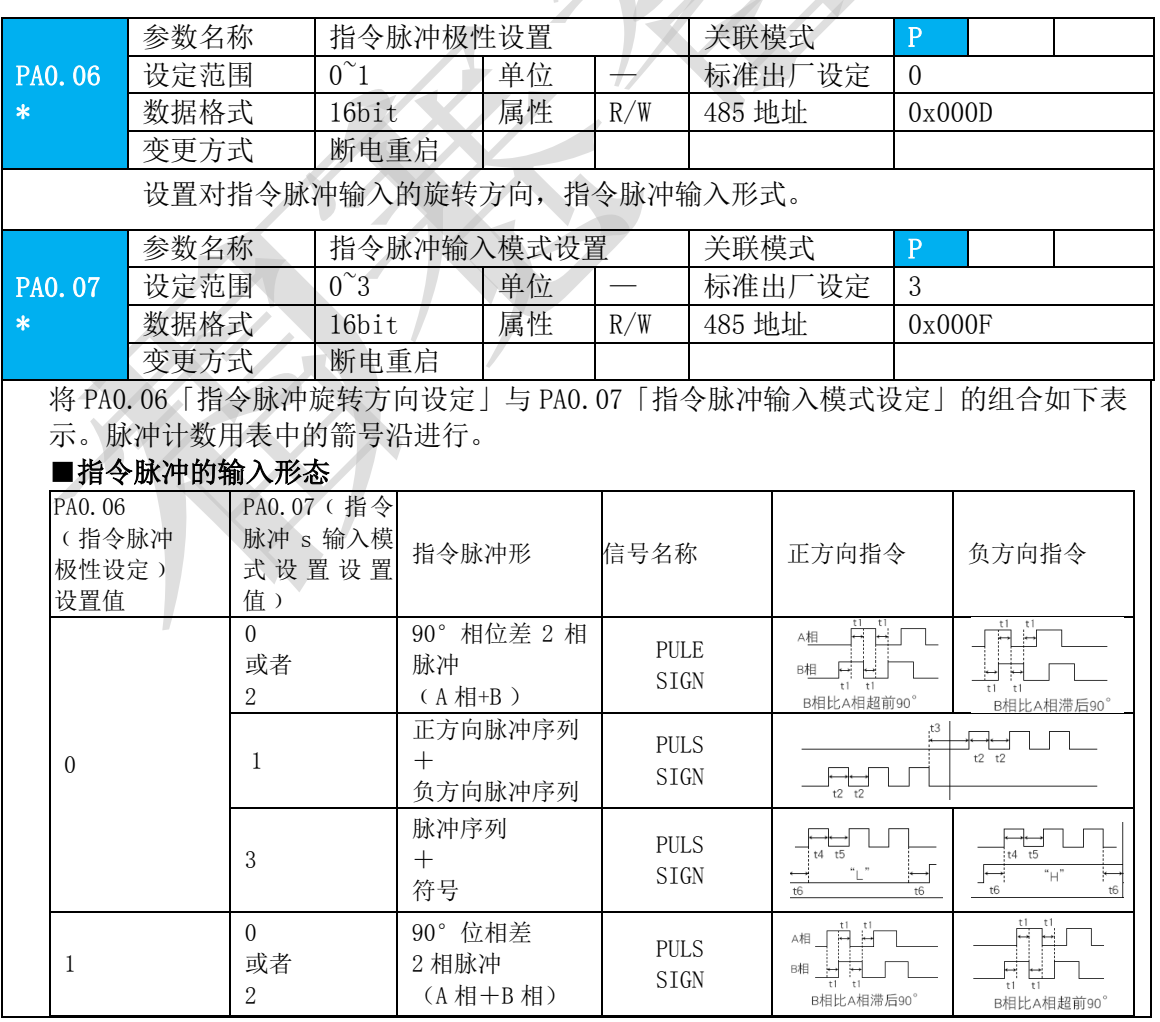

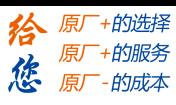

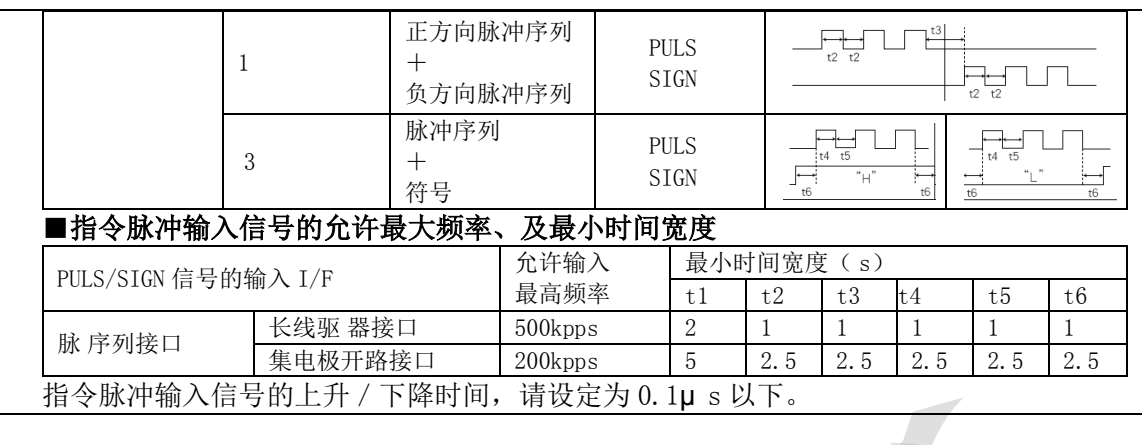

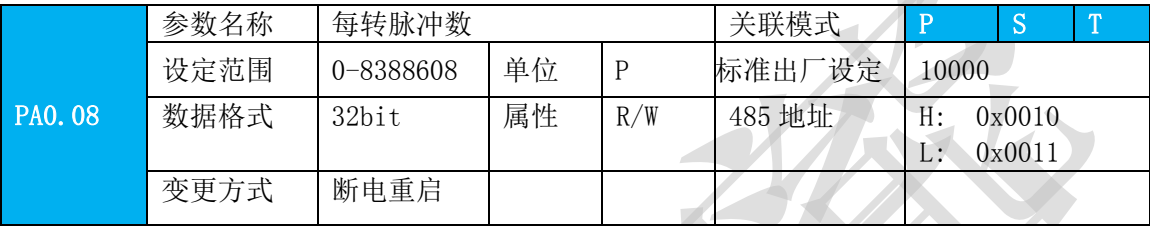

本参数用于设定电机每旋转一圈的指令脉冲数。

(1)本参数设置为非 0 值时生效,此时:

电机运行圈数 = 输入脉冲数 / [PA0.08 设定值]

(2)本参数设定值为 0 时不生效,此时:

实际生效的位置脉冲数受 PA0.09、PA.10 的控制。

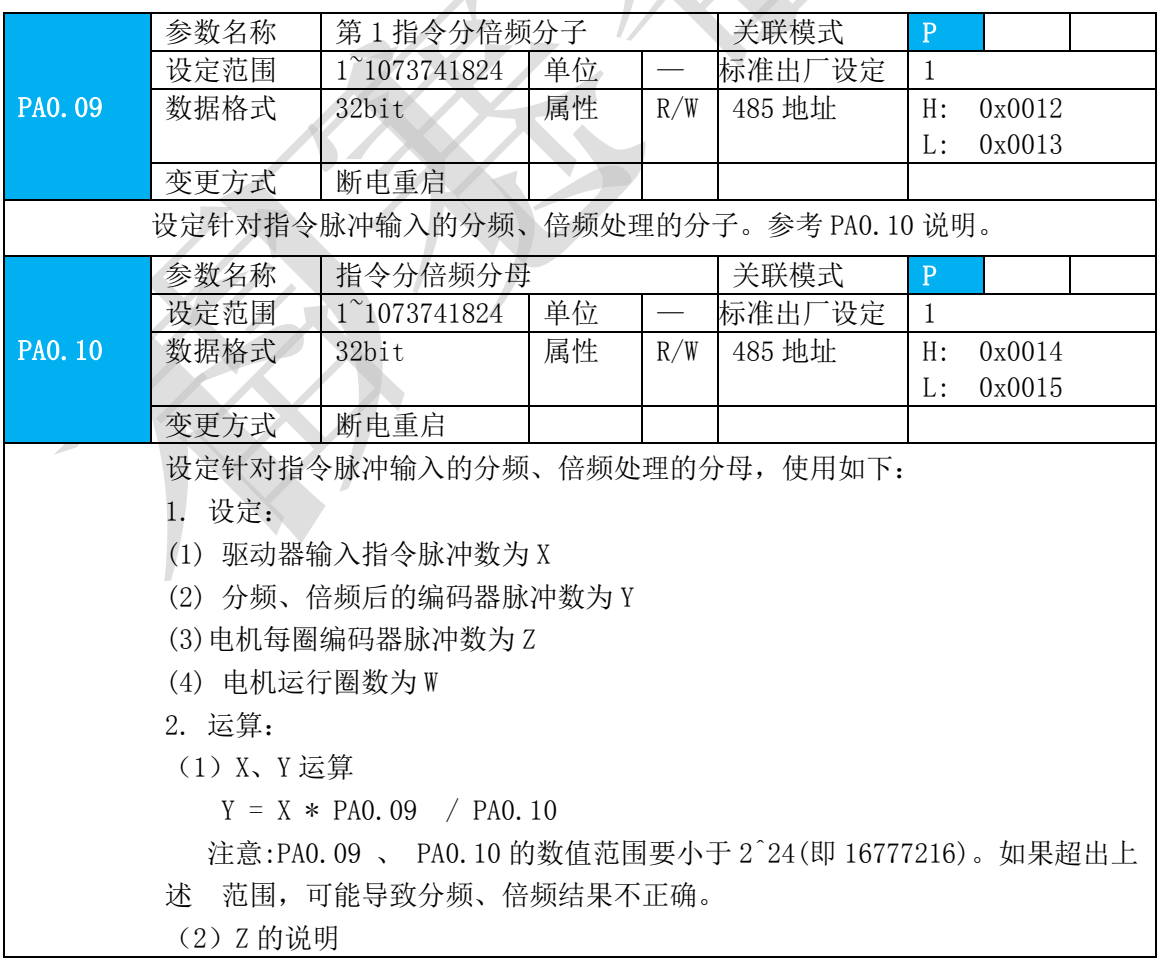

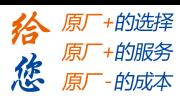

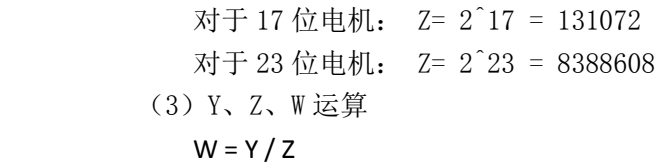

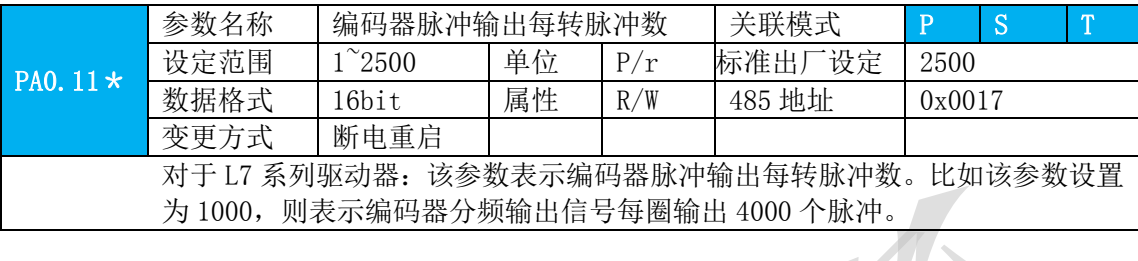

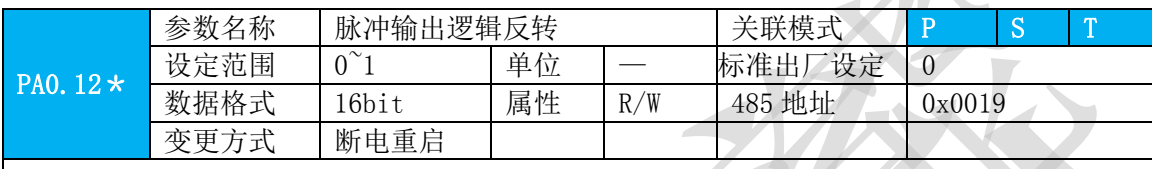

设置编码器脉冲输出的 B 相逻辑和输出源。通过本参数可对 B 相脉冲逻辑取反, 改变 A 相脉冲和 B 相脉冲的相位关系。

<编码器脉冲输出逻辑反转>

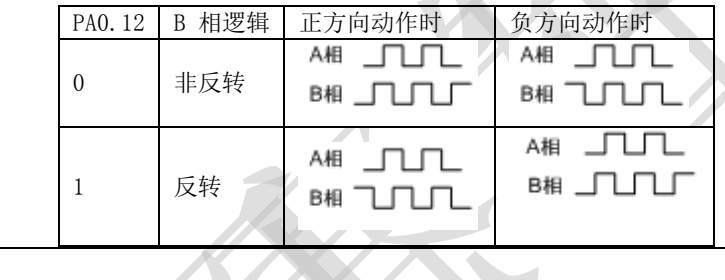

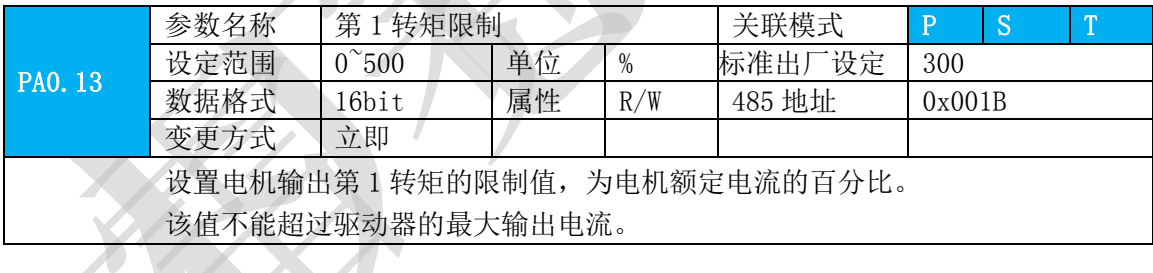

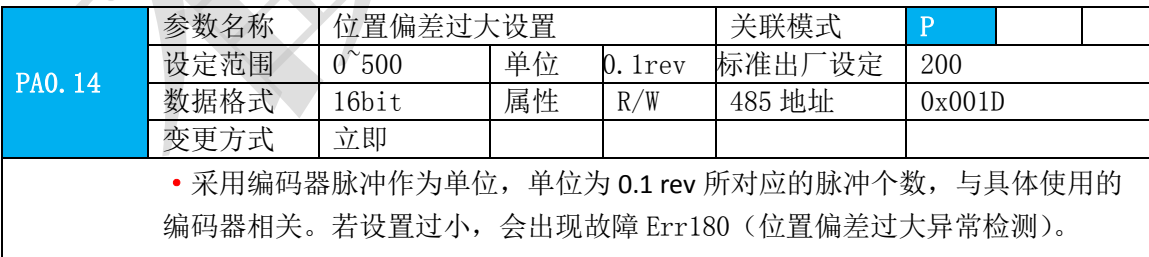

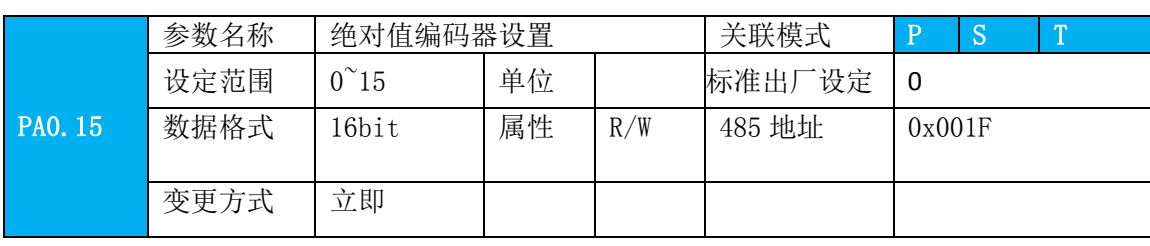

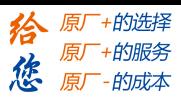

具体使用上,可按下列方法设置: 0: 关闭多圈绝对值功能,多圈位置无效 1:开启多圈绝对值功能 2:开启多圈旋转模式,即转盘模式 3: 清零位置记忆模式; PA 专用! 先设置模式再触发控制 5: 清除多圈报警, 并开启多圈绝对值功能。正常清除后自动变为 1, 如果 3s 后仍为 5, 则根 据 153 报警处理。 9: 多圈位置清零且复位多圈报警,并开启多圈绝对值功能。正常清除后自动变为 1, 如果 3s 后仍为 9, 则根据 153 报警处理。机械归零后再用! 其他: 勿用

PA0.16 参数名称 |再生放电电阻值 |关联模式 <mark>P |S |T</mark> 设定范围 | 10~50 | 单位 | 欧姆 标准出厂设定 | 100 数据格式 16bit | 属性 | R/W | 485 地址 | 0x0021 变更方式 立即 设置 PA0.16 和 PA0.17 的值来确定泄放回路电流过大报警的阀值。

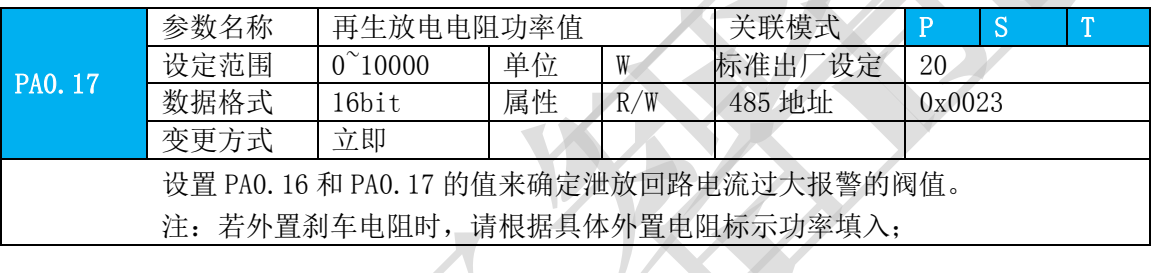

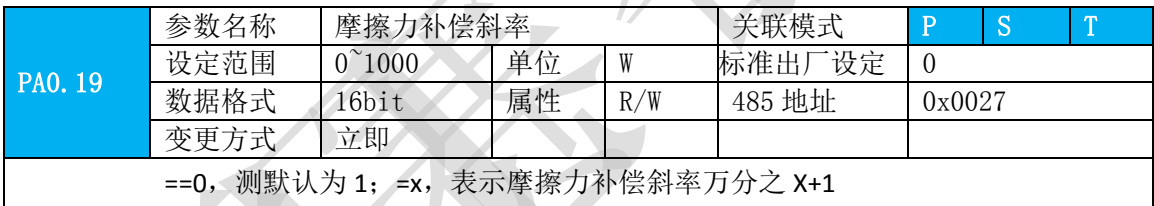

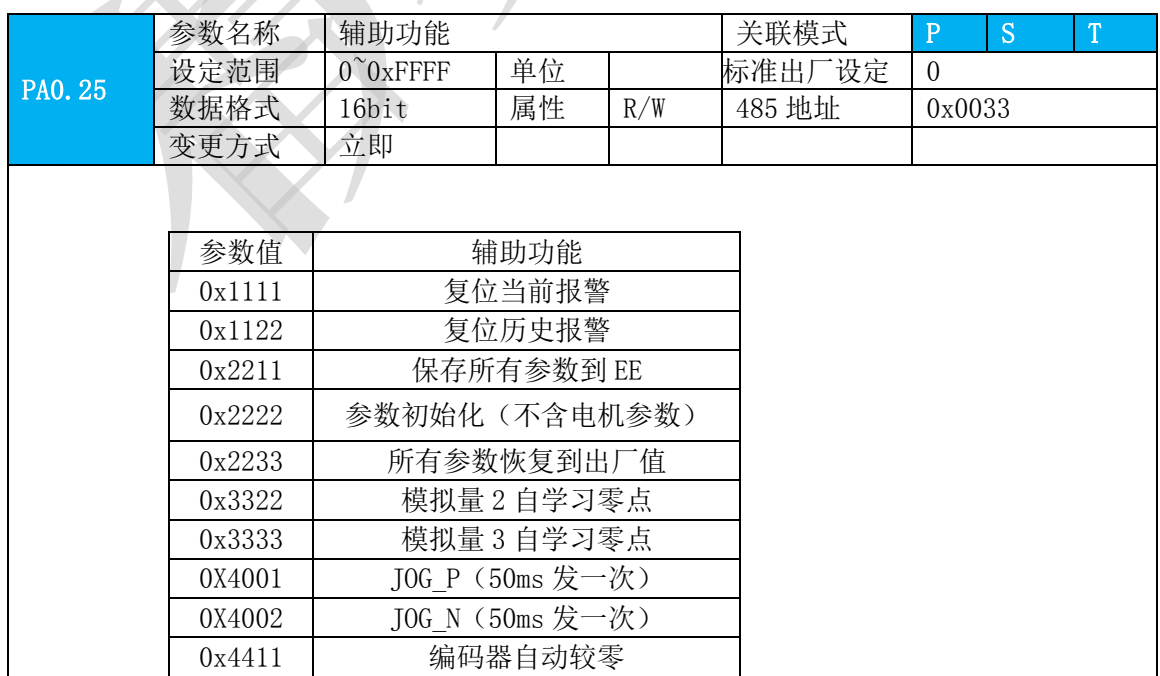

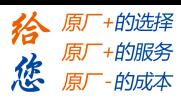

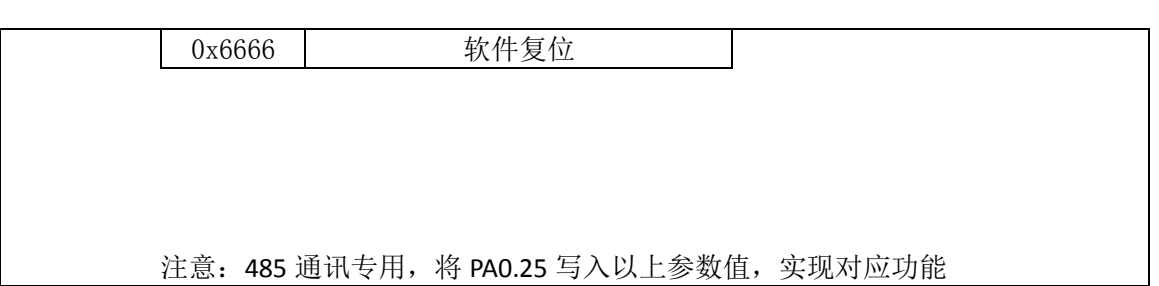

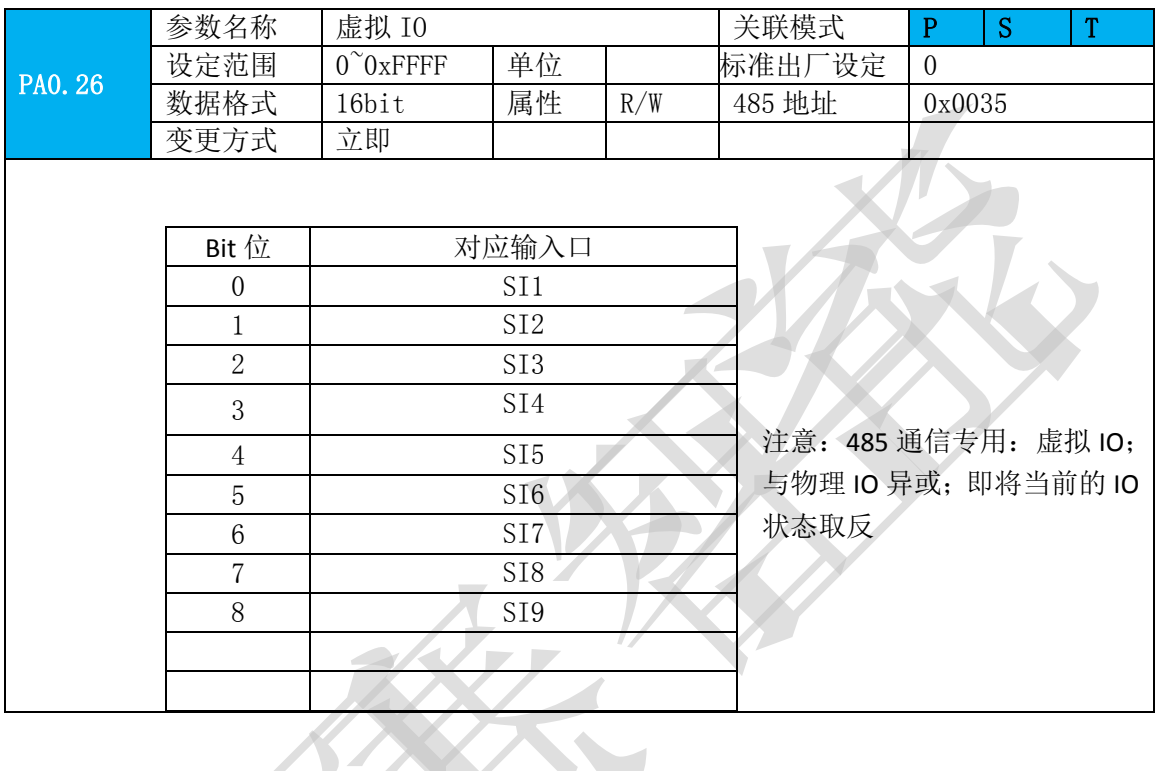

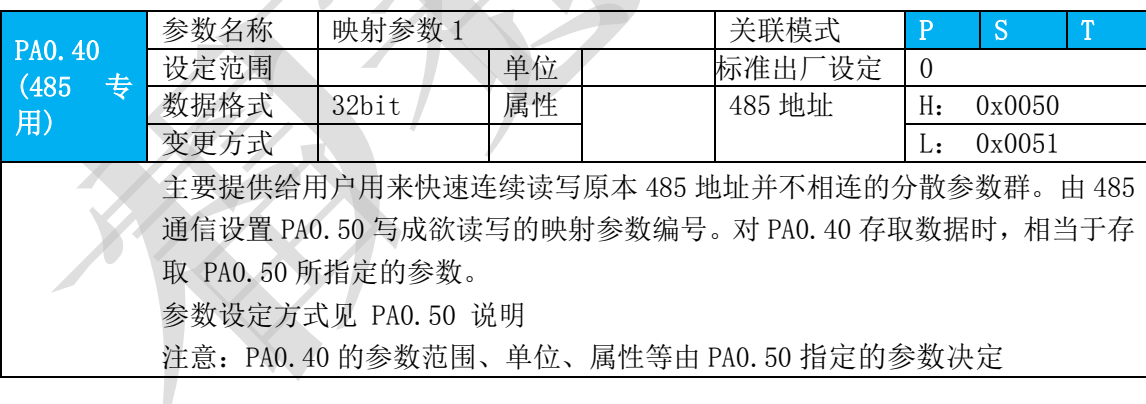

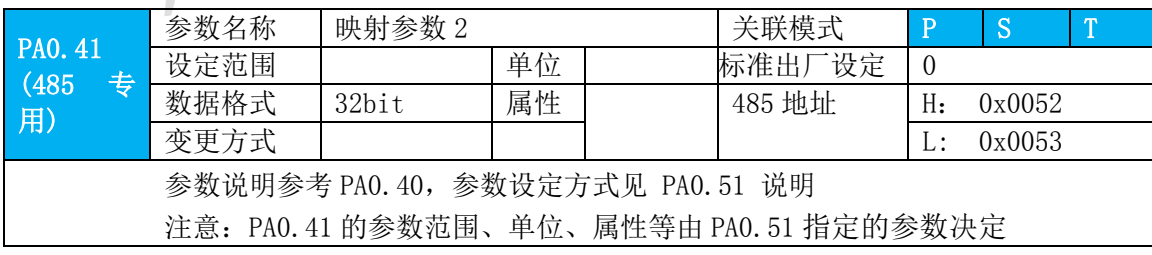

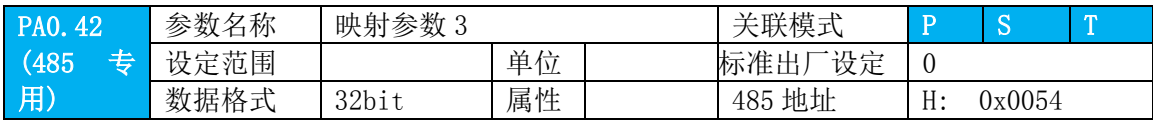

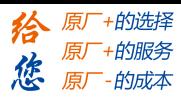

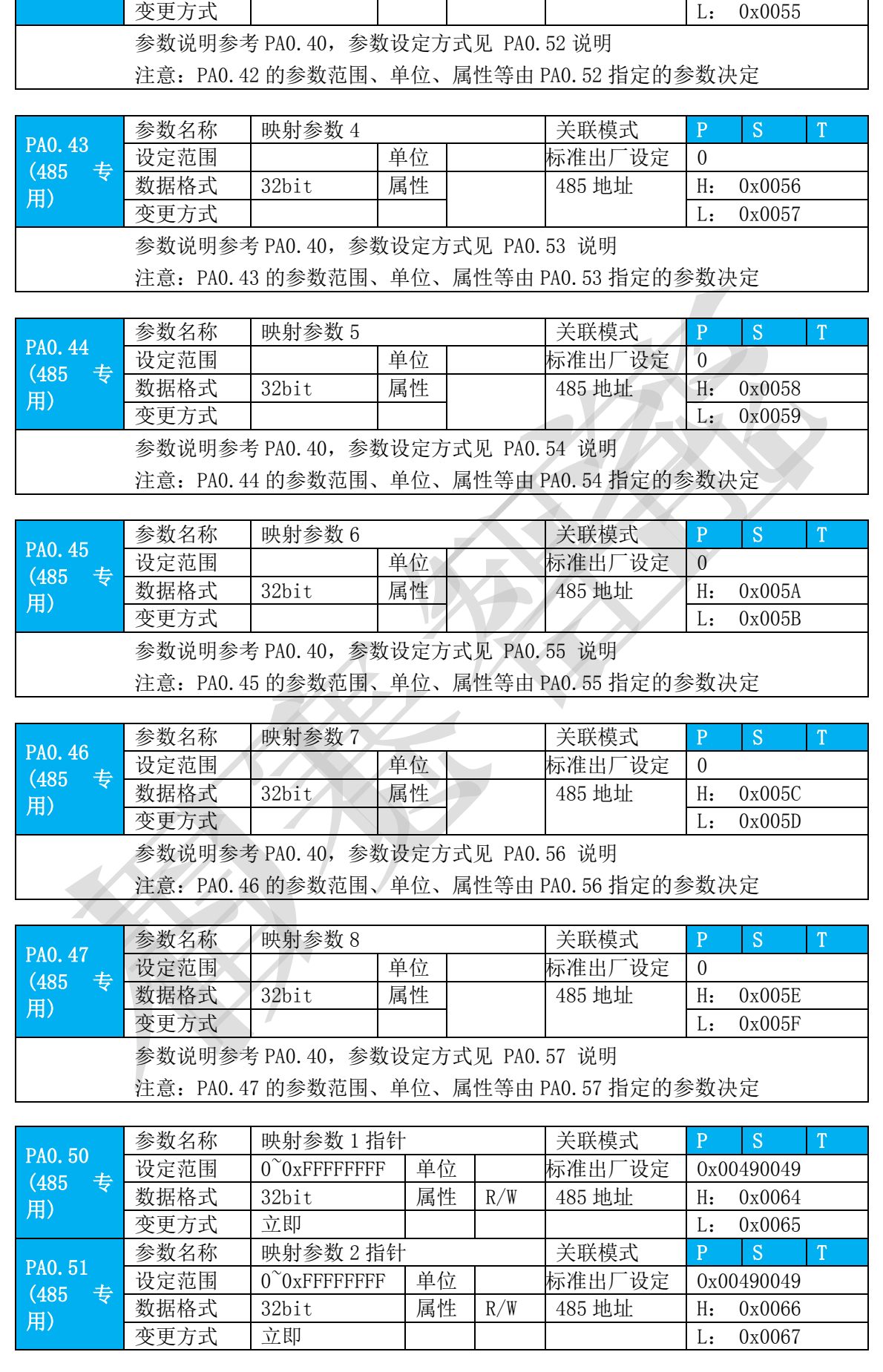

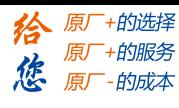

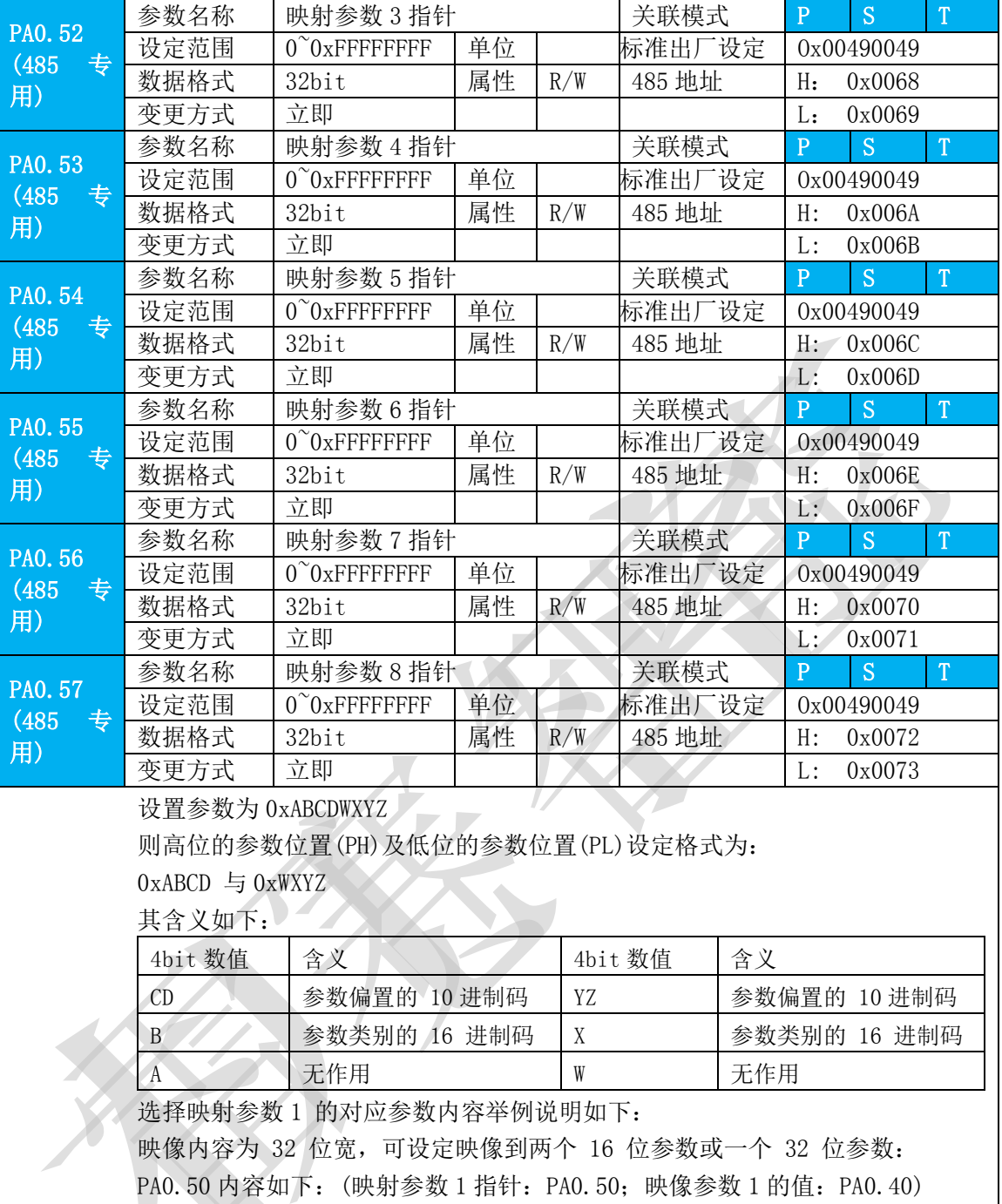

PA0.40 高位对应要映射参数 1 指针 PA0.50 高位指针 (PH) 对应的参数值; PA0.40 低位对应要映射参数 1 指针 PA0.50 低位指针(PL)对应的参数值; 1. 当 PA0.50 高位指针的参数位置不等于低位指针的参数位置时(PH≠PL),则表 示 PA0.40 内容包括 2 个 16 位映射参数值。 如设置 PA0.50=0x06200101;即 PH=0x0620,PL=0x0101;向 PA0.40 中写入 0x0005 0064;则会向参数 PA6.20 中写入 0x0005,参数 PA1.01 中写入 0x0064; 2. 当 PA0.50 高位指针的参数位置等于低位指针的参数位置时(PH=PL),则表示 PA0.40 内容为 1 个 32 位参数值。 如设置 PA0.50=0x01150115;即 PH=0x0115,PL=0x0115;向 PA0.40 中写入 0x00000001;则会向参数 PA1.15 中写入 0x00000001; 备注:映射 32 位地址参数时,需要高低位写同样的地址,如上例。

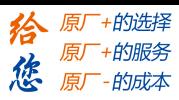

# **5.2.2** 【分类 1】增益调整

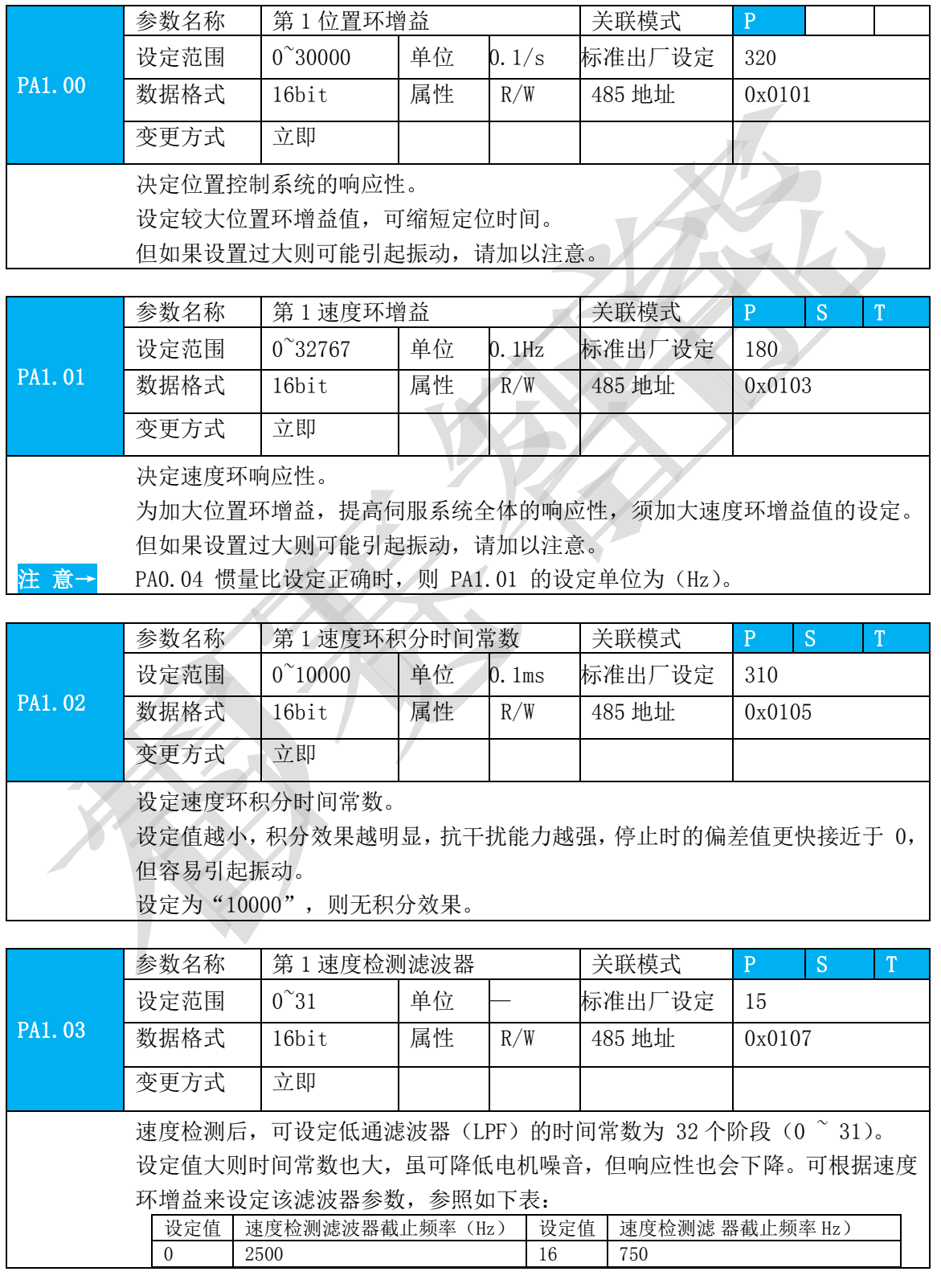

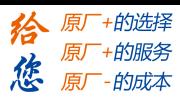

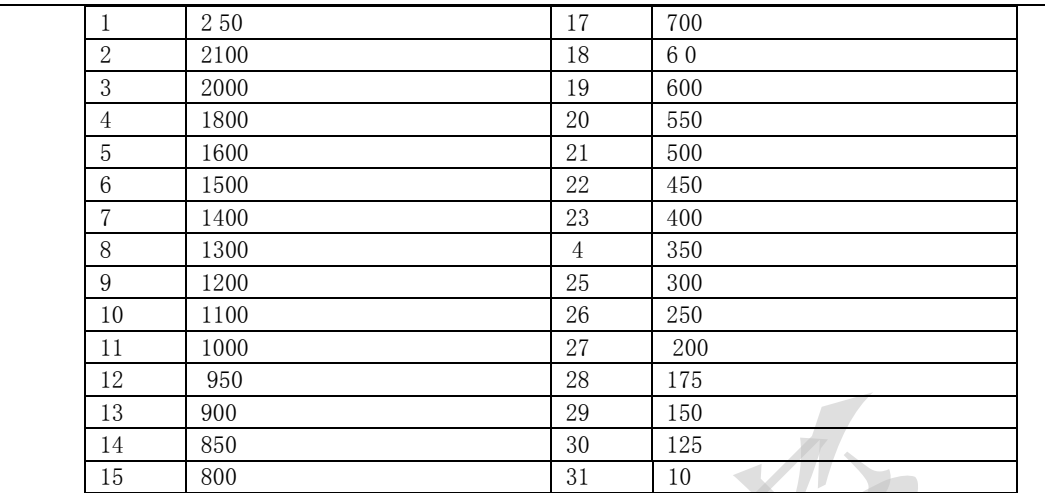

The Company of the Company of

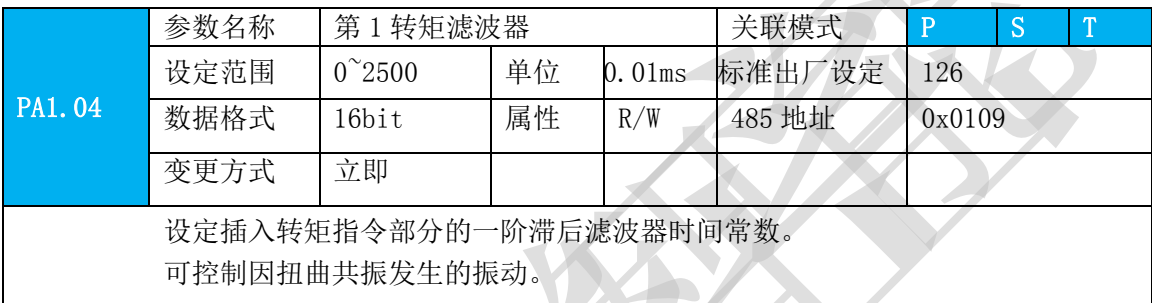

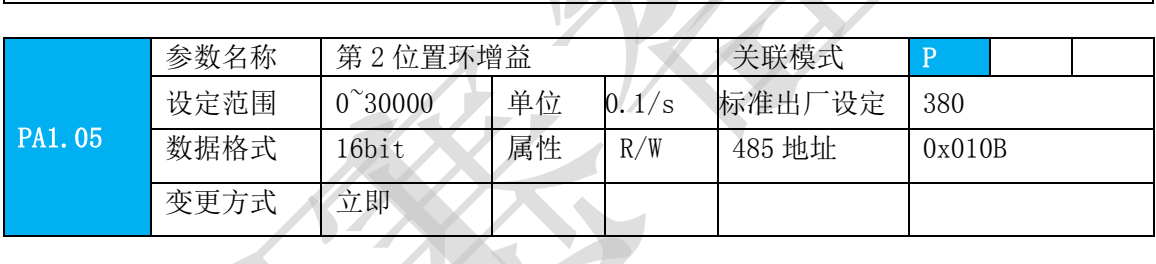

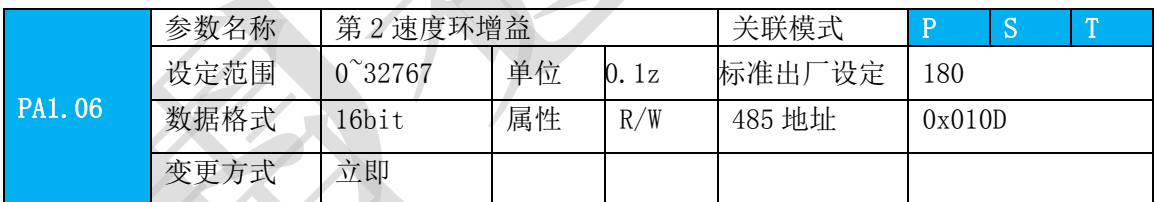

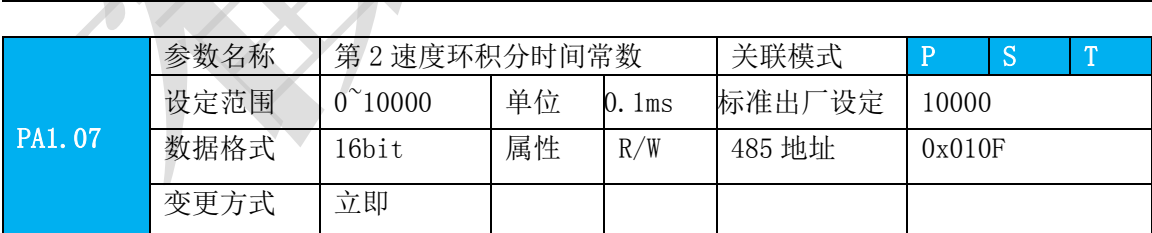

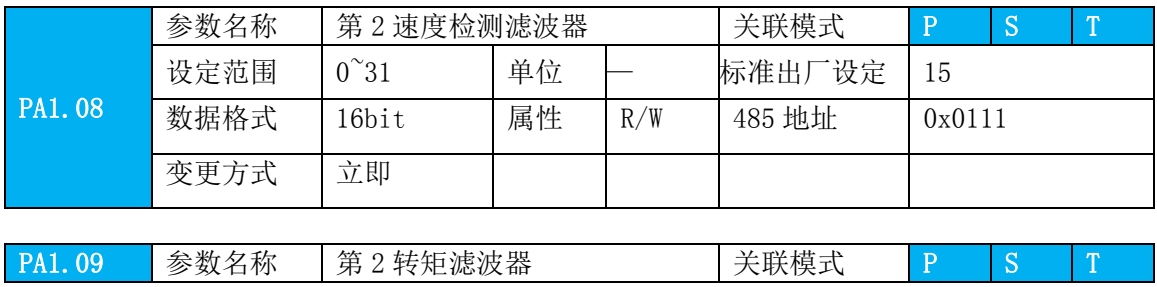

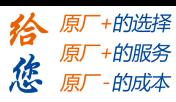

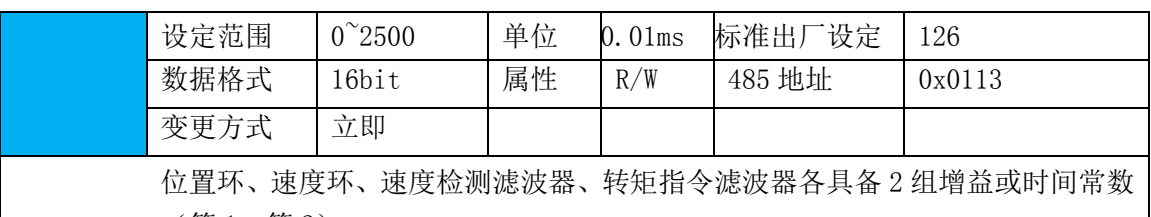

(第 1、第 2)

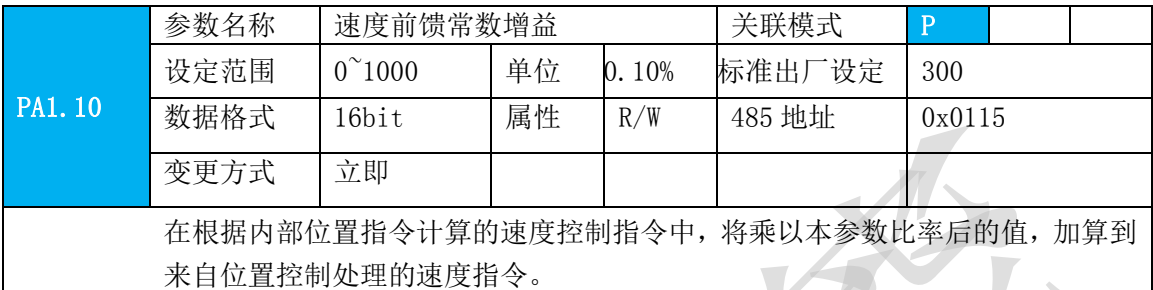

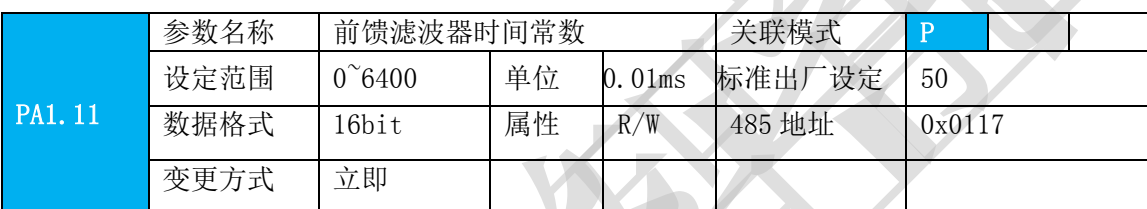

设定速度前馈输入所需的一次延迟滤波器的时间常数。

### 〈速度前馈的使用例〉

在速度前馈滤波器设定为 50(0.5ms)时,通过逐步提高速度前馈增益,而逐渐 加强前馈作用。在固定速度动作中的位置偏差,根据速度前馈增益的值,用以下 公式可变小。

位置偏差[指令单位]=指令速度[指令单位/s] / 位置环增益[1/s]  $\times$ (100 一速度 前馈增益[%]) / 100

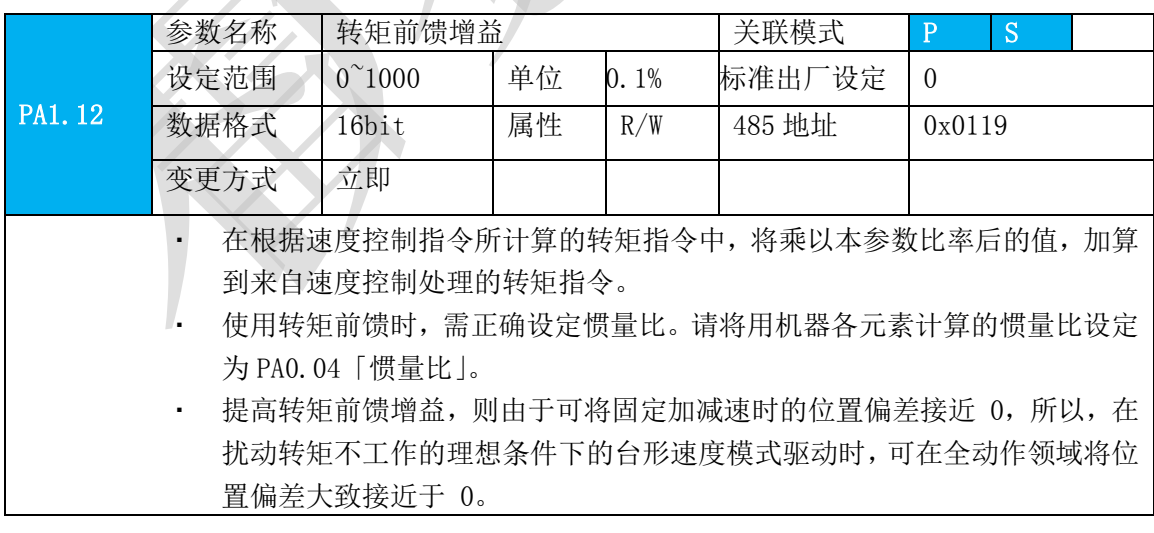

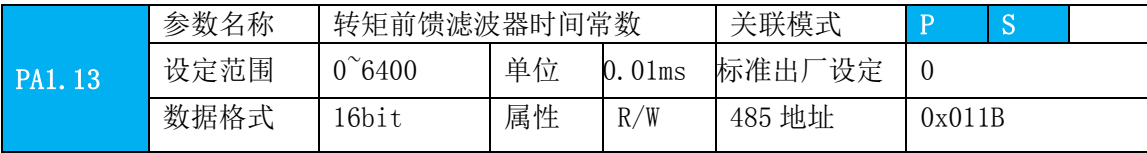

L

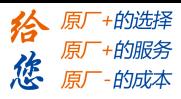

深圳市雷赛智能控制股份有限公司

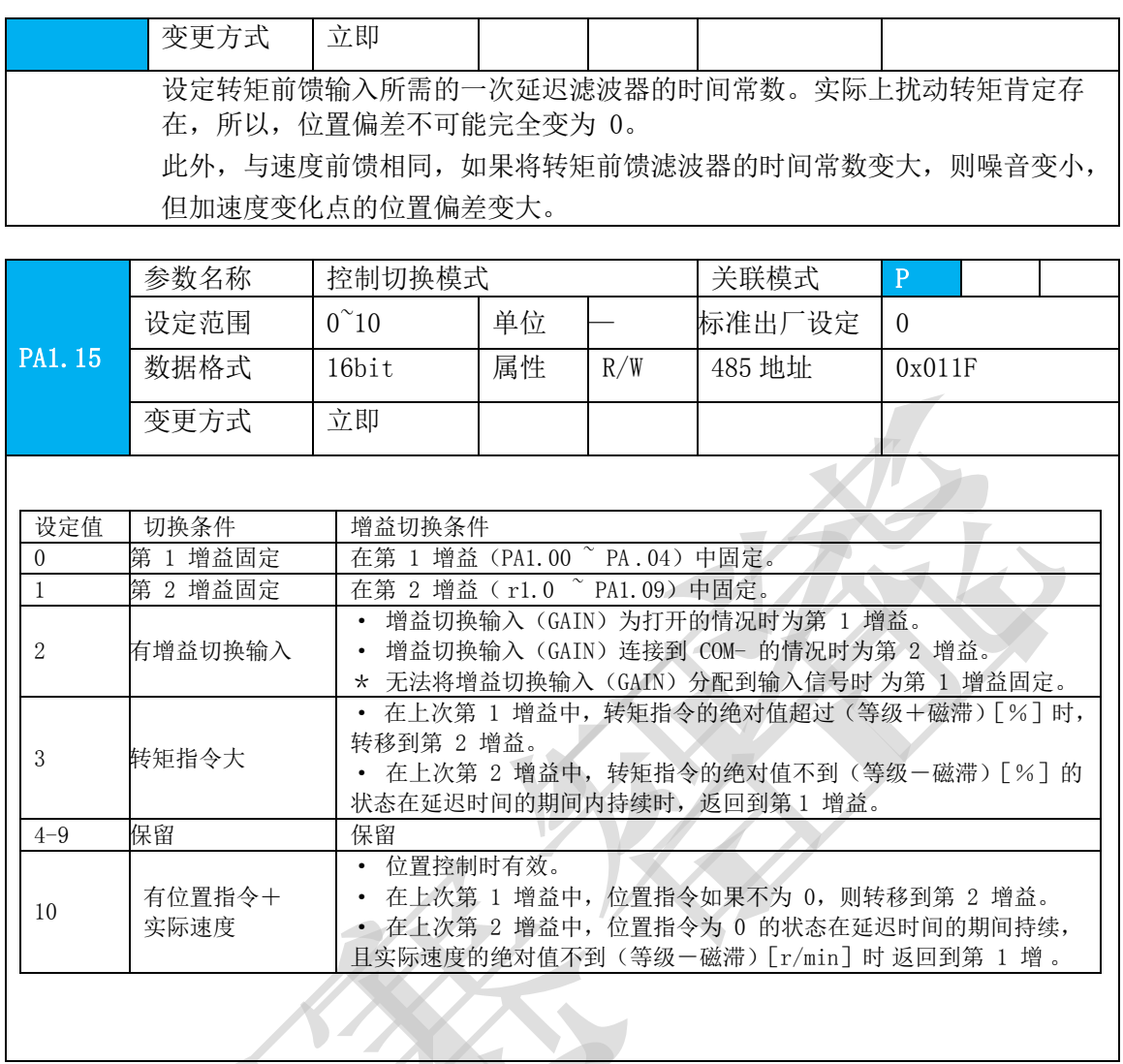

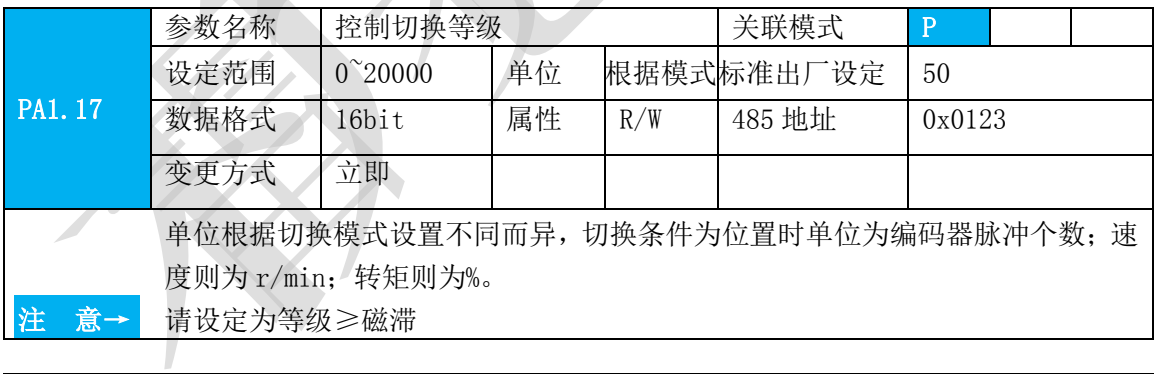

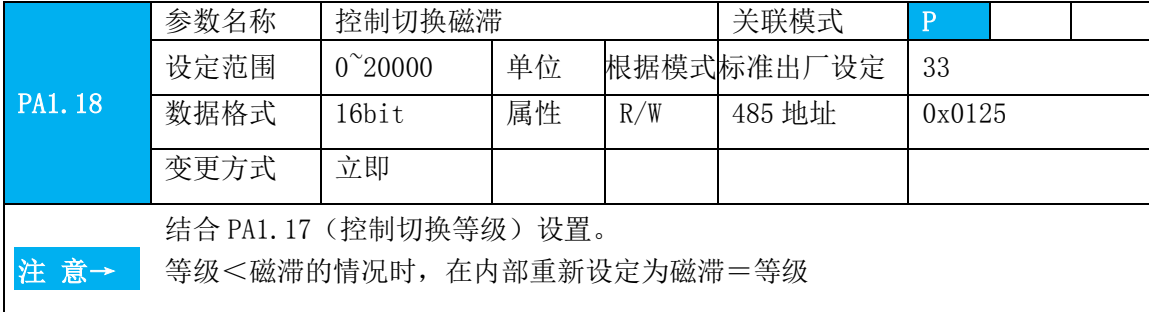

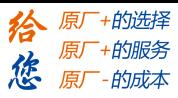

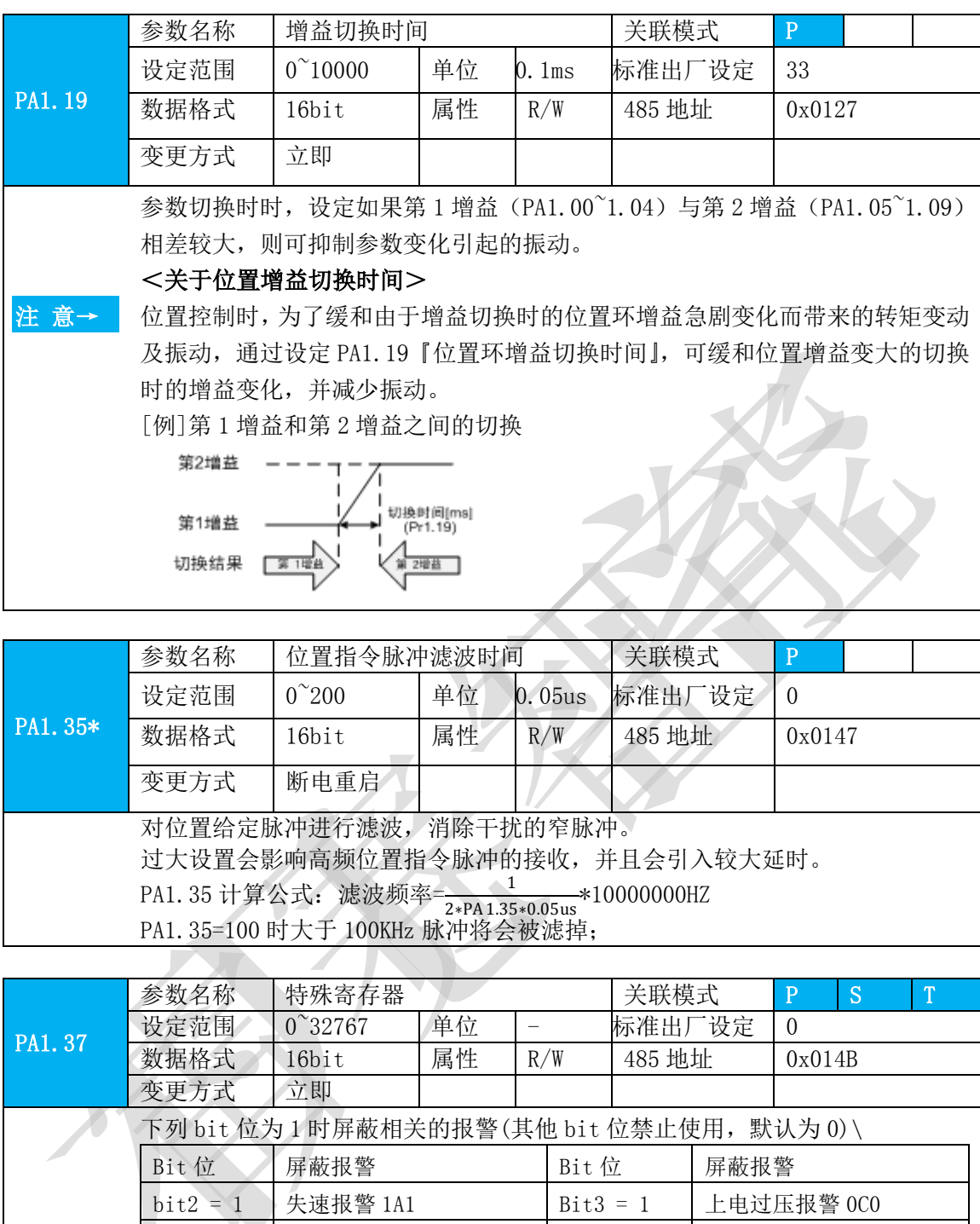

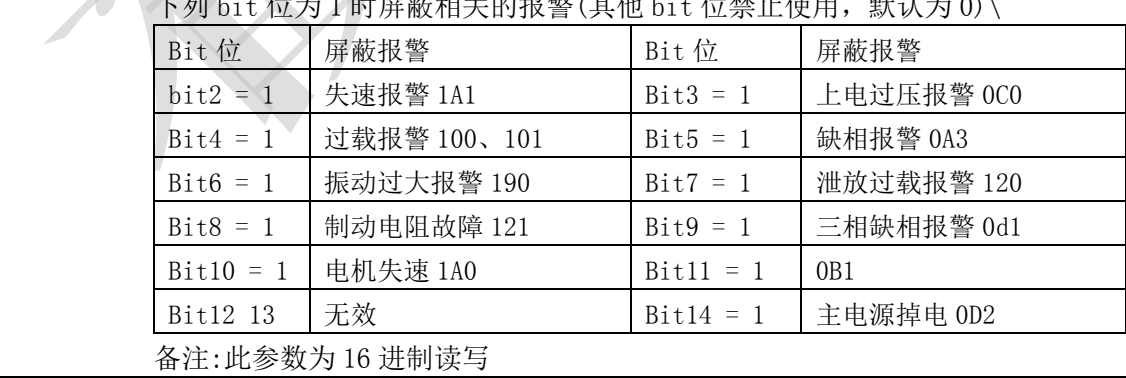

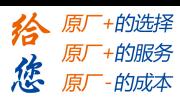

## **5.2.3** 【分类 2】振动抑制

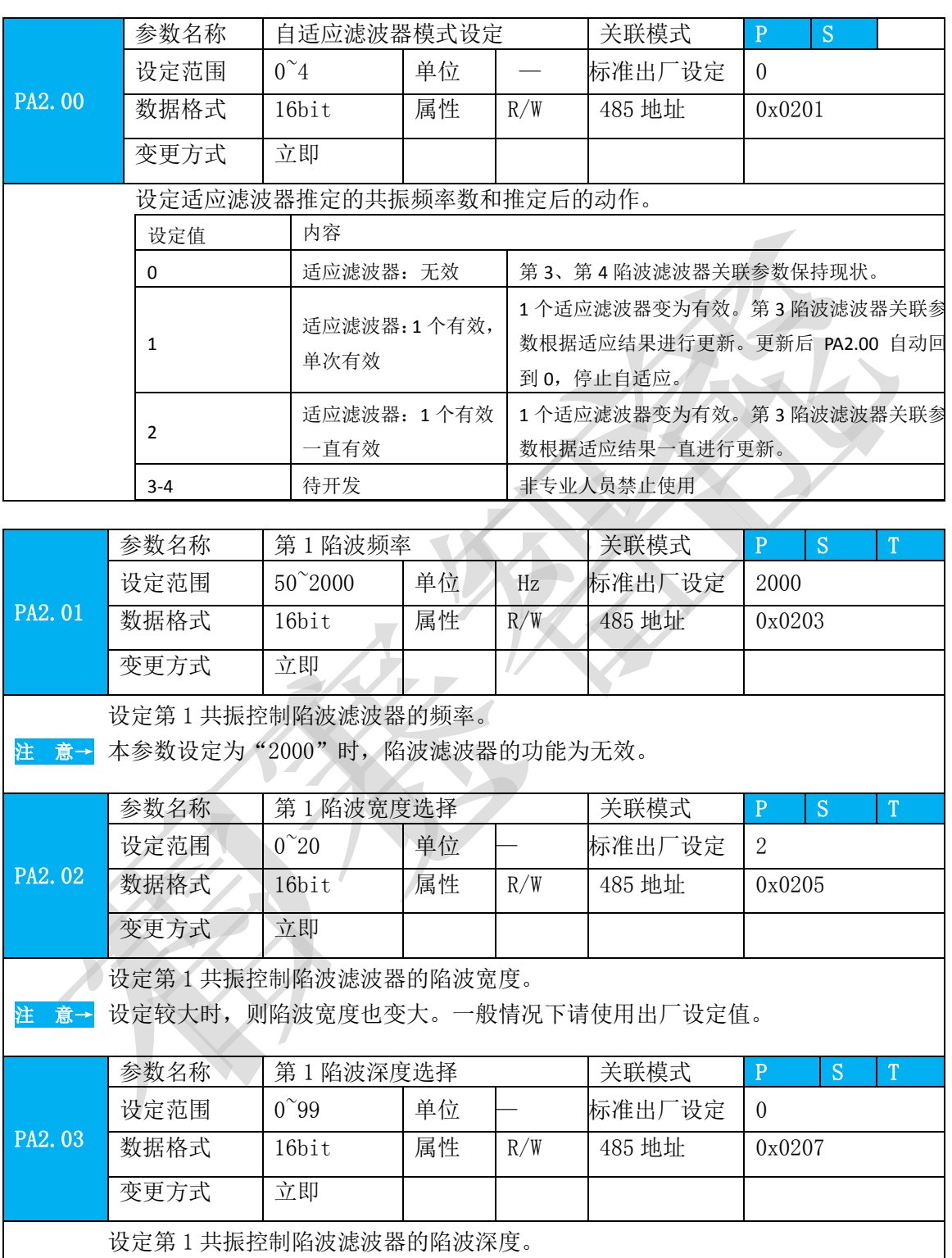

注 意→ 设定值增大时陷波深度变浅,相位滞后变小。

变更方式 立即

变更方式 工即

PA2.09

开启自适应功能后,设置无效。

注 意→ 设定较大时,则陷波宽度也变大。一般情况下请使用出厂设定值。

参数名称 | 第 3 陷波深度选择 | 关联模式 | P | S | T

设定范围 | 0~99 | 单位 | — 标准出厂设定 | 0

数据格式 16bit | 属性 | R/W | 485 地址 | 0x0213

设定第 3 共振控制陷波滤波器的陷波宽度。

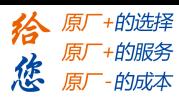

#### 深圳市雷赛智能控制股份有限公司

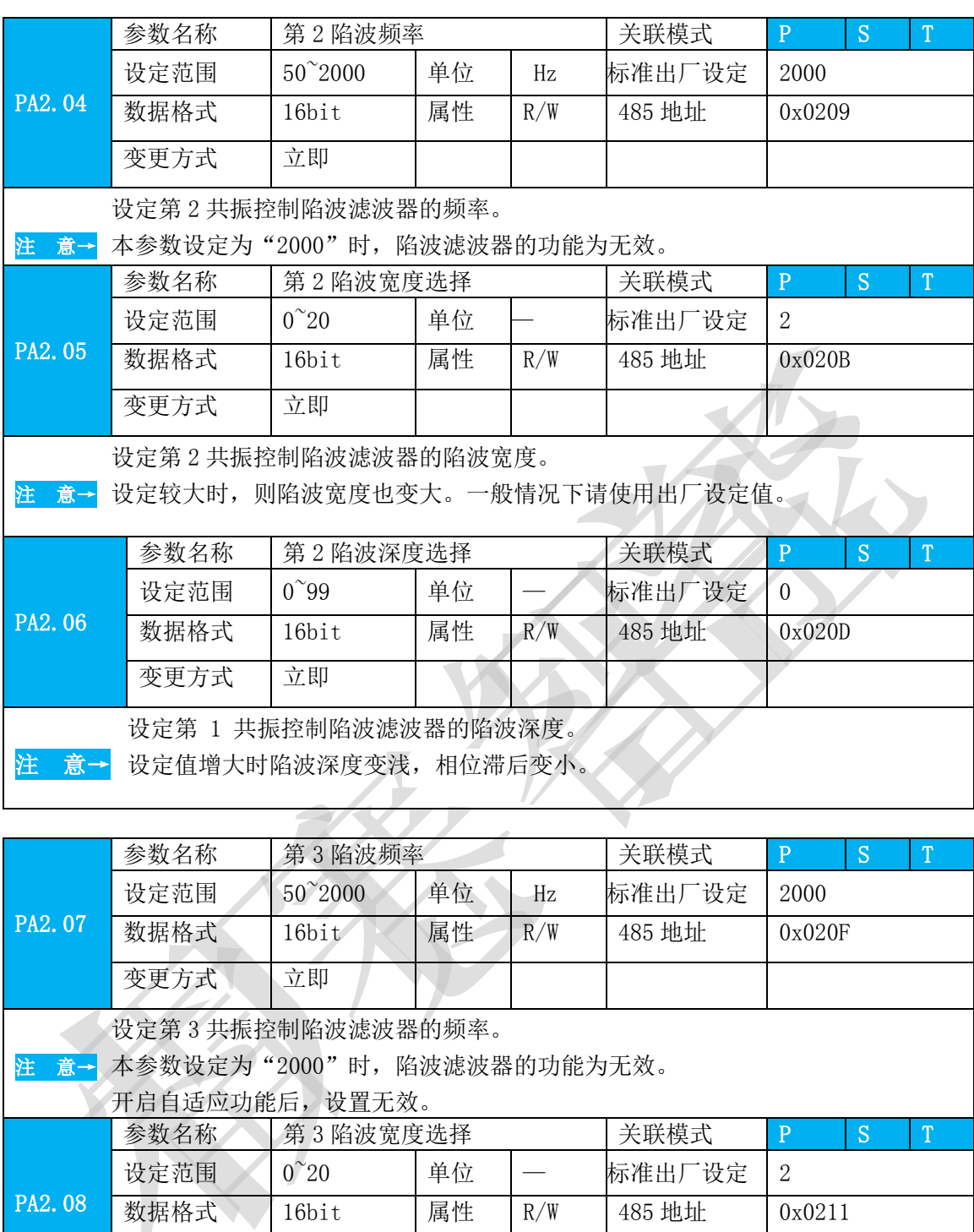

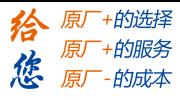

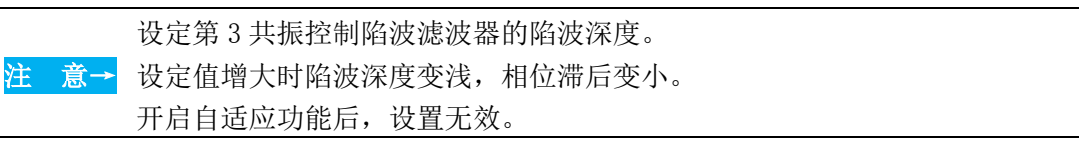

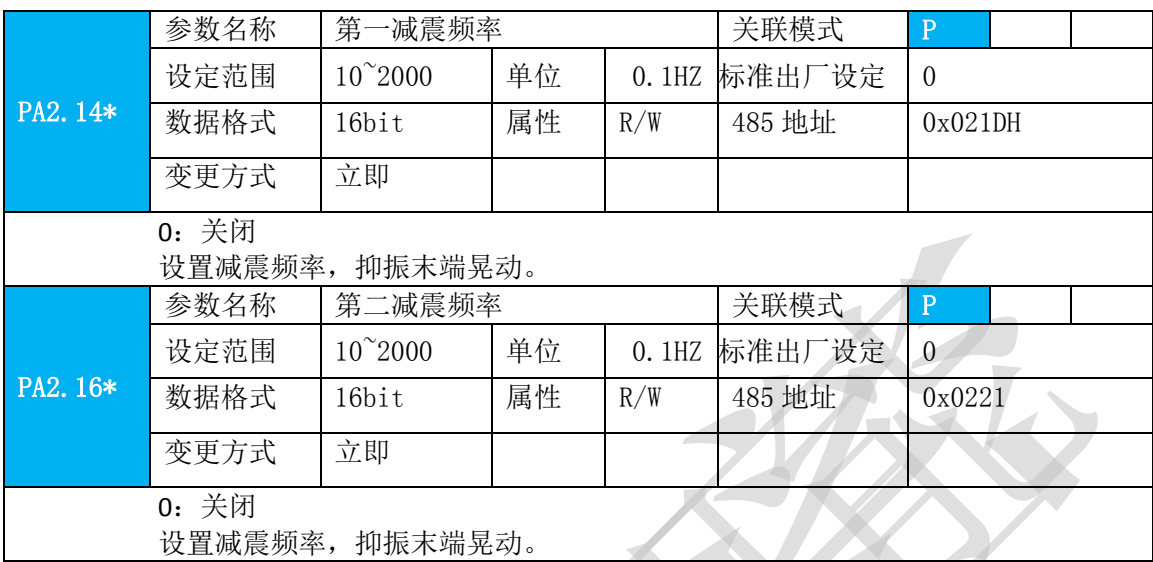

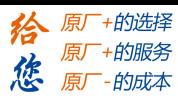

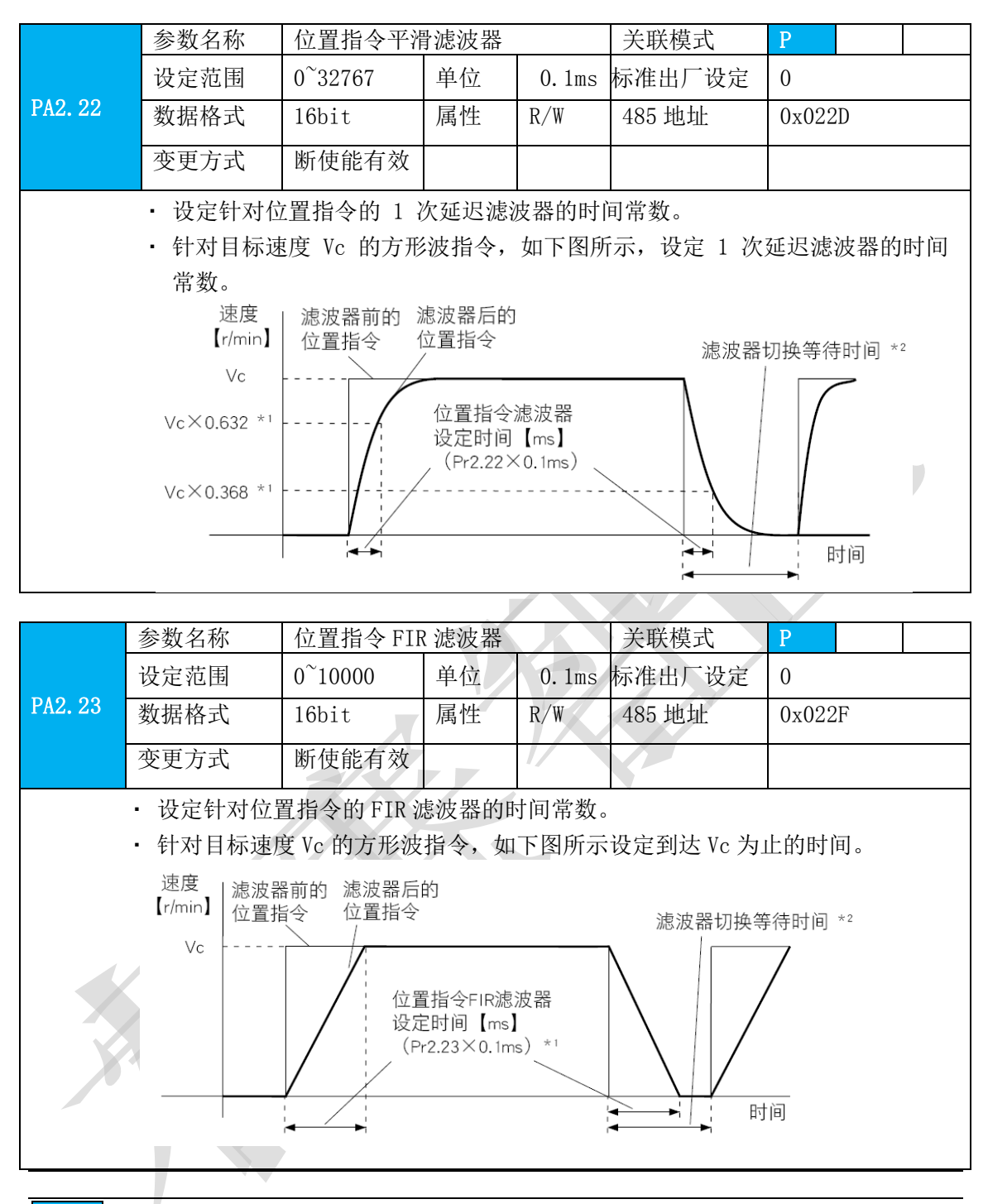

须知**→**·有「\*」标记的参数号表示控制电源开通时变更内容有效。

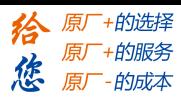

## **5.2.4** 【分类 3】速度、转矩控制

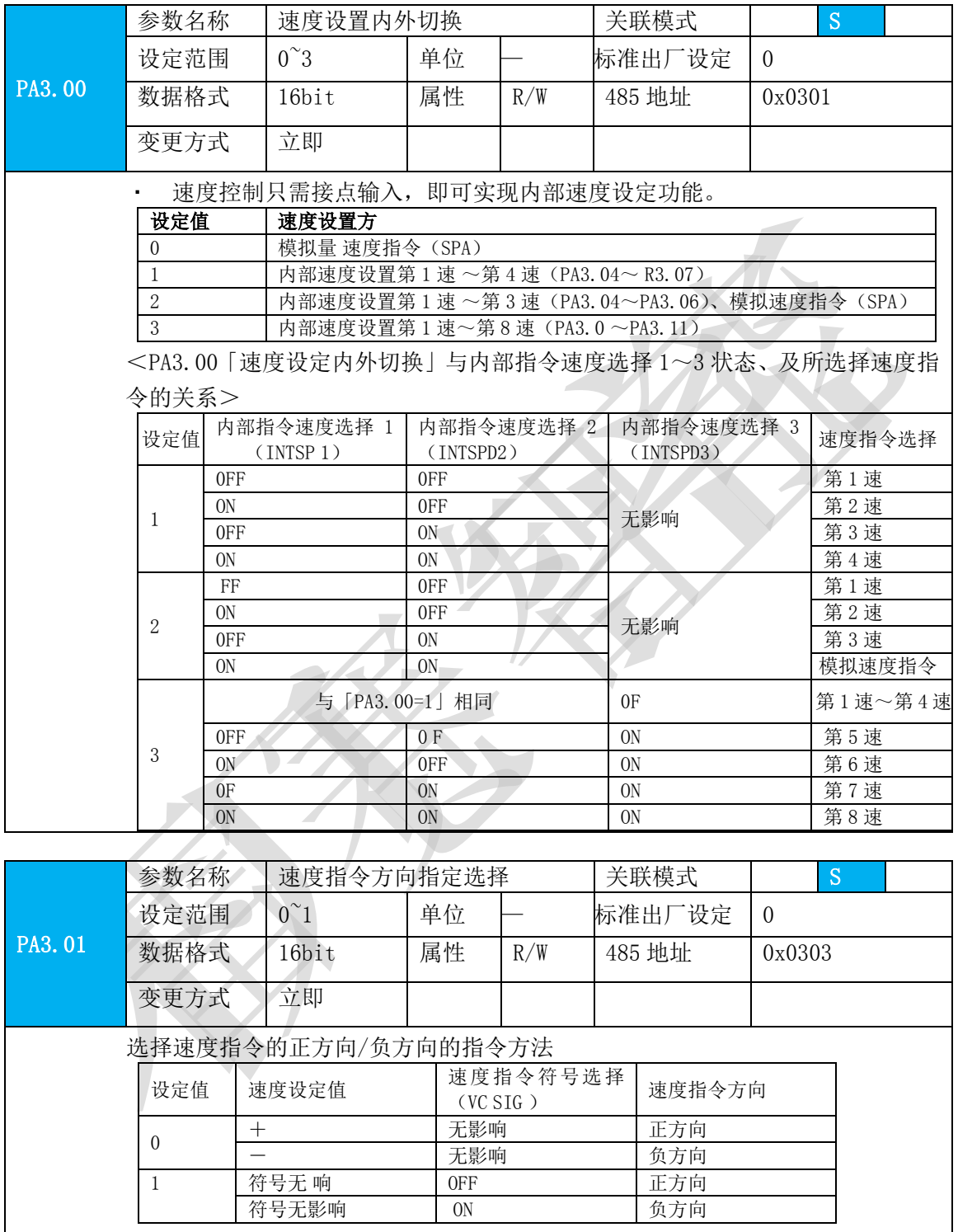

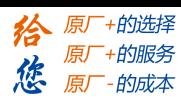

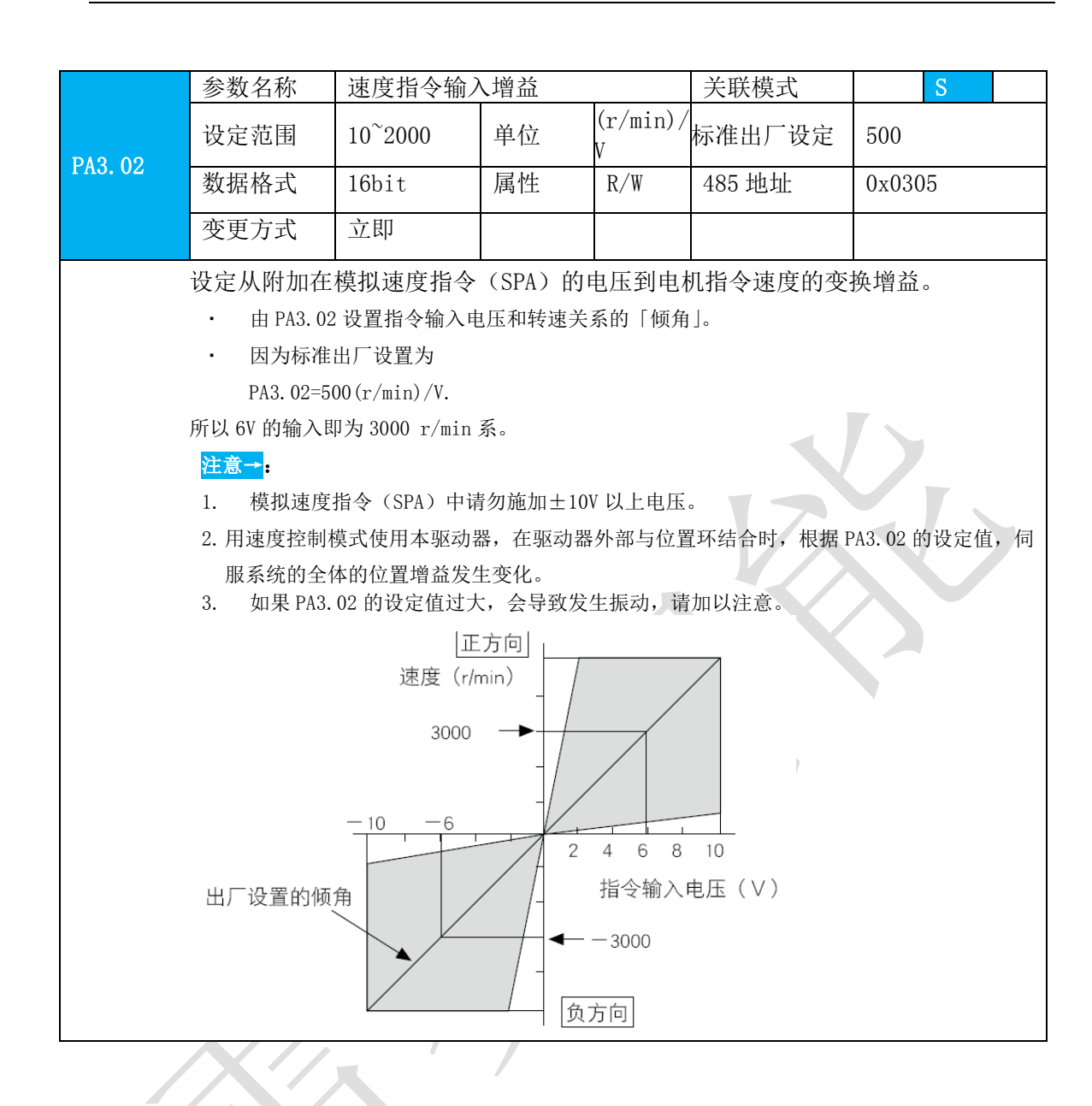

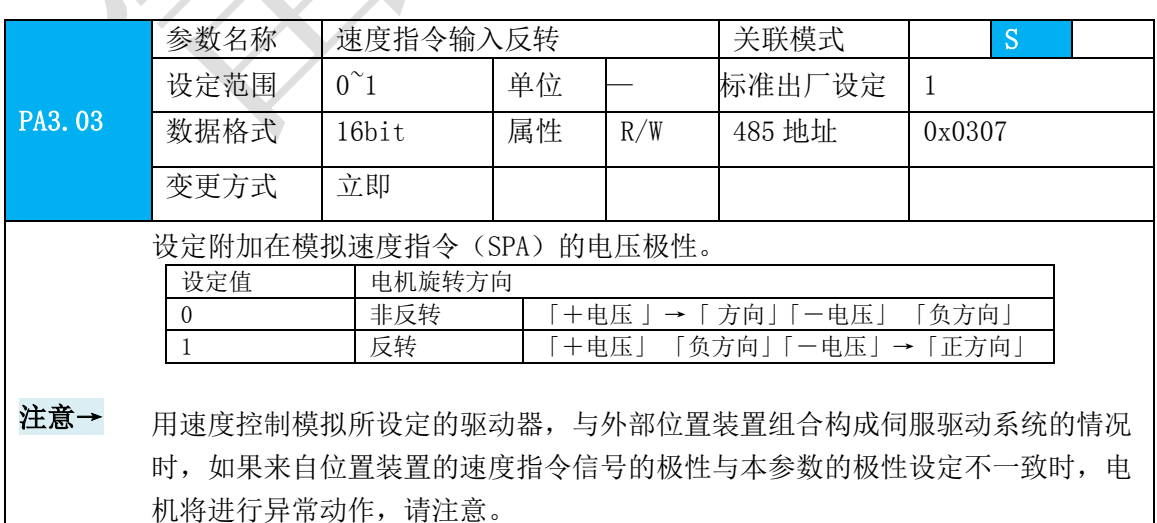

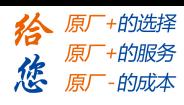

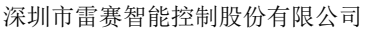

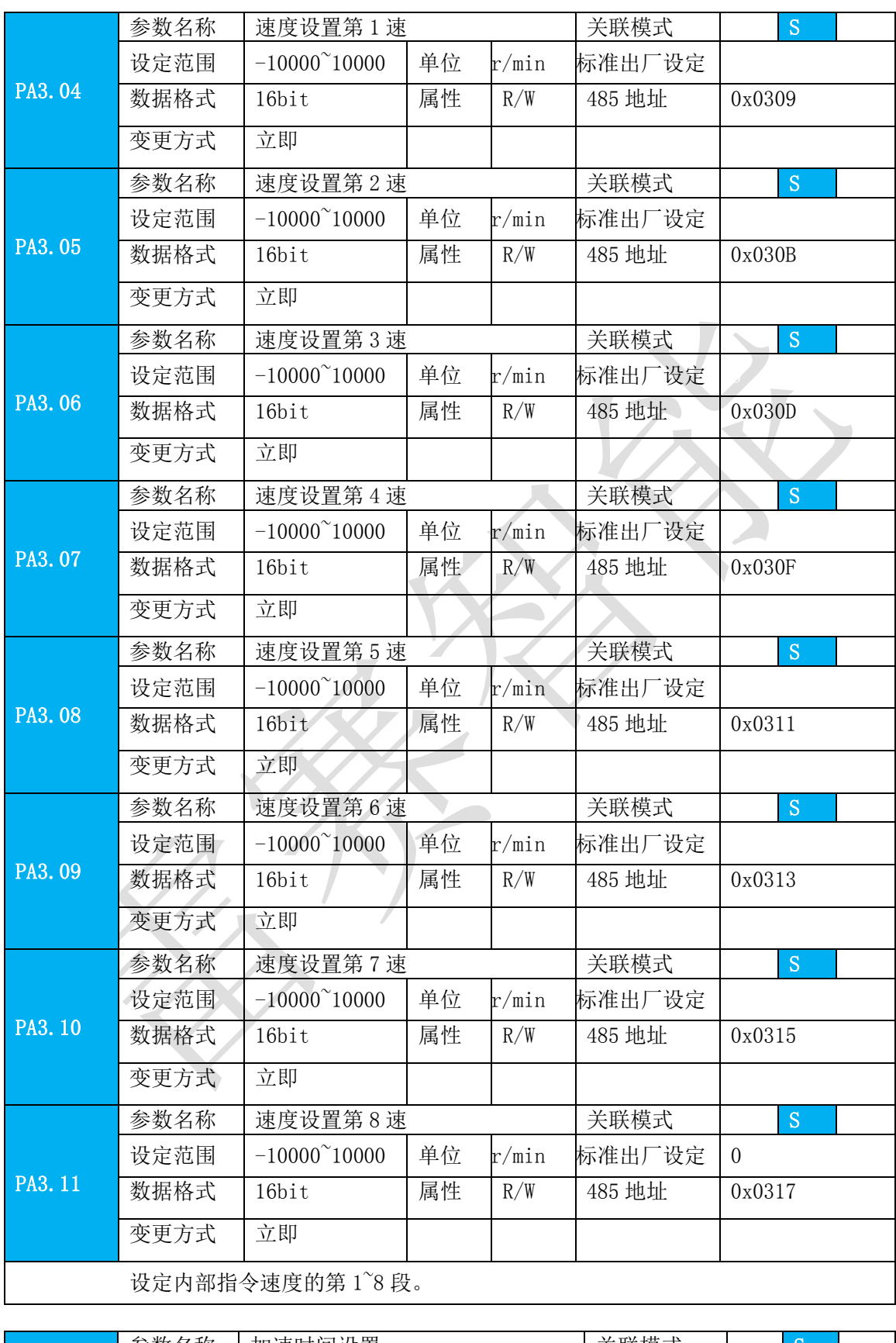

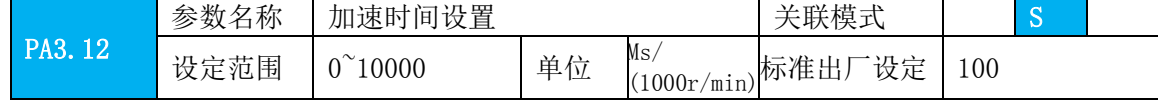

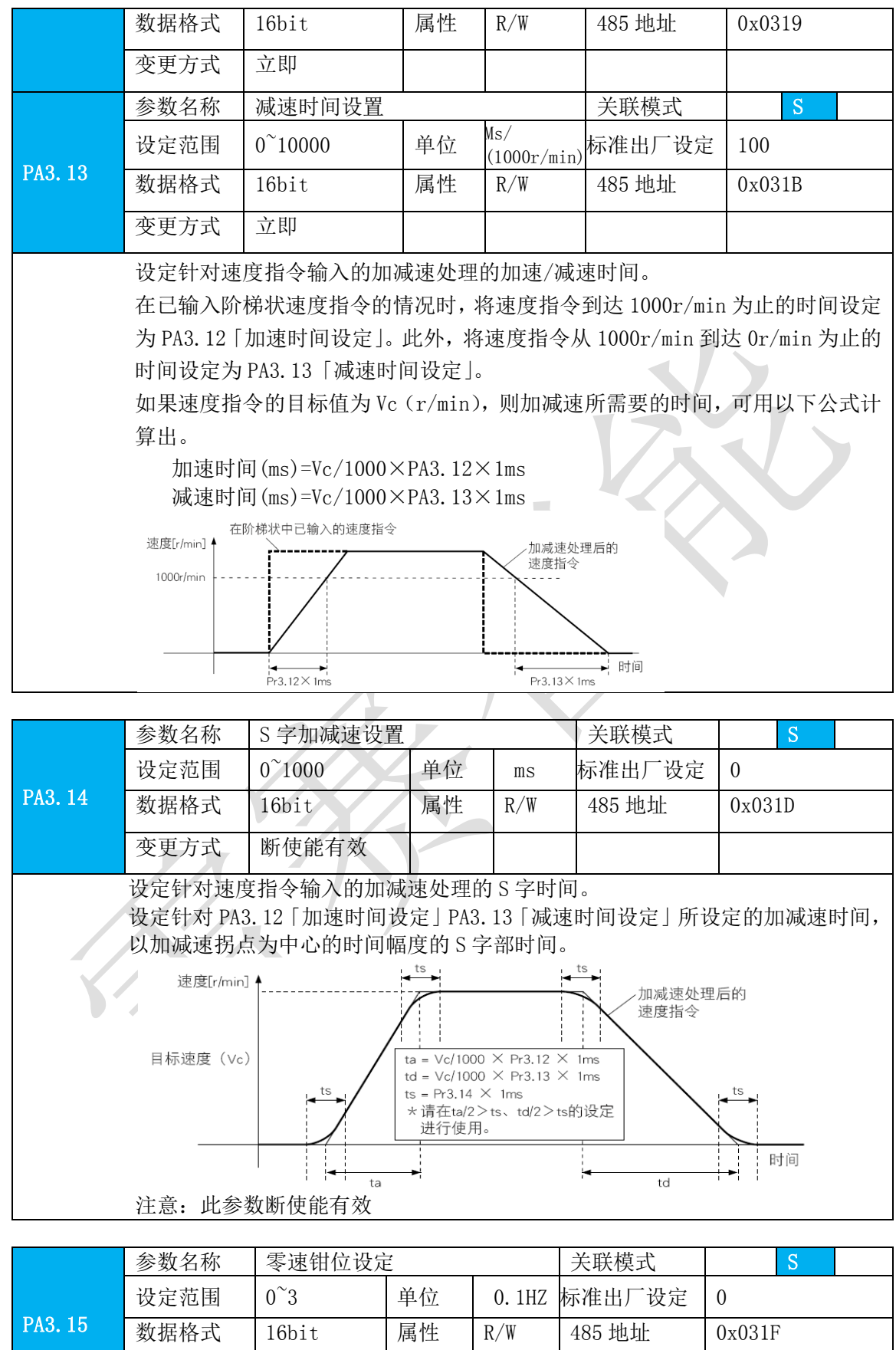

变更方式 立即

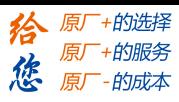

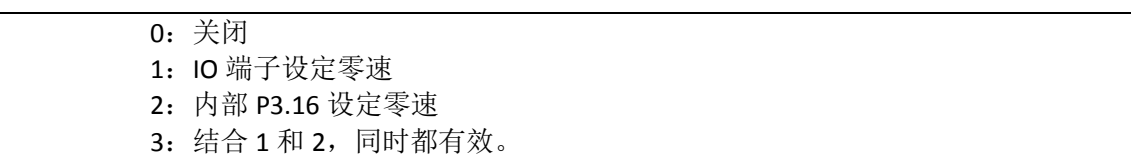

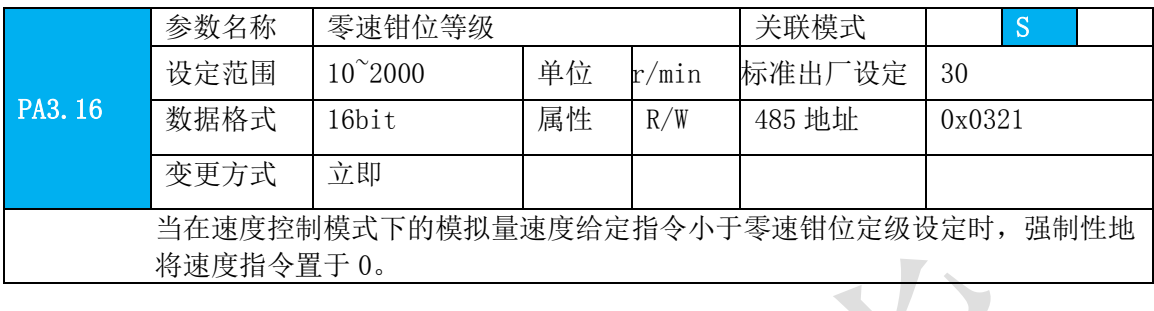

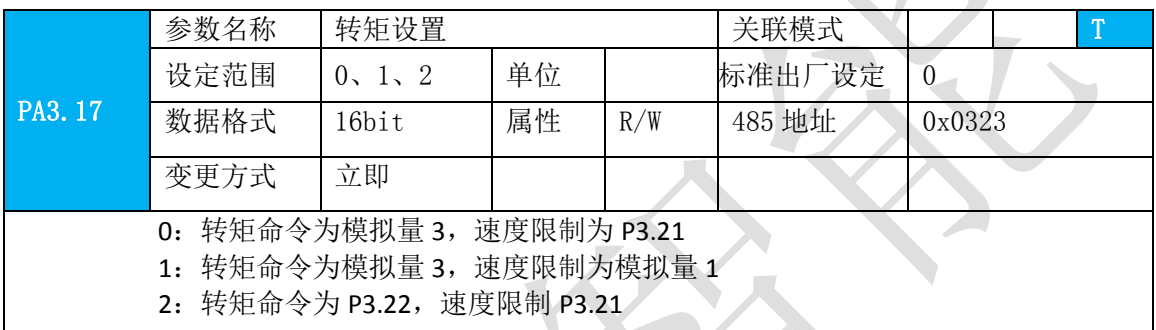

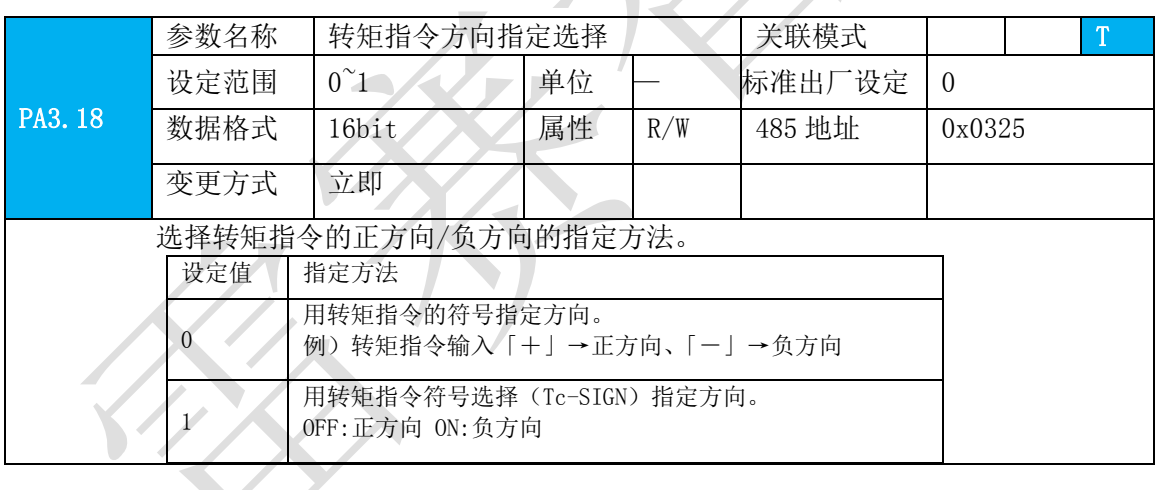

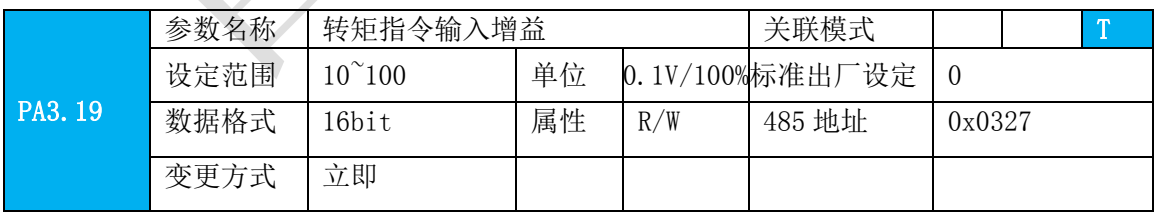

### **[Authorized Distributor of Leadshine Technology](http://www.leadtronker.com)**

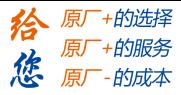

深圳市雷赛智能控制股份有限公司

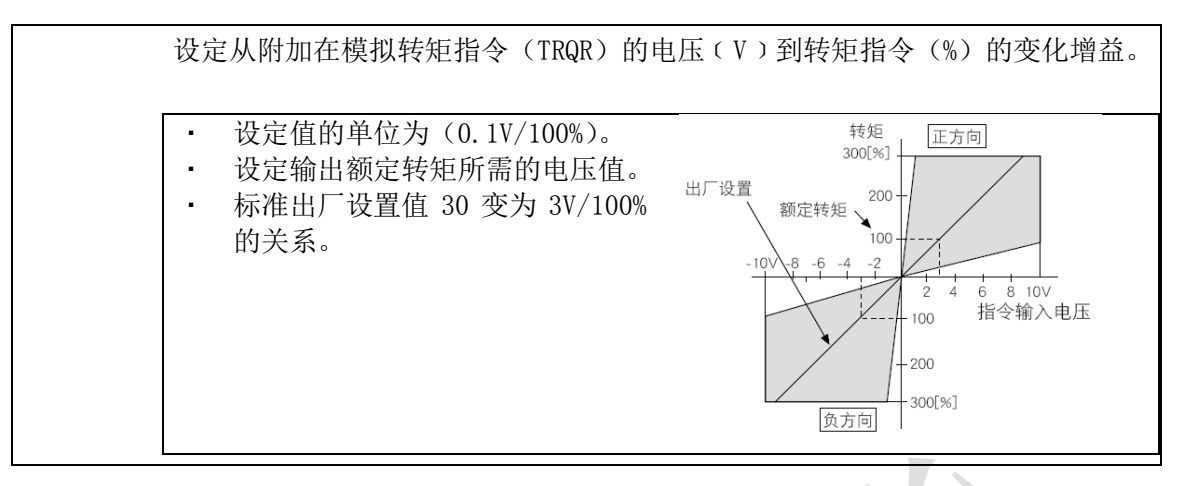

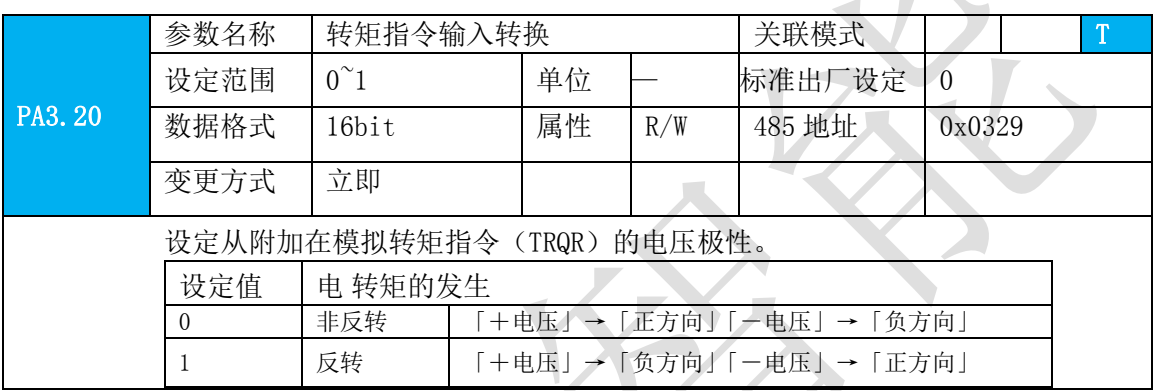

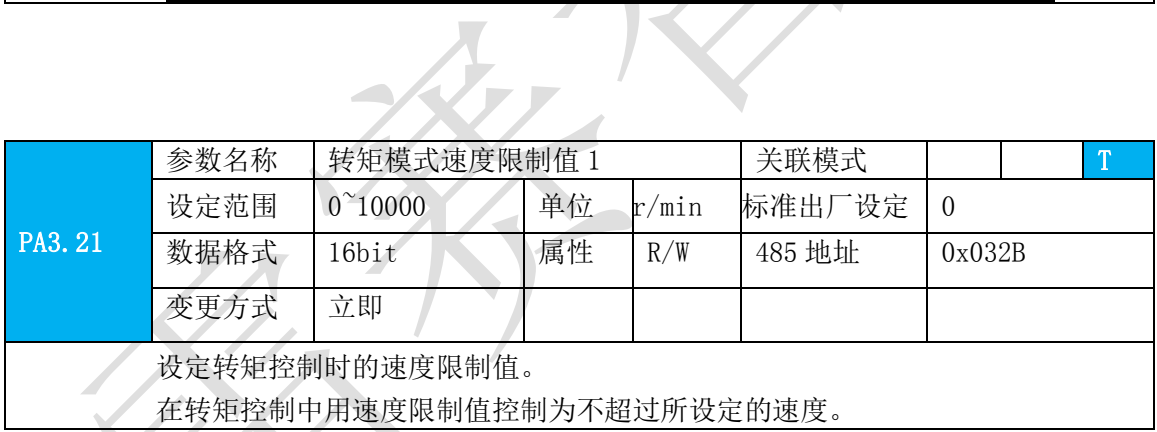

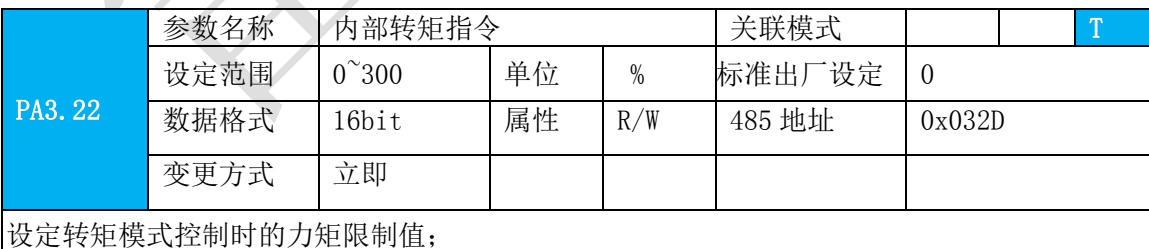

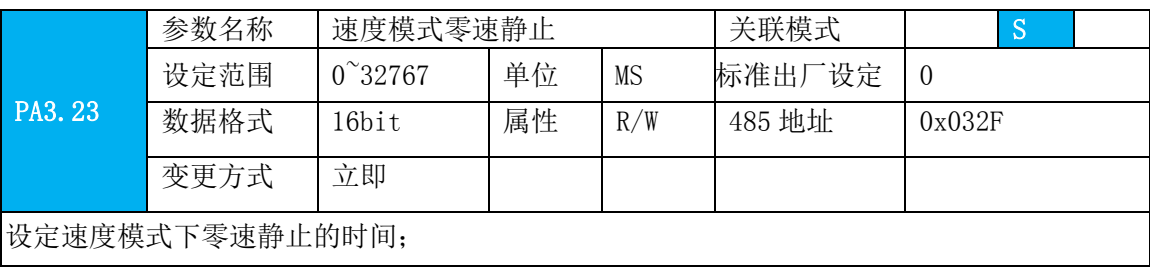

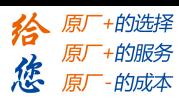

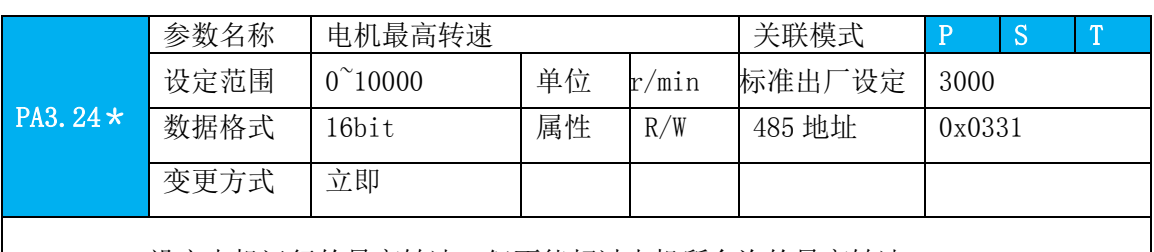

设定电机运行的最高转速,但不能超过电机所允许的最高转速。

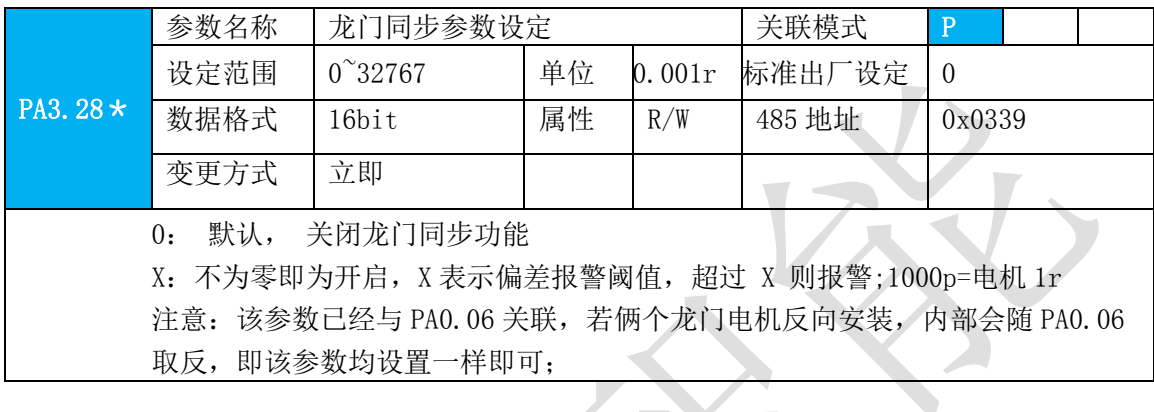

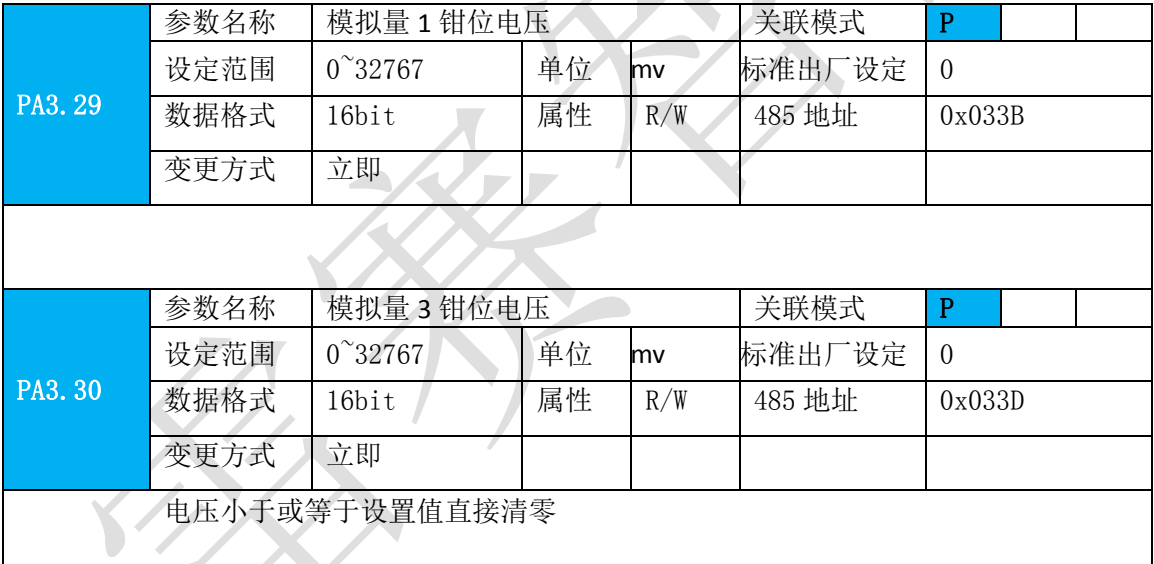

**须知→存「\*」标记的参数号**表示控制电源开通时变更内容有效。

# **5.2.5** 【分类 4】I/F 监视器设定

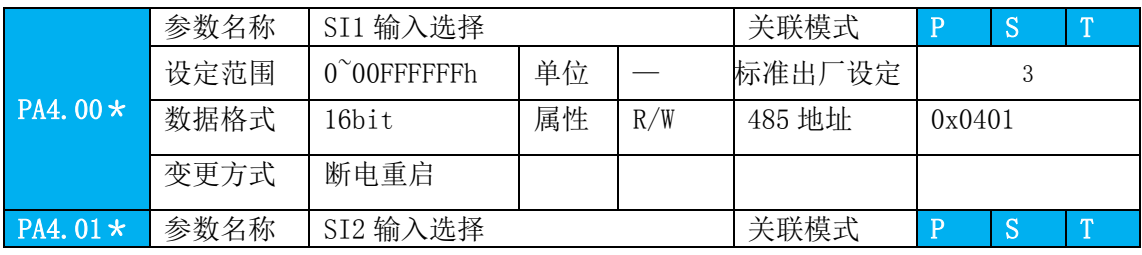

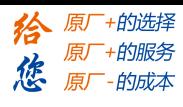

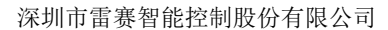

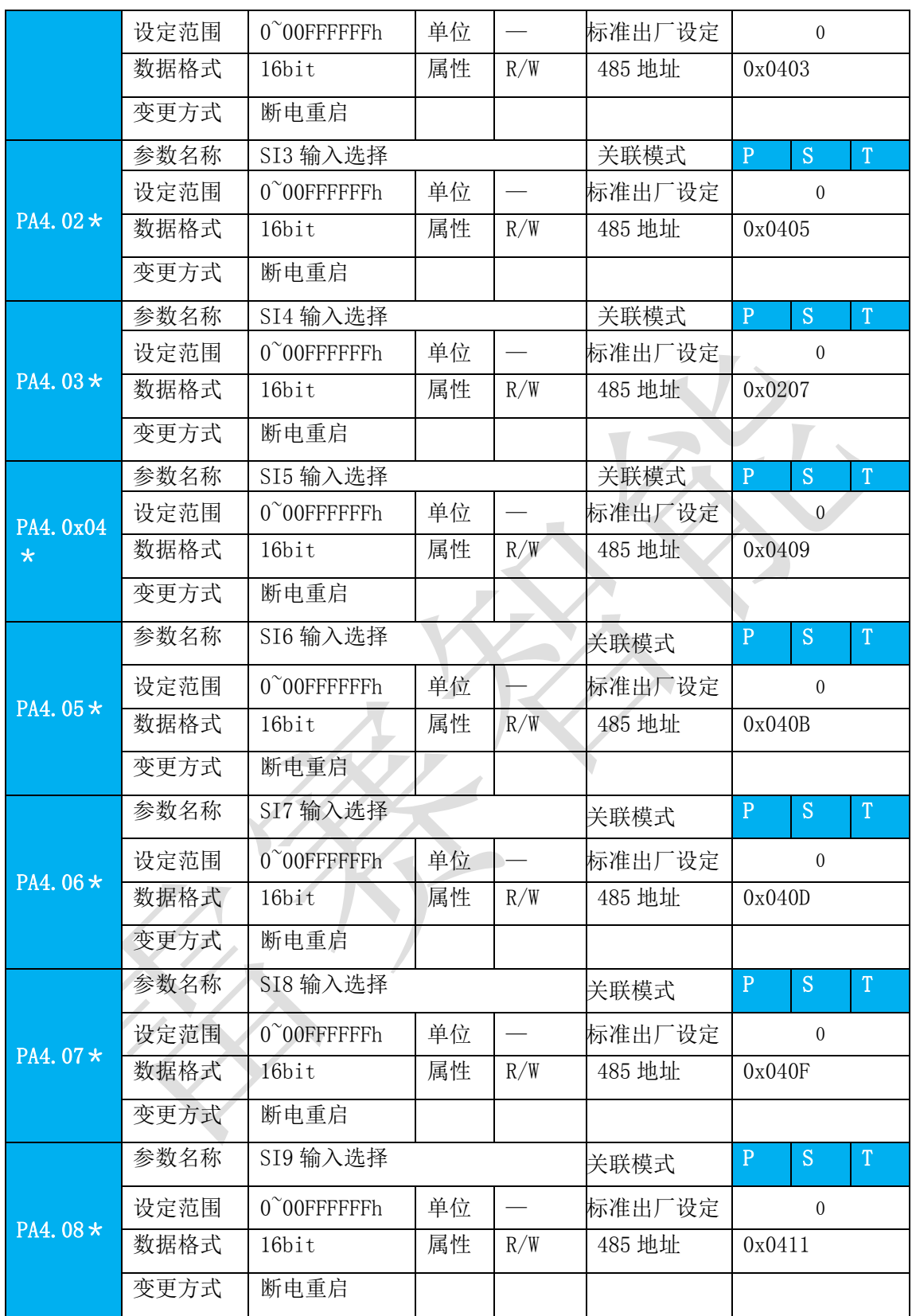

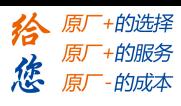

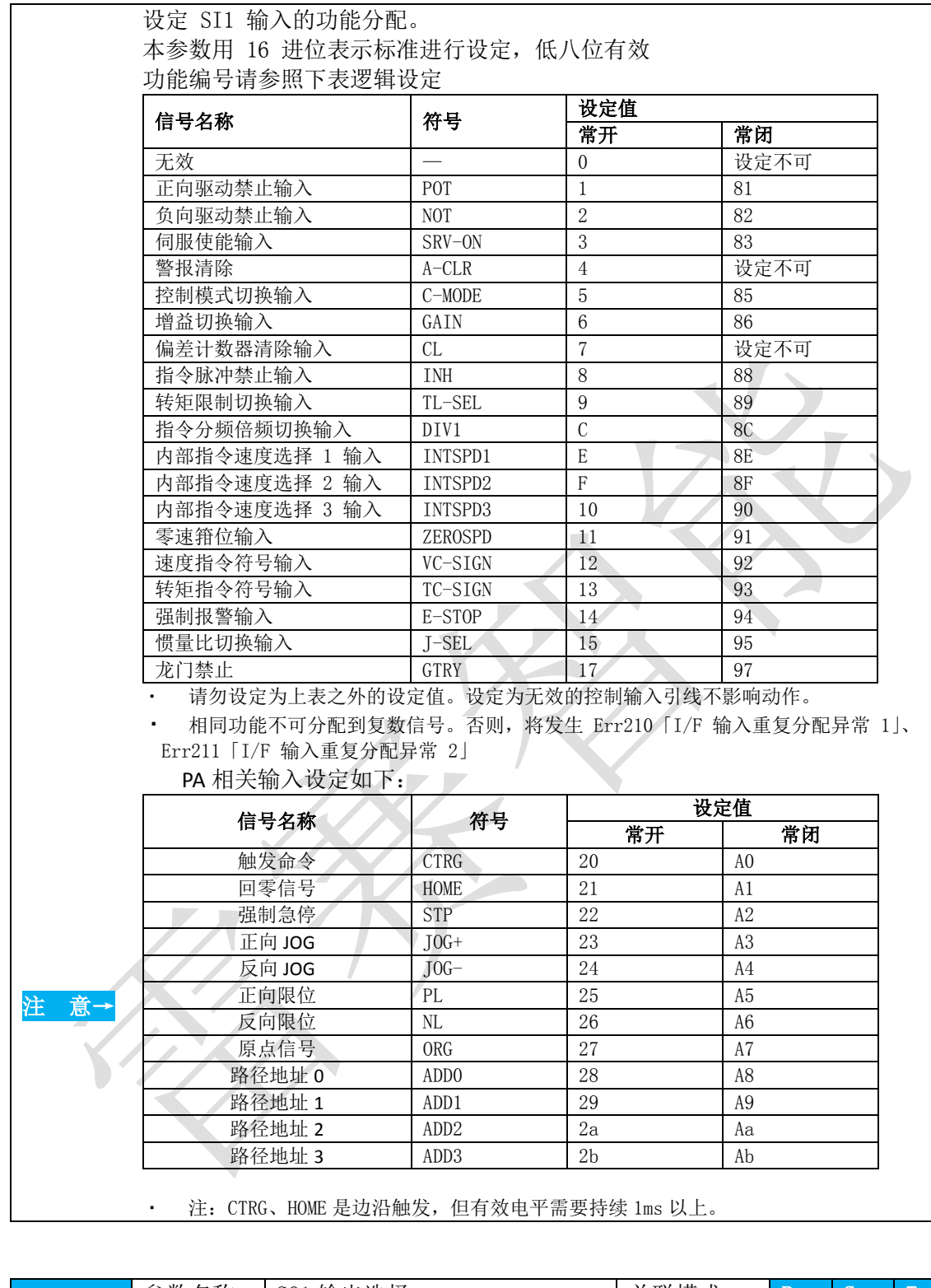

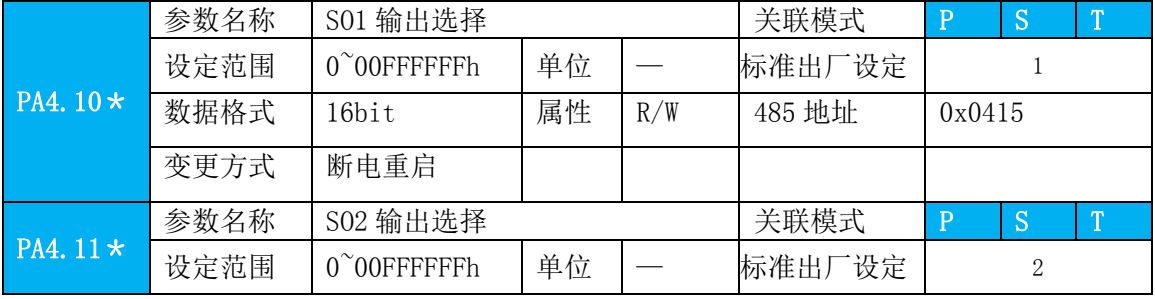

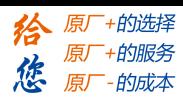

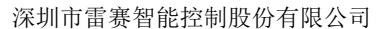

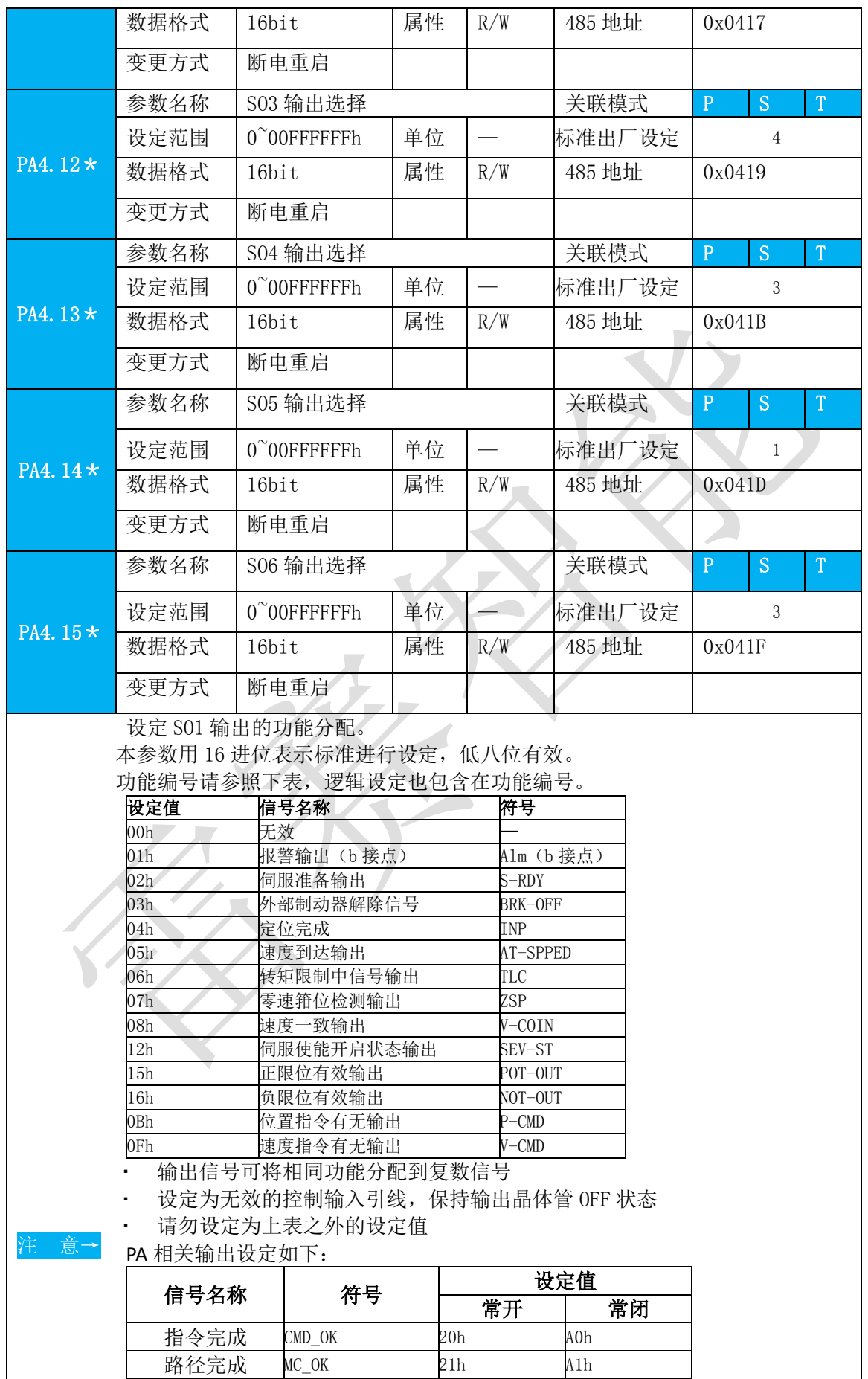

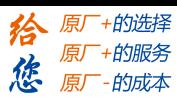

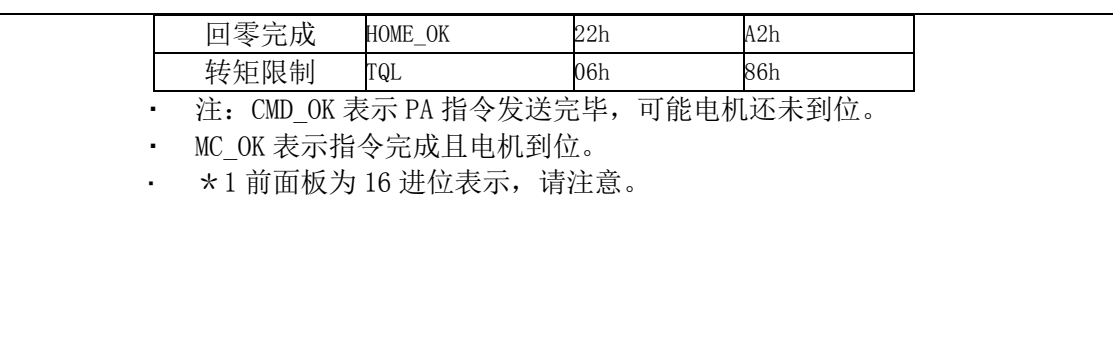

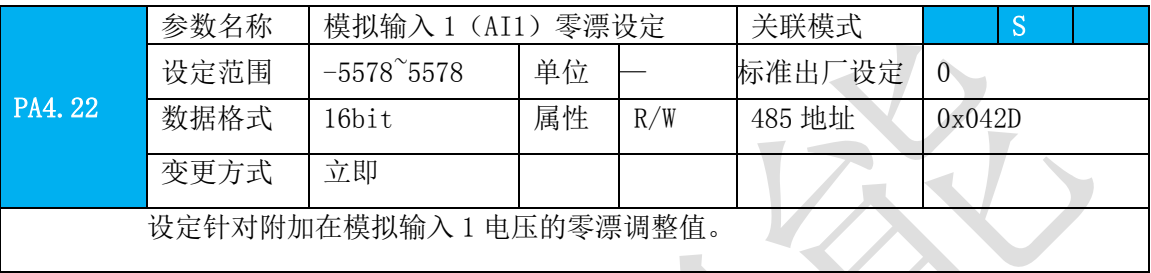

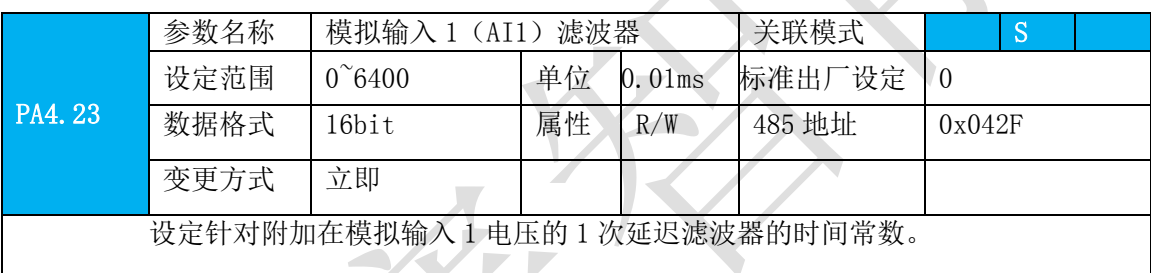

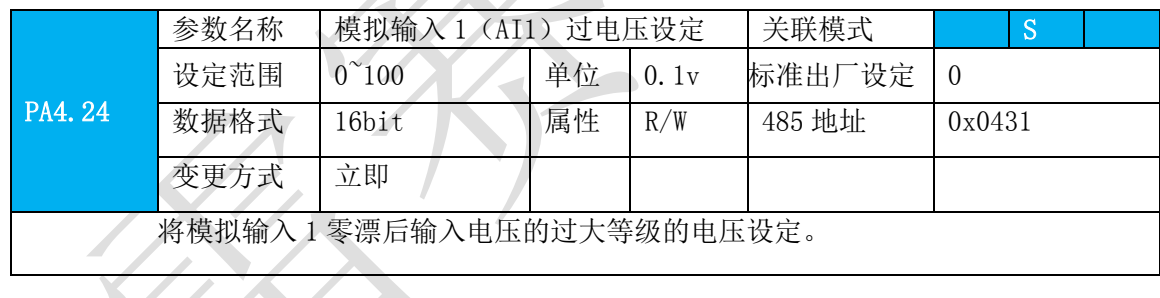

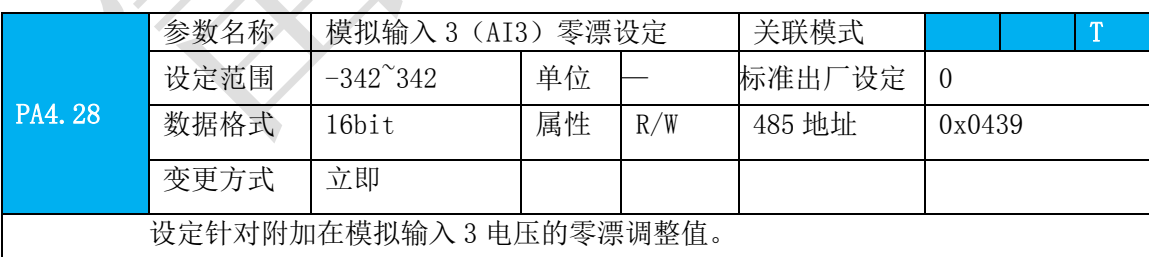

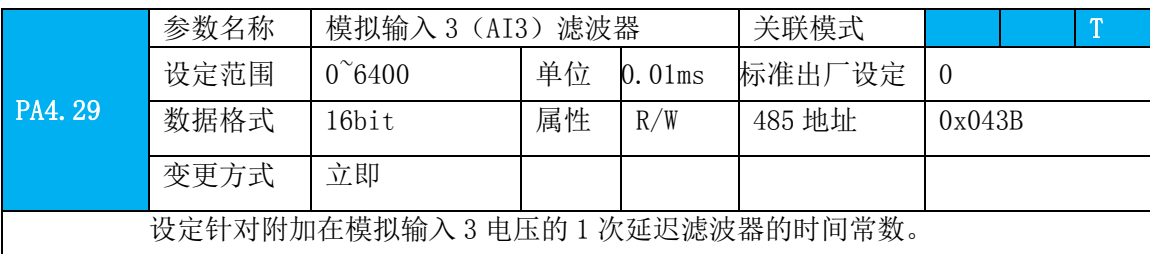
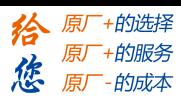

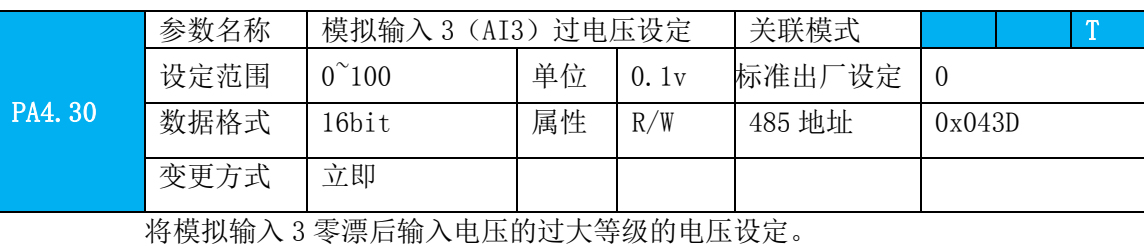

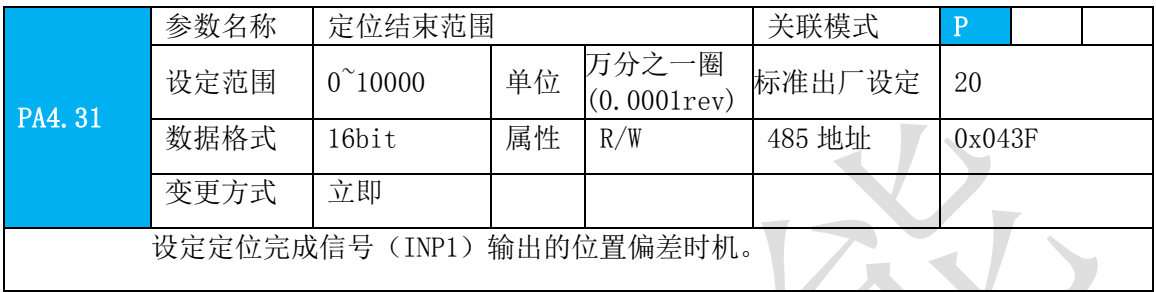

 $\overline{\phantom{a}}$ 

 $\overline{\phantom{a}}$ 

Z.

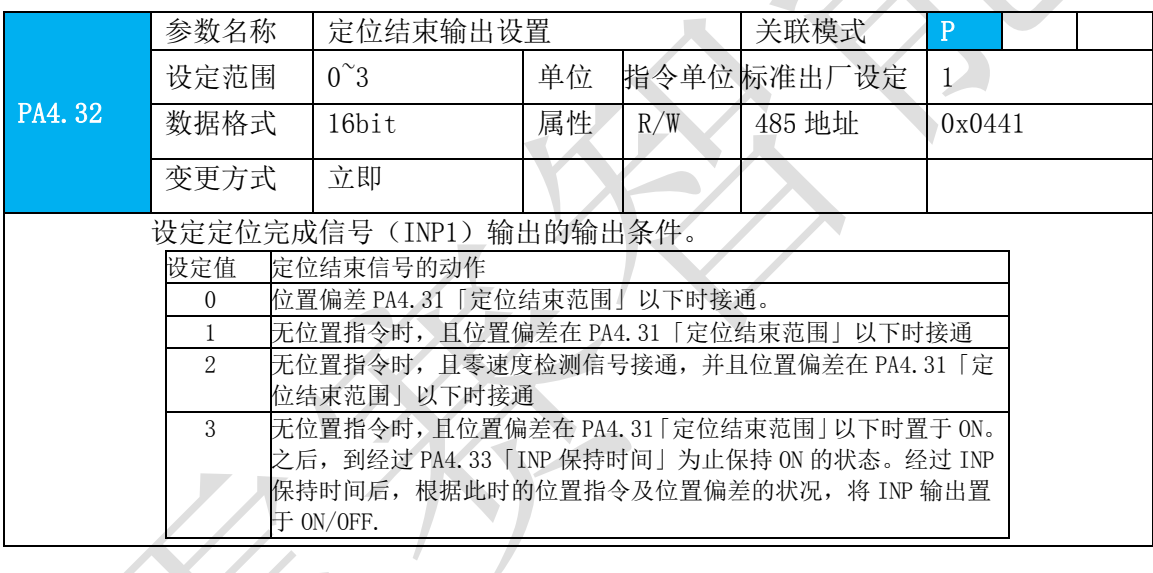

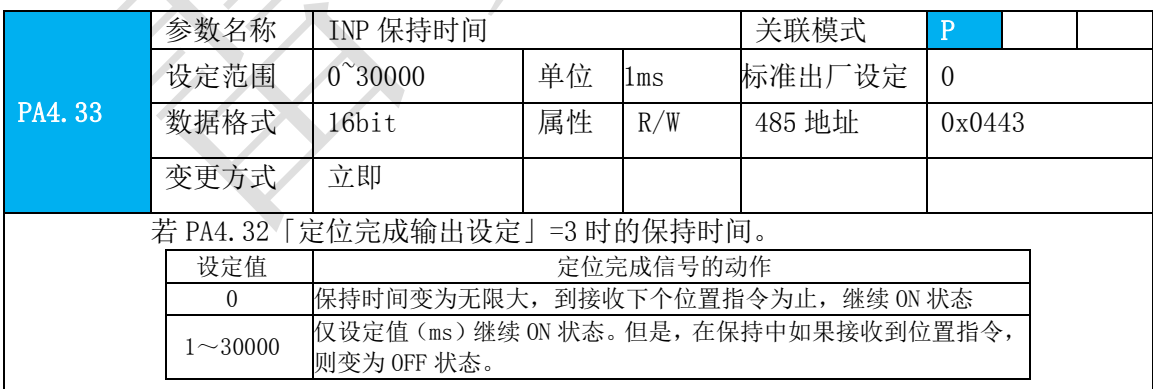

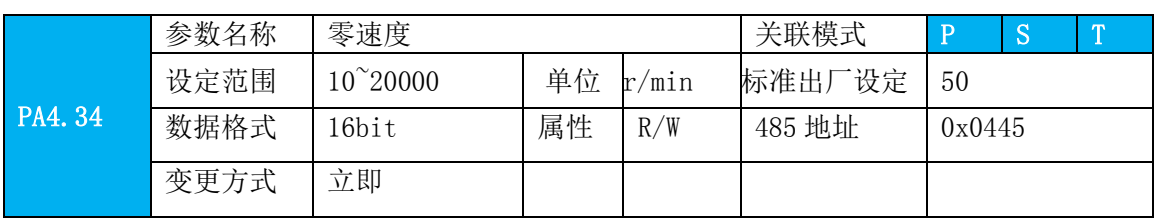

82

 $\overline{\phantom{a}}$ 

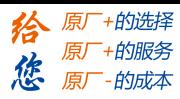

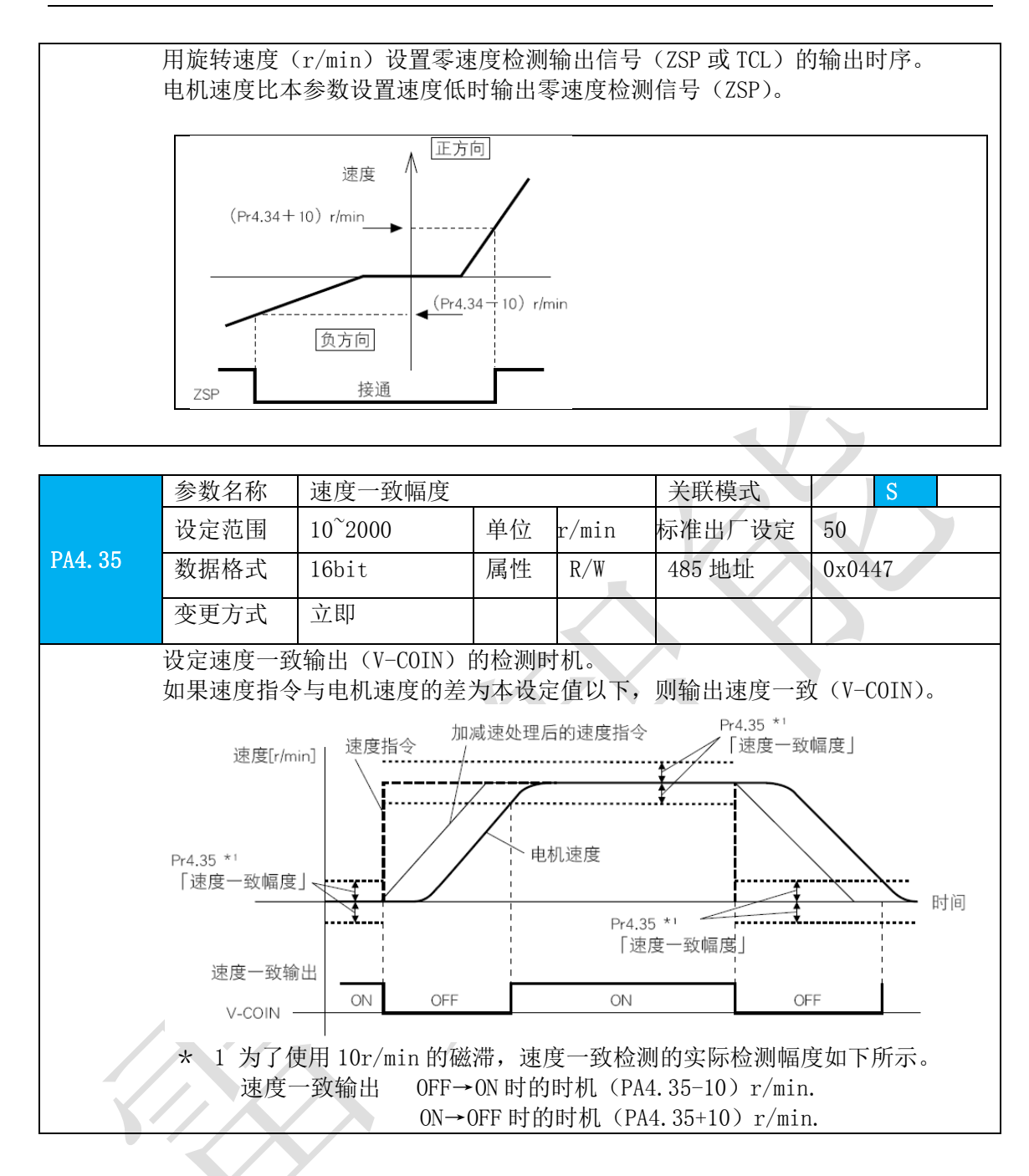

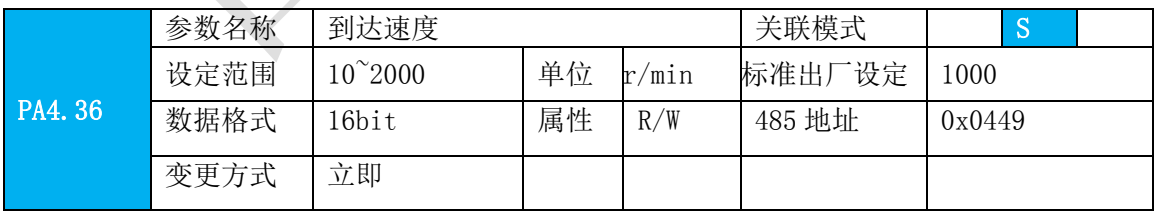

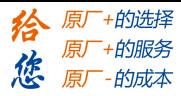

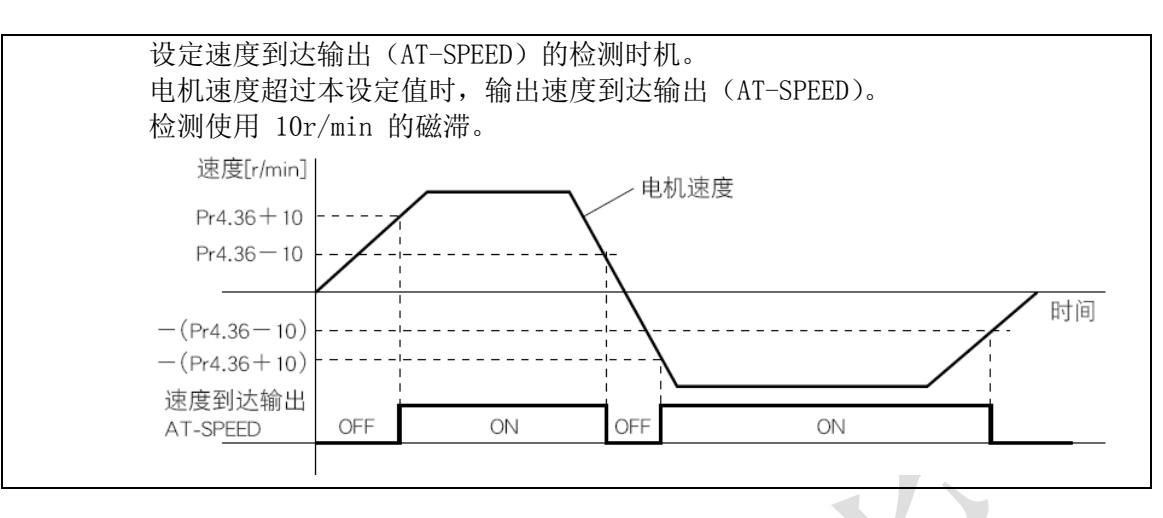

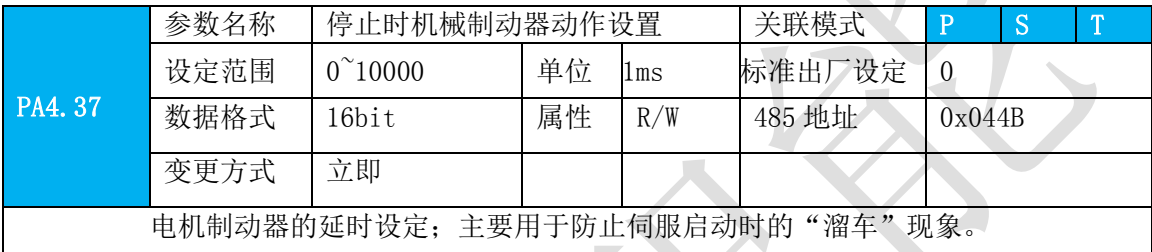

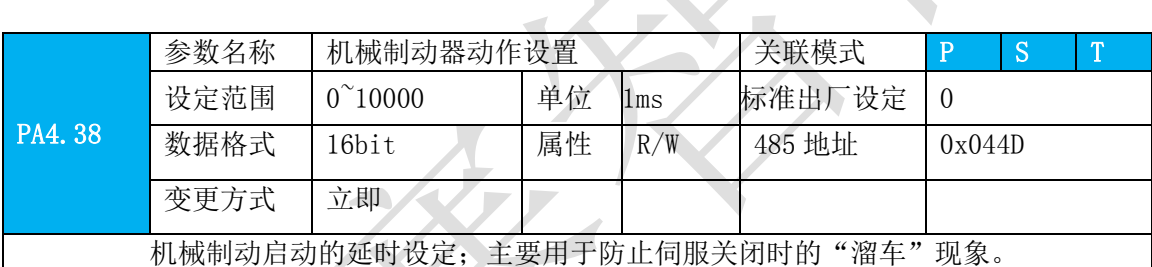

S. Santa Care

 $\overline{\phantom{0}}$ 

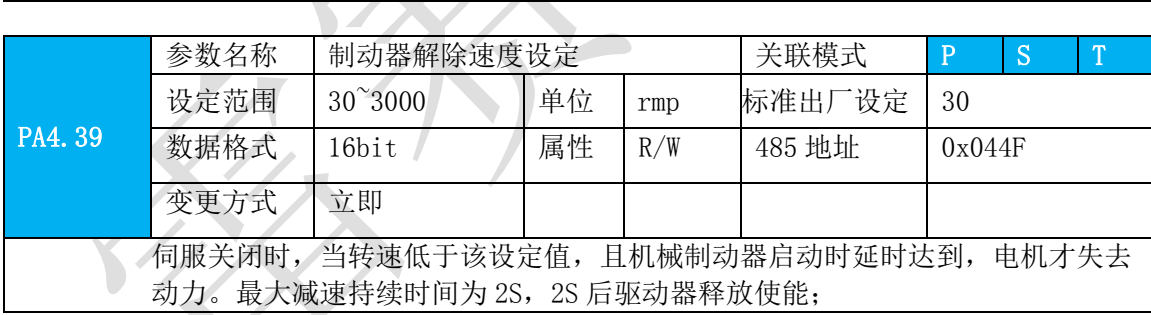

须知**→**·有「\*」标记的参数号表示控制电源开通时变更内容有效。

# **5.2.6** 【分类 5】扩展设定

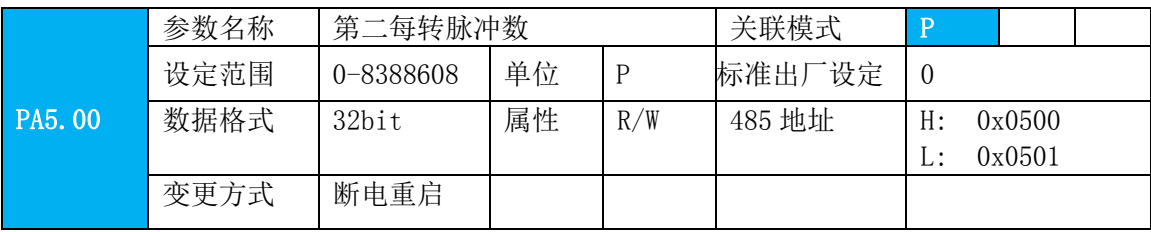

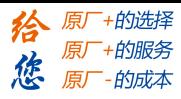

本参数用于设定电机每旋转一圈的指令脉冲数。通过 IO 进行和第一每转脉冲数进行切换。 (1)本参数设置为非 0 值时生效,此时: 电机运行圈数 = 输入脉冲数 / [PA5.00 设定值] (2)本参数设定值为 0 时不生效,此时: 实际生效的位置脉冲数受 PA5.01、PA5.02 的控制。

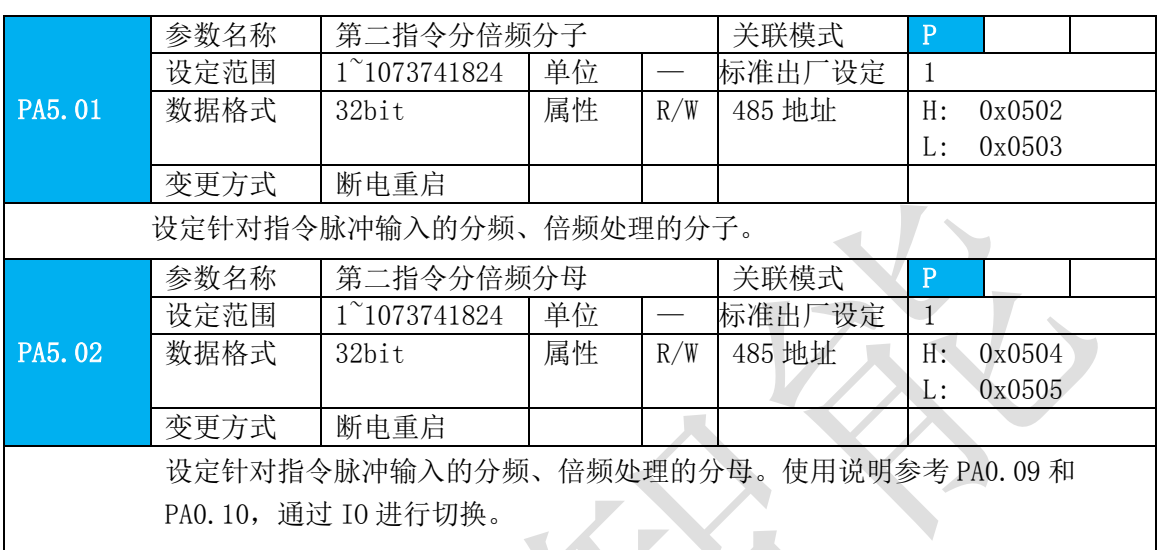

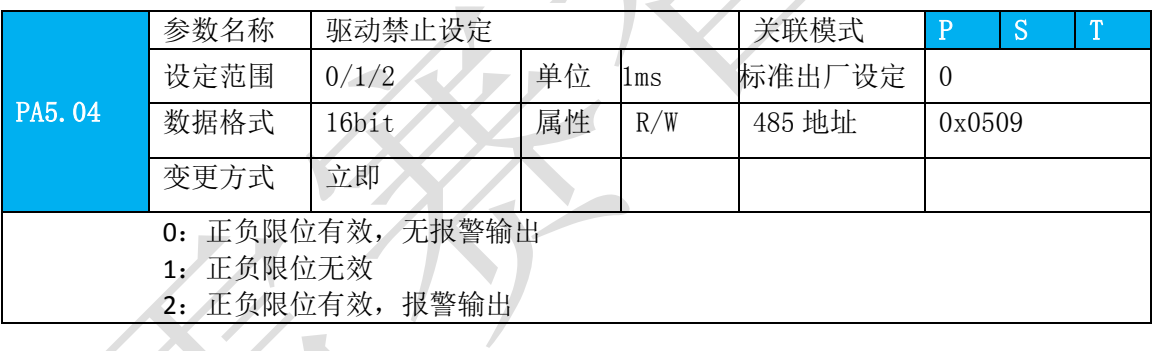

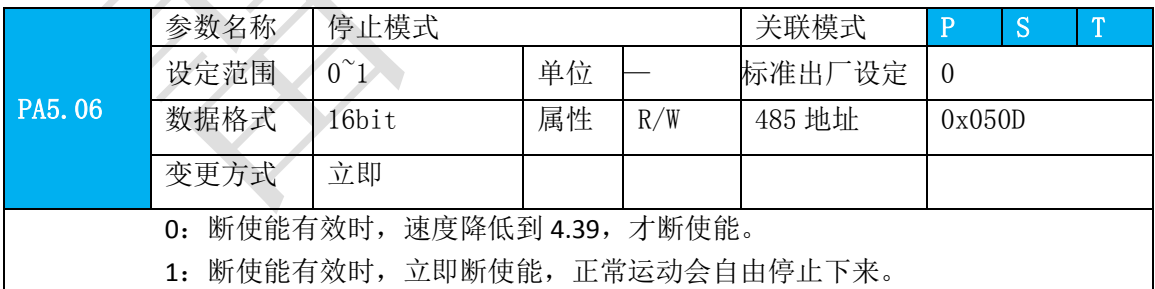

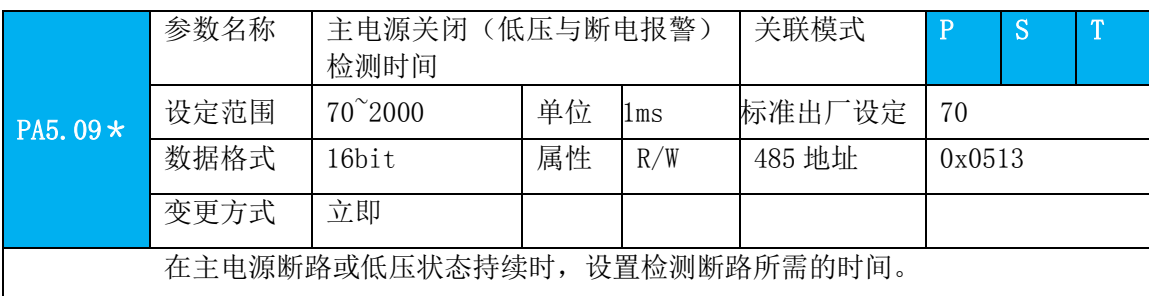

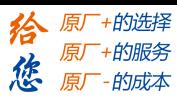

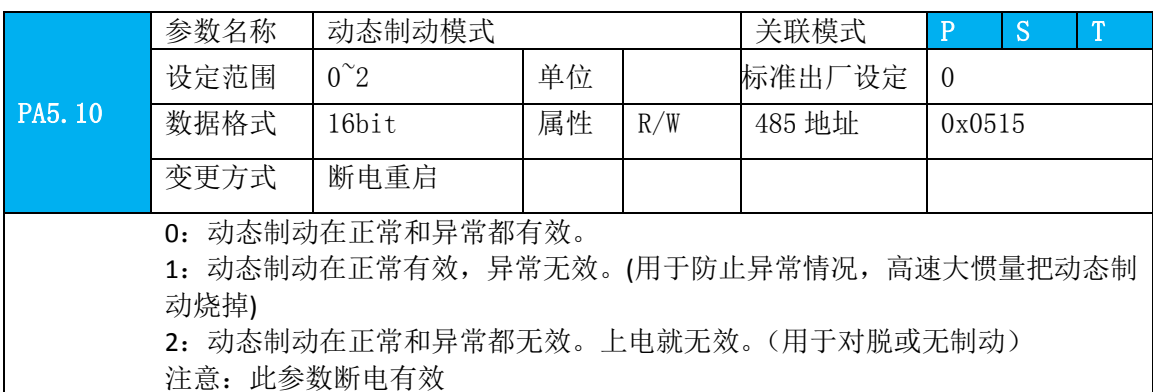

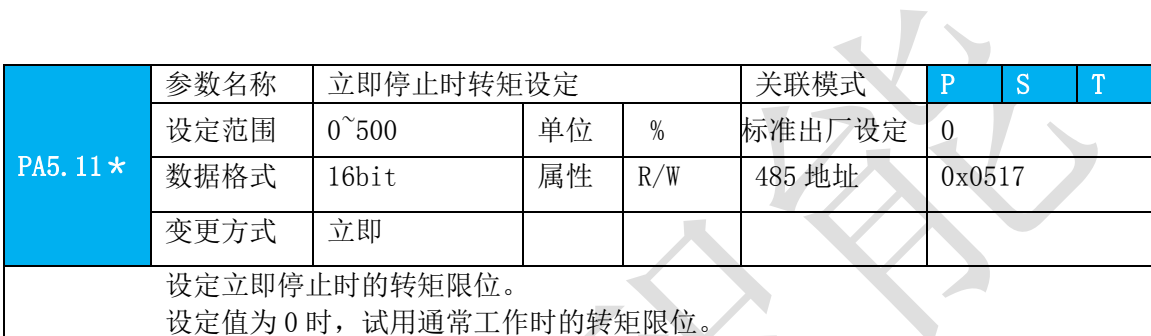

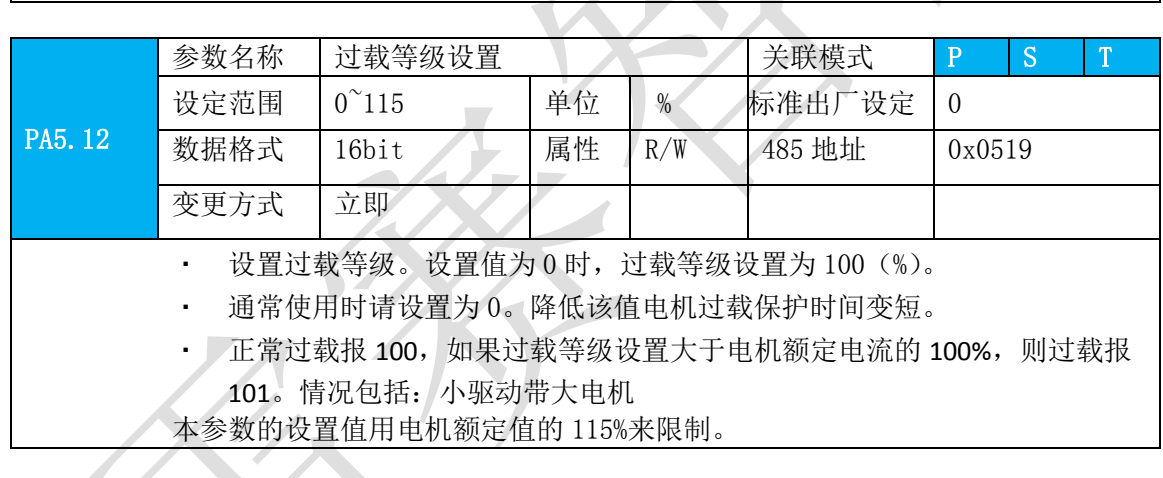

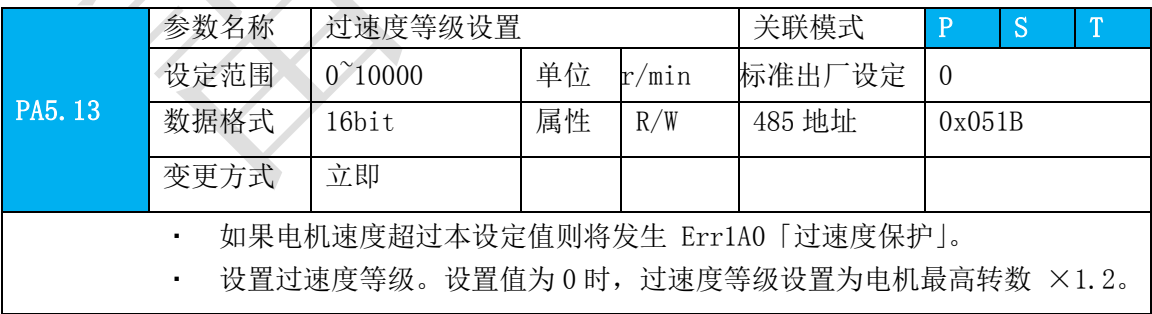

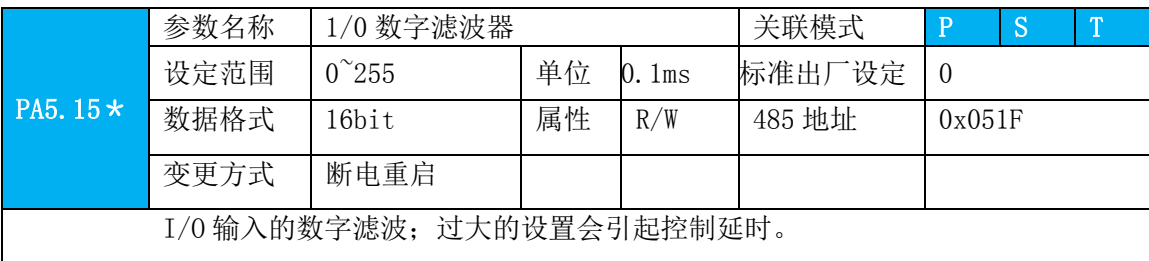

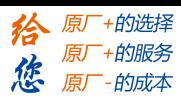

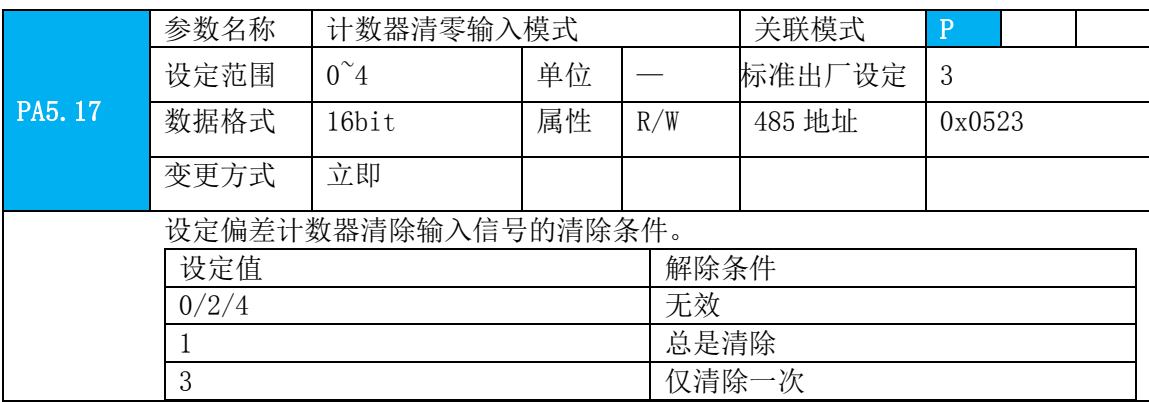

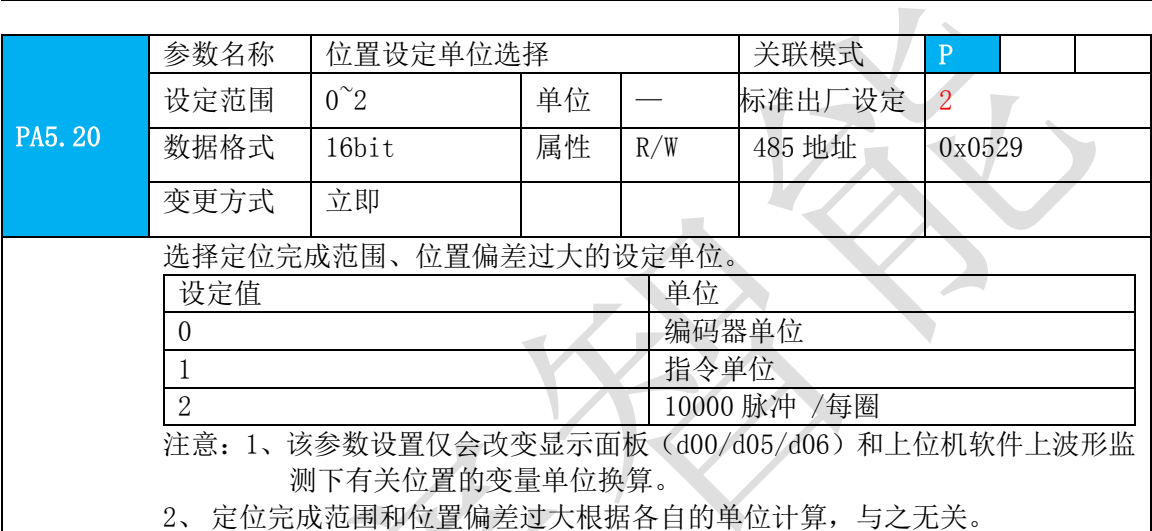

3、 参数修改会引起位置显示清零,因此只能在停止时修改

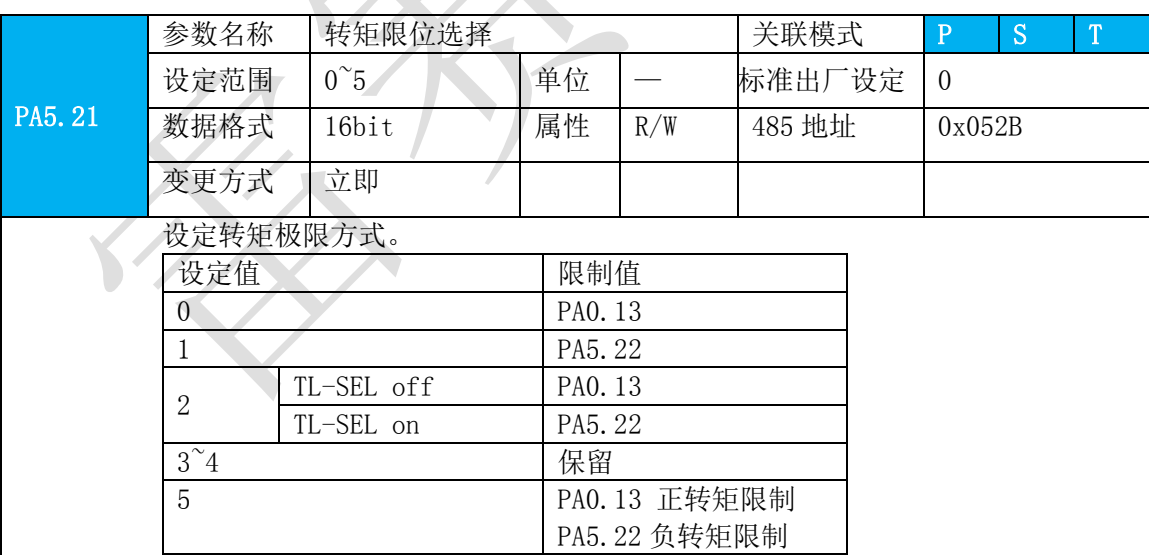

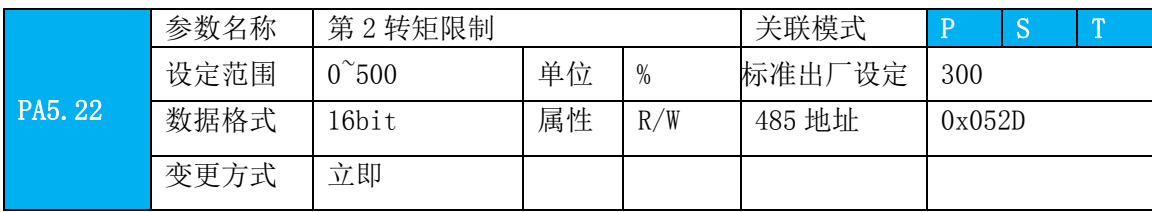

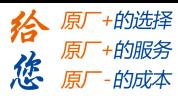

设置电机输出转矩的第 2 限制值。 此外,参数值被适用电机的最大转矩所限制。

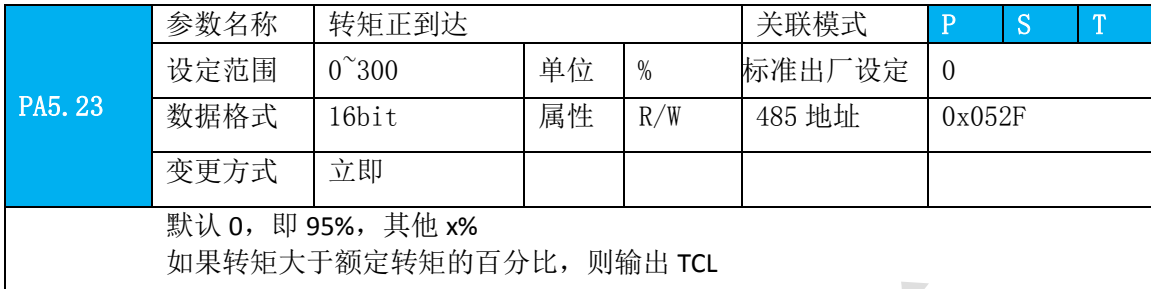

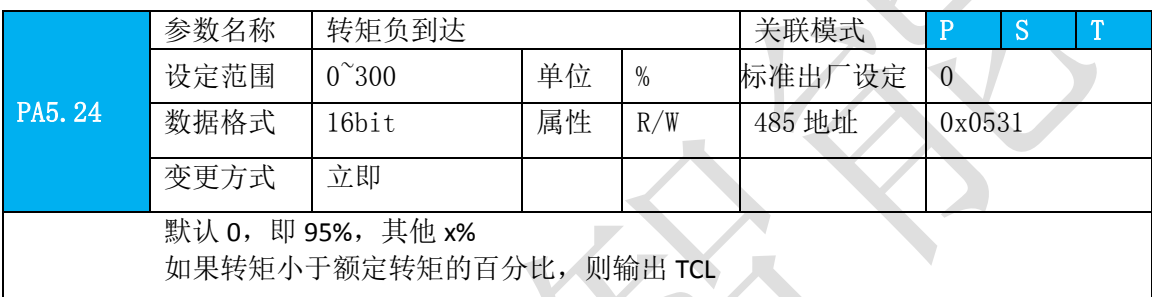

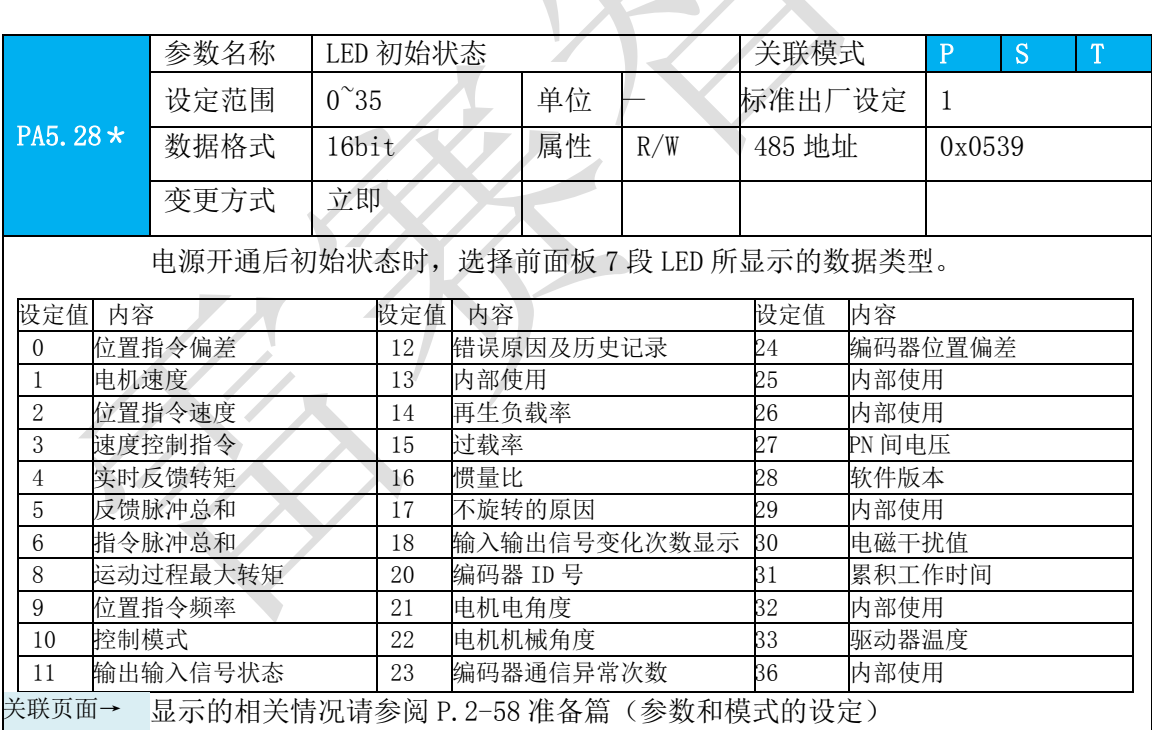

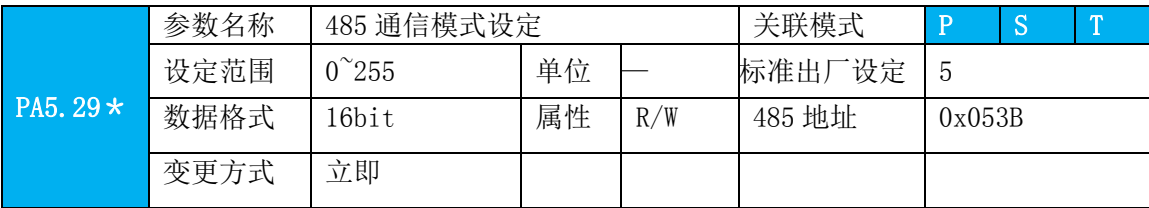

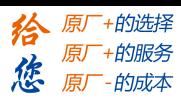

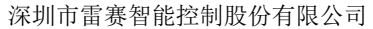

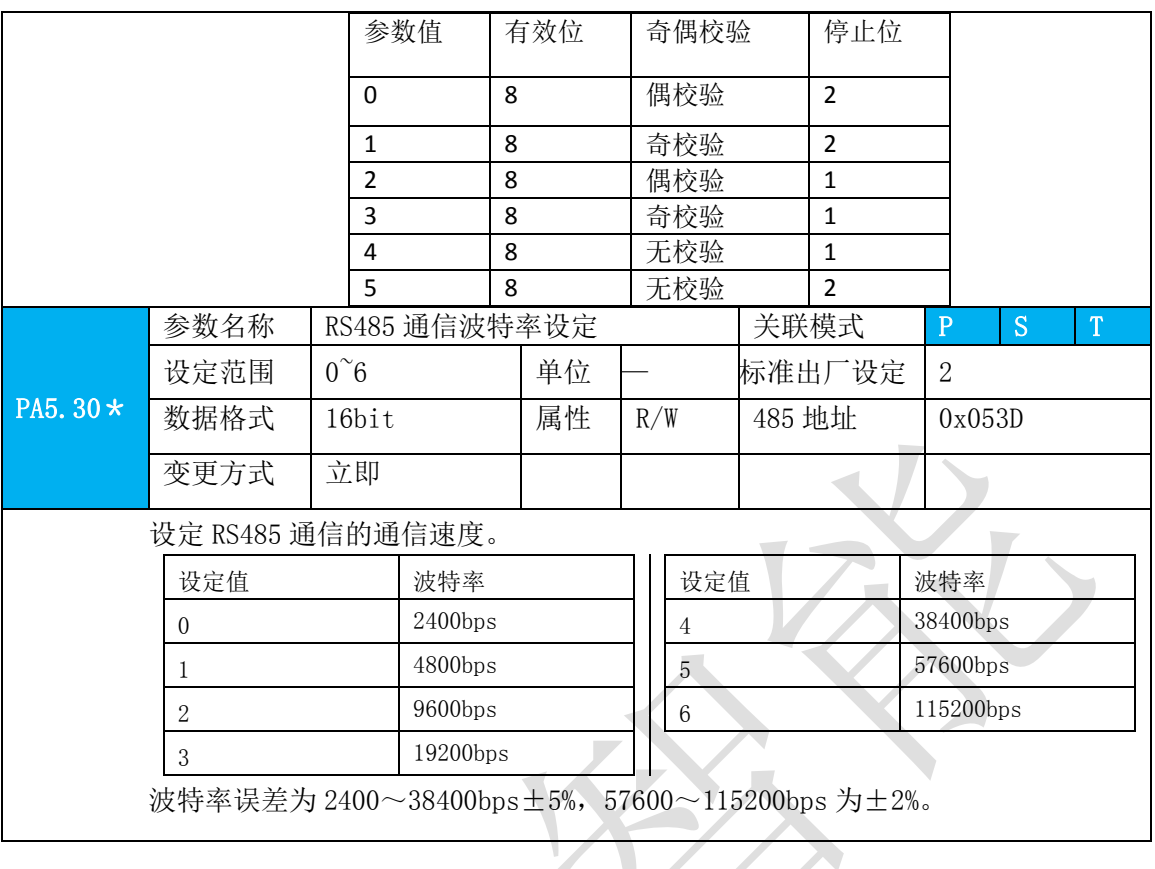

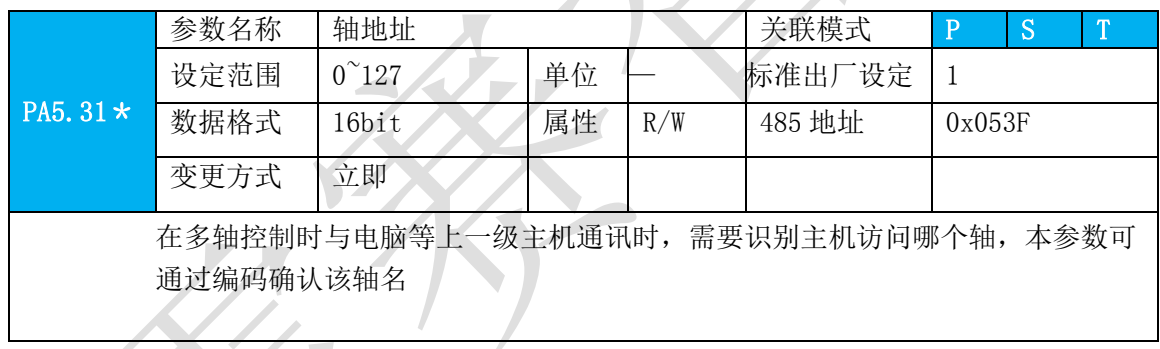

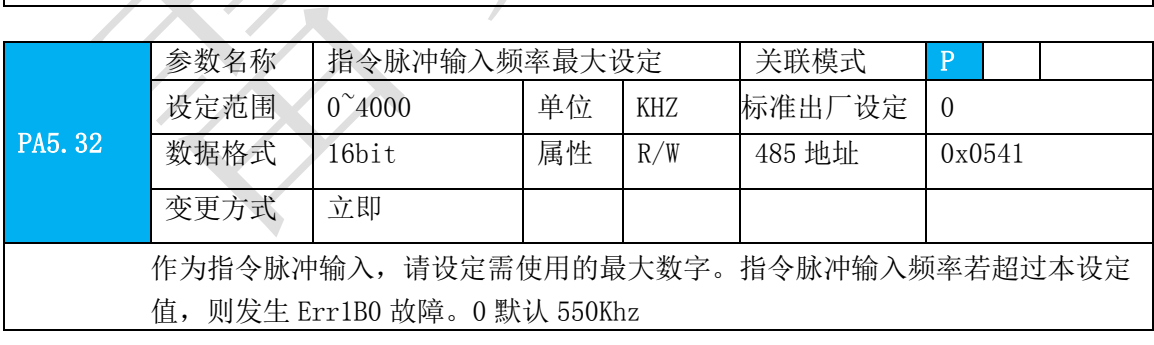

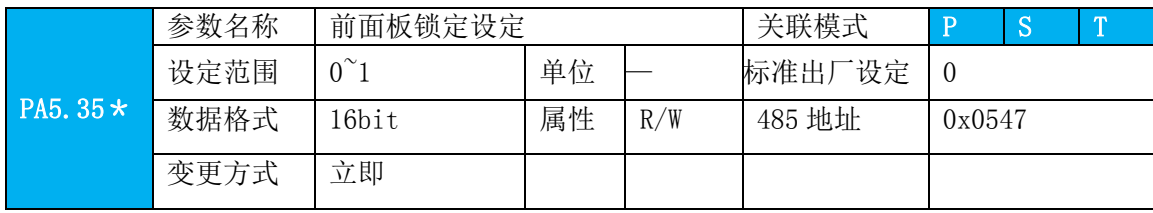

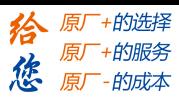

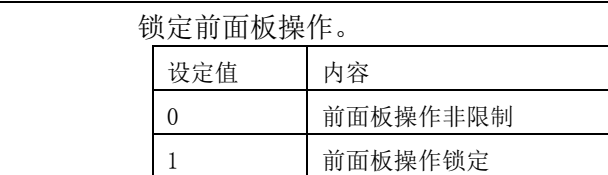

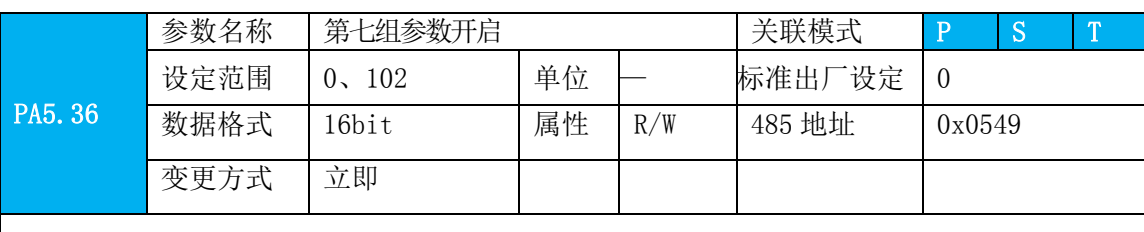

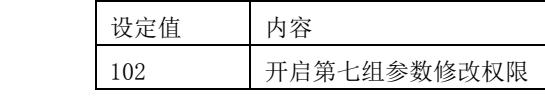

# **5.2.7** 【分类 6】特殊设定

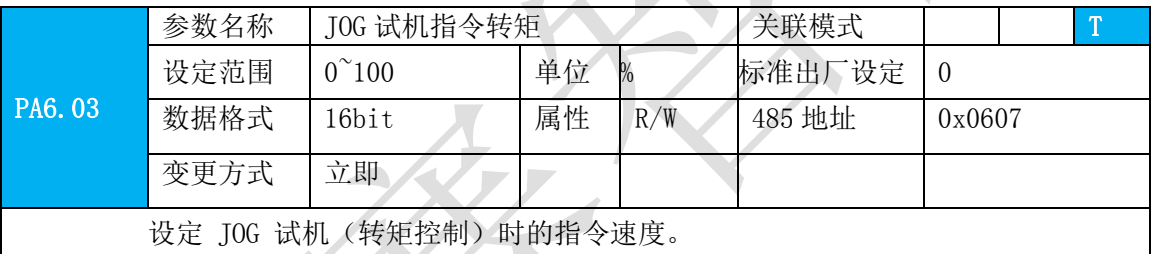

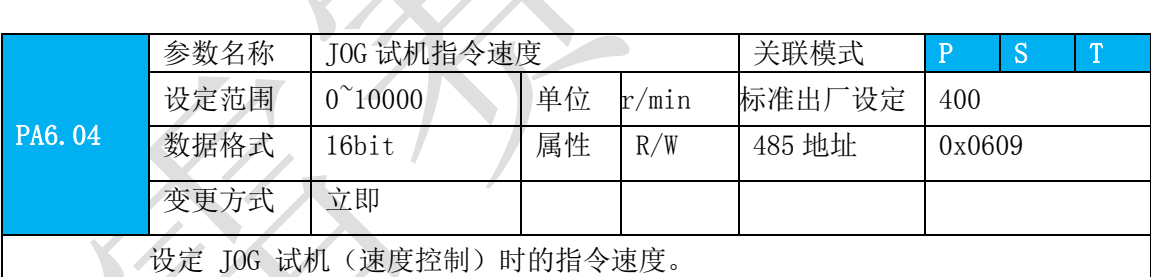

a de la provincia de

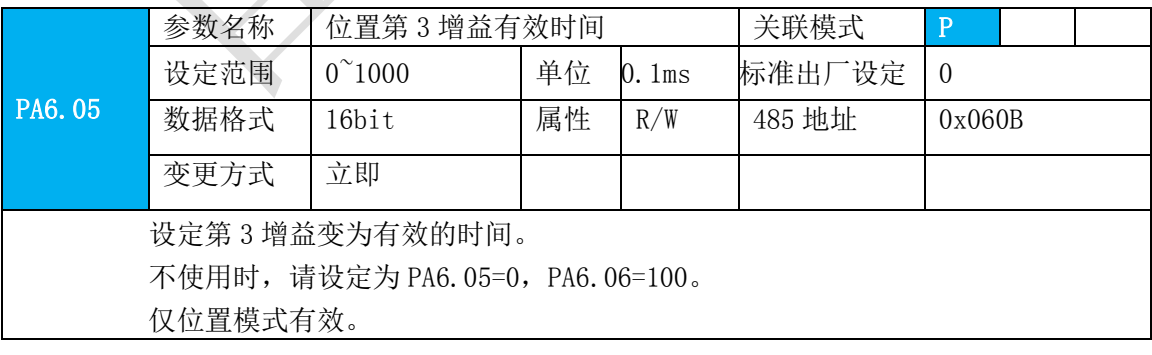

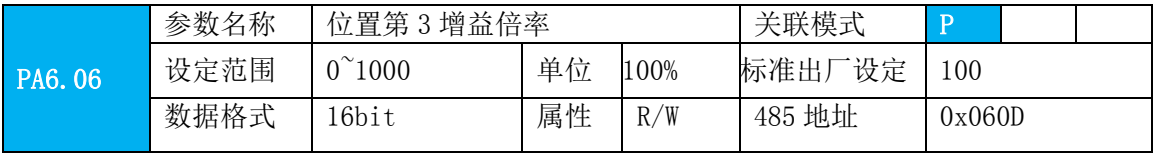

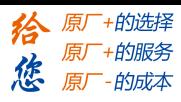

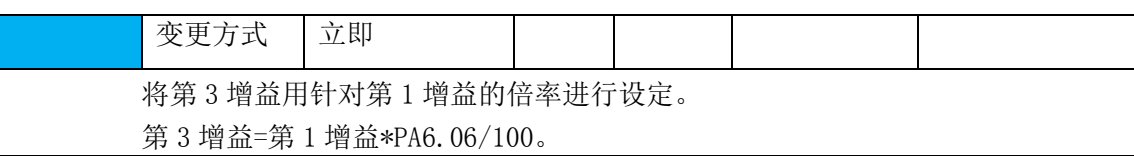

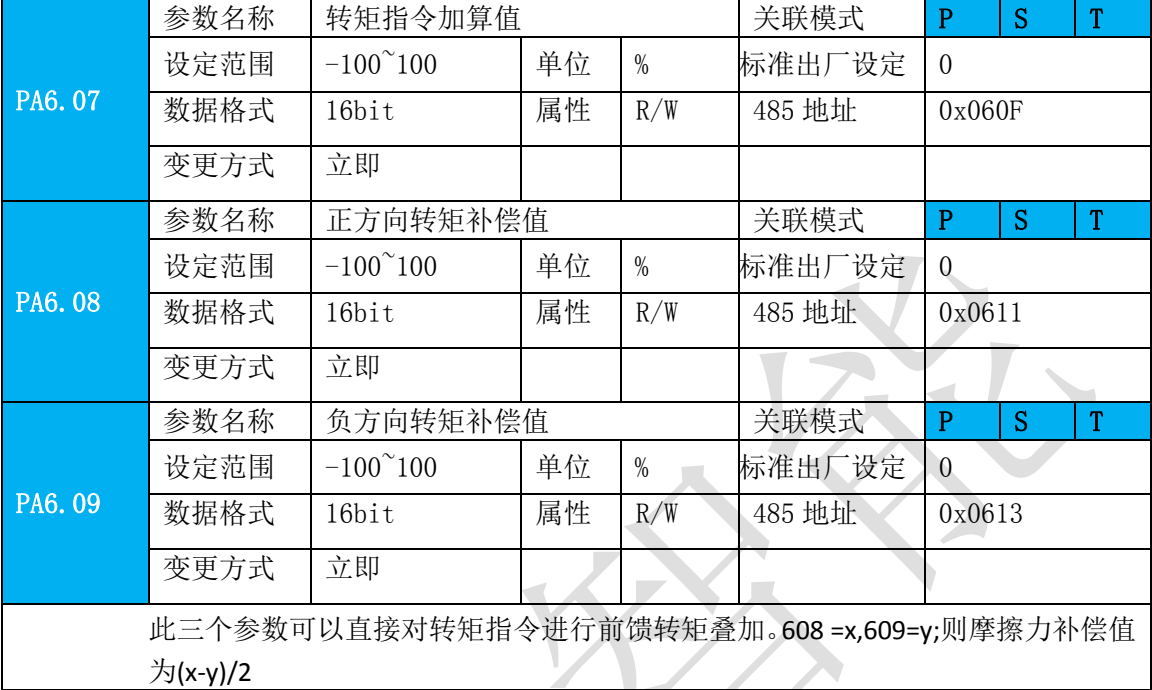

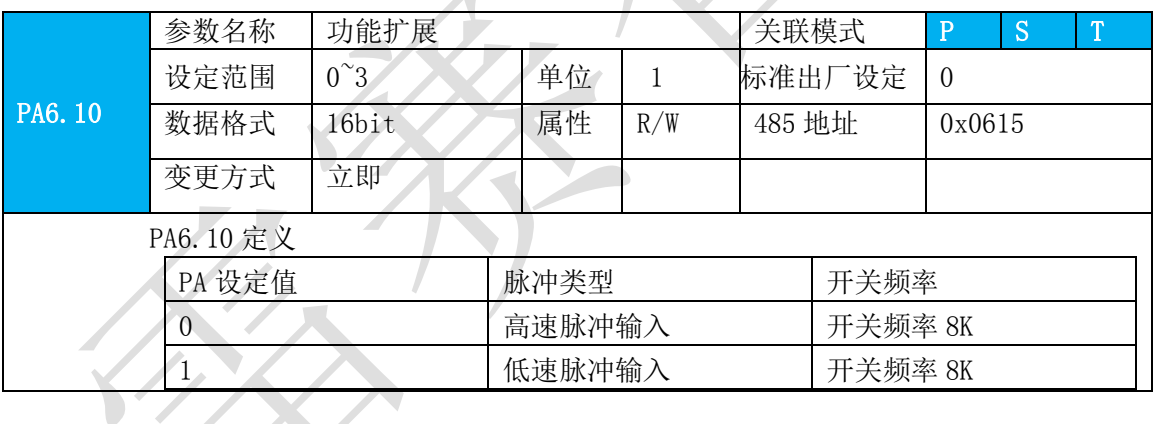

 $\overline{\phantom{a}}$ 

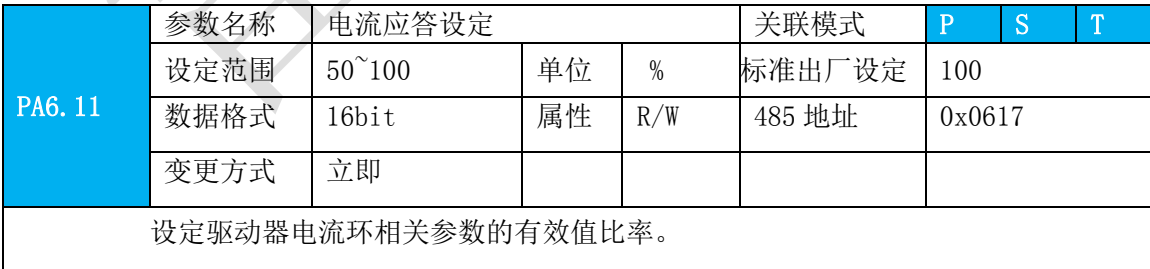

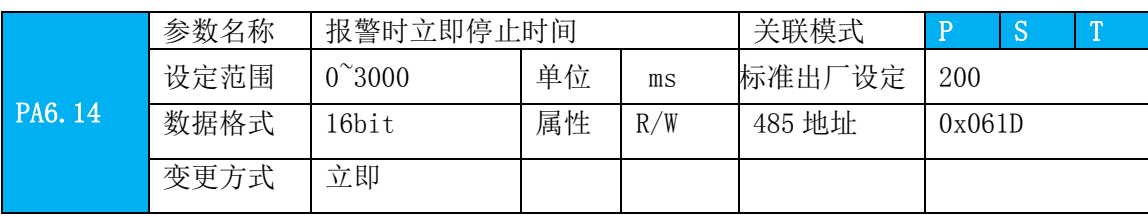

## **[Authorized Distributor of Leadshine Technology](http://www.leadtronker.com)**

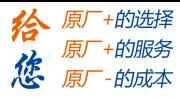

深圳市雷赛智能控制股份有限公司

 设定报警发生时立即停止的容许时间。如果超过本设定值,则强制性的变为报警 状态。

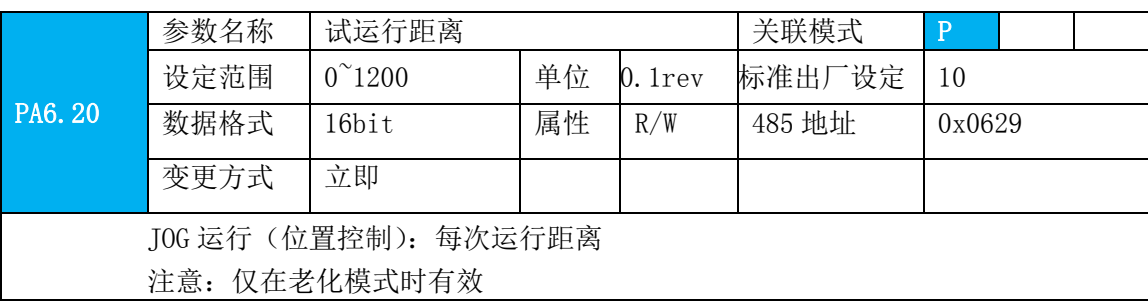

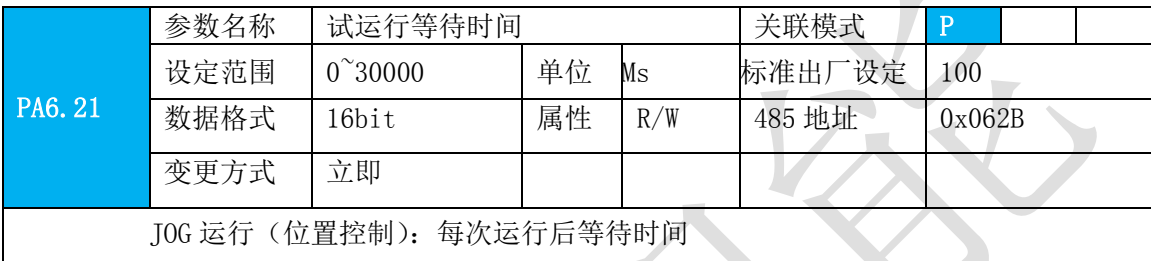

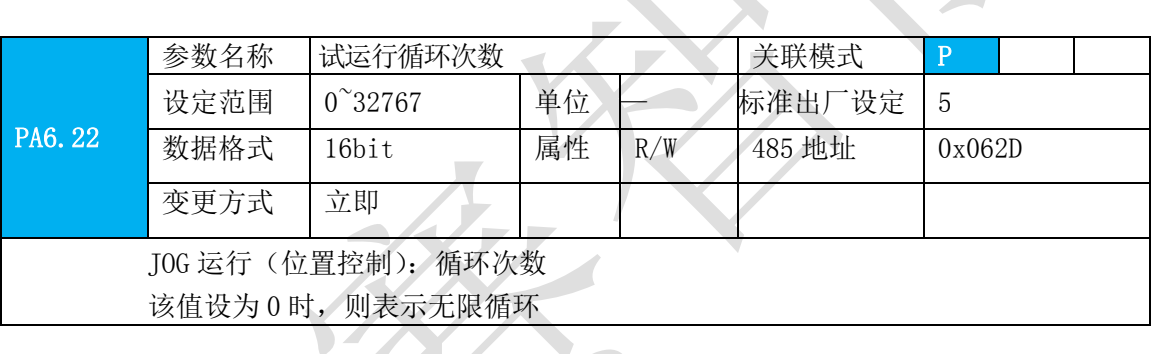

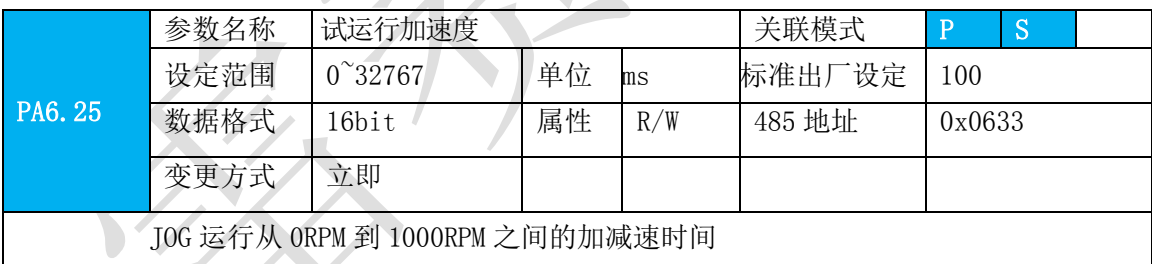

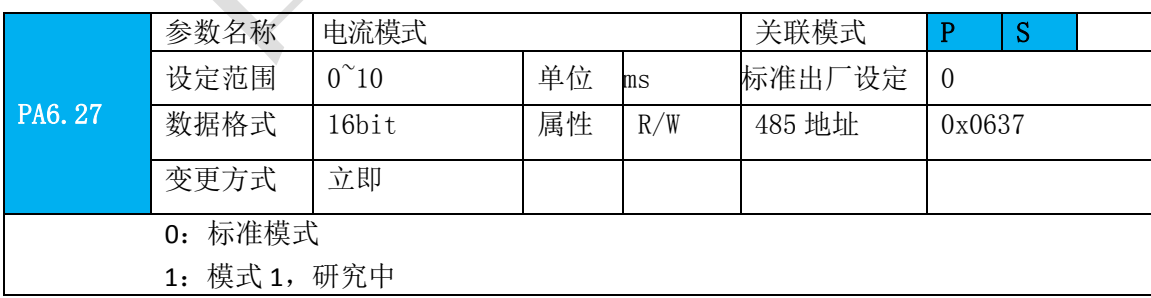

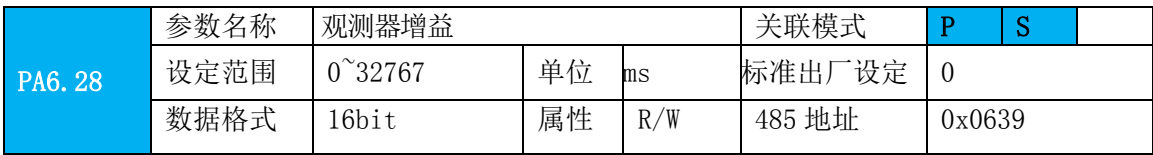

## **[Authorized Distributor of Leadshine Technology](http://www.leadtronker.com)**

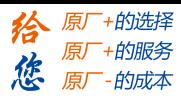

### 深圳市雷赛智能控制股份有限公司

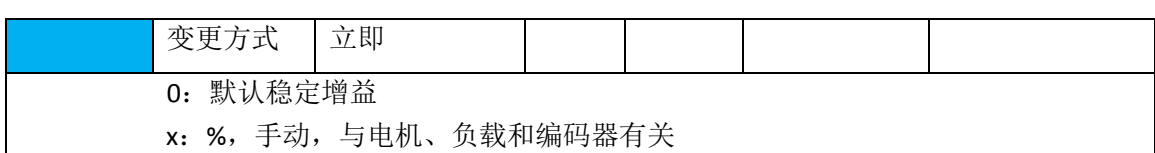

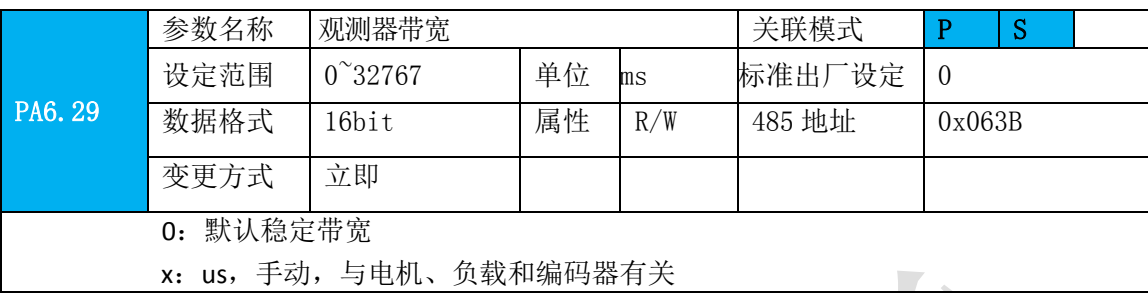

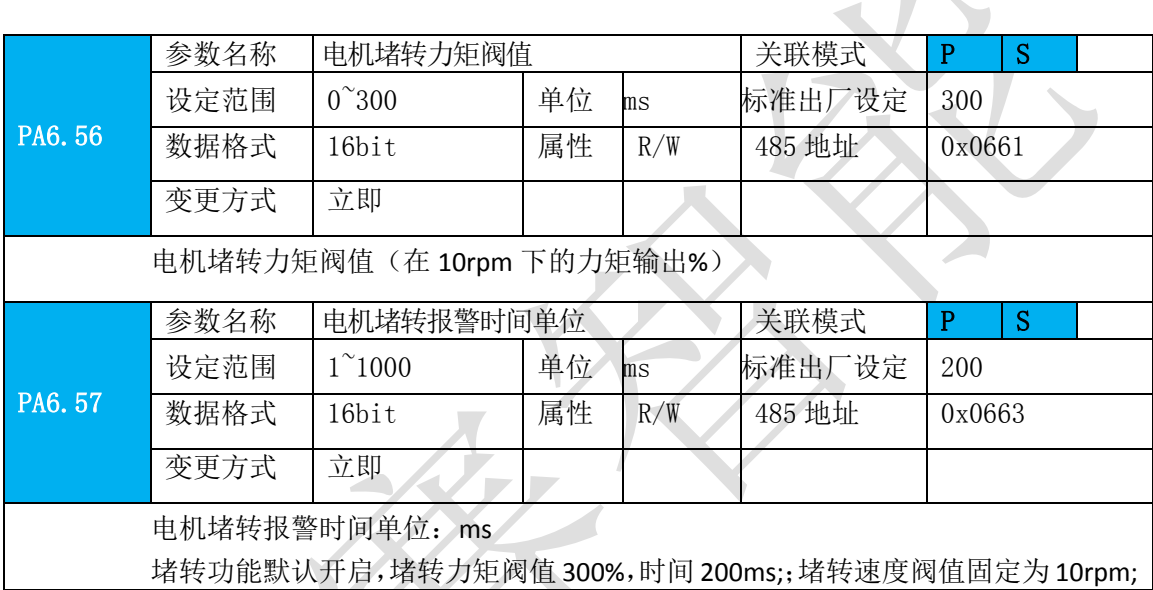

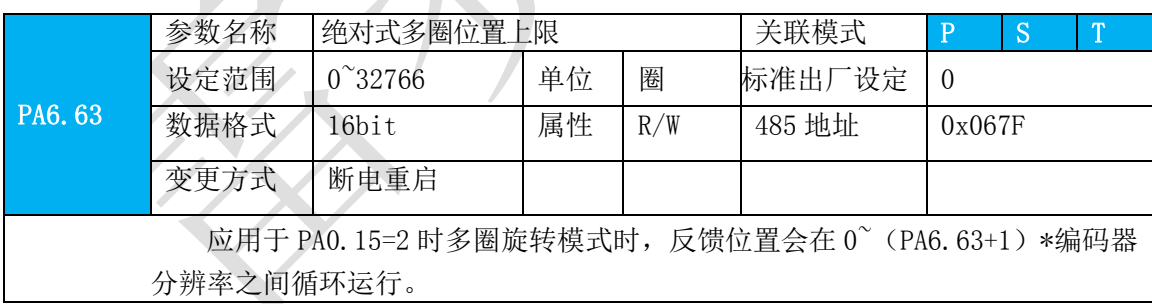

# **5.2.8** 【分类 B】状态信息

此类参数 485 通信专用

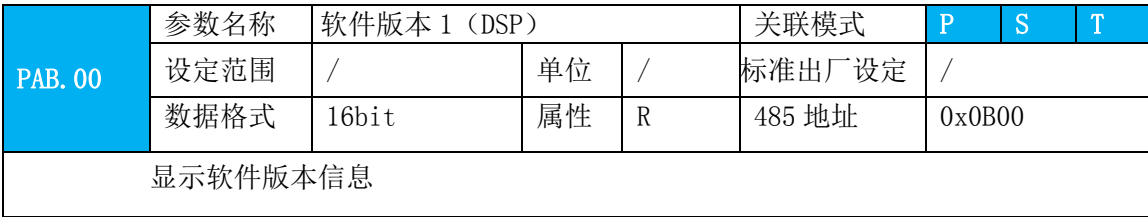

 $\mathsf{l}$ 

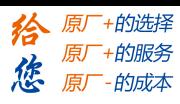

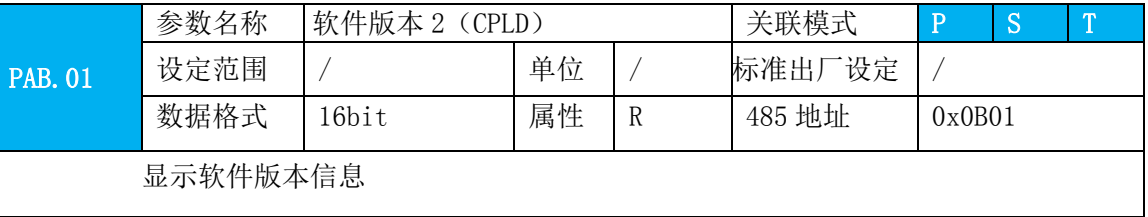

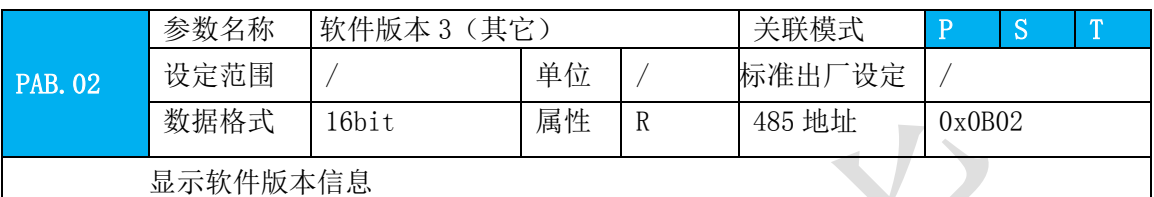

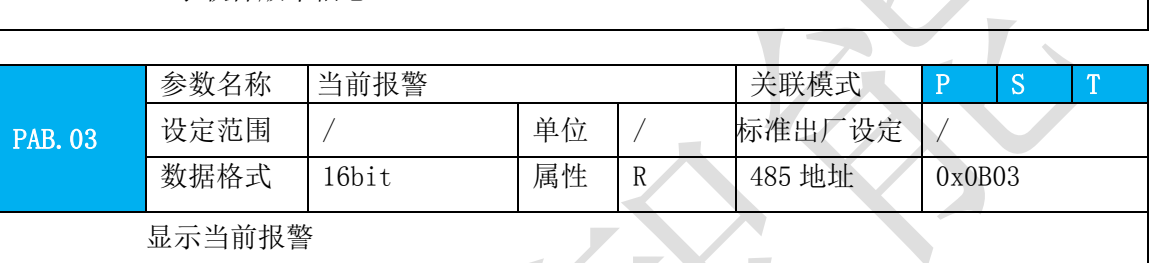

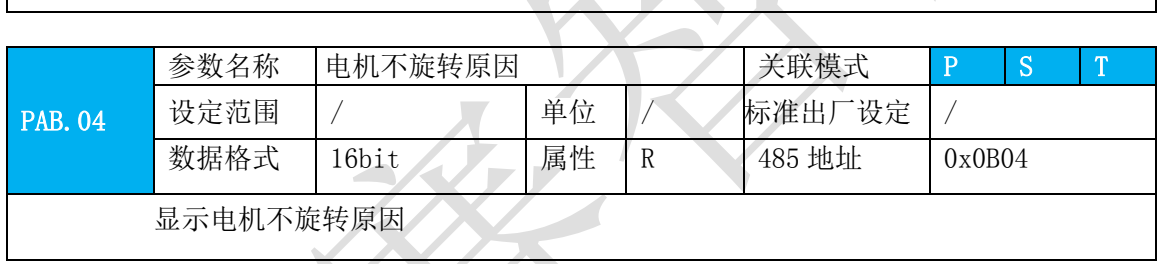

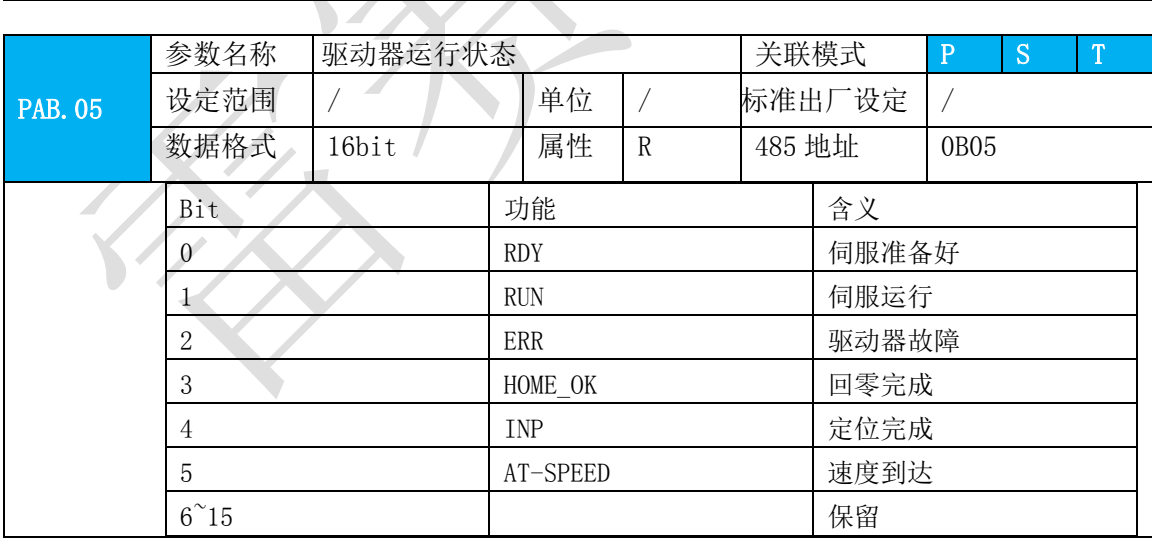

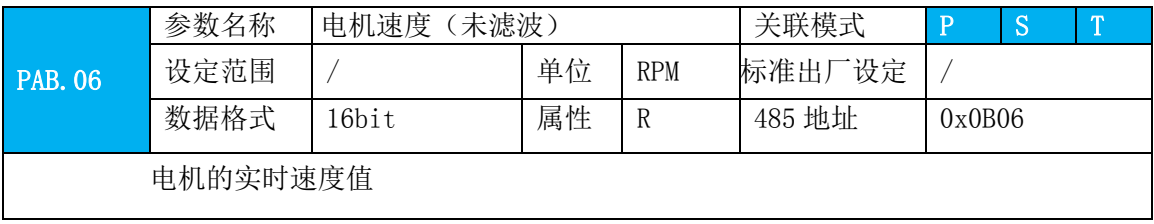

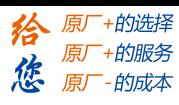

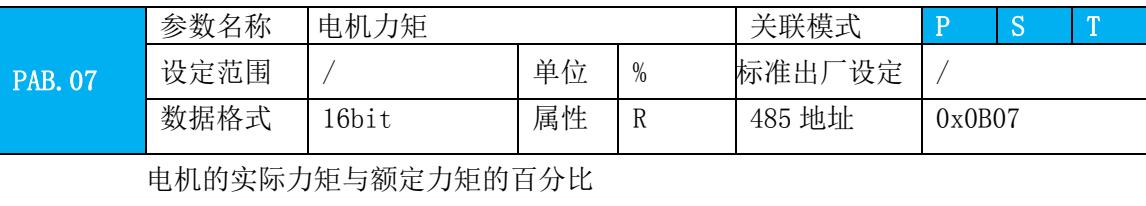

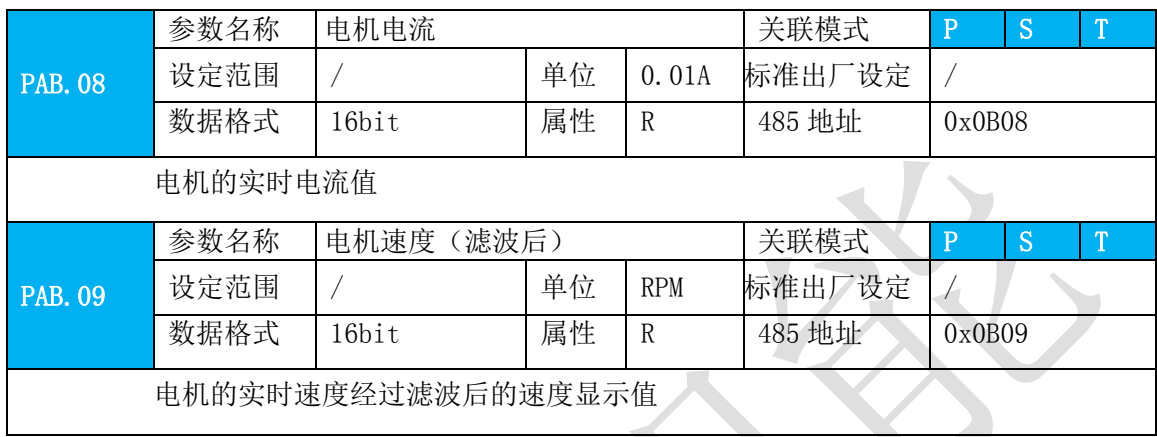

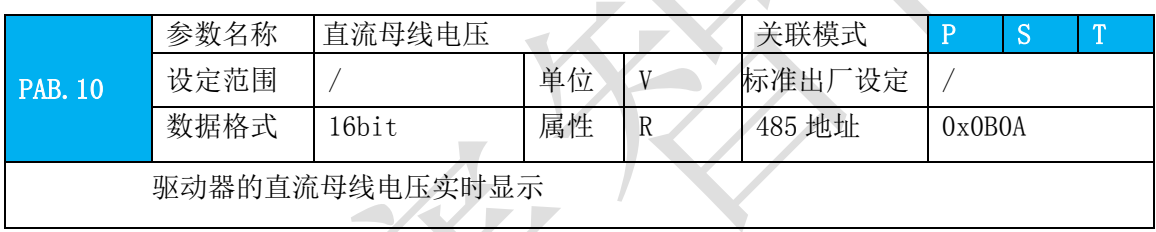

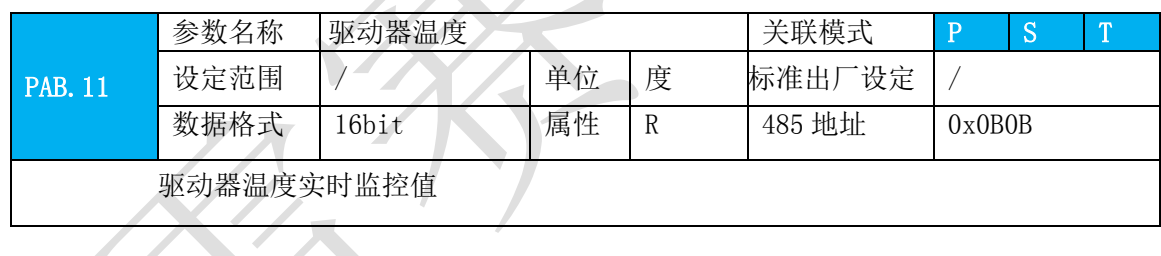

 $\overline{\mathcal{A}}$ 

 $\overline{\phantom{a}}$ 

**The Contract of the Contract of the Contract of the Contract of The Contract of The Contract of The Contract o** 

 $\overline{\phantom{a}}$ 

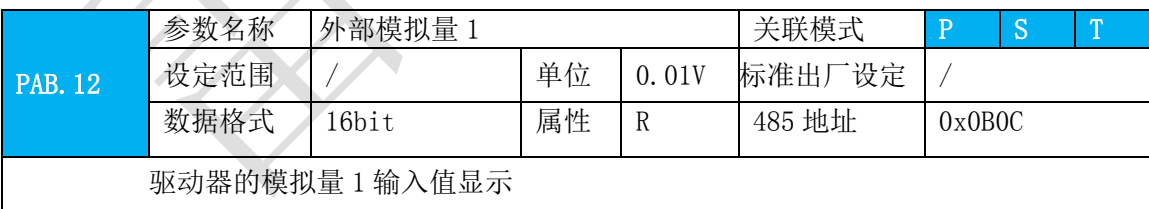

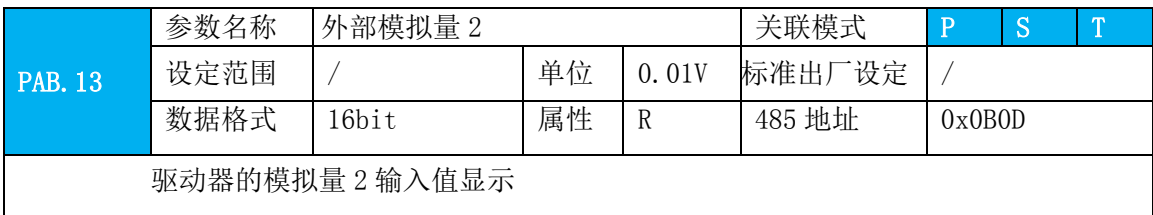

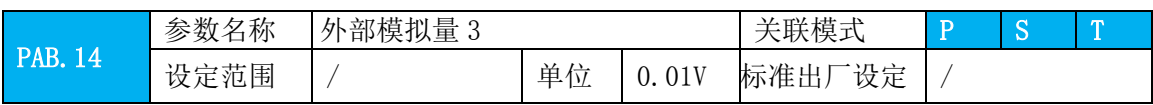

## **[Authorized Distributor of Leadshine Technology](http://www.leadtronker.com)**

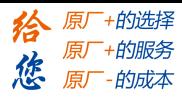

## 深圳市雷赛智能控制股份有限公司

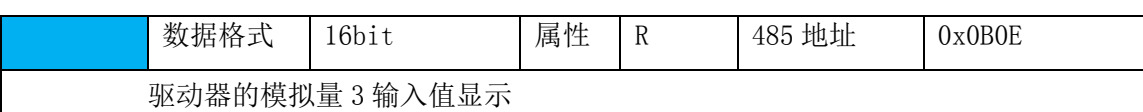

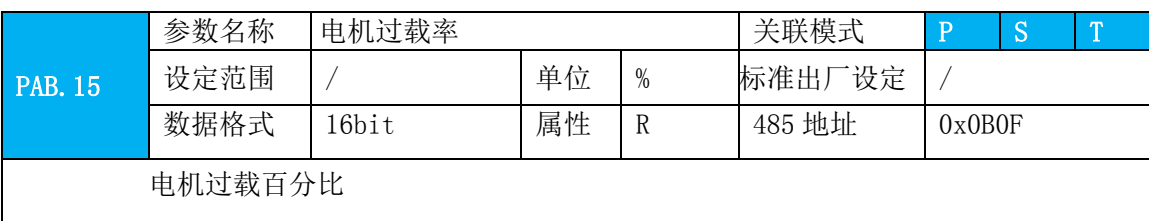

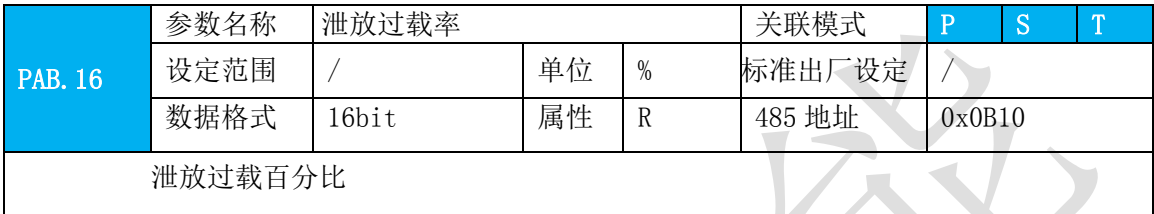

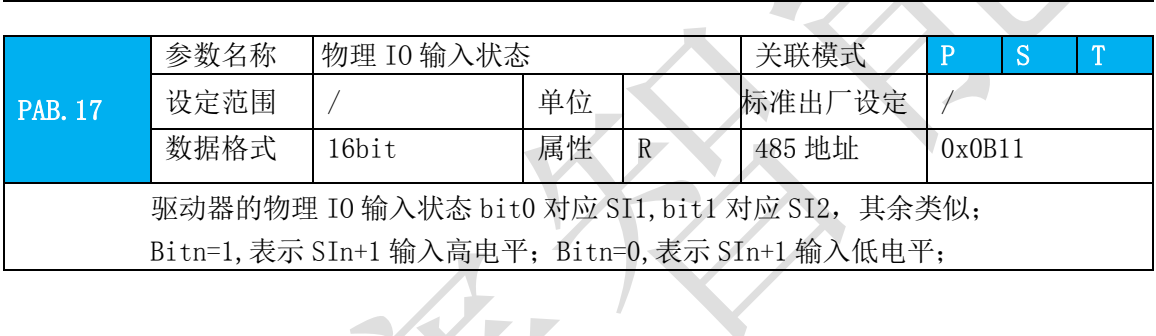

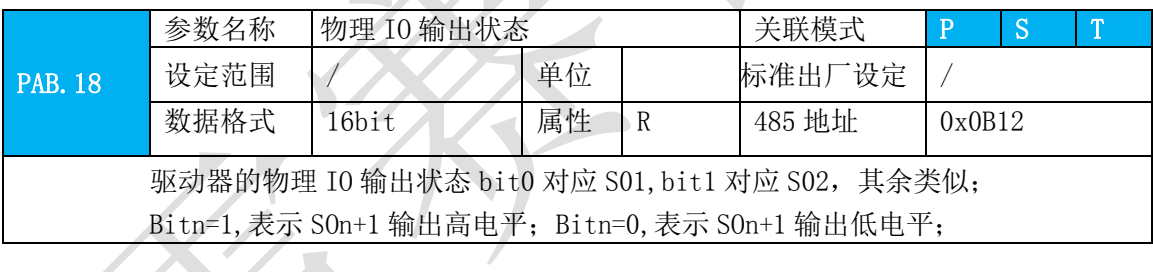

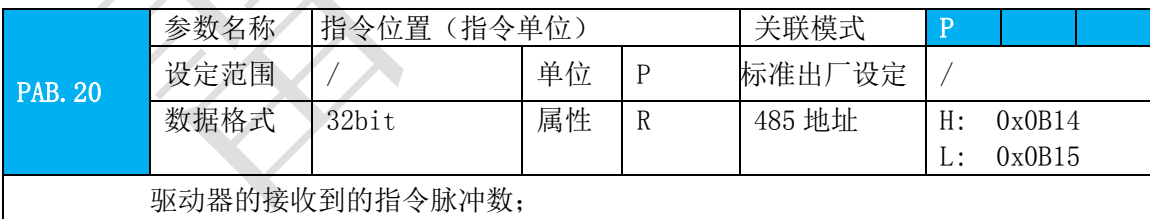

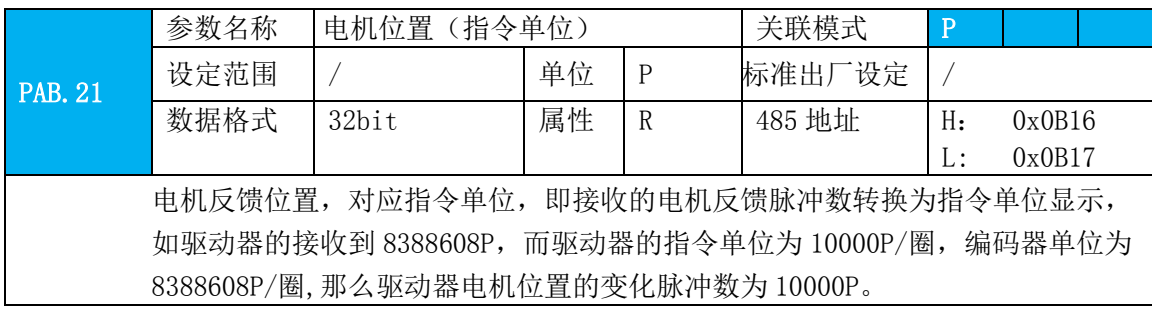

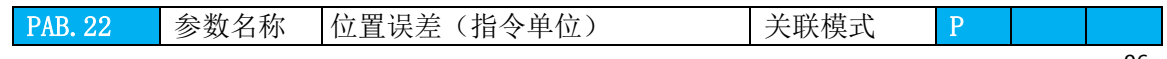

 $\overline{\phantom{a}}$ 

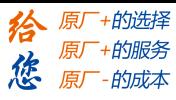

#### 深圳市雷赛智能控制股份有限公司

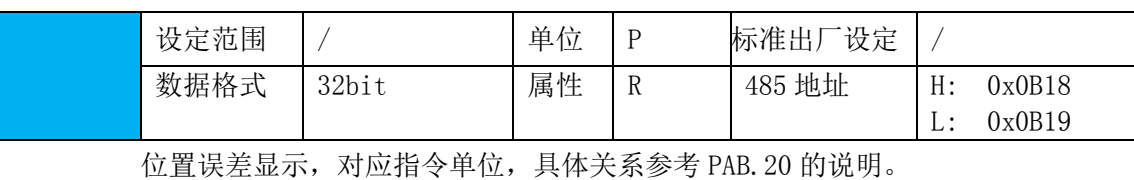

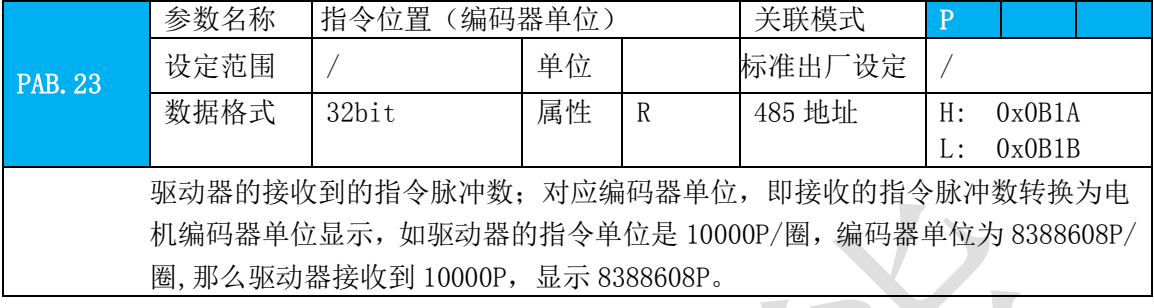

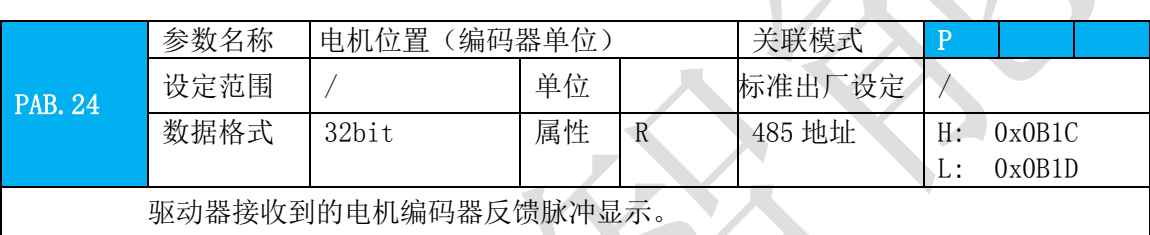

 $\blacktriangleright$ 

Ō.

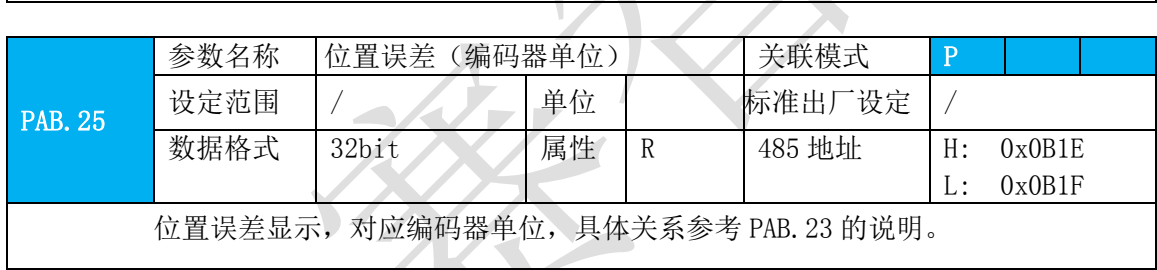

 $\mathbb{Z}$ 

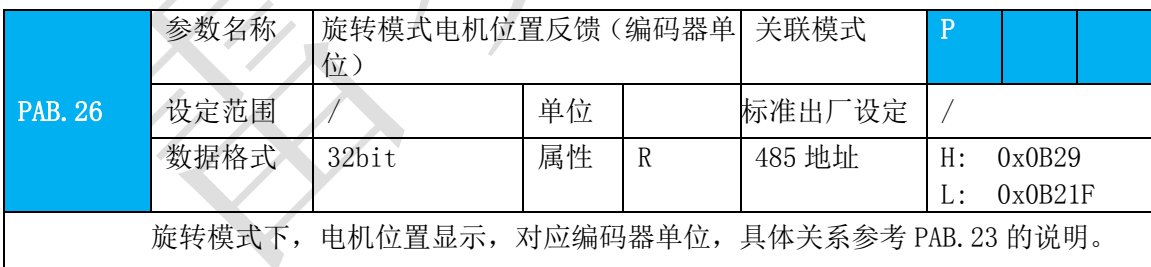

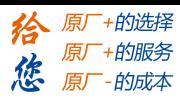

# **5.2.9** 【分类 8】PA 控制参数

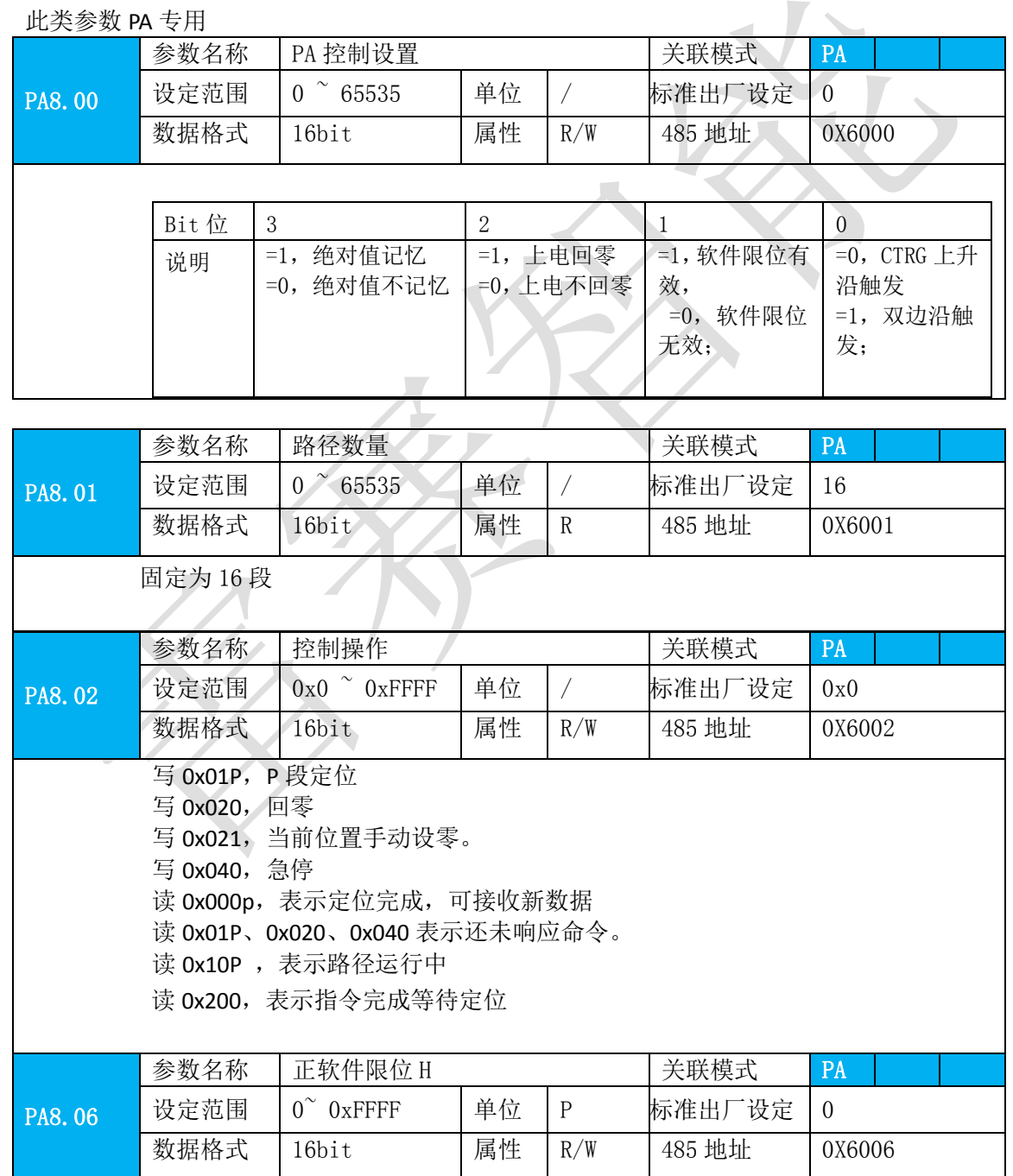

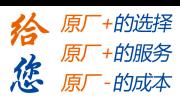

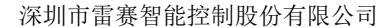

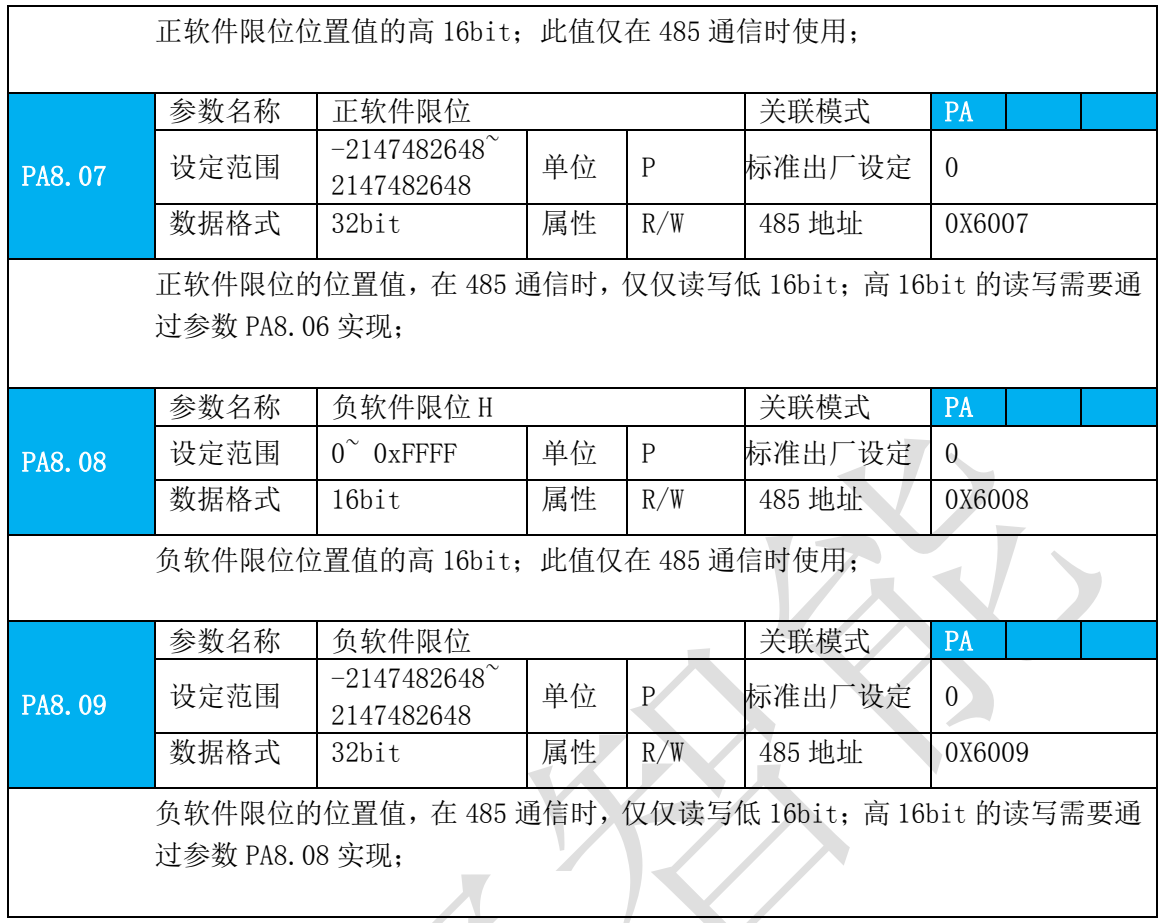

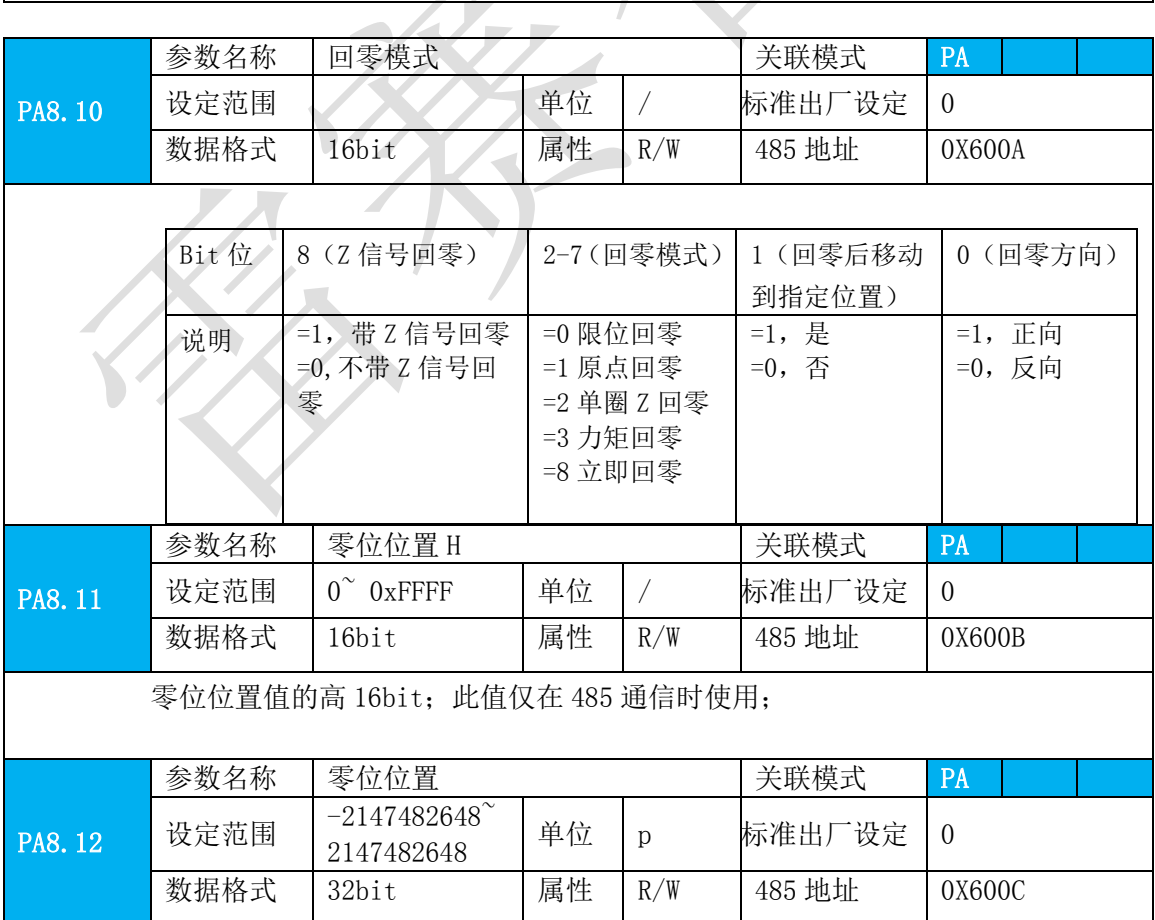

 $\overline{1}$ 

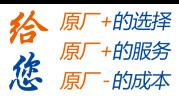

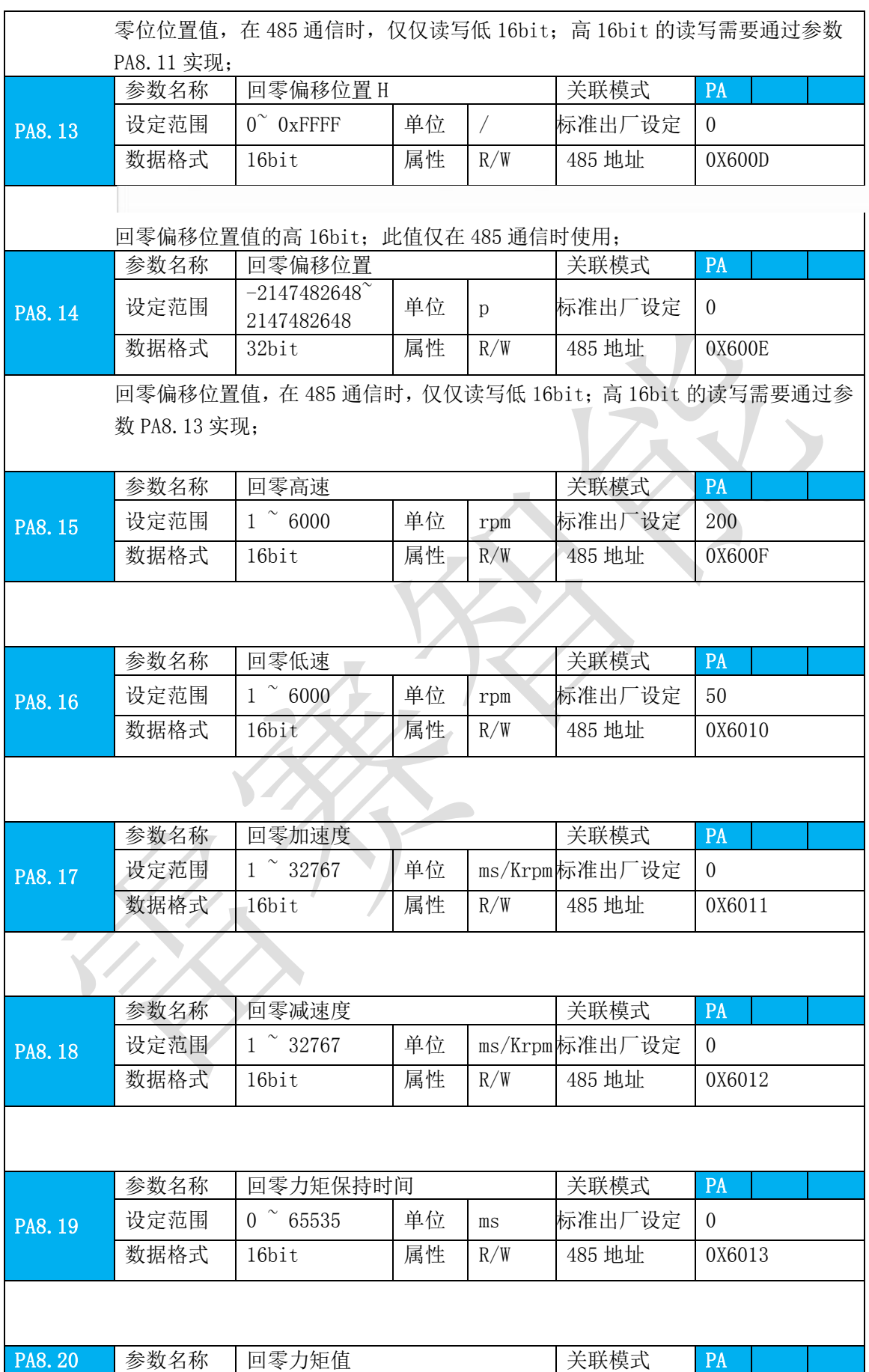

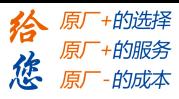

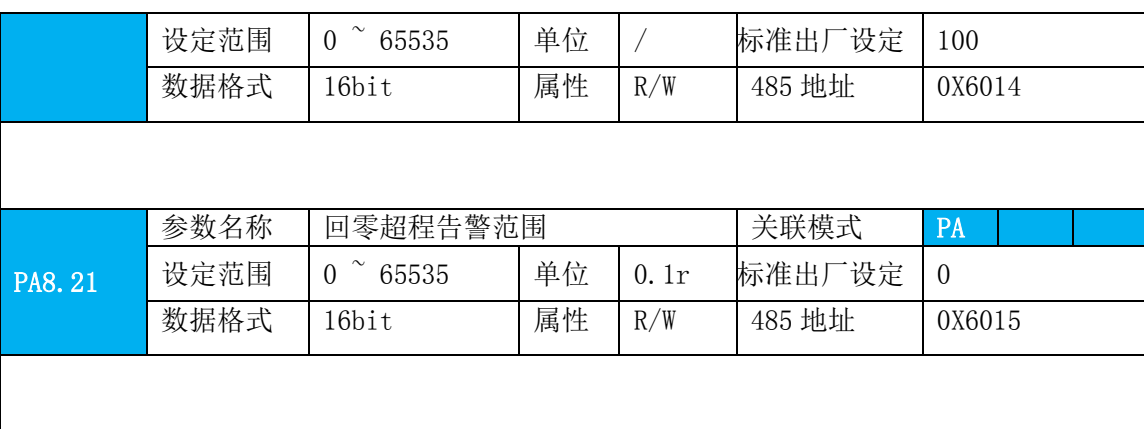

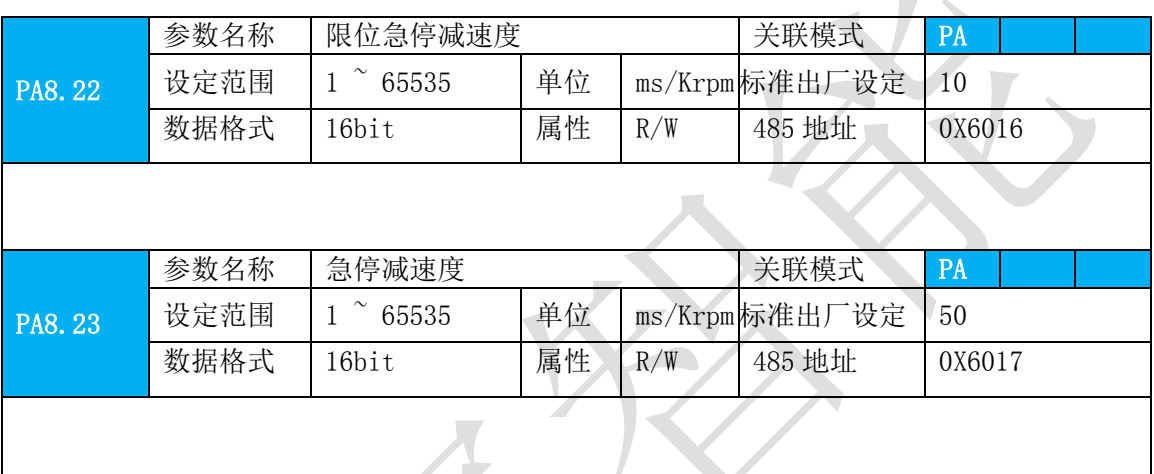

 $\overline{\mathcal{L}}$ 

 $\overline{\phantom{a}}$ 

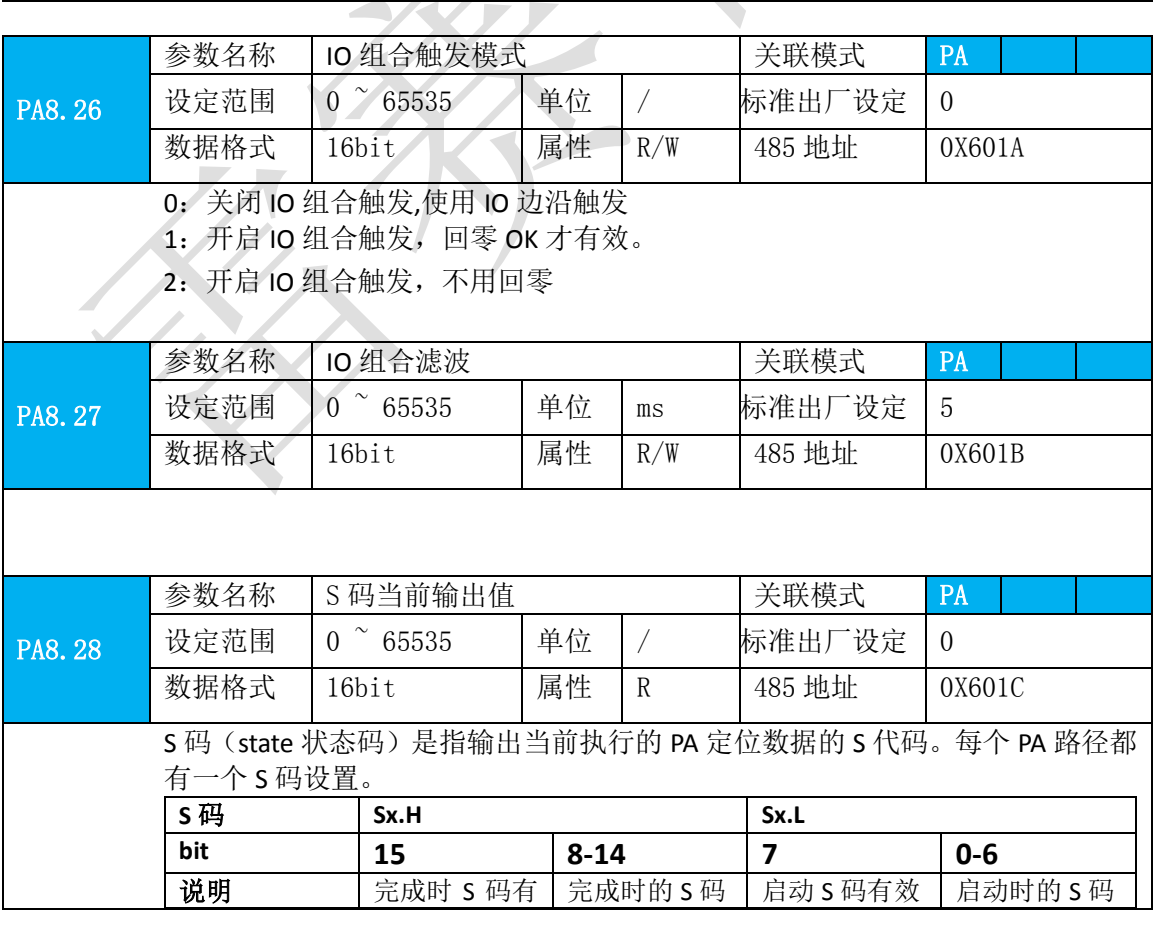

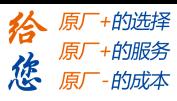

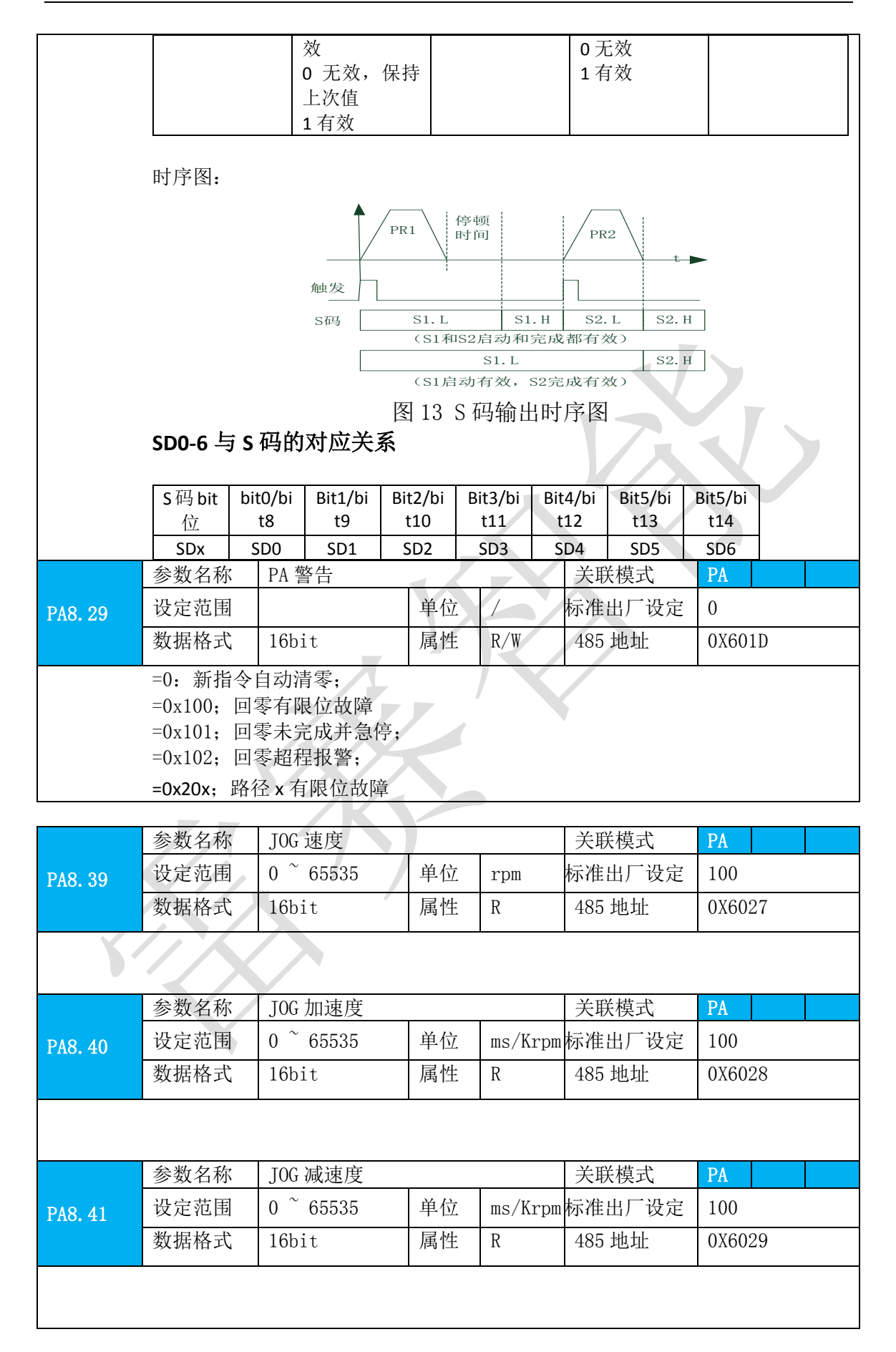

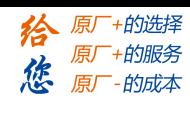

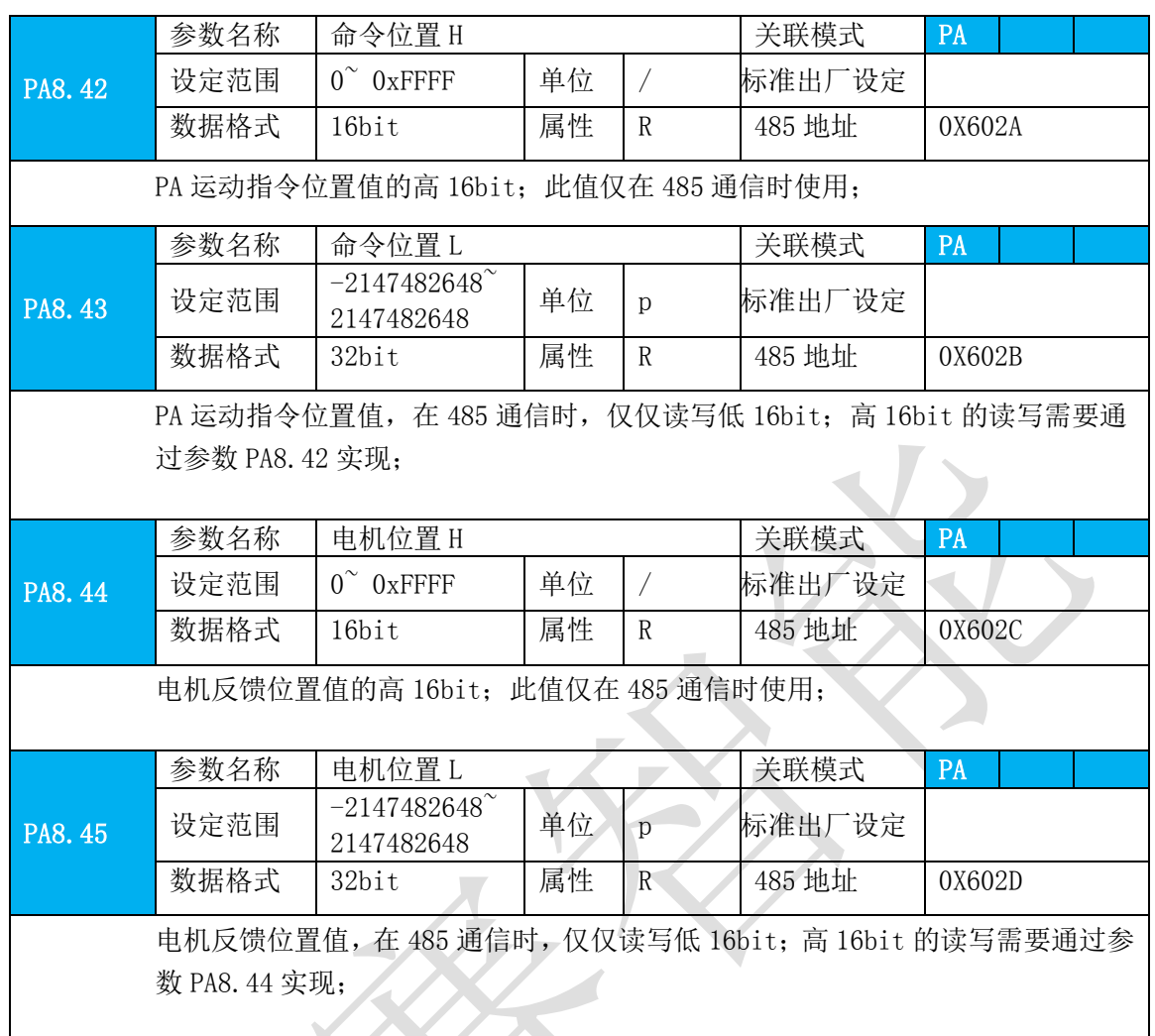

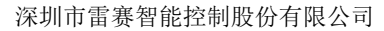

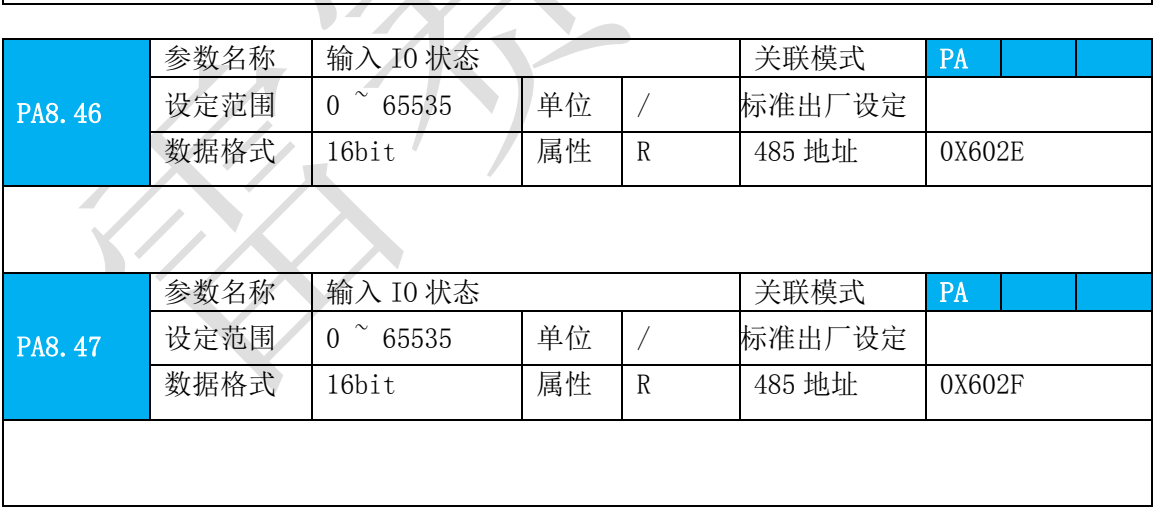

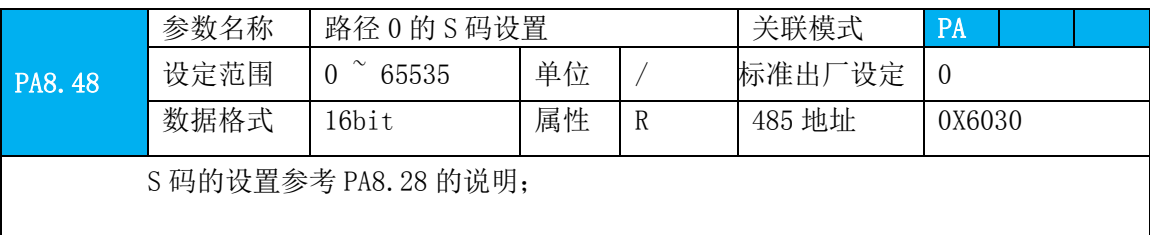

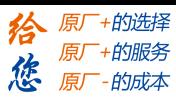

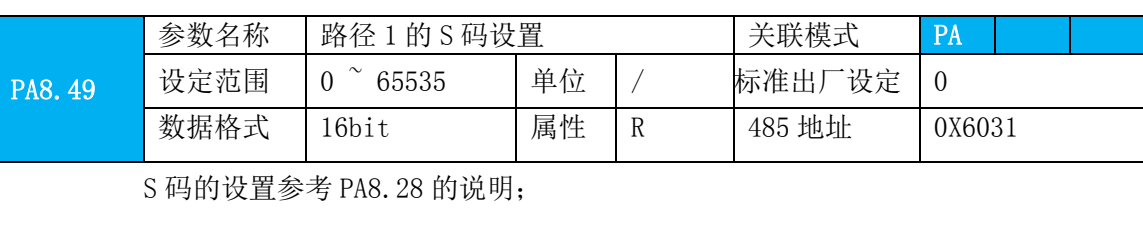

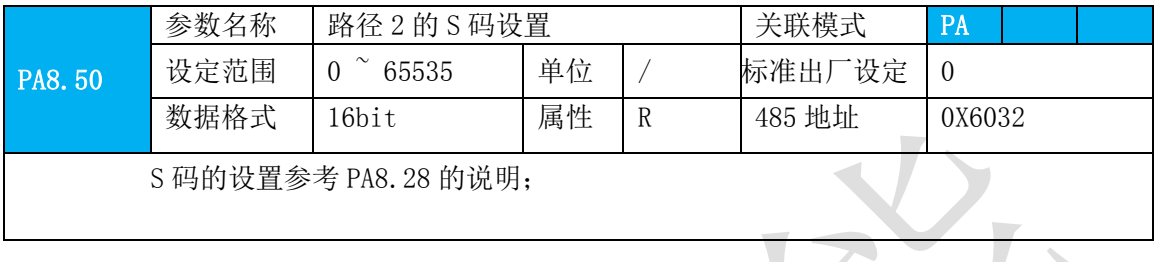

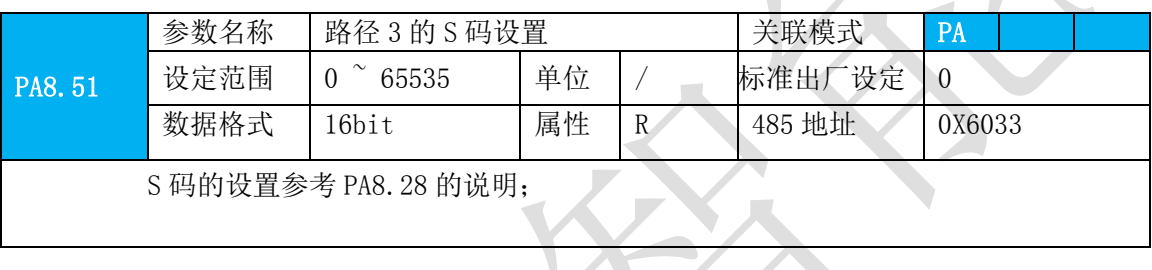

 $\overline{\phantom{0}}$ 

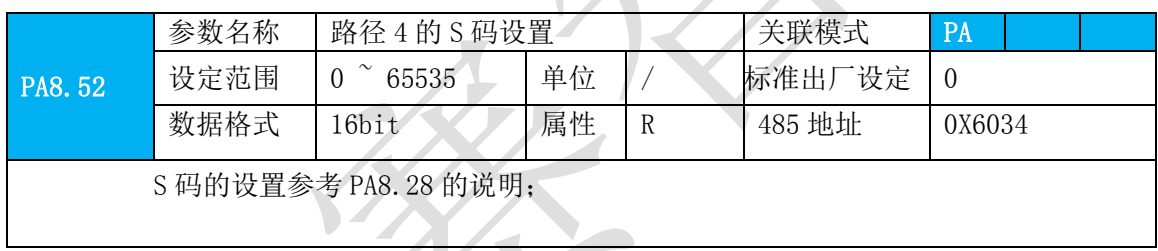

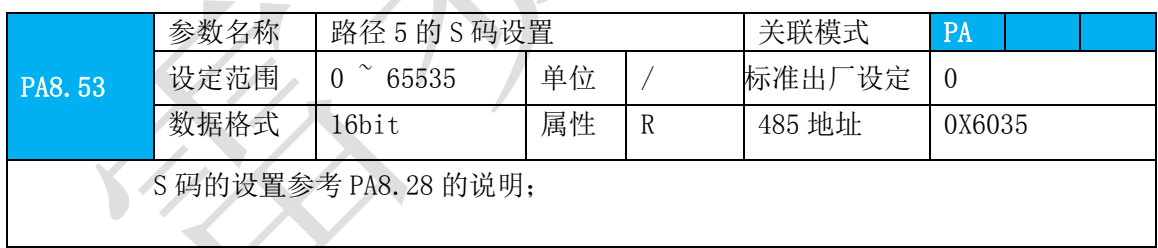

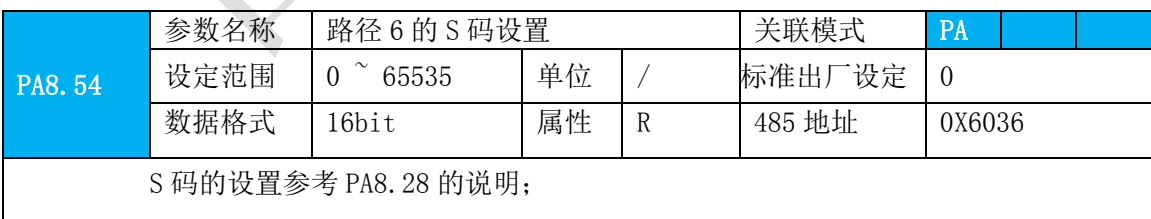

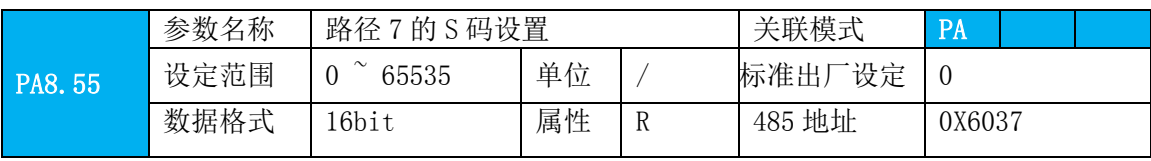

## **[Authorized Distributor of Leadshine Technology](http://www.leadtronker.com)**

 $\mathsf{l}$ 

L

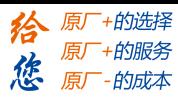

## 深圳市雷赛智能控制股份有限公司

S 码的设置参考 PA8.28 的说明;

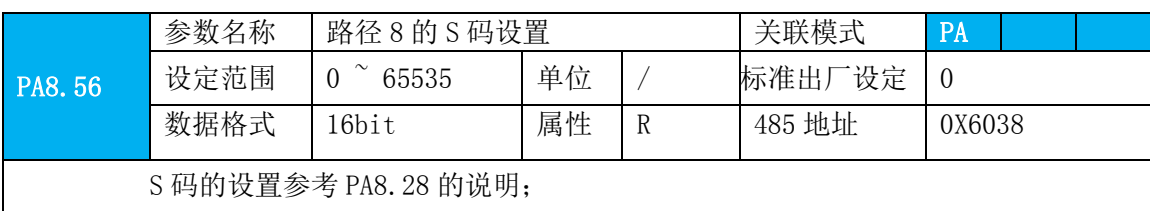

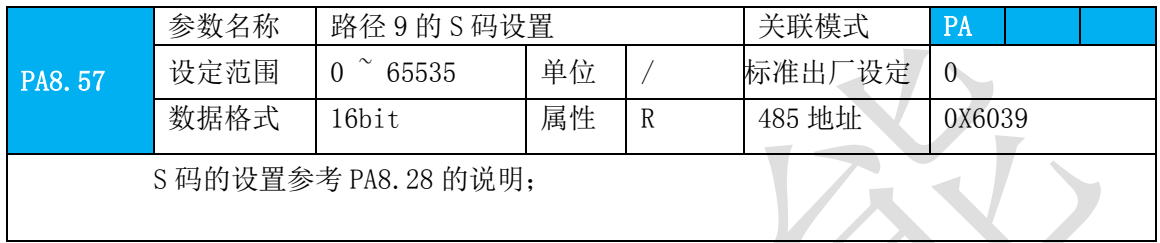

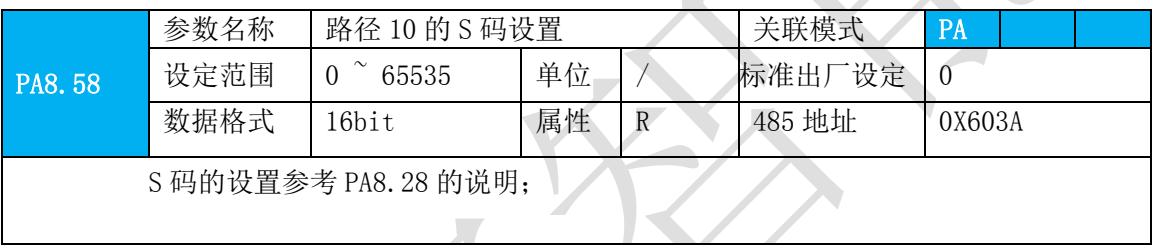

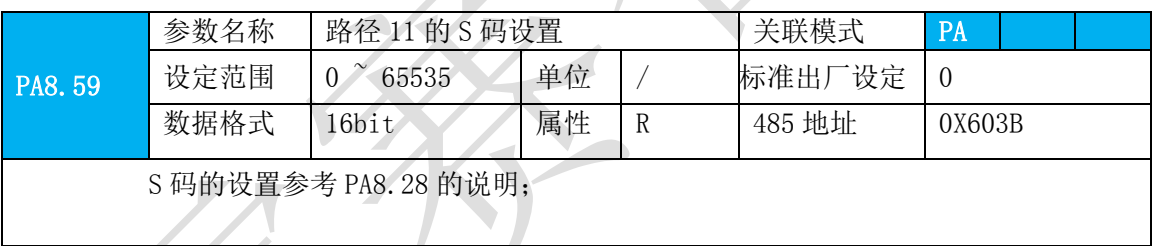

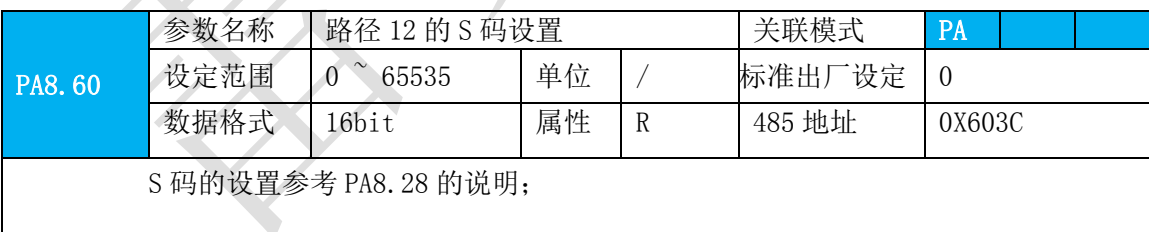

77

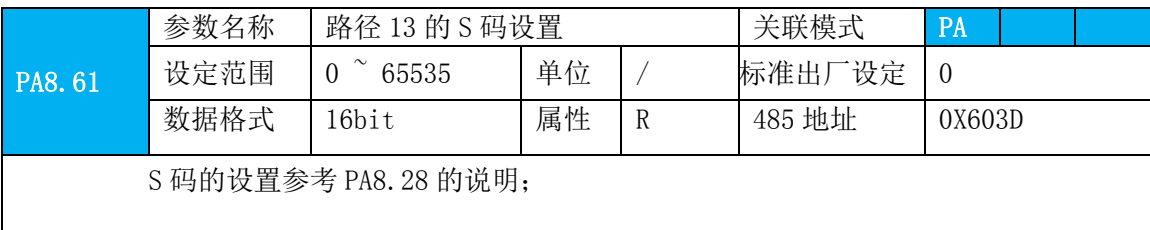

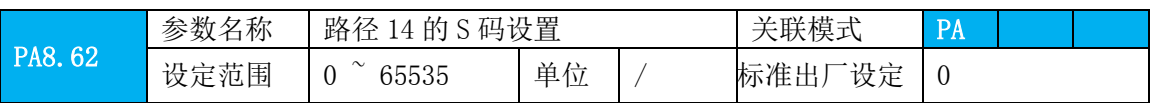

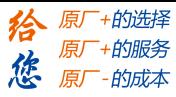

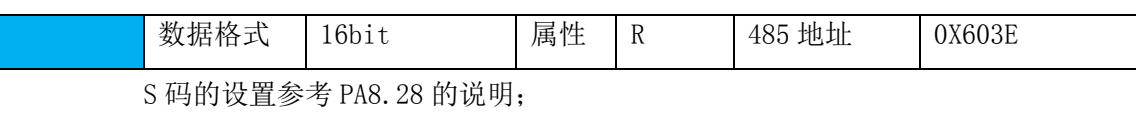

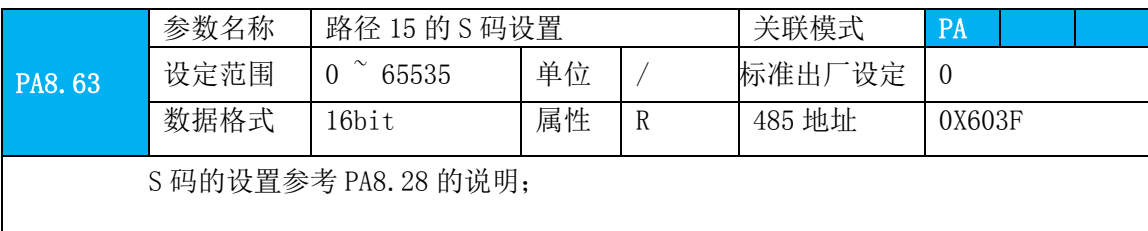

# **5.2.10** 【分类 9】PA 控制路径参数

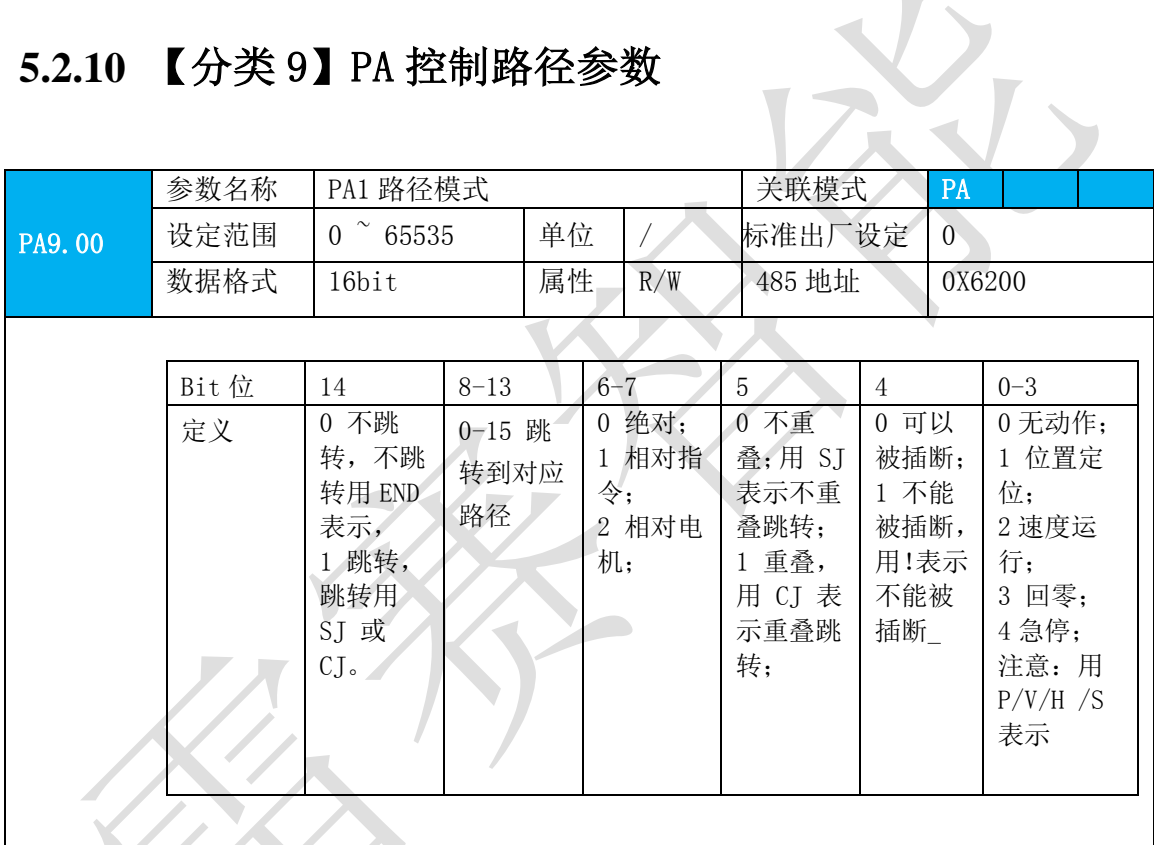

备注: PA9.00 参数设置通过调试软件设置时更加方便。

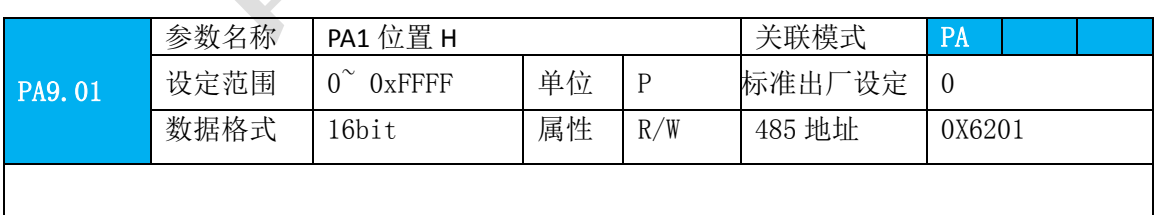

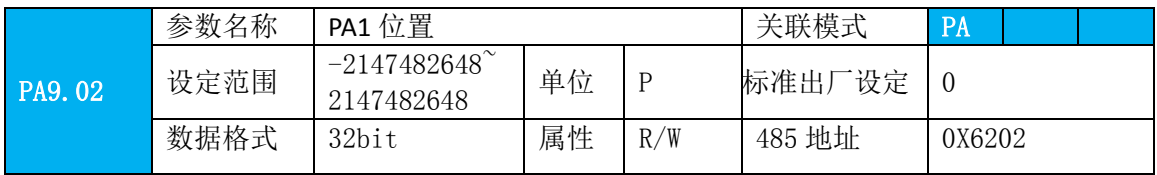

 $\overline{X}$ 

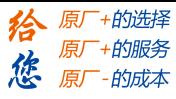

深圳市雷赛智能控制股份有限公司

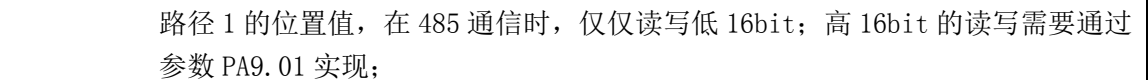

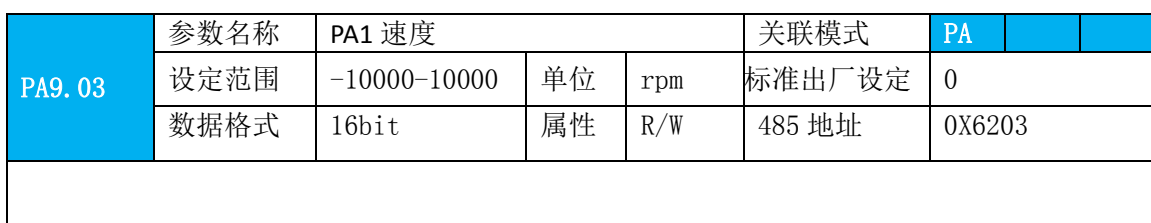

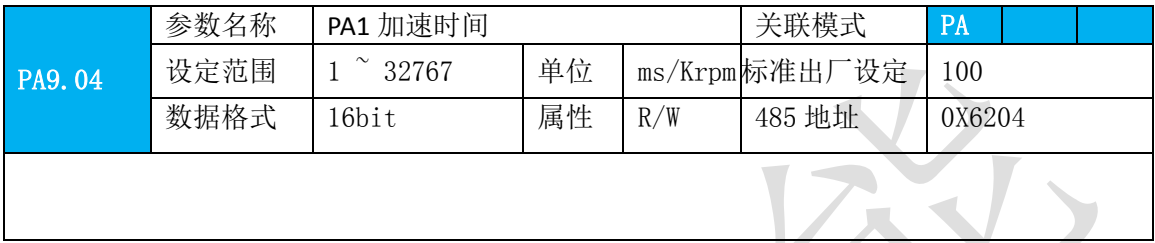

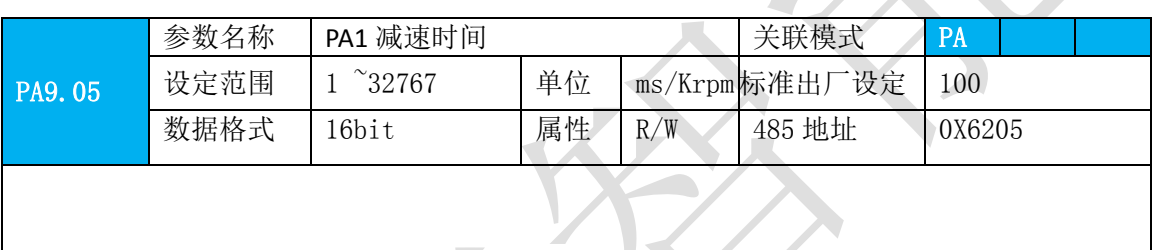

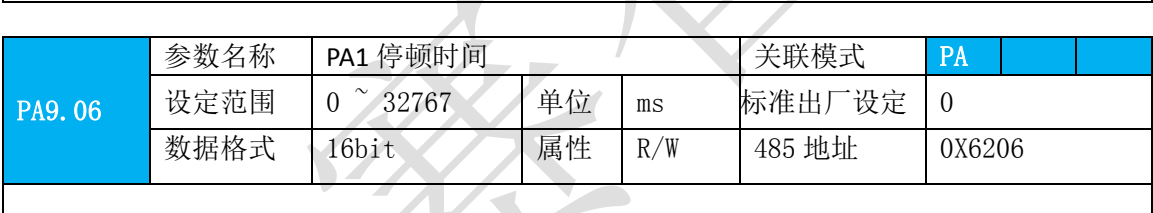

7

 $\mathcal{A}$ 

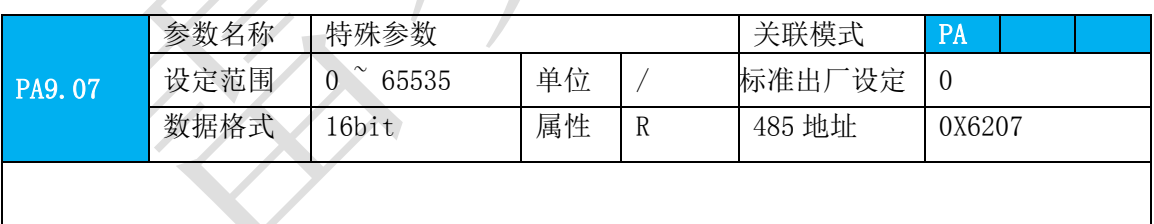

注意:**PA** 运动模块总共有 **16** 段路劲,每个路径占 **8** 个参数,依此类推,路径设置时请在调 试软件上进行

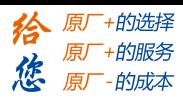

# 第六章控制功能

## 6.1 位置控制

位置模式一般是通过外部输入的脉冲的频率来确定转动速度的大小,通过脉冲的个数来 确定转动的角度,主要通过运动控制器、控制卡、PLC 发送脉冲, 控制器、控制卡一般为 5V 脉冲, PLC 一般为 24V 脉冲。位置控制模式被应用于精密定位的场合。

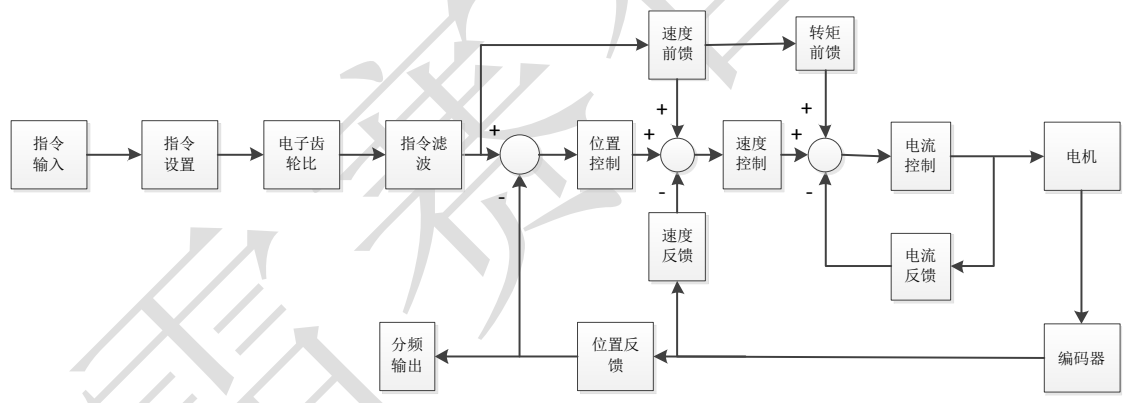

请通过伺服驱动器面板或者雷赛驱动器调试软件将参数 PA0.01 设置为 0,伺服驱动器将工作 于位置控制模式。

请按照机械结构和指标设定伺服参数,一下说明为位置控制时的基本参数设定。

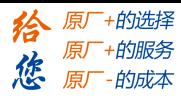

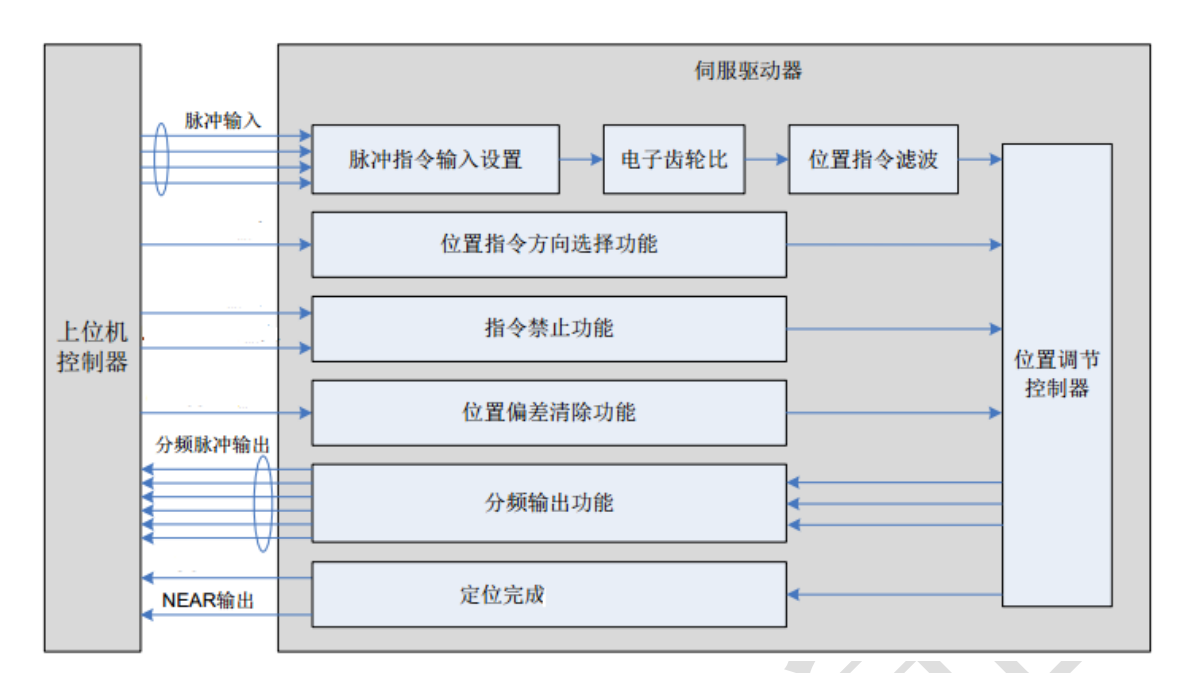

## **6.1.1** 脉冲、旋转方向设定

位置指令具有 3 种输入方式:

- ◆ A、B 相正交脉冲
- ◆ 正向/负向脉冲
- 脉冲数+符号

注意:该正反转与电机的顺时针逆时针无对应关系,正反转相对于目标位置指令而言。

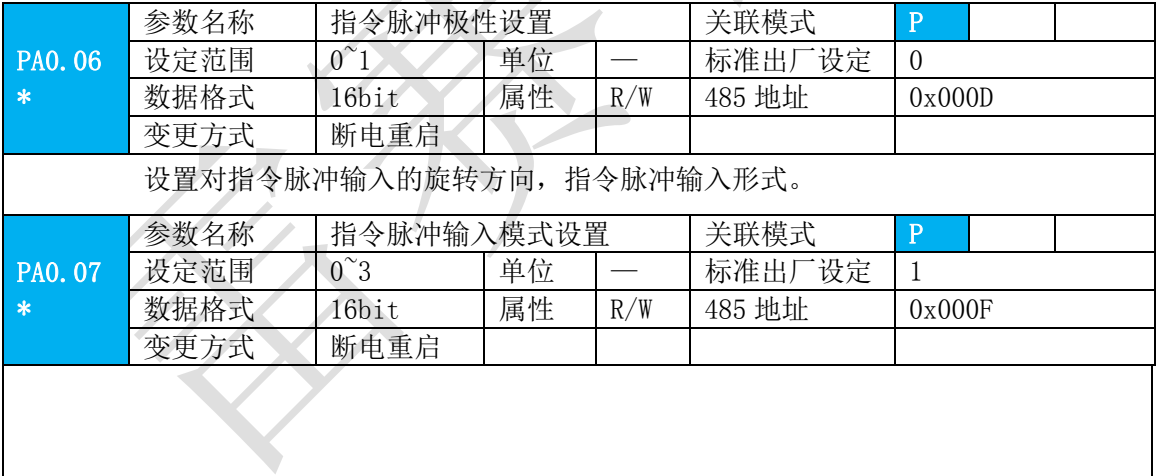

## **6.1.2** 电子齿轮设定

将输入的脉冲指令乘以所设定的分/倍频系数,来实现任意设定单位输入指令脉冲的电机 旋转、移动量。

L7 支持两组独立的电子齿轮比,通过 IO 进行切换,使用功能指令分频倍频切换输入,参 数值为 C。两组电子齿轮比参数分别为 P r0.08 、PA0.09 、PA0.10 和 PA5.00、PA5.01、PA5.02。 PA5.00 功能类似 PA0.08; PA5.01 功能类似 PA0.09; PA5.01 功能类似 PA0.10。

PA0.08 参数范围为 0-8388608, 设置为 0 时, 使用 PA0.09 和 PA0.10 , 设置为其他值时,

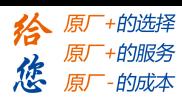

#### 使用 PA0.08。

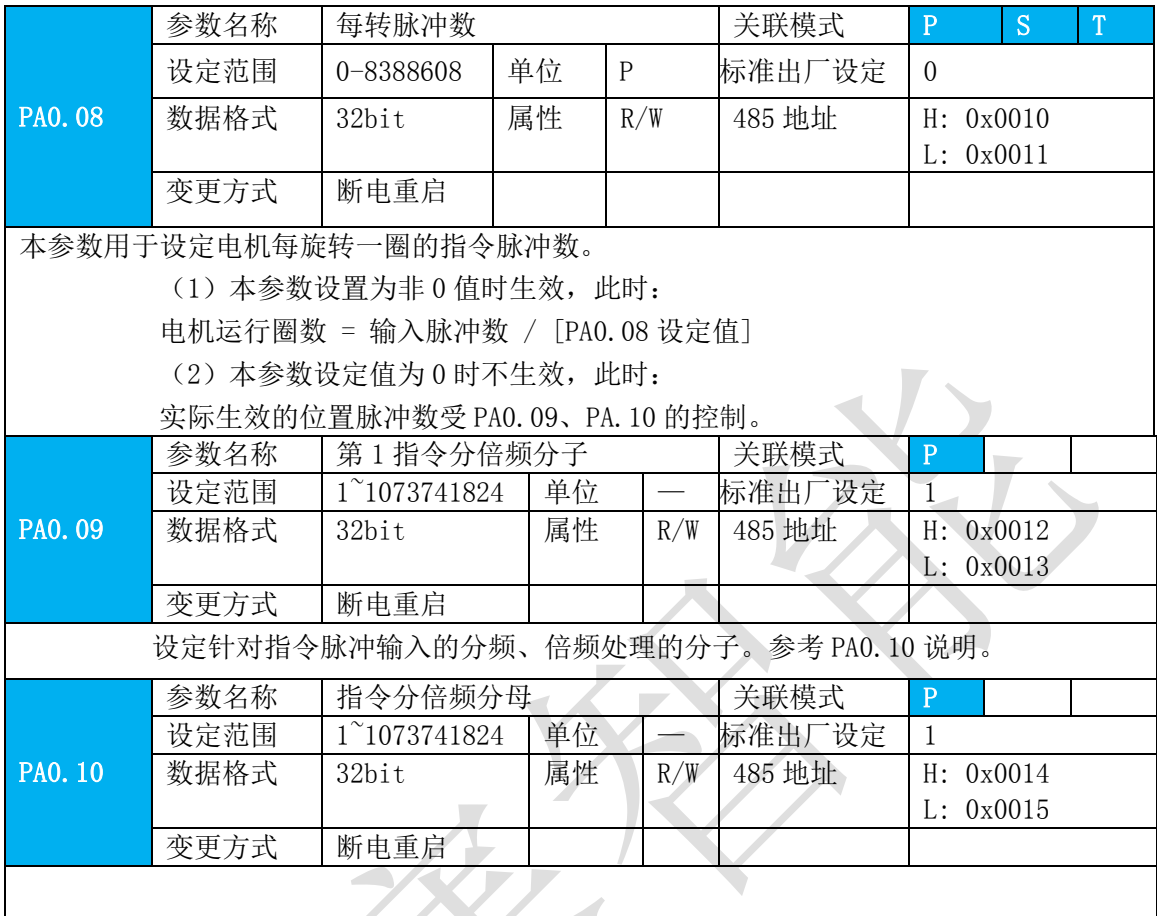

## **6.1.3** 指令位置滤波

位置指令滤波是对经过电子齿轮比分频或者倍频后的位置指令进行滤波,包括位置指令平滑 滤波器和位置指令 FIR 滤波器。

- 在一下场合是应考虑加入位置指令滤波:
- (1) 上位机输出的位置指令未进行加减速处理;
- (2) 指令脉冲频率低;
- (3) 电子齿轮比为 10 倍以上时。

位置指令滤波可使位置指令更平滑,电机旋转更平稳。

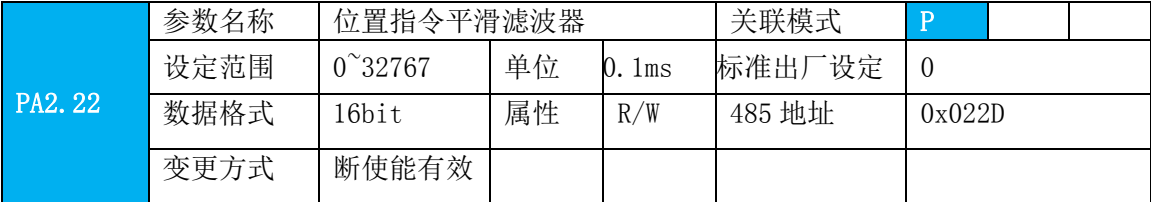

## **[Authorized Distributor of Leadshine Technology](http://www.leadtronker.com)**

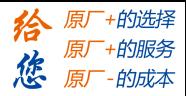

深圳市雷赛智能控制股份有限公司

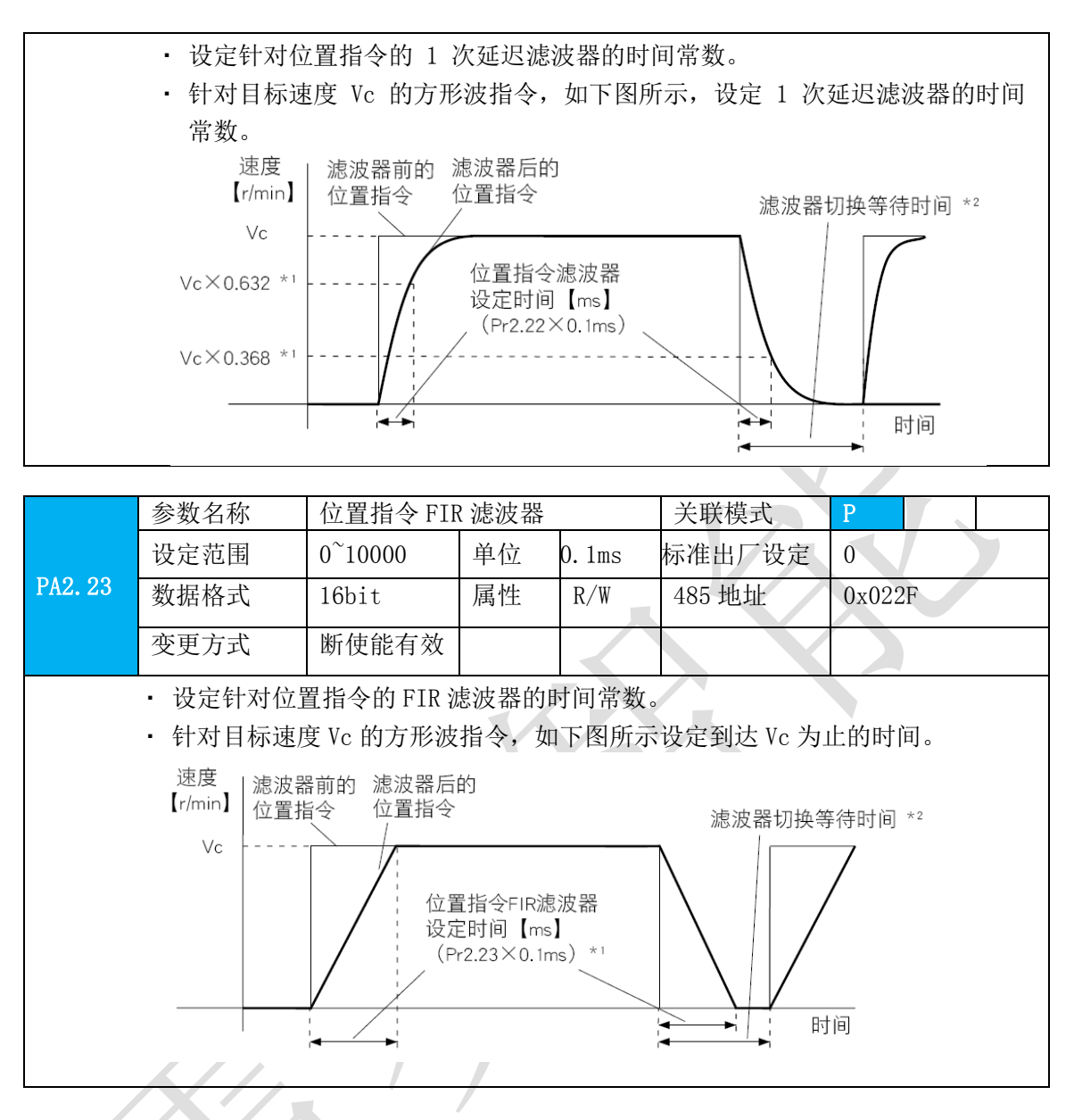

# **6.1.4** 编码器反馈输出

可将电机的位置反馈量用 A、B、Z 相脉冲的方式传达给上位控制器。

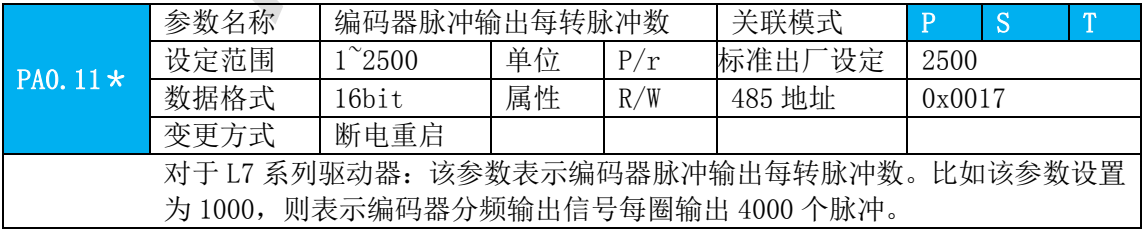

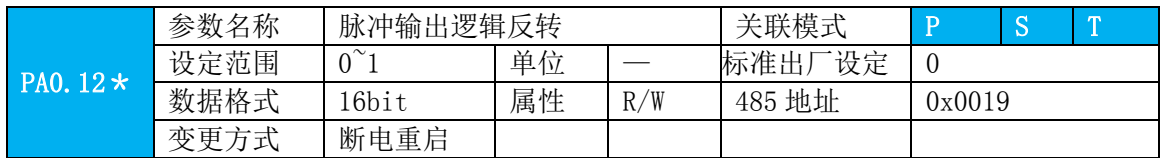

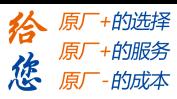

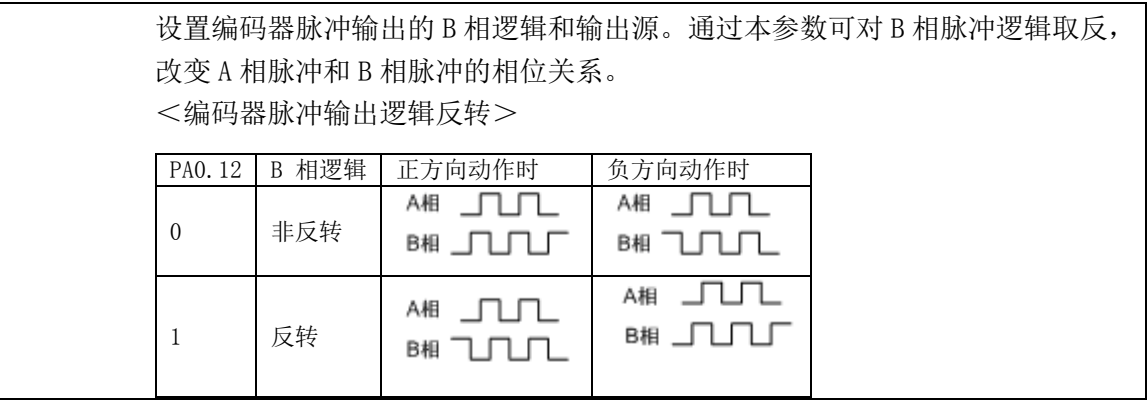

备注: 编码器 Z 信号的宽度大于等于 62.5 微妙, 或者等于一个 A 信号的周期。

## **6.1.5** 位置定位完成信号 **INP** 输出

 $\sim$ 

可通过 IO 输出功能参数配置该功能,见 IO PA4.10 参数说明。当位置误差满足设定条件 时,设定的对应输出 IO 口即可输出 ON。 **Starting** 

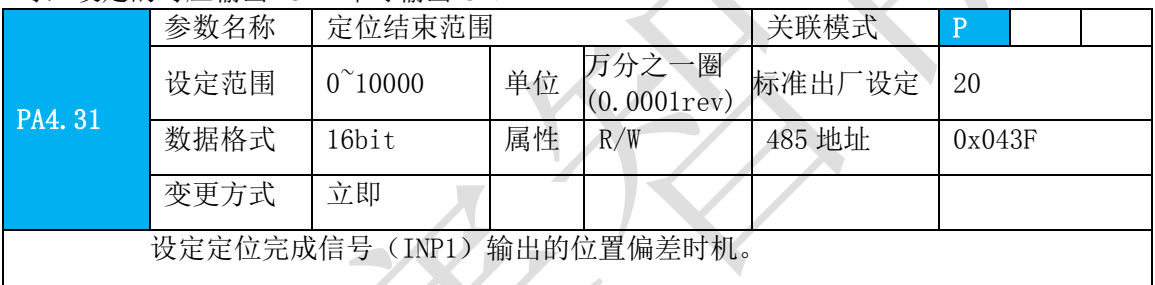

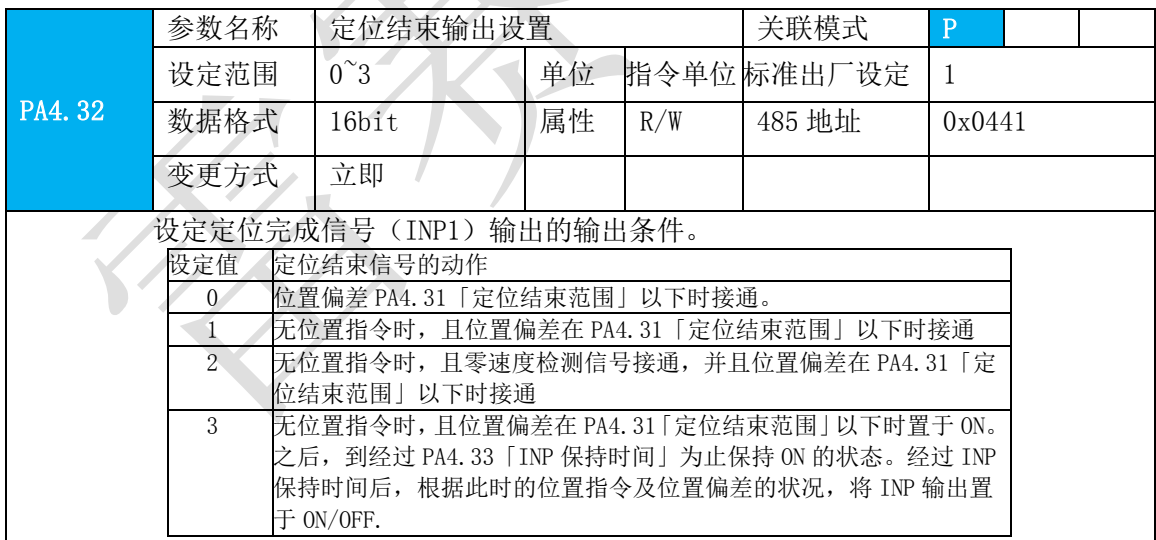

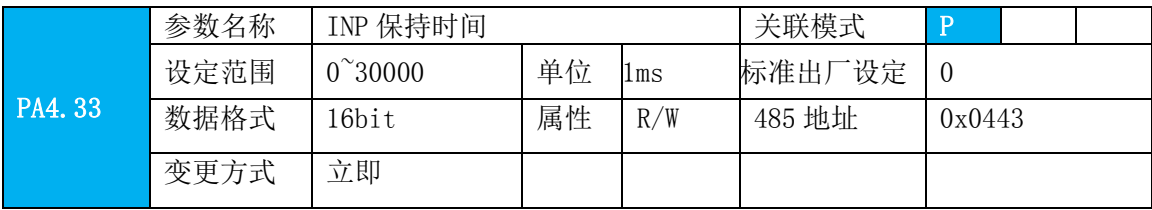

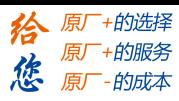

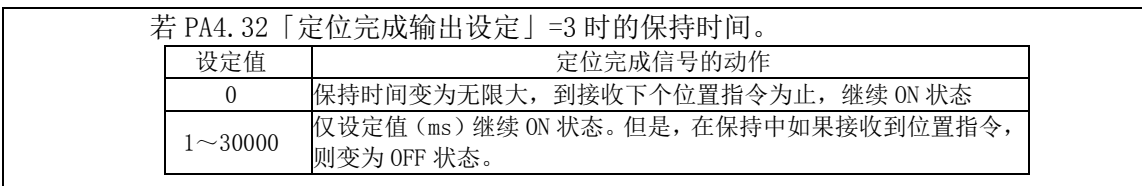

## **6.2** 速度控制

速度模式通过模拟速度指令或者内部参数对电机速度转向进行高精度控制。雷赛伺服速 度模式有四种选择,分别为模拟量控制、内部四段速、内部八段速、模拟量加内部速度控制。

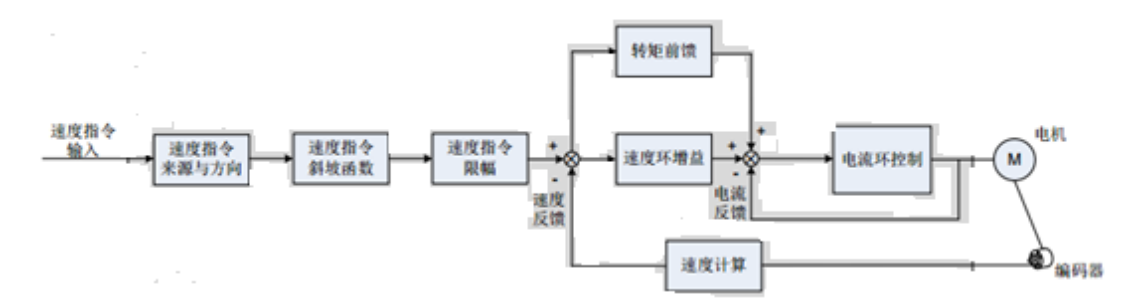

请通过伺服驱动器面板或者雷赛驱动器调试软件将参数 PA0.01 设置为 1,伺服驱动器将工作 于速度控制模式。

请按照机械结构和指标设定伺服参数,一下说明为位置控制时的基本参数设定。

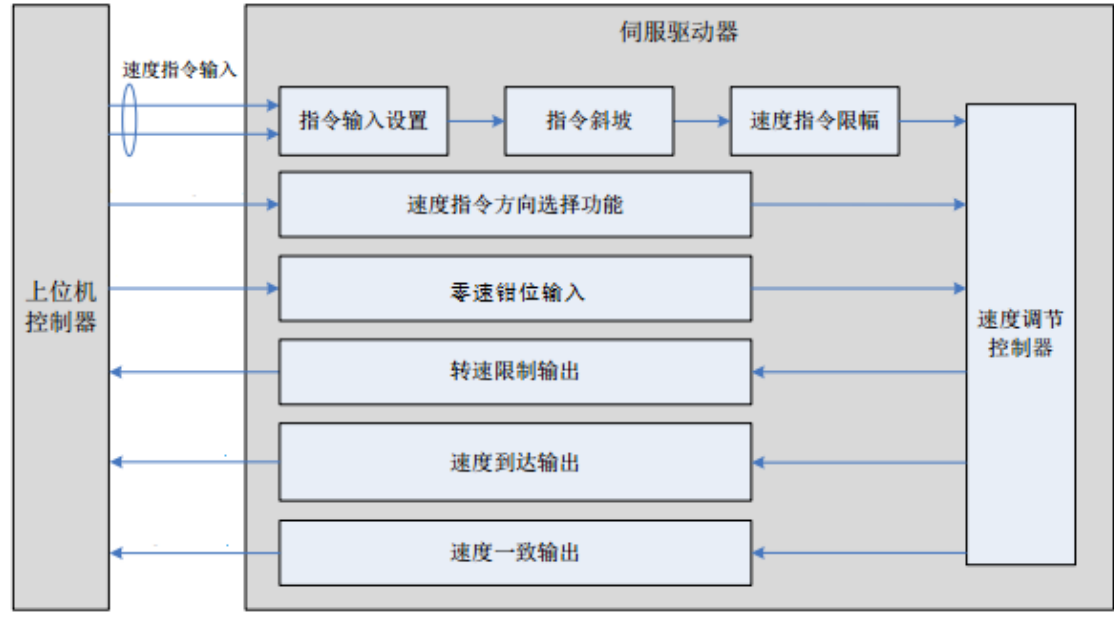

## **6.2.1** 速度指令输入控制

1 速度控制模式设定

速度控制模式具有以下 4 种控制模式, 通过参数 PA3.00 确定。

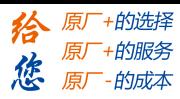

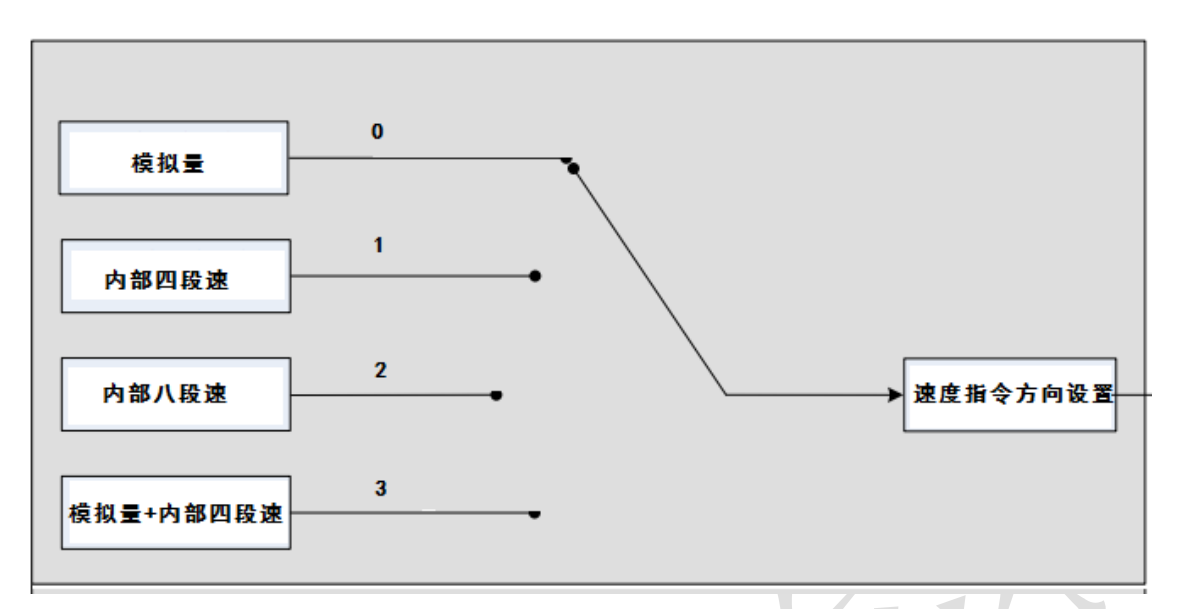

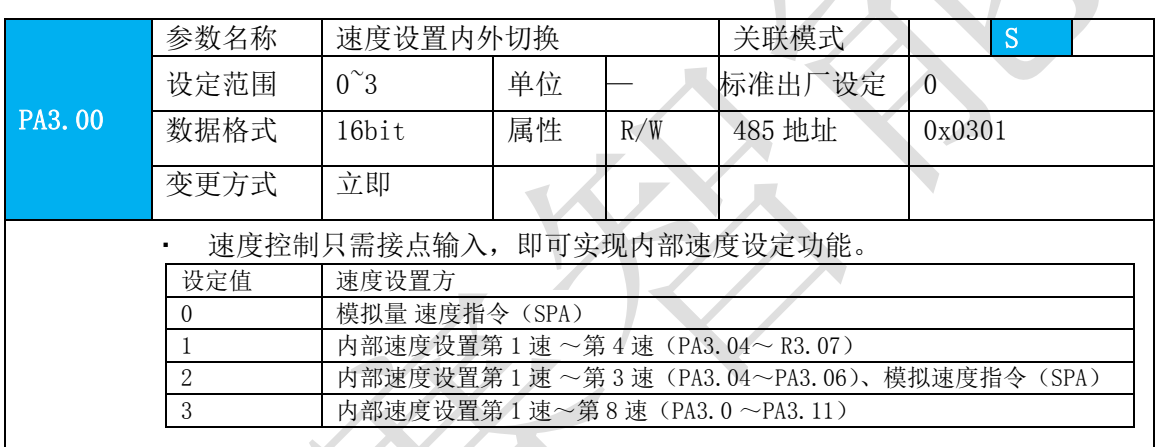

2 速度指令方向设置

 $\sqrt{2}$ 

通过 DI 实现速度指令方向切换, 即将功能 VC-SIGN 分配到对应的 DI 端子上, 根据 DI 端子上 的输入信号决定速度指令方向,满足速度指令切换的需求。

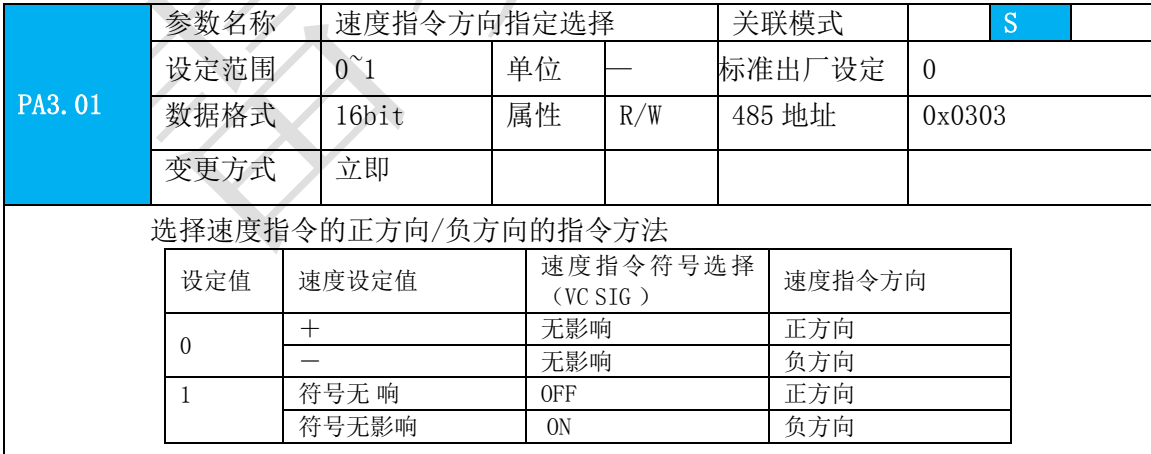

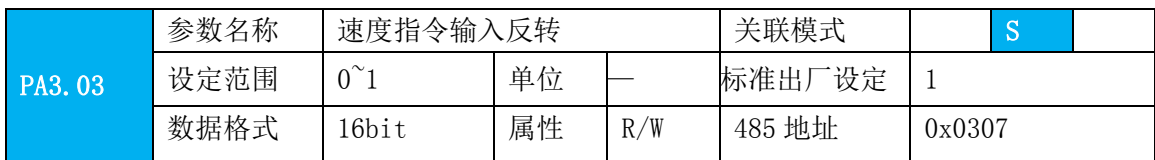

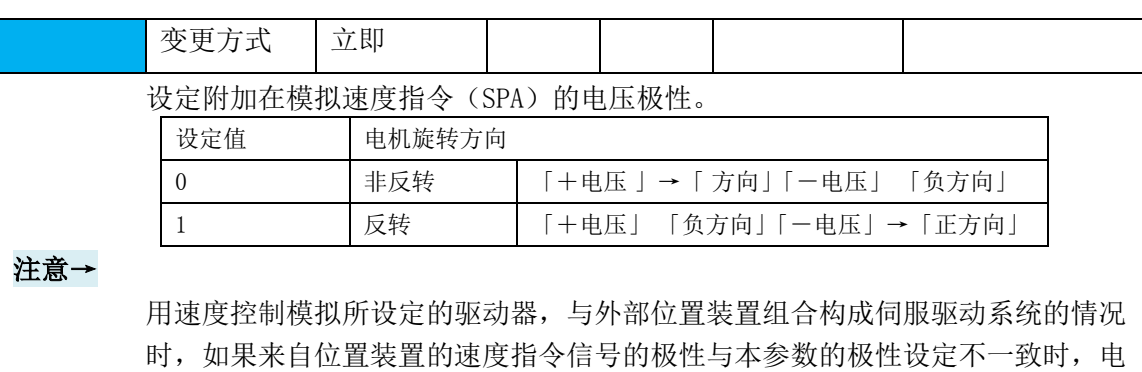

机将进行异常动作,请注意。

3 速度指令输入增益

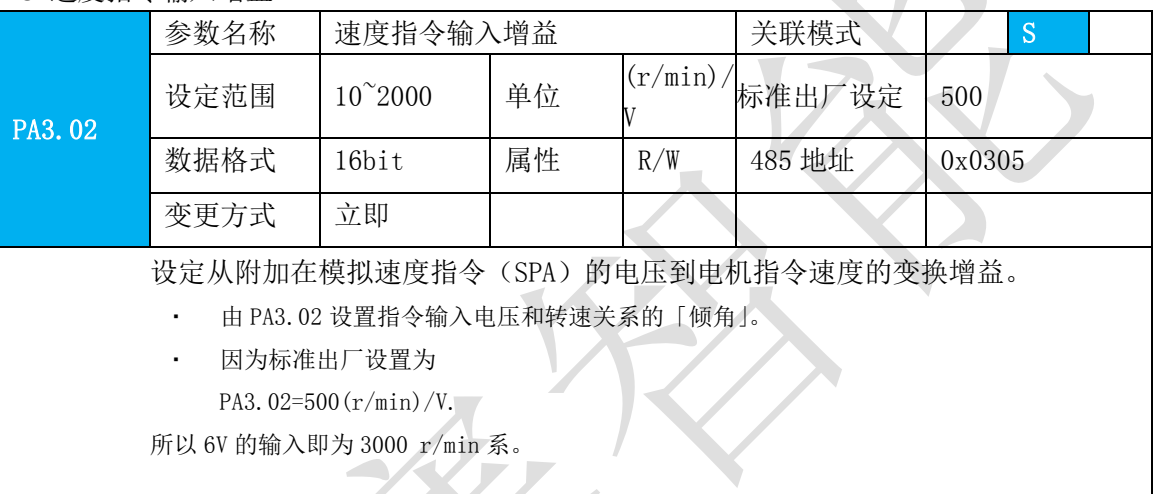

# **6.2.2** 速度指令加减速功能

在速度指令输入基础上,增加加速、减速环节,作为内部速度指令来进行速度控制。 在输入阶梯状的速度指令、内部速度设定时可使用该功能。

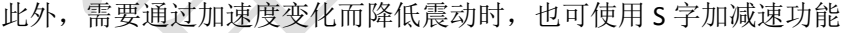

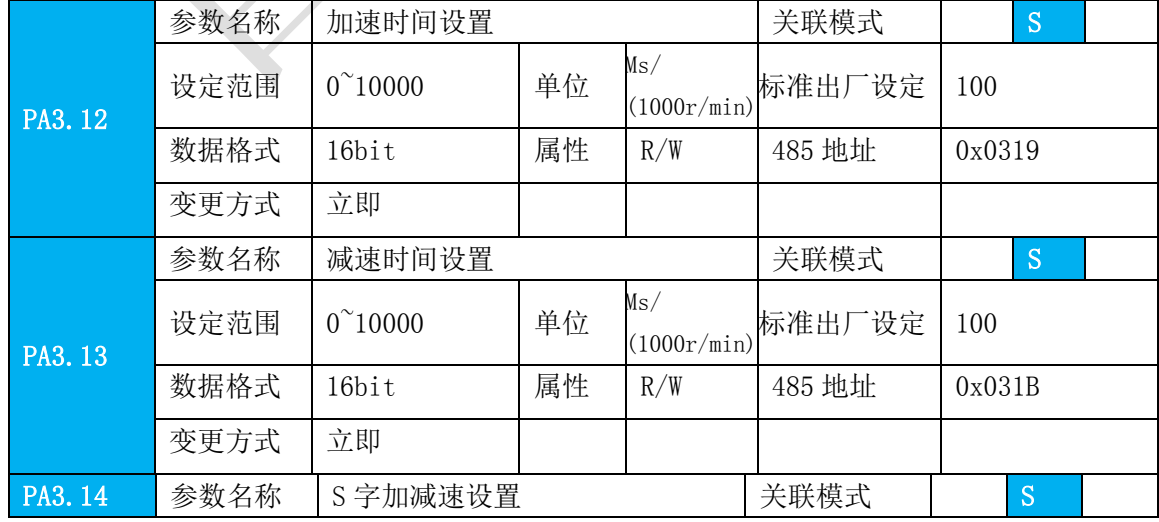

115

<sup>-</sup>+的选择 +的服务

的成本

原厂

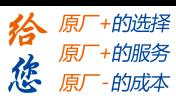

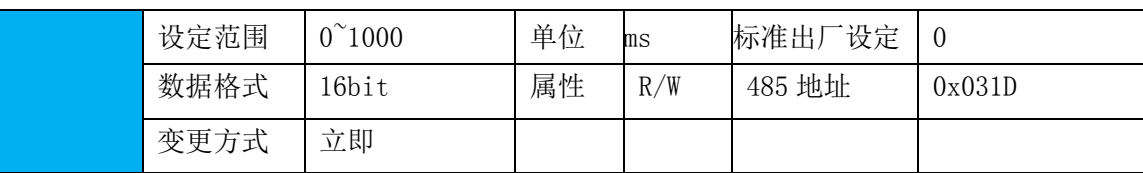

设定针对速度指令输入的加减速处理的 S 字时间。

设定针对 PA3.12「加速时间设定」PA3.13「减速时间设定」所设定的加减速时间, 以加减速拐点为中心的时间幅度的 S 字部时间。

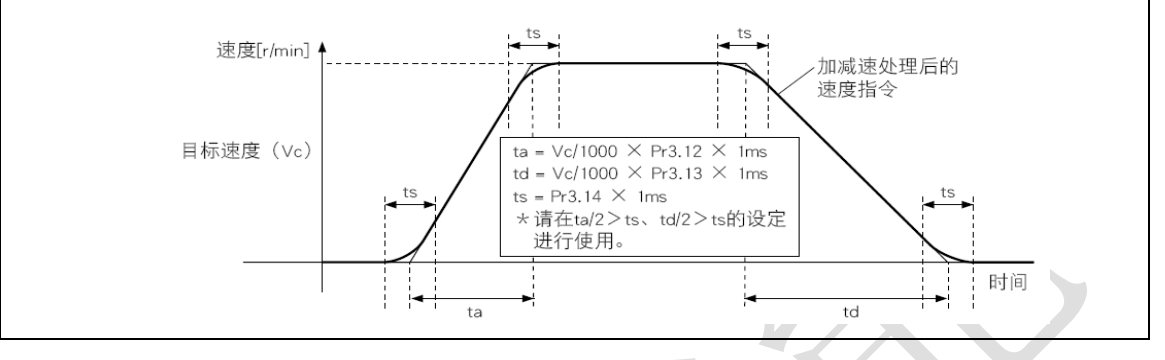

## **6.2.3** 速度到达信号 **AT-SPEED** 输出

电机速度到达参数 PA\_436(到达速度设定)所设定的速度时,输出速度到达输出(AT-SPEED) 信号。

可通过 IO 输出功能参数配置该功能, 见 IO PA4.10 参数说明。当速度满足设定条件时, 设 定的对应输出 IO 口即可输出 ON。

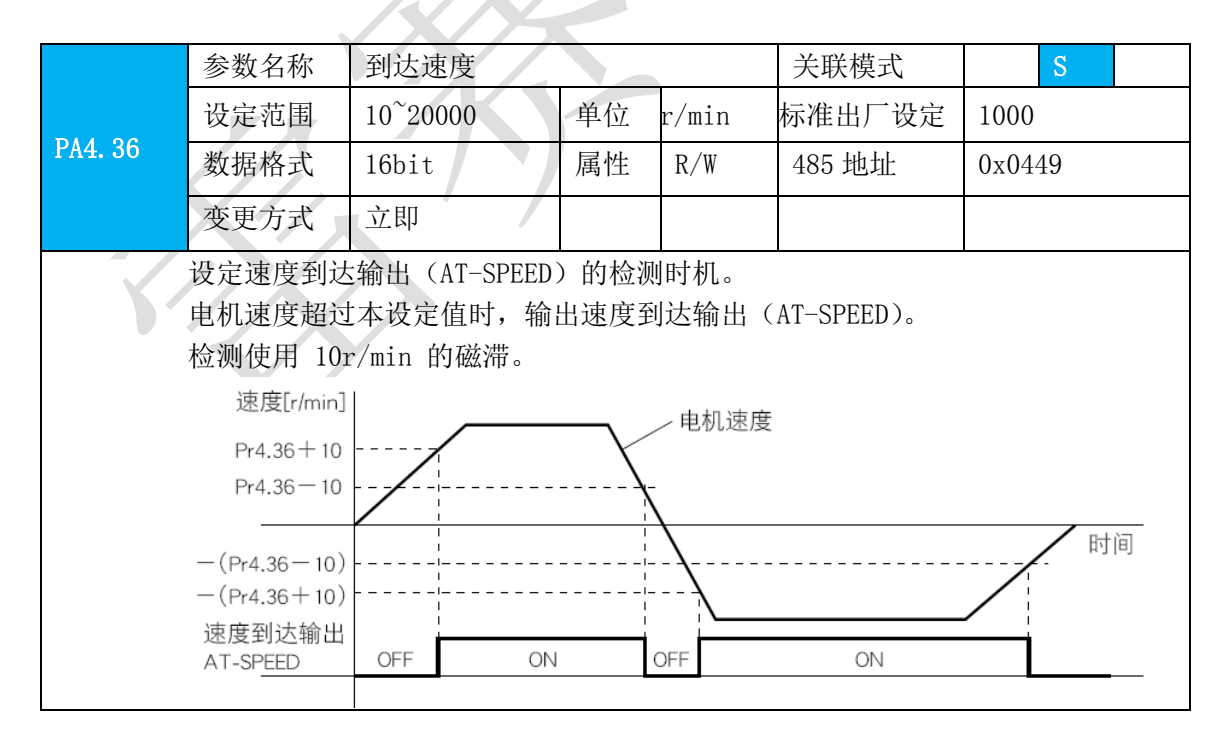

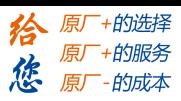

## **6.2.4** 速度一致信号 **V-COIN** 输出

速度指令(加减速处理前)与电机速度一致时输出速度一致输出(V-COIN)。如果驱动器内 部的加减速处理前的速度指令与电机速度的差在参数 PA 435 (速度一致幅度设定)以内, 则判断为一致。

可通过 IO 输出功能参数配置该功能, 见 IO PA4.10 参数说明。当速度差满足设定条件时, 设定的对应输出 IO 口即可输出 ON。

其中 PV 模式的到位信号与 V-COIN 信号同步。

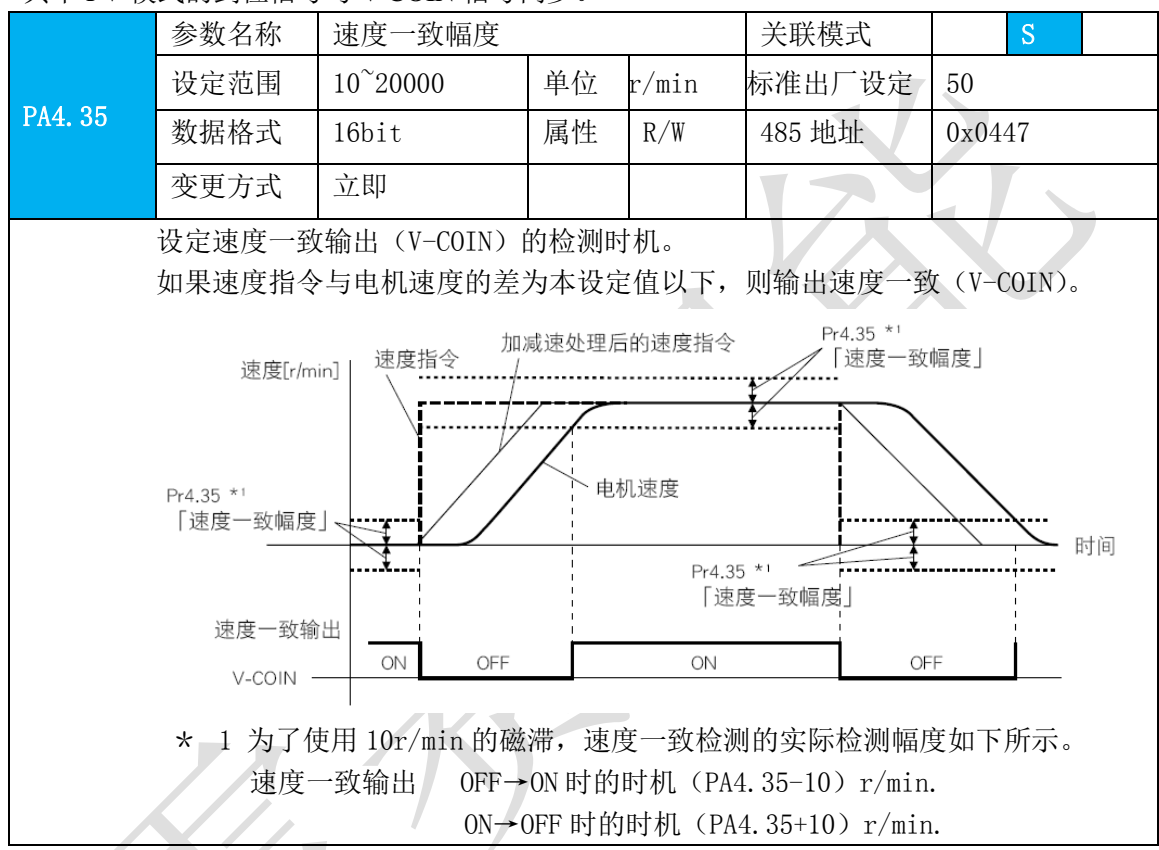

## **6.2.5** 零速钳位功能

使用零速钳位输入可以强制将速度指令置于 0, 可通过 IO 输入功能参数配置该功能, 见 IO PA4.00 参数说明。

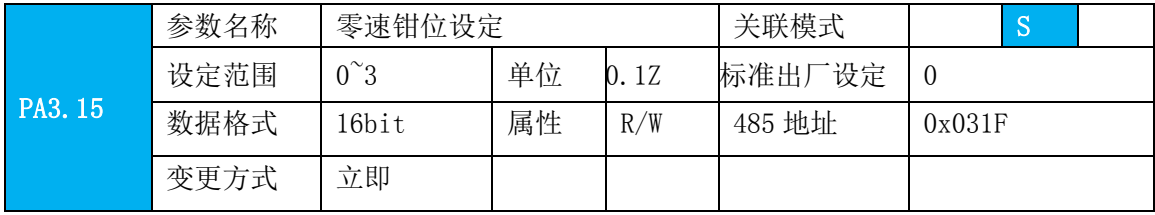
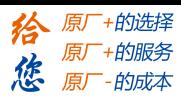

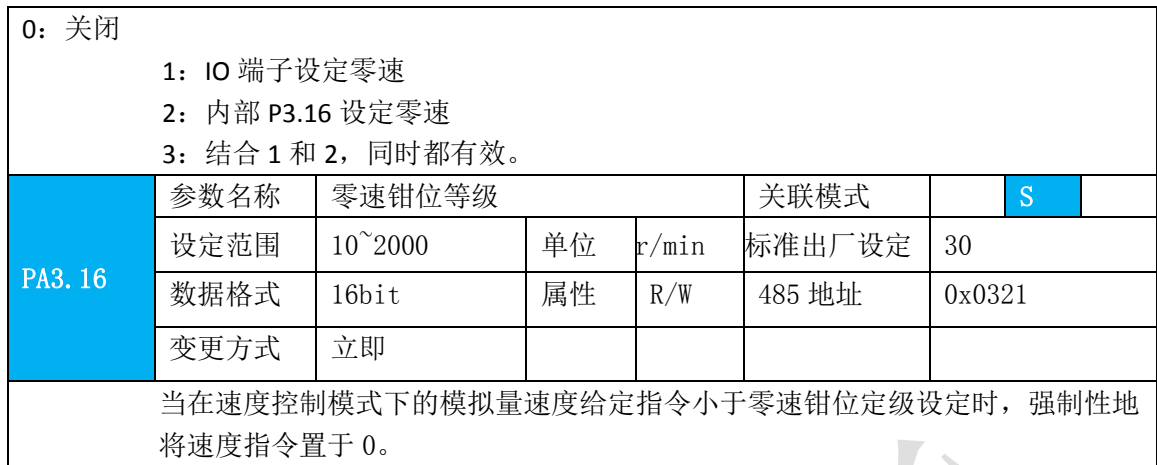

## **6.3** 转矩控制

转矩模式是通过外部模拟量的输入或直接的内部参数赋值来设定电机轴对外的输出转 矩的大小。转矩控制模式被应用于需要做转矩控制的场合。

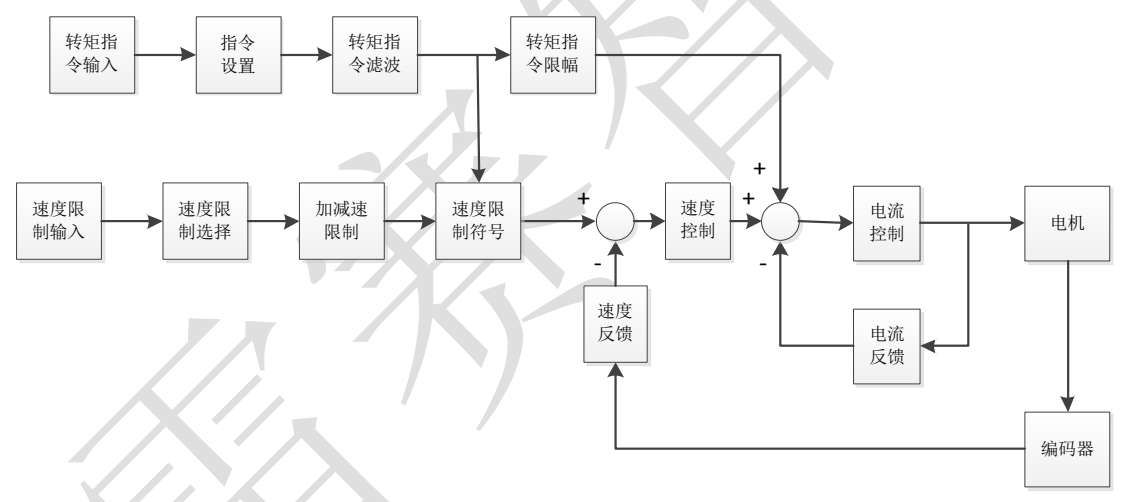

请通过伺服驱动器面板或者雷赛驱动器调试软件将参数 PA0.01 设置为 2,伺服驱动器将工作 于转矩控制模式。

请按照机械结构和指标设定伺服参数,一下说明为位置控制时的基本参数设定。

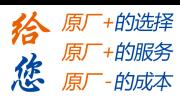

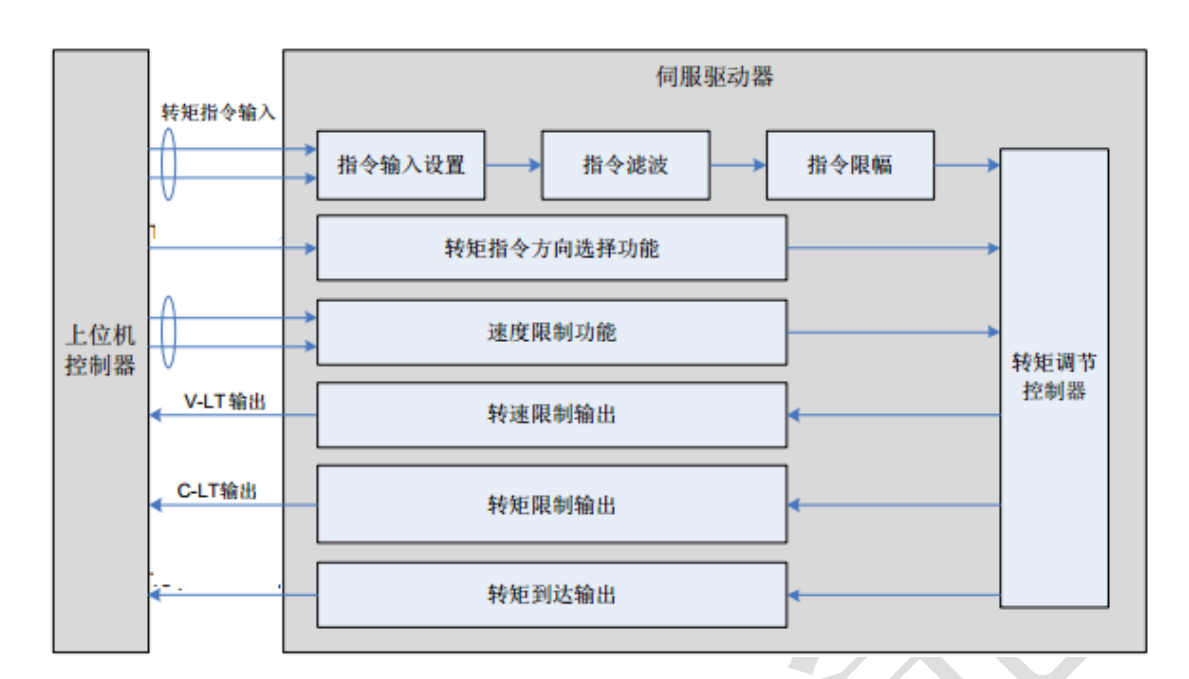

# **6.3.1** 转矩指令输入控制

转矩控制模式具有以下 3 种控制模式, 通过参数 PA3.17 确定。

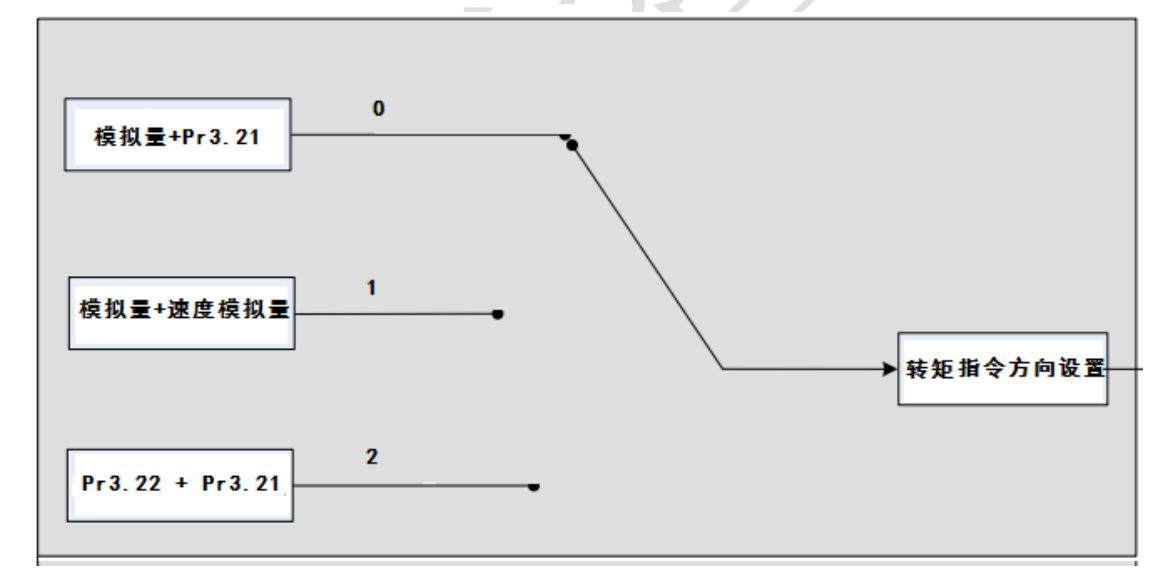

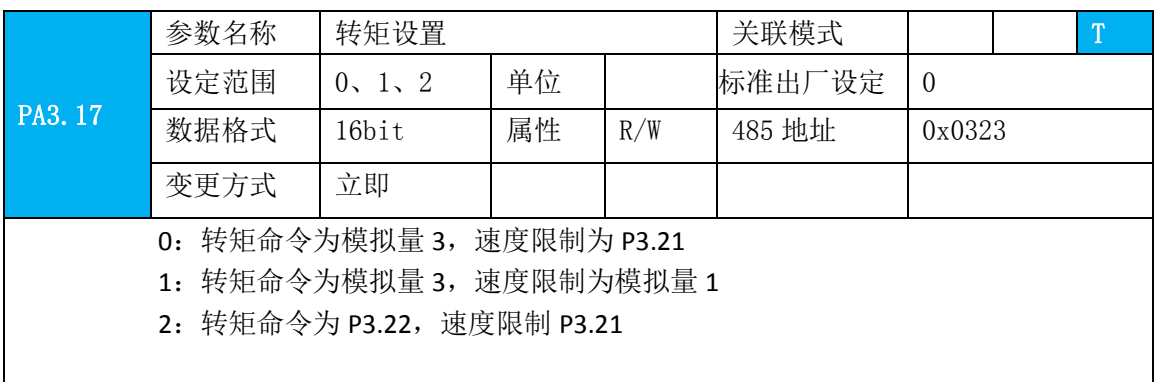

<sup>1</sup> 转矩控制模式设定

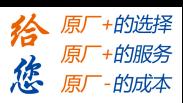

#### 2 转矩指令方向设置

通过 DI 实现速度指令方向切换, 即将功能 TC-SIGN 分配到对应的 DI 端子上, 根据 DI 端子上 的输入信号决定速度指令方向,满足转矩指令切换的需求。

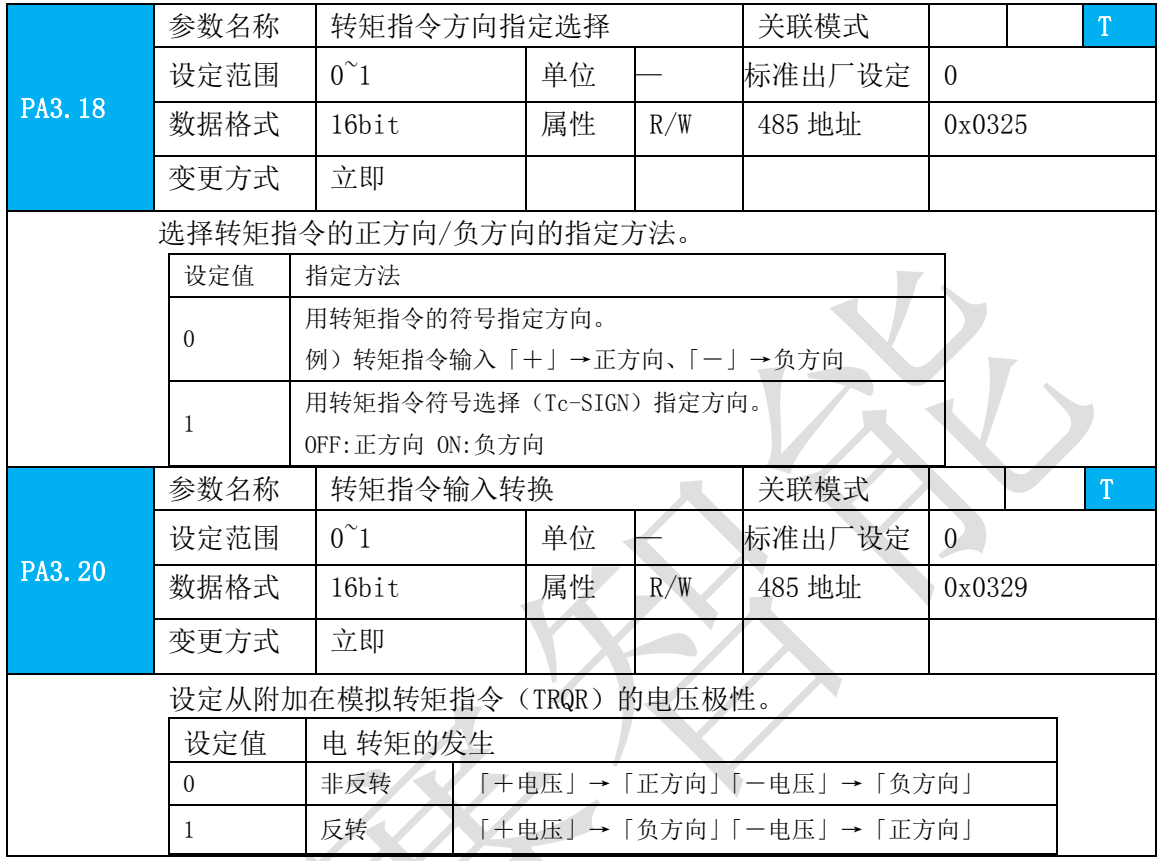

#### 3 转矩指令输入增益

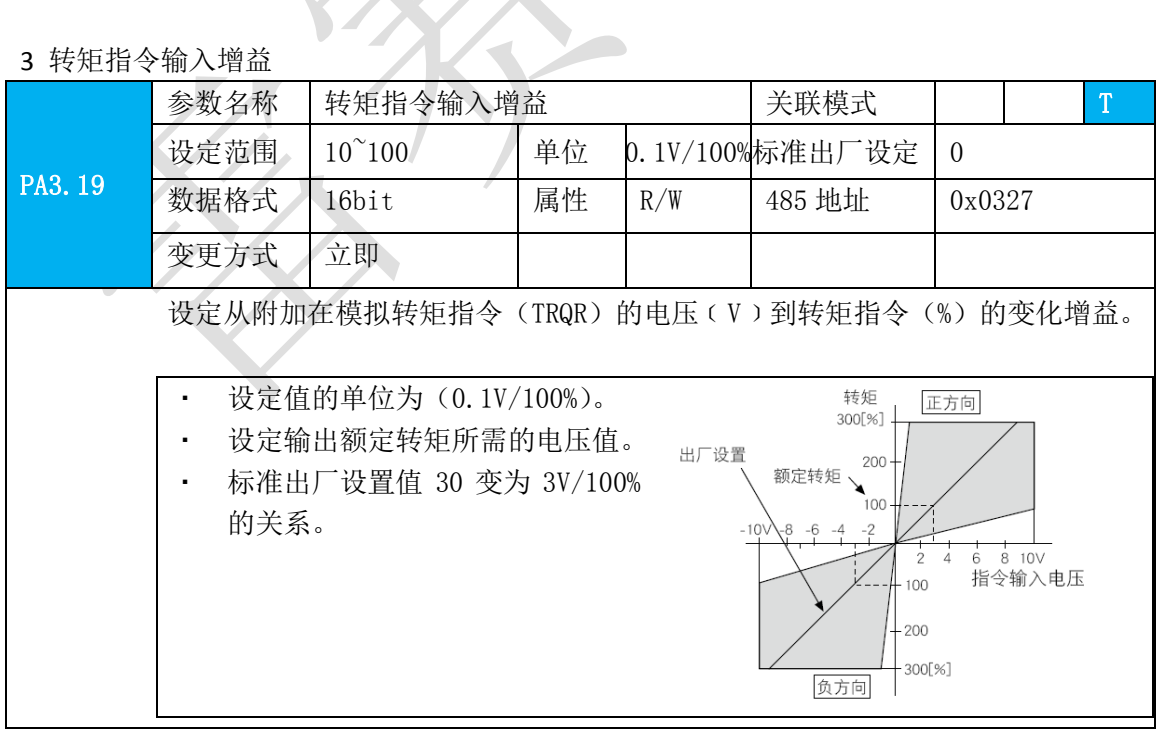

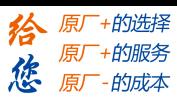

# **6.3.2** 转矩速度限制功能

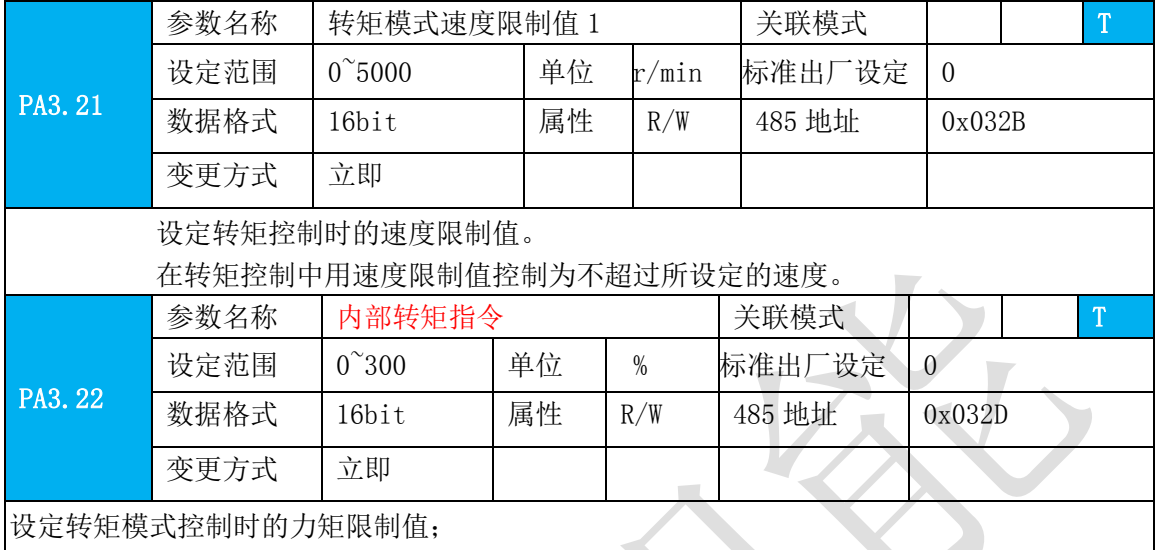

作为转矩控制时的保护进行速度控制,使其速度不超过速度限制值。

# **6.3.3** 转矩限制功能(**TL-SEL**)

可通过 IO 输入功能参数配置该功能, 见 IO PA4.00 参数说明。

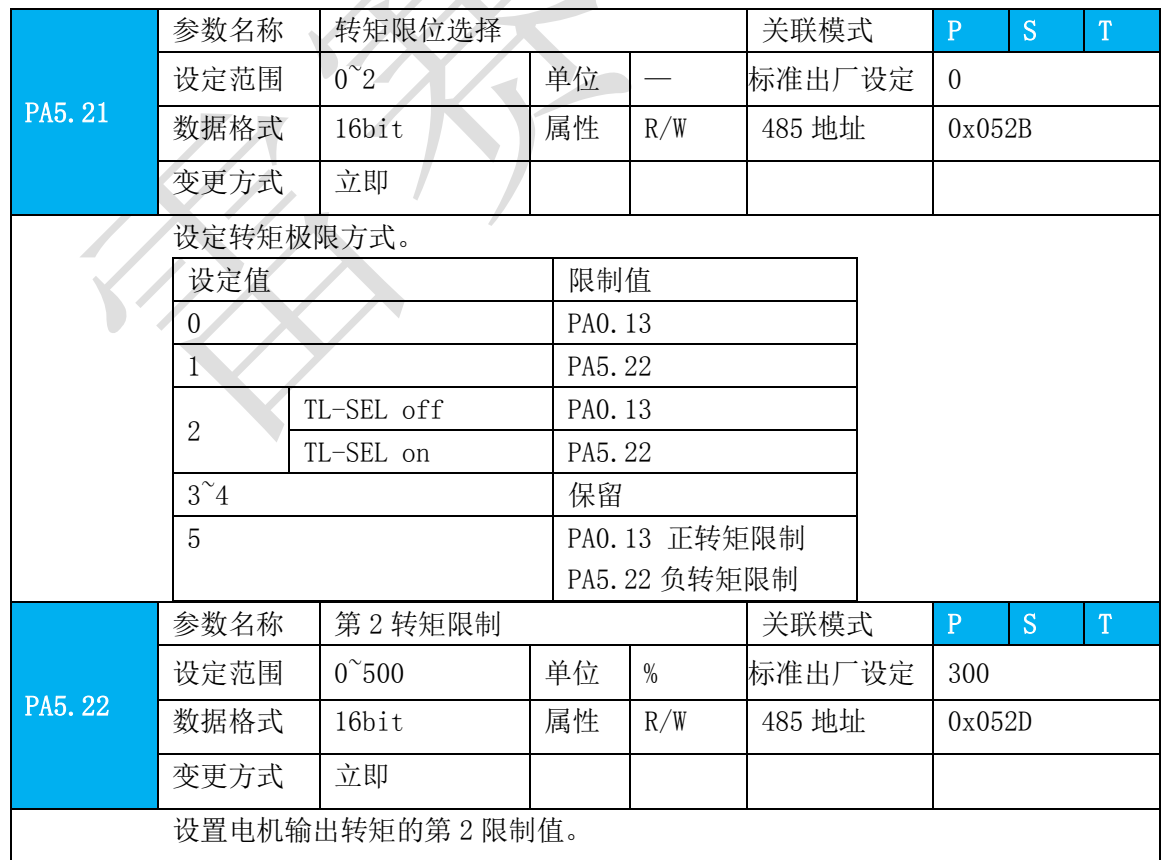

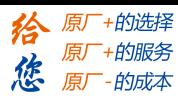

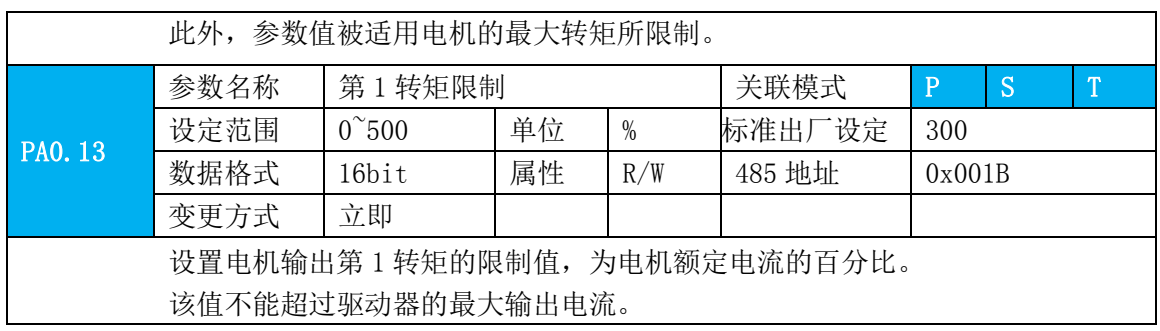

# 6.4 混合控制模式

混合控制模式指,在伺服使能状态下,伺服驱动器的工作模式可在不同的控制模式之间切换。 混合控制模式有以下 3 种。

- 位置速度模式
- 位置转矩模式
- 速度转矩模式

通过伺服驱动器面板或者伺服调试软件设置参数 PA0.01,伺服驱动器将工作于混合控制模式。

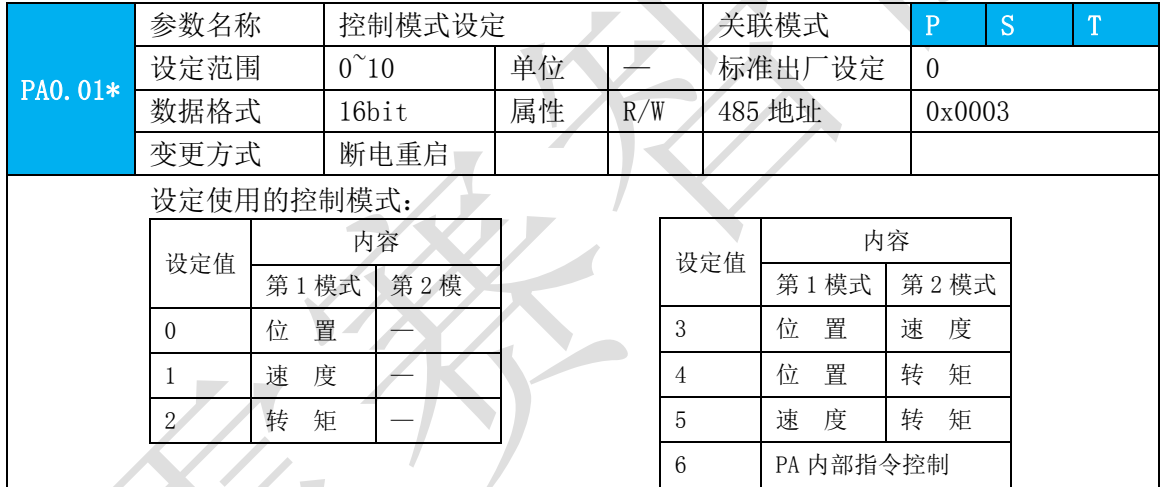

PA0.01=3/4/5 时, 请将伺服驱动器的 1 个 DI 端子配置为功能 C-MODE 控制模式切换, 并确定 DI 端子有效逻辑。

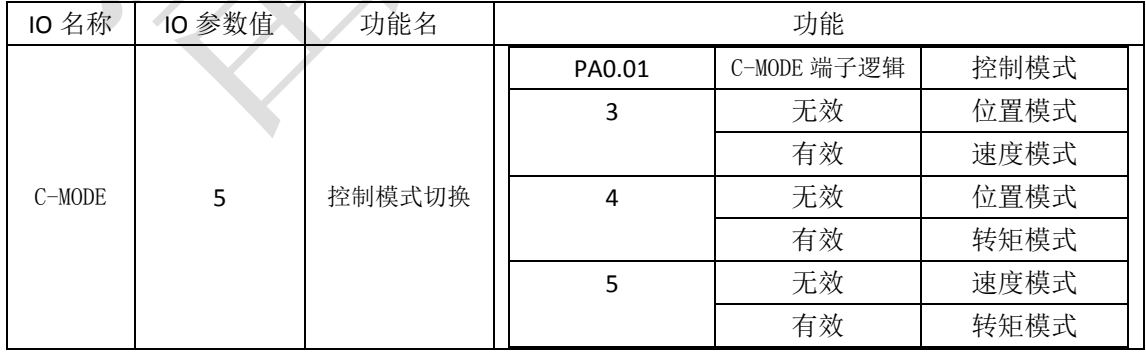

# 6.5 多圈绝对值功能

驱动器利用多圈绝对值编码器记忆电机的位置,来实现绝对位置掉电不丢失的功能;接

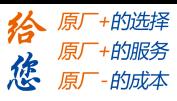

通电源时控制器不需要进行回零操作,即可直接进行运动操作,广泛用于机械手、机床等行 业。

第一次使用绝对值电机时,需要机械移动到原点位置,并通过驱动器进行多圈绝对位置 清零,实现原点位置标定,以后无需再进行回零(除绝对值报警等情况外)。读取位置时建 议电机静止,防止数据动态跳变。

## **6.5.1** 参数设定

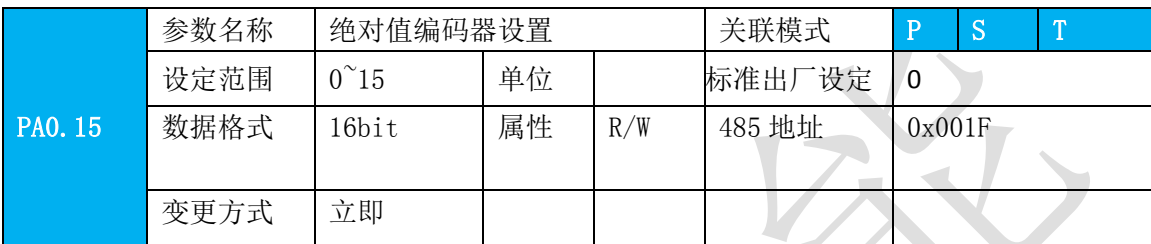

具体使用上,可按下列方法设置:

0: 关闭多圈绝对值功能,多圈位置无效

1:开启多圈绝对值功能

2:开启多圈旋转功能,即转盘模式

3:清零位置记忆模式,PA 专用,先设置模式在触发控制

5: 清除多圈报警,并开启多圈绝对值功能。正常清除后自动变为 1, 如果 3s 后仍为 5, 则根 据 153 报警处理。

9: 多圈位置清零且复位多圈报警,并开启多圈绝对值功能。正常清除后自动变为 1, 如果 3s 后仍为 9, 则根据 153 报警处理。机械归零后再用!

其他:勿用

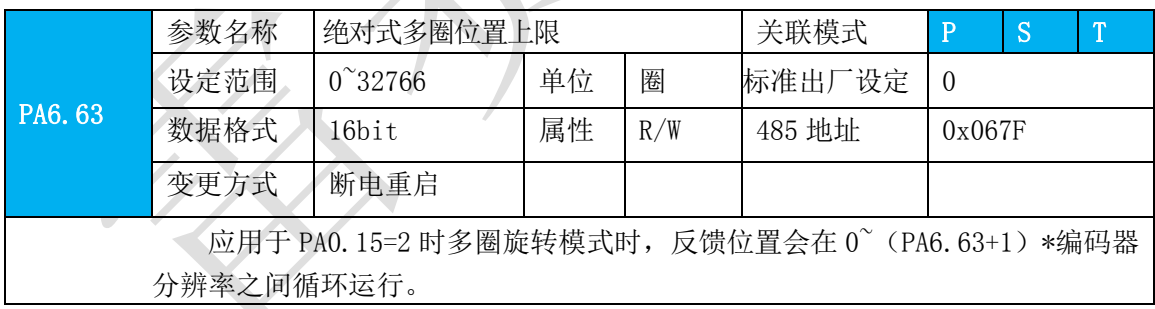

#### **6.5.2** 数据读取

- 1、 操作流程
	- (1) 首先选择多圈绝对值电机,安装好电池盒,并确认驱动器版本是否支持;
	- (2) 然后设置开启绝对值功能 P0.15=1;如果是初次安装,此时驱动器会报 Err153 警,原因是电机新安装电池,多圈位置无效,此时需要对机械回归原点,并执 行多圈位置清零操作(见多圈位置清零);
	- (3) 绝对值原点设置好后,且无电池故障,报警将被解除;

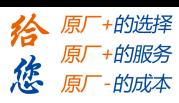

(4) 最后用户可读取绝对值,即使断电位置也不会丢失。

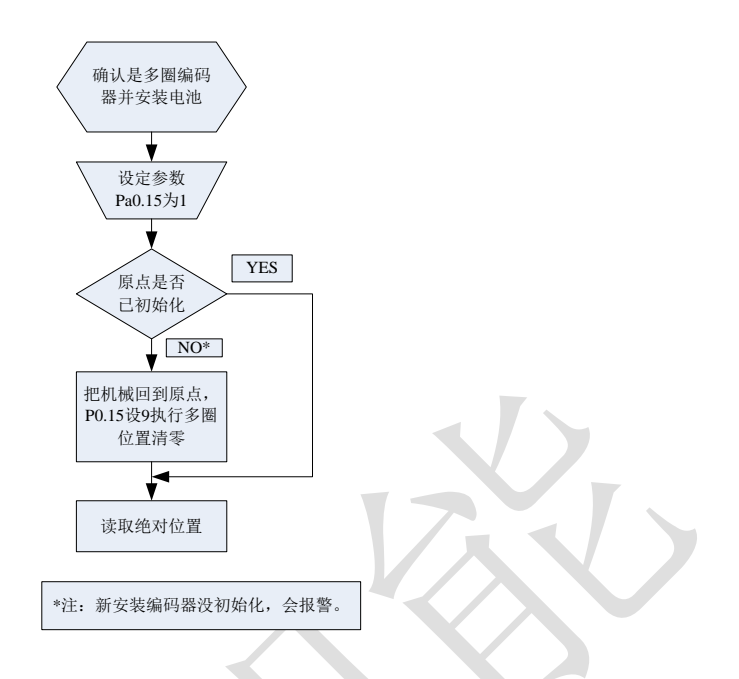

2、 绝对值读取方式

绝对值计数方式是当电机顺时针旋转, 圈数定义为负, 逆时针为正;最大圈数为 -32768 至+32767;圈数超出范围后,如果逆时针转动圈数 32767 将翻转到-32768、 -32767。;若顺时针转动圈数-32768 将翻转到 32767、 -32766。;

单圈位置的计数也是翻转计数,根据编码器精度绝对数值范围,如果是 17bit, 则 0-131071,23 位为 0-8388607.以 23 位为例:

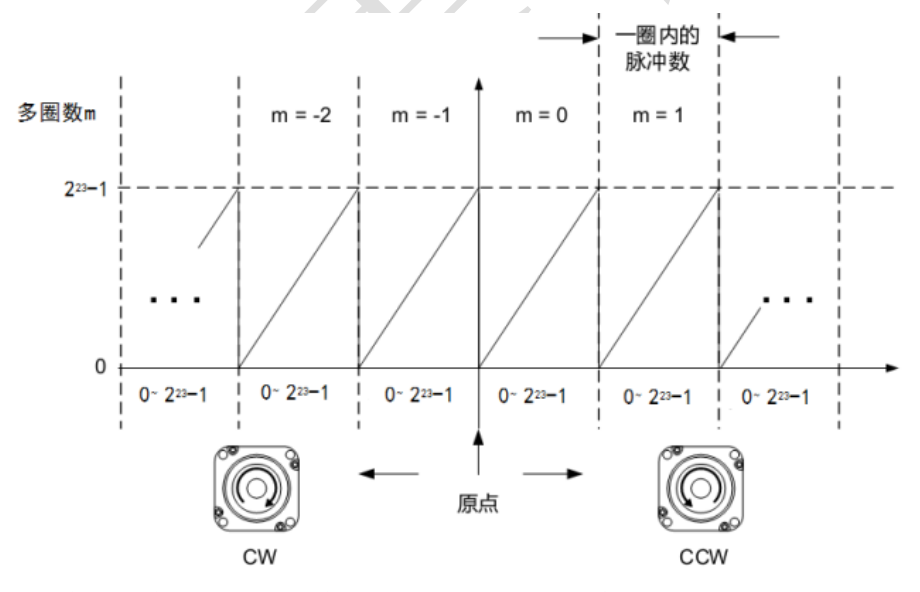

绝对值读取方式:通过 485 地址进行位置的读取。

注意:请在电机完全停止的状态下进行通信,否则数据会动态跳变,并且位置指令7误 差不为零,造成指令和反馈不一致,产生计数出错。建议重复 2 次以上通信,以确认 绝对值数据一致性。

3、 多圈位置清零

多圈位置清零前,机械需要回归原点,执行多圈位置清零后,多圈位置=0,单圈位 置不变,并且清除编码器绝对值报警。

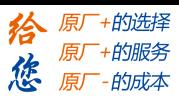

机械回归原点的范围是电机一圈的范围,在该范围内都以该圈的单圈零点作为绝对 值的原点,因此必须保证机械原点安装的偏差范围在电机的单圈范围内,回归原点时可 结合驱动器面板"D21 单圈数值"来调节位置。

多圈位置清零是通过 P0.15 参数写 9 来实现的,可以通过面板操作或者总线通信 操作。

#### **6.5.3** 报警及处理

1、 报警概述

多圈绝对值报警功能可判别绝对值是否有效,如出现电池欠压或掉电、非绝对值电 机、编码器故障等,使用者可以通过总线报警输出、IO 报警输出、驱动器操作面板报警 判断出现绝对值编码器报警;此时控制器应立即停止操作,报警消除后方可进行绝对值 运动操作。

- 2、 报警输出方式 绝对值报警可通过面板显示 Err153, IO 输出 alm 信号,或总线读取报警信息。
- 3、 驱动器报绝对值报警 Err153,主要有以下情况:
	- (1) 在第一次使用绝对值电机时,由于电机新上电池,会产生绝对值报警,此时 需要回归原点并执行多圈清零操作;
	- (2) 当电池欠压低于 3.2V 时,驱动器产生绝对值报警,此时通过更换电池,再 次上电后报警自动消除。
	- (3) 当电池电压低于 2.5V, 或电池曾发生过断电, 则产生的绝对值报警, 即使更 换了电池,报警也无法消除,此时需要执行回归原点并执行多圈清零操作;
- 4、 清除报警分两种情况:
	- (1) 情况 1:可解除的报警,例如电池欠压,通过更换电池重新上电报警解除;
	- (2) 情况 2:对于不可解除报警,如电池掉电没电,即使更换电池后继续报警,则此 时要确认是否选用绝对值电机,以及机械回零,执行多圈位置清零重新标定绝 对值原点。
- 5、 报警处理流程图:

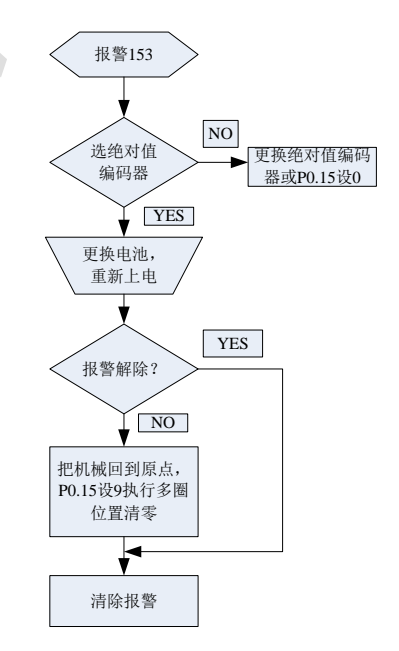

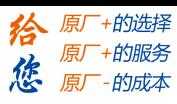

# **6.6** 安全功能

## **6.6.1** 电机最高转速限制功能

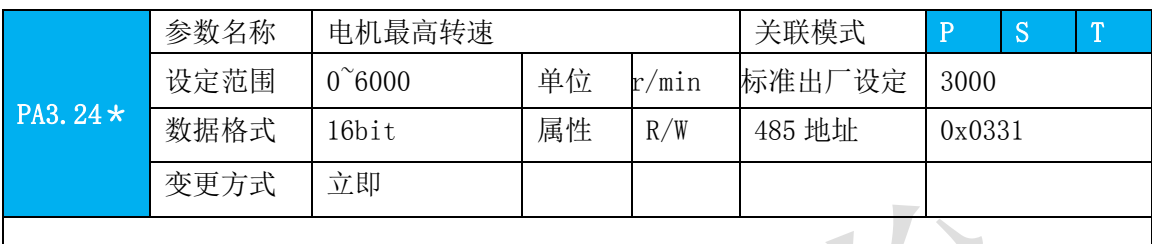

设定电机运行的最高转速,但不能超过电机所允许的最高转速。

# **6.6.2** 外部制动器解除信号 **BRK-OFF** 输出功能

可通过 IO 输出功能参数配置该功能, 见 IO PA4.10 参数说明。当使能及时间满足设定 条件时,设定的对应输出 IO 口即可输出 ON。

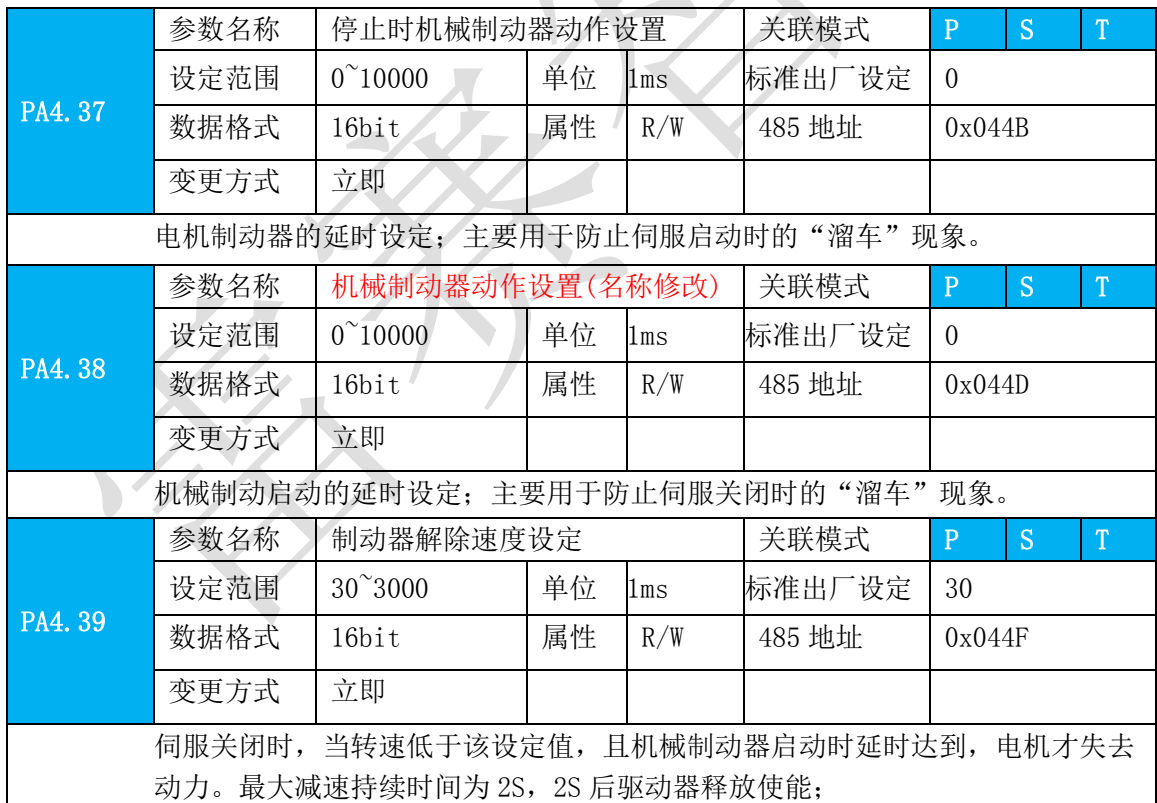

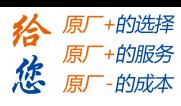

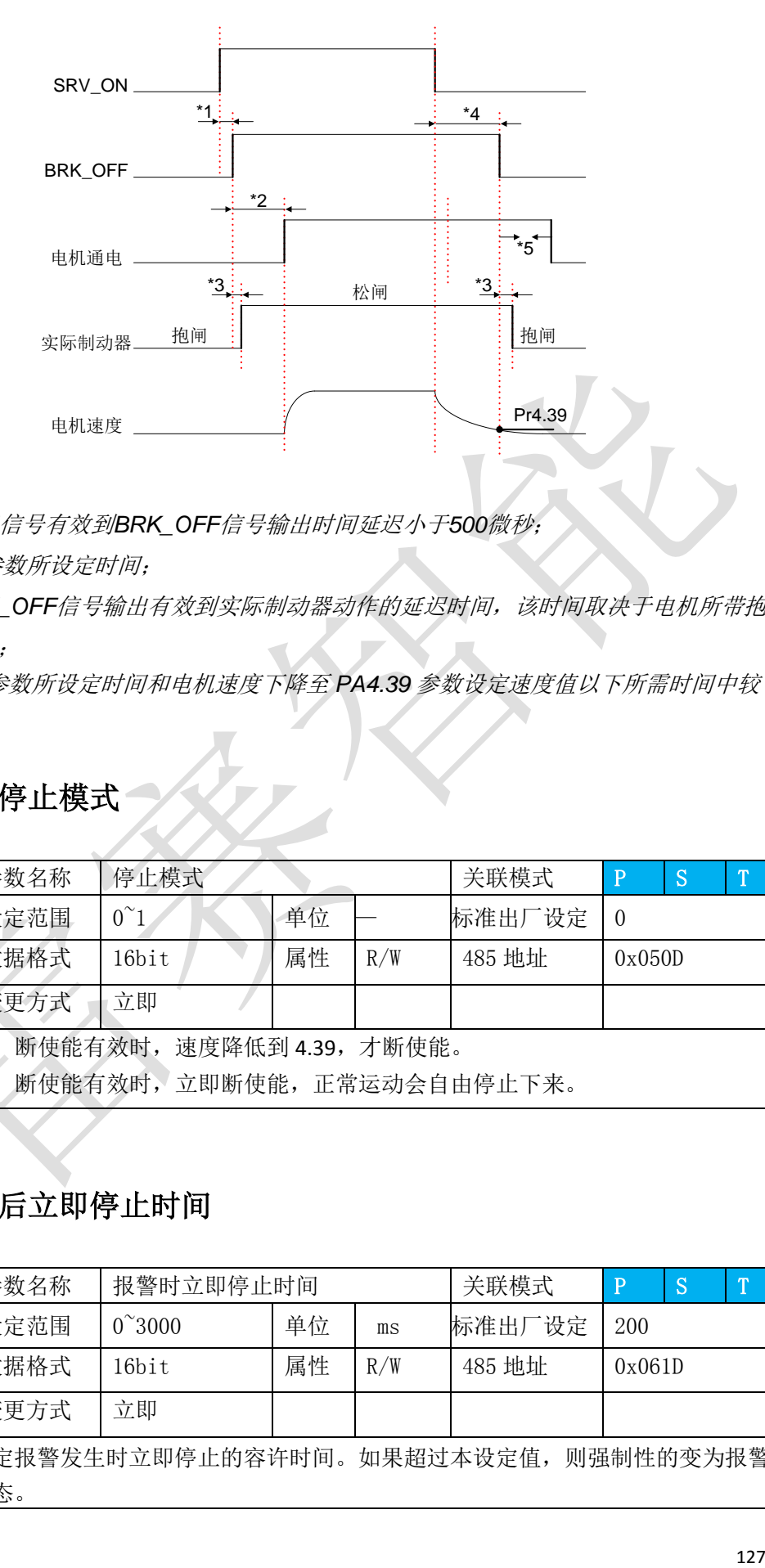

说明:

*\*1*:*SRV\_ON*信号有效到*BRK\_OFF*信号输出时间延迟小于*500*微秒;

*\*2*:*PA4.38*参数所设定时间;

*\*3*:表示*BRK\_OFF*信号输出有效到实际制动器动作的延迟时间,该时间取决于电机所带抱 闸器硬件特性;

*\*4*:*PA4.37* 参数所设定时间和电机速度下降至 *PA4.39* 参数设定速度值以下所需时间中较 小值;

## **6.6.3** 伺服停止模式

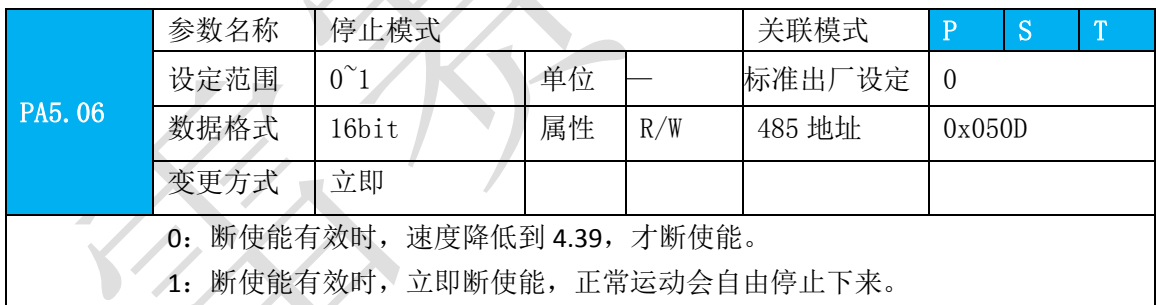

# **6.6.4** 报警后立即停止时间

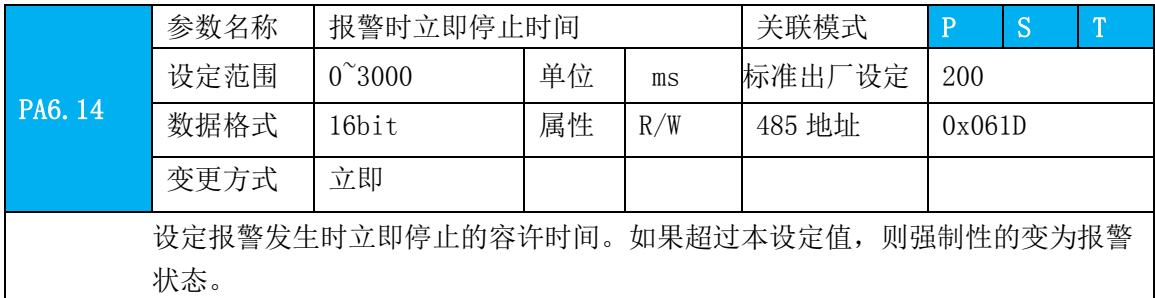

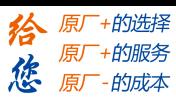

## **6.6.5** 紧急停止功能

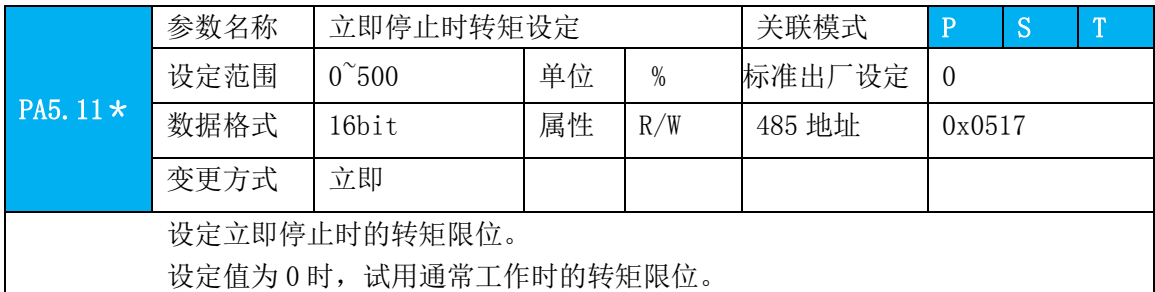

#### **6.7** 惯量识别功能

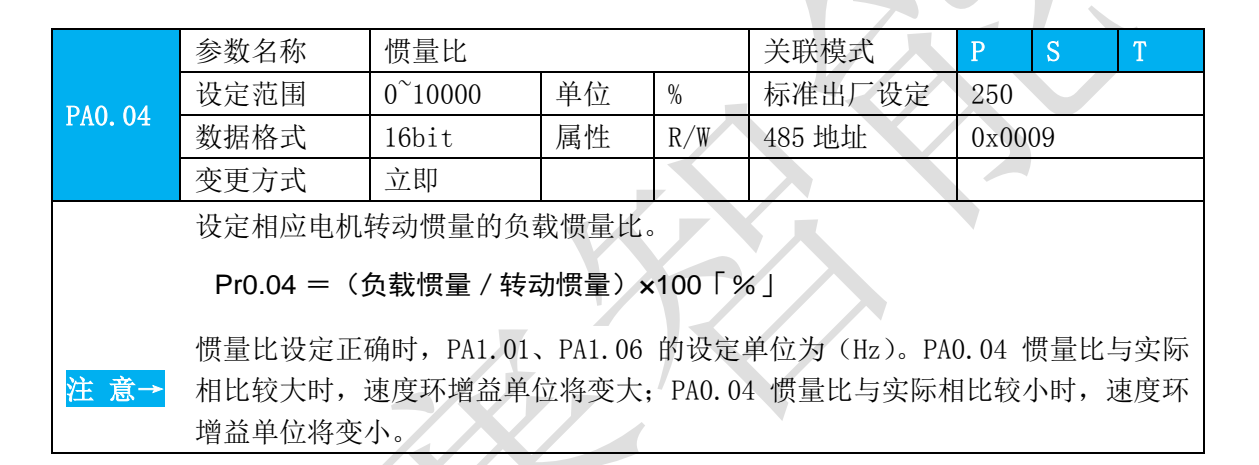

惯量识别分为在线惯量识别和离线惯量识别。

#### **6.7.1** 在线惯量识别

通过控制器使电机运行, 电机速度在 400rmp 以上, 运行的行程有明显的加速、匀速、 减速过程,连续运行 2-3 次,即可测试出负载惯量比。测试的惯量比通过面板 d16 进行查看, 或者通过调试软件系统监控页面进行查看。将对应的面板值减去 100 写入 PA004 中。

#### **6.7.2** 离线惯量识别

离线惯量识别有两种方法,分别为通过面板辅助功能进行惯量识别和通过调试软件进行 进行惯量识别。离线惯量识别使用前提条件:

- A:伺服未使能;
- B:正负限位未有效;

面板辅助功能惯量识别使用方法及步骤:

- 1, 设置试运行速度 PA604, PA604 设置不宜过大,速度在 400 转每分左右;
- 2, 在驱动器面板上进入辅助功能惯量识别功能 AF\_GL;
- 3, 按 SET 键 1 次进入操作, 此时显示"G---"。
- 4, 按◀键 1 次, 将先显示"StUon"
- 5, 按▲键, 电机开始运行, 表示开始测试惯量。
- $6$ , 测试完成, 显示  $G$  xxx,  $xxx$  表示测量的惯量值

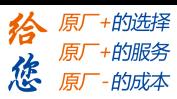

7, 将测试的惯量值减去 100 写入 PA004 中。

注意:试运行速度不能太大,运行距离不能太远,小心撞机。

## **6.8** 陷波器功能

可以从 PC 上位机软件上根据波形监测得到特定的共振频率,设定滤波器频率有效抑制 电流指令中某特定频率的振荡纹波。

陷波器的宽度是指:深度为 0 时的陷波中心频率与衰减率-3dB 的频率范围宽度的比值。 陷波器的深度是指: 设定值为 0 时, 表示完全断开中心频率的输入; 设定值为 100 时, 表示完全通过的输入输出的比。

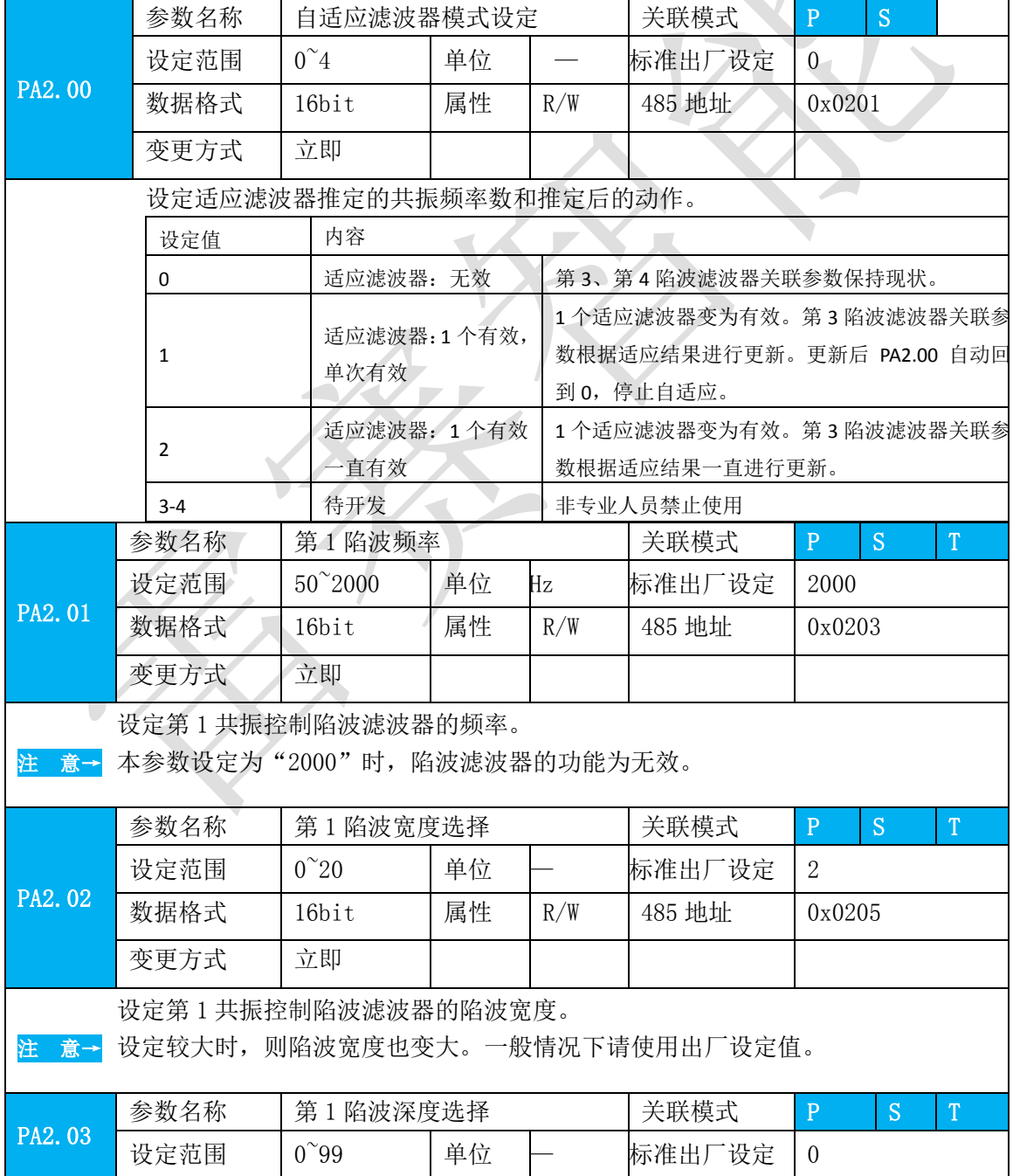

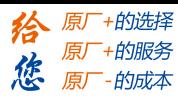

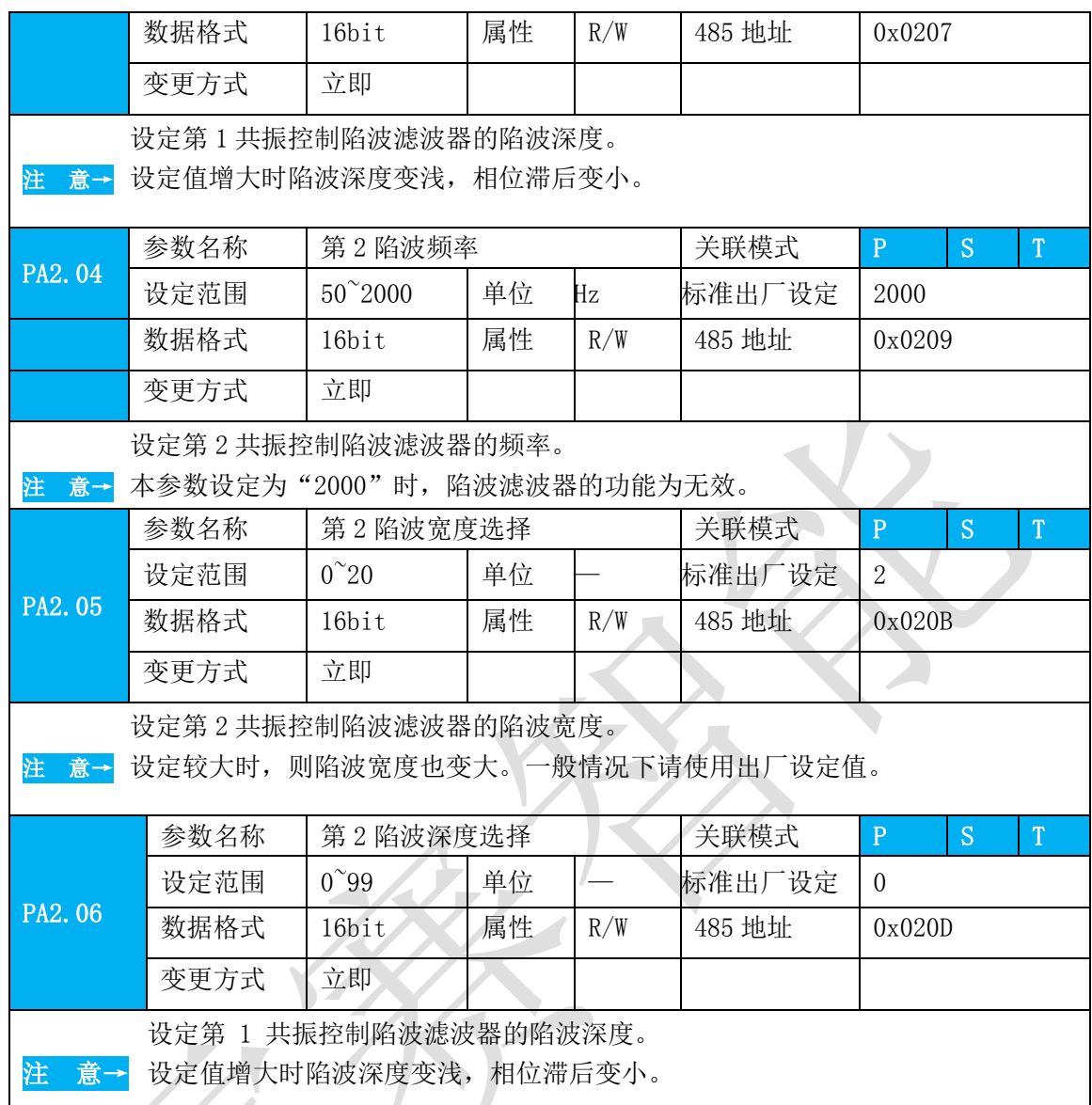

#### 使用方法:

1 PA200 参数设为 1;

2 将刚性加大,在结构开始啸叫的基础上增加 2,

3 通过调试软件或者上位机使电机转动,驱动器自动测试陷波点;

4 上传驱动器参数, 陷波点在 PA207 中显示, 将 PA207 中的值写入 PA201 中, PA207 恢复 2000 即可。在丝杆结构上陷波宽度、深度可以不用设置。

# **6.9** 第三增益切换功能

除了常规的第一第二增益之间的切换,增加第三增益切换功能设定停止瞬间的增益来缩 短定位整定时间。

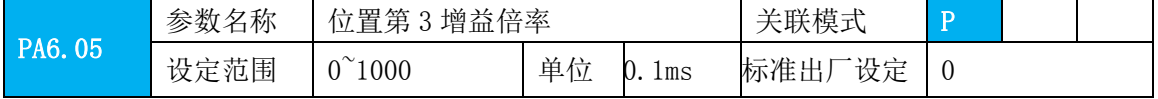

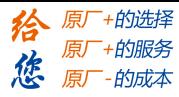

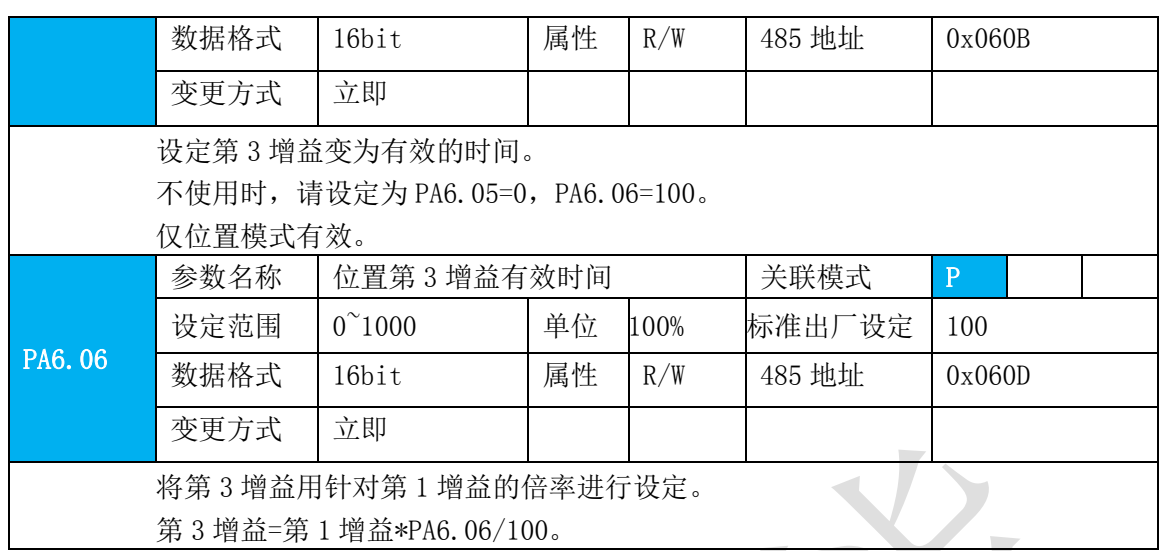

使用方法: 该功能仅在位置控制时有效, 设定 PA6.06 为非 0 值时, 第三增益功能开启, 设 定 PA6.05 来规定第三增益的值。当第二增益向第一增益切换时,中间会经过第三增益的过 渡,切换时间为 PA1.19 设定。以下以 PA1.15=7(有无位置指令作为条件切换第一二增益)为 例作图说明:

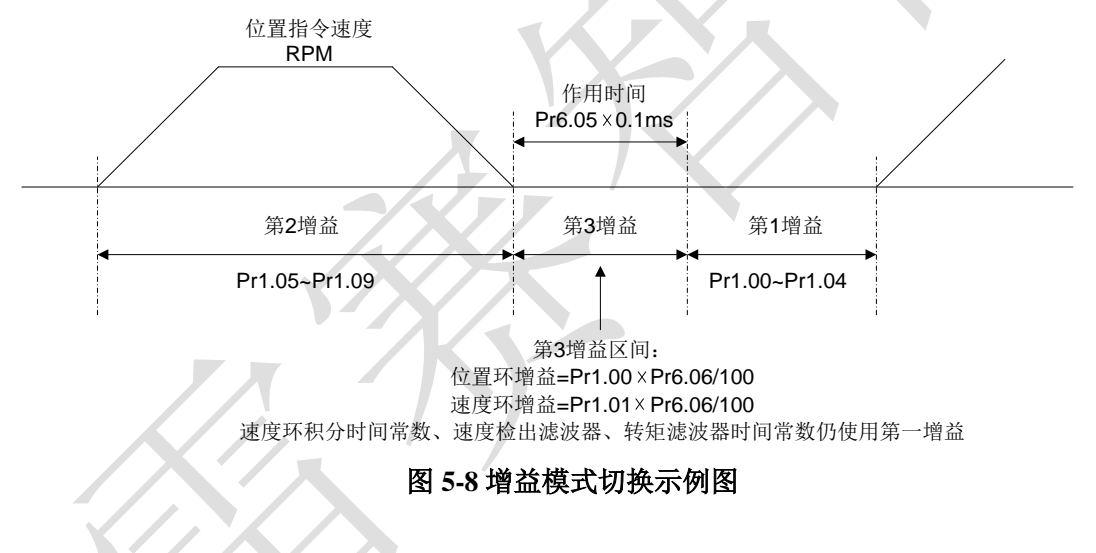

# **6.10** 摩擦转矩补偿功能

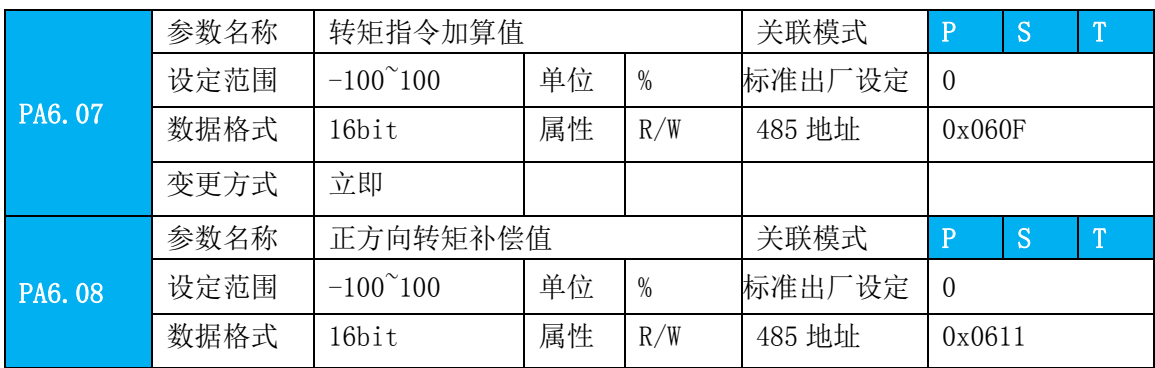

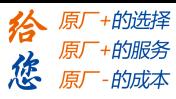

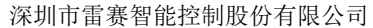

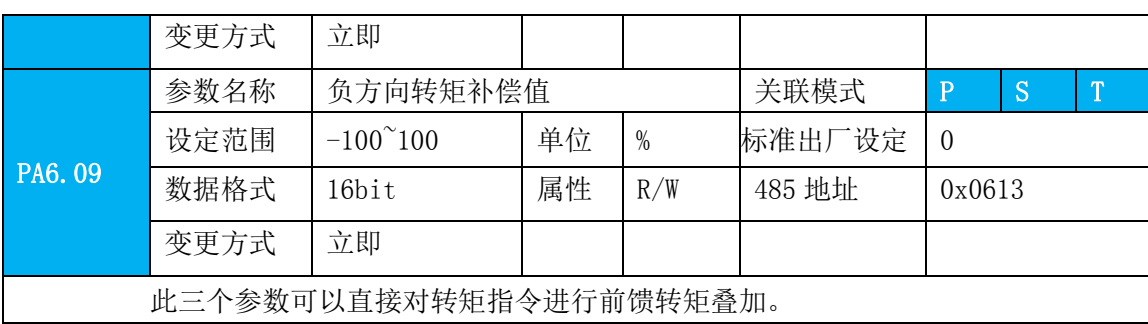

# **6.11** 再生电阻设定

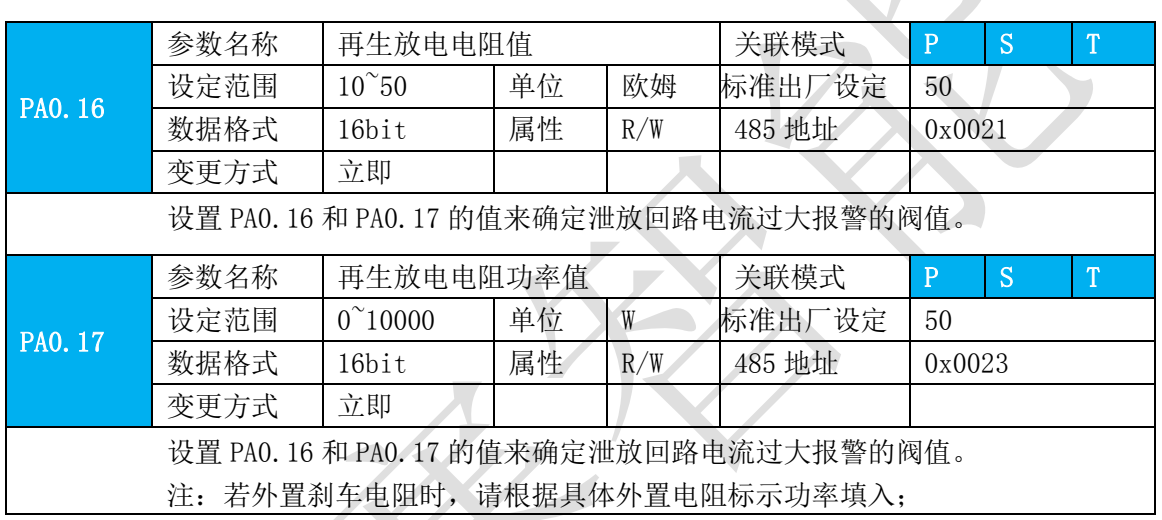

 $\overline{a}$   $\overline{b}$ 

电机的力矩与旋转方向相反时(常见场景如减速、垂直轴下降等场景),此时能量会从负 载反馈回驱动器。这时候的能量回馈首先由驱动器内的电容接收,使得电容的电压上升,当 上升到一定电压值时,需要由再生电阻消耗多余的能量。

再生能量与多种因素相关,减小再生能量功率的措施有:减小转动惯量、增加减速时间、 减小负载转矩、降低最大转速等。

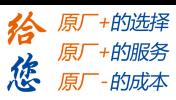

# 第七章 **MODBUS** 通信

驱动器的 modbus 通信有 485 通信和 232 通信两种;其中 232 通信属于点对点的通信, 用于 PC 协议, 不能实现多台联网; 485 通信属于单主多从的通信方式, 可多台联网通信, 实现驱动器的网络控制。

- 7.1 硬件接线及注意事项
- **7.1.1 232** 连接示意图

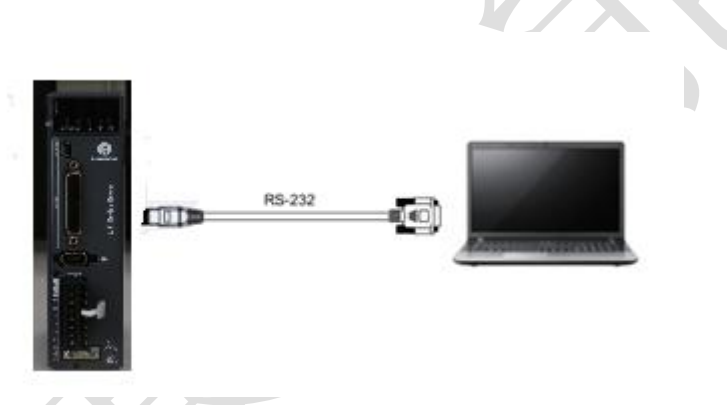

图 1 232 连接示意图

**7.1.2** 单台驱动器 **485** 连接示意图

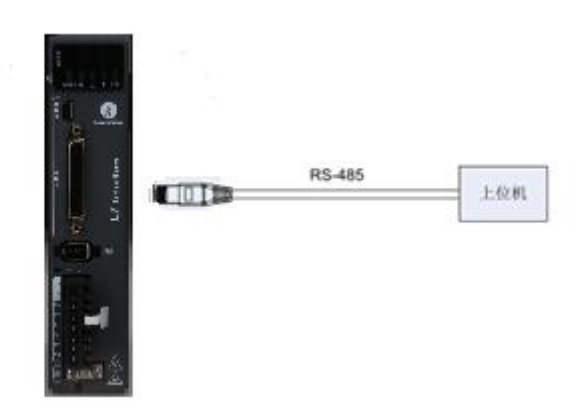

图 2 单台 485 连接示意图

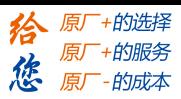

# **7.1.3** 多台驱动器 **485** 联网

当需要多台驱动器进行联网时,建议采用串联式组网;其示意图如下:

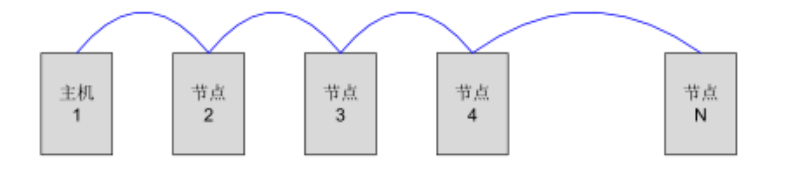

图 3 多台 485 驱动器组网示意图

其实际联网结构图如下:

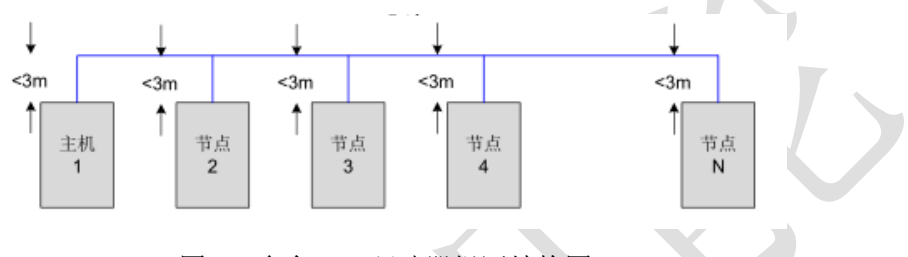

图 4 多台 485 驱动器组网结构图

## **7.1.4 485** 联网注意事项

- (1)各节点间的连线越短越好,最长建议不超过 3m;
- (2)在总线的两端各接一个终端电阻,推荐阻值 120 欧姆;
- (3)485 通信线建议使用屏蔽双绞线;
- (4)连接驱动器的 485 通信电路参考地 GND;
- (5)使用屏蔽线时屏蔽层两端调试接 PE,不能接 GND,否则会损坏端口;
- (6)485 总线需要与其它干扰线缆分开布置;

## 7.2 通信参数与接口定义

## **7.2.1** 通信参数及其设置

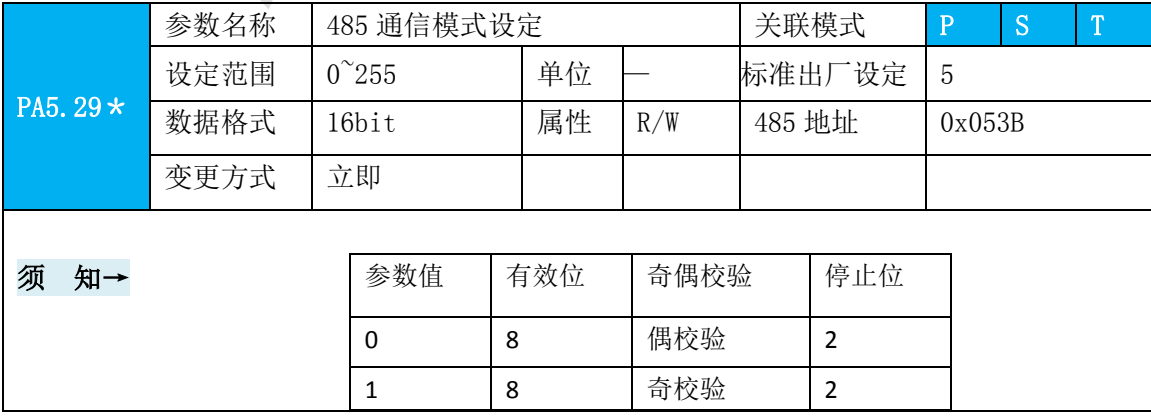

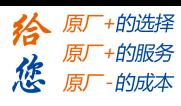

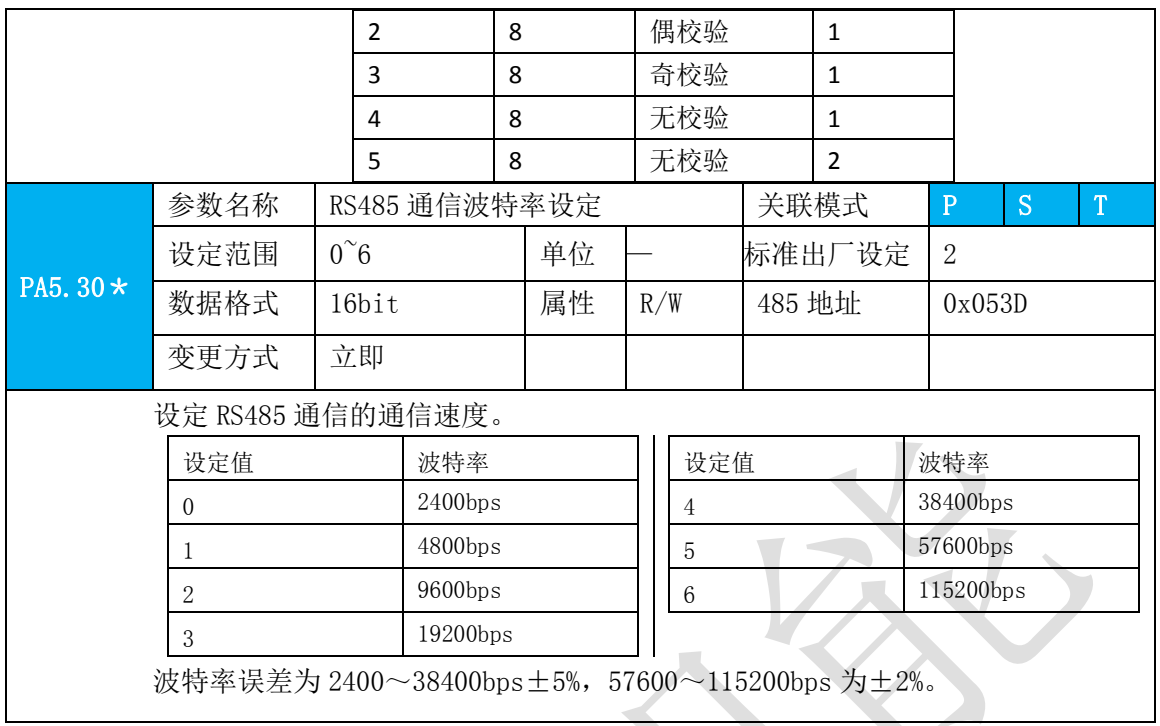

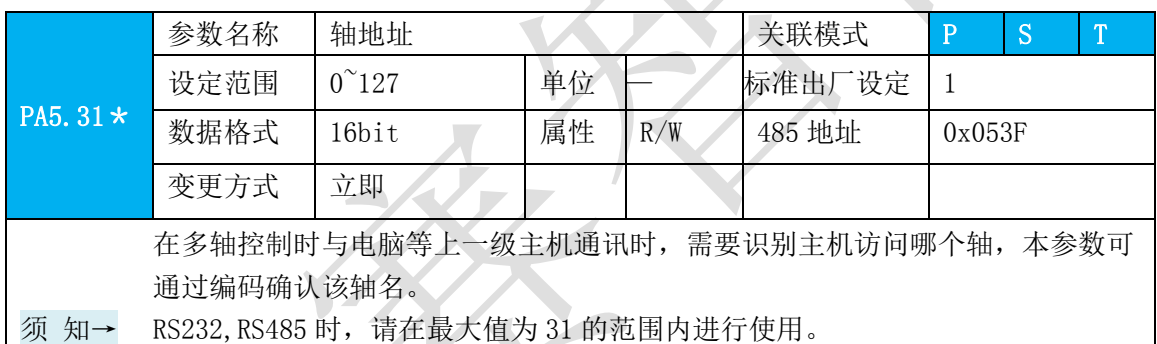

 $\sim$ 

# **7.2.2 RS485** 通讯端子

 $\mathcal{A}$ 

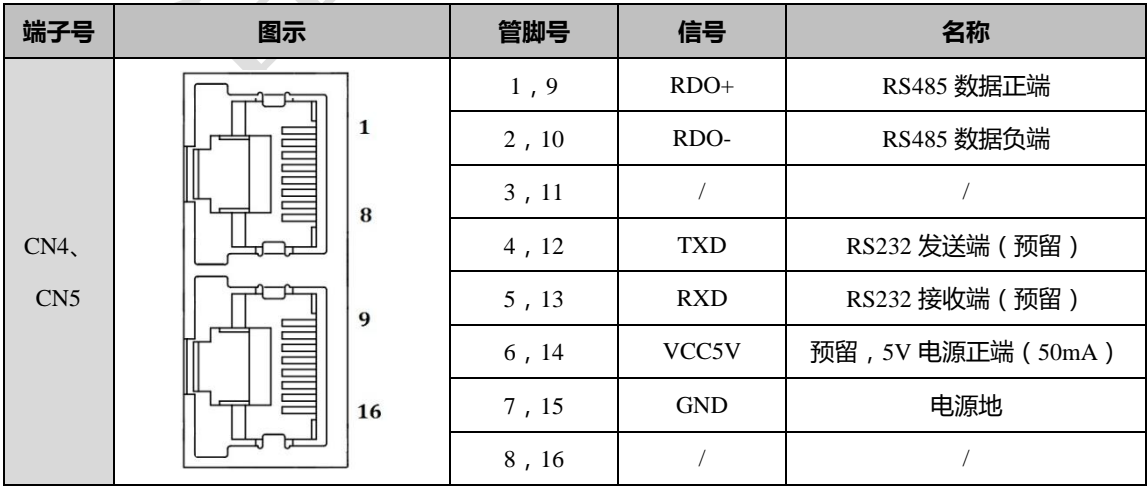

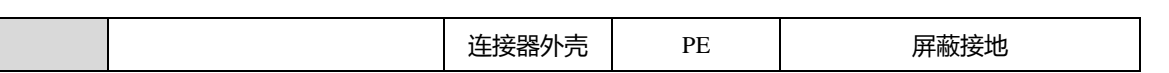

## 7.3 MODBUS 协议

驱动器支持 MODBUS-RTU 协议的 16bit 数据读写,其功能码包括 0x03,0x06,0x10 三种, 0x03 读取数据功能码,0x06 写单个数据功能码,0x10 写多个数据功能码。所有参数地址均 可在参数总表中查找。

## **7.3.1** 读数据功能码 **0x03**

驱动器数据的读取功能码都是 0x03,可以读取 1~100 个 16bit 的数据, 现以驱动器从站 站点号为 1, 读取 2 个数据为例说明: (H 表示高 8bit, L 表示低 8bit)

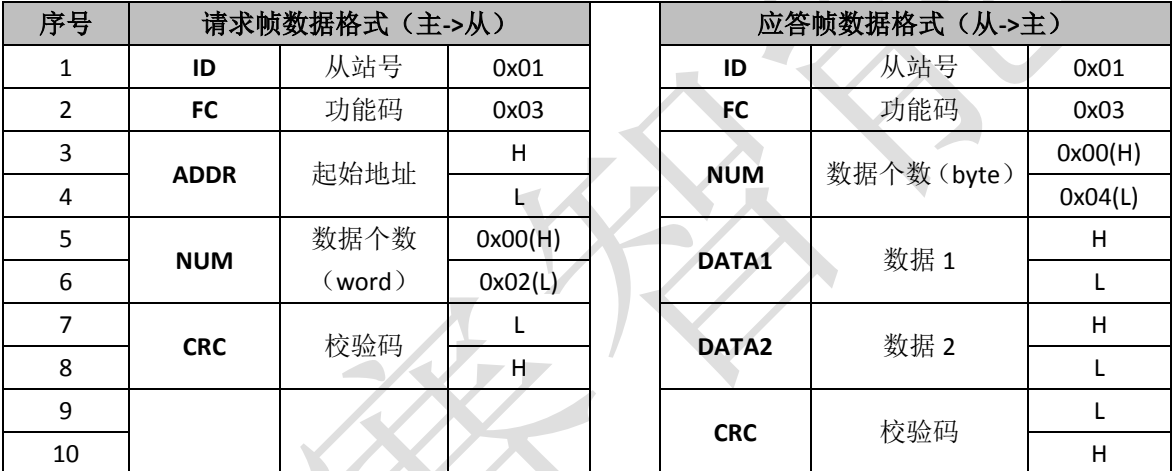

注意: 应答帧的数据个数是请求帧数据个数的 2 倍;

通信数据如下所示:

#### [发送]01 03 00 04 00 02 85 CA [接收]01 03 04 00 00 00 02 7B F2

发送帧:即请求帧,表示主站读取 ID 号为 1 的从站驱动器中起始地址为 0x0004 长度为 2 个 Word (16bit) 的数据;发送帧前 6 个 byte 的 CRC 校验值为 0xCA85。 接受帧:即应答帧,表示 ID 号为 1 的从站驱动器返回读取的 4 个 byte(8bit)的数据 00000002; 接受帧的前 7 个 byte 的 CRC 校验值为 0xF27B。

## **7.3.2** 写单个数据功能码 **0x06**

向驱动器中写入单个数据的功能码都是 0x06, 这里指是写入 16bit 的单个数据, 现以驱 动器从站站点号为 1,写入 1 个数据为例说明: (H 表示高 8bit, L 表示低 8bit)

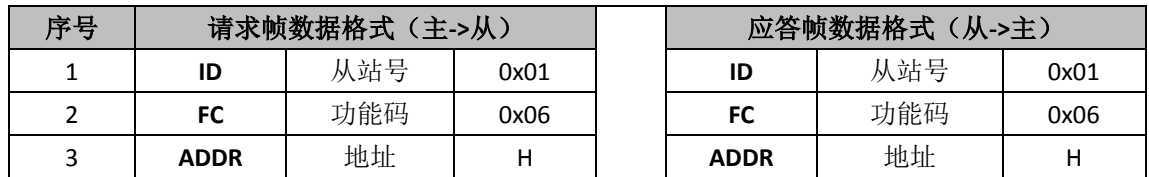

136

- 的服务

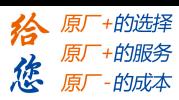

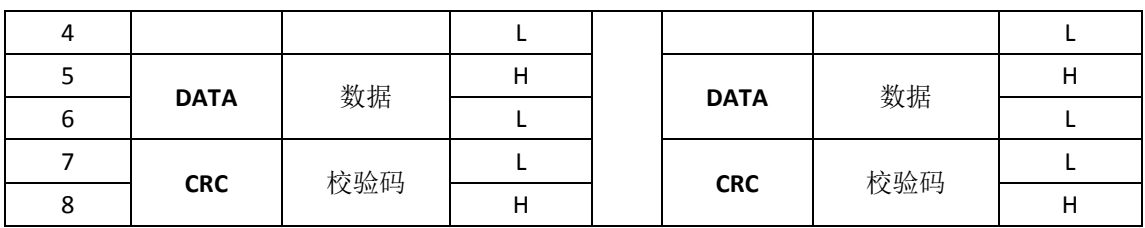

注意: 正常的请求帧和应答帧是一样的数据; 通信数据如下所示:

#### [发送]01 06 00 04 00 02 49 CA [接收]01 06 00 04 00 02 49 CA

发送帧: 即请求帧,表示主站向 ID 号为 1 的从站驱动器的地址为 0x0004 的内存写入长度为 1个 Word (16bit) 的数据(值 0x0002); S 发送帧前 6 个 byte 的 CRC 校验值为 0xCA49。 接受帧: 即应答帧, 表示主站向 ID 号为 1 的从站驱动器成功写入数值, 返回同样的数据帧。

## **7.3.3** 写多个数据功能码 **0x10**

向驱动器中写入多个数据的功能码都是 0x10,这里指是写入 16bit 的多个数据, 现以驱 动器从站站点号为 1,写入 2 个数据为例说明: (H 表示高 8bit, L 表示低 8bit)

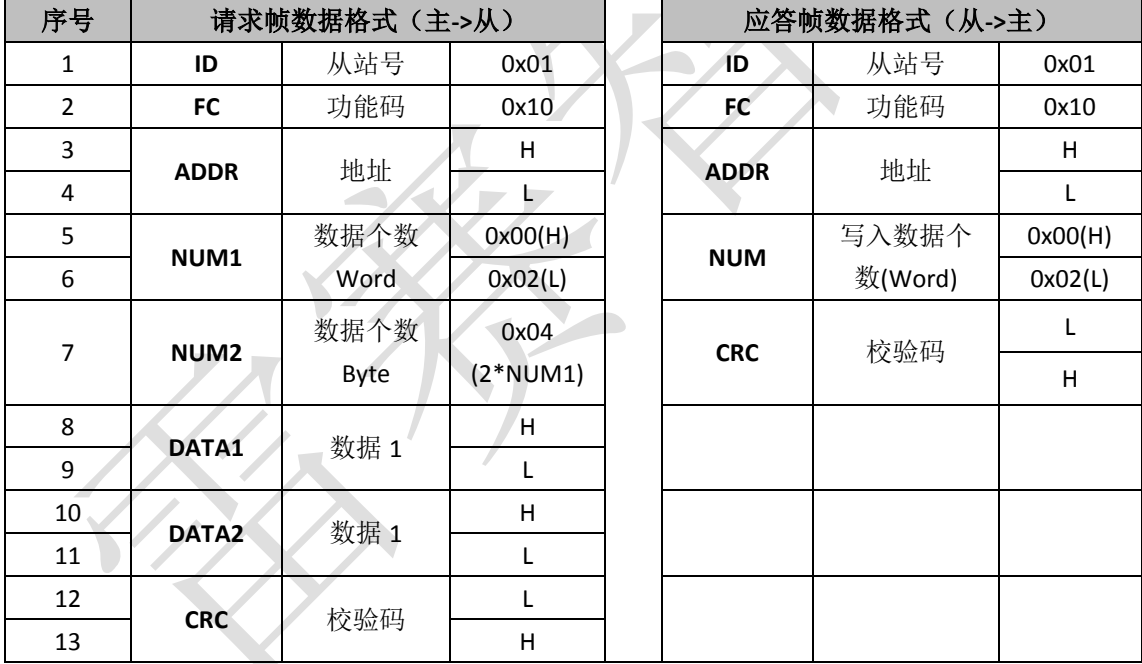

注意: 伺服参数都是 32bit, 并且是高 16bit 在前, 低 16bit 在后分成两个 Word; 通信时分 配两个以偶数开始的连续通信地址,高 16bit 使用偶数通信地址,低 16bit 使用奇数通信地 址; Word 的帧格式也是高 8bit 在前, 低 8bit 在后。 通信数据如下所示:

> [发送]01 10 00 04 00 02 04 01 00 00 00 F3 A0 [接收]01 10 00 04 00 02 00 09

发送帧:即请求帧,表示主站向 ID 号为 1 的从站驱动器的起始地址为 0x0004 的内存写入长 度为 2 个 Word (16bit) 即 4 个 byte 的数据(值为 0x0001 与 0x0000);发送帧前 11 个 byte 的 CRC 校验值为 0xA0F3。

接收帧: 即应答帧,表示主站向 ID 号为 1 的从站驱动器的起始地址为 0x0004 的内存成功写

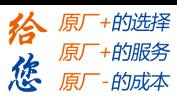

入 2 个 Word 的数值,接收帧前 6 个 byte 的 CRC 校验值为 0x0009。

#### **7.3.4** 错误应答

当驱动器接受到的请求帧数据格式存在误会时,驱动器向主站反馈错误应答帧数据;其 格式如下:

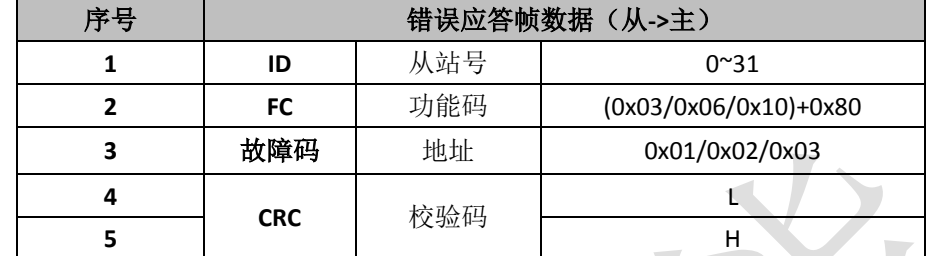

其中故障码及其含义如下:

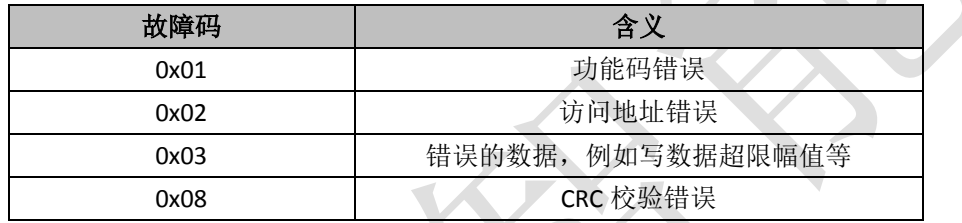

通信数据如下所示:

#### [发送]01 11 00 04 00 02 04 01 00 00 00 F3 A0 [接收]01 91 08 4C 56

接收帧: 即从站驱动器的应答帧,表示主站发送的请求数据帧的 CRC 校验错误, 将不会响 应本次发送请求的动作。

#### [发送]01 11 00 04 00 02 04 01 00 00 00 A2 65 [接收]01 91 01 8C 50

接收帧:即从站驱动器的应答帧,表示主站发送的请求数据帧的功能码错误或者从站不支持 的功能码,从站无法响应本次发送请求的动作。

#### 7.4 485 通信现场常见问题及处理

## **7.4.1** 现场常见问题

#### **1**:终端电阻

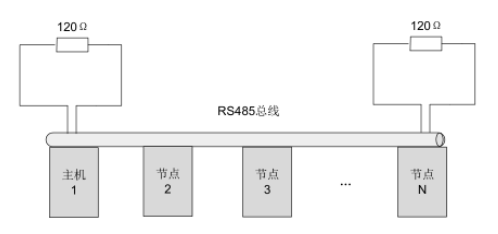

图 8 终端电阻的正确接入方式

终端电阻的正确接入方式如图 8 所示,终端电阻需要接在总线的首端和末端,一般配置

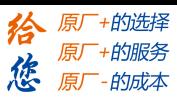

120 欧姆的电阻,可使用万用表两处总线的电阻在 60 欧姆左右,如果远远小于 60 欧姆,则 可能中间还连接了其它电阻或者电阻值不对,如果为 0 欧姆,则总线存在短路情况, 如果远 远大于 60.欧姆, 则存在节点通信端口损坏的情况;

#### **2**:接线错误

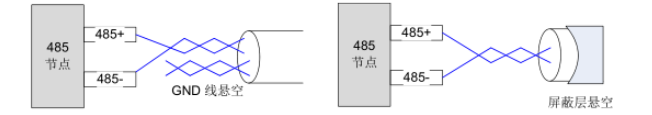

#### 图 9 接线方式(GND 与 PE 悬空时)

首先确认 485 的信号线接通无误,可使用万用表确认;其次确认通信参考地是否连接正 确,如果节点无通信参考地,则悬空,如图 9 所示;屏蔽层同样处理;

#### **3**:信号干扰

外部干扰

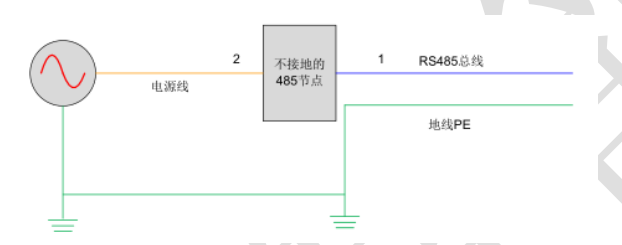

图 10 抑制外部干扰示意图

当通信存在外部干扰信号时,可在图 10 中的 1 与 2 处放置磁环来抑制外部干扰信号传 入总线;

 $\overline{\phantom{a}}$ 

驱动器干扰

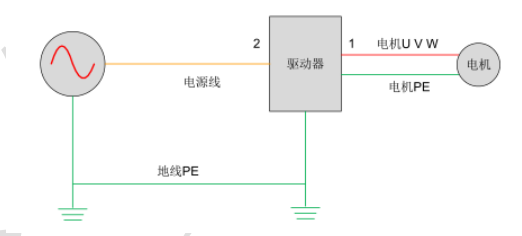

图 11 抑制驱动器内部干扰示意图

当通信时出现内部干扰时,建议在图 11 中的 1 和 2 处放置磁环, 将 UVW 线绕磁环三 圈,注意不要将 PE 接入磁环;

## **7.4.2** 现场问题排除步骤:

1: 通信参数设置是否正确(ID号无重复, 波特率设置一样, 数据格式一致)

- 2:终端电阻是否正确;(参考问题 1)
- 3:接线是否规范;(参考 EMC 布置要求)
- 4:接地与地线 PE 接法;(参考硬件接线注意事项)
- 5:通信线与其它接线是否分开布置;(参考 EMC 布置要

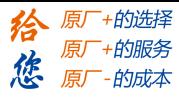

# 第八章 PR 功能

PR 功能是驱动器自带的由 PRocedure 程序控制单轴运动的控制模块。主要由回零运动、 路径运动、限位和急停等单轴运动功能组成;使用 PR 功能可节省设备的运动控制器。

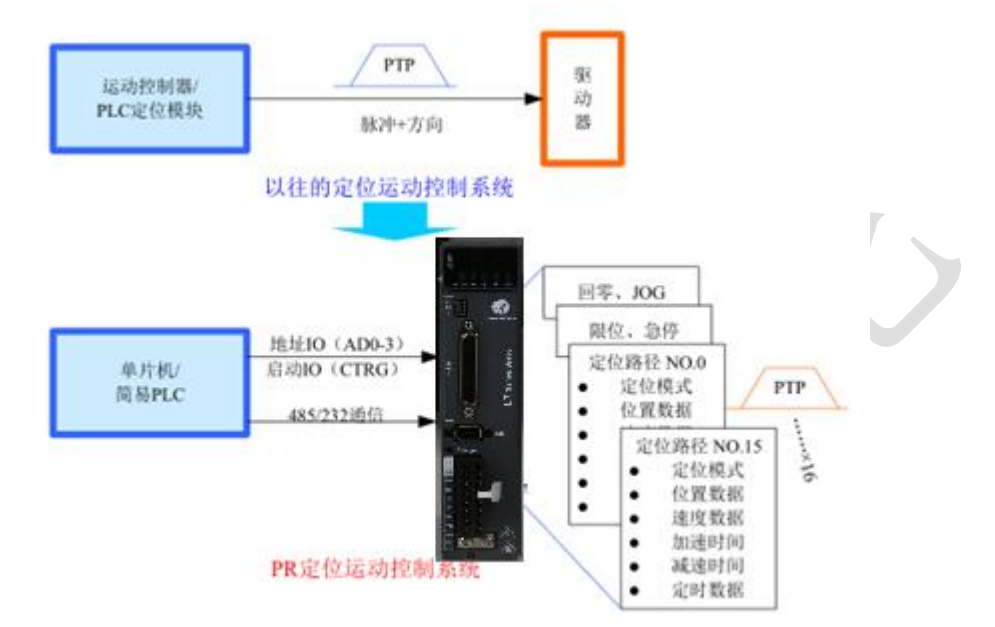

注意:使用 PR 功能时要将参数 PA0.01 设置成 6;并且 PR 控制模式下,所有位置都以 10000P/r 为单位。

# 8.1 功能简介

PR 模块支持的主要功能如下表所示:

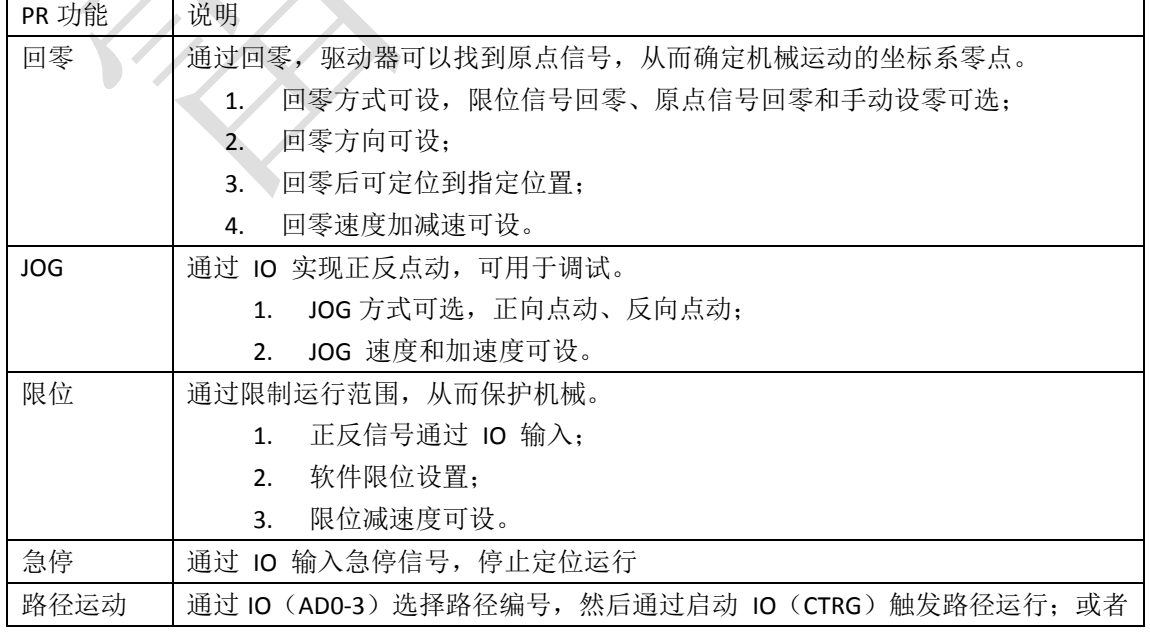

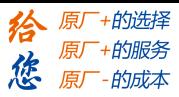

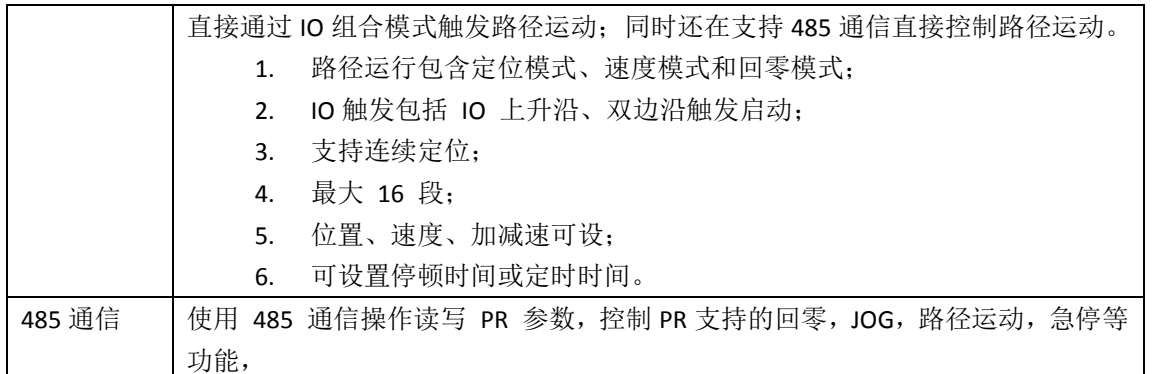

# 8.2 控制参数

控制参数包括 PR 运动的触发,状态输出和限制、急停、JOG 与回零及相关运动参数的 设置等等。各参数的定义及具体含义如下表所示:

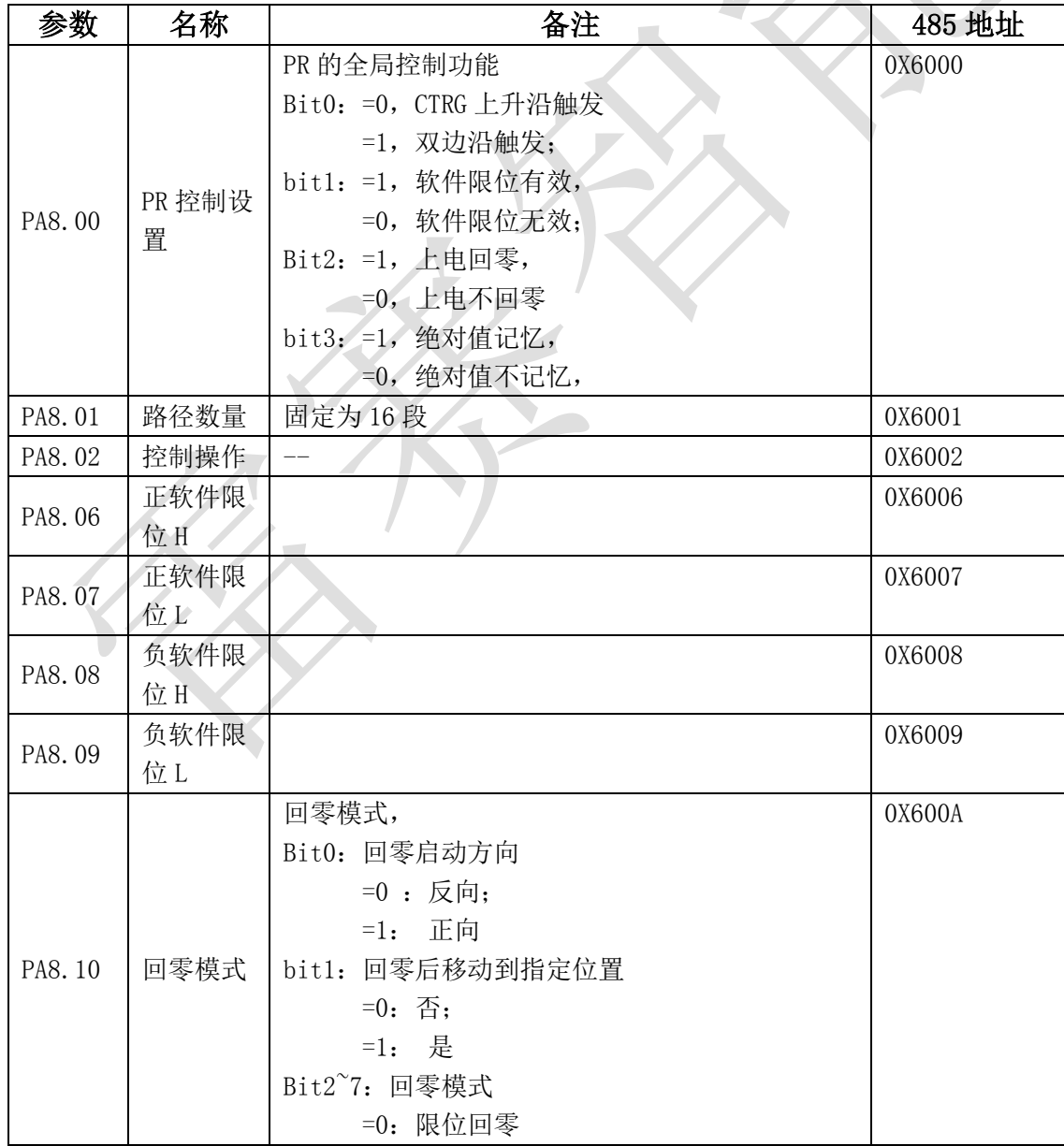

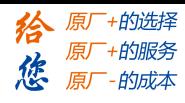

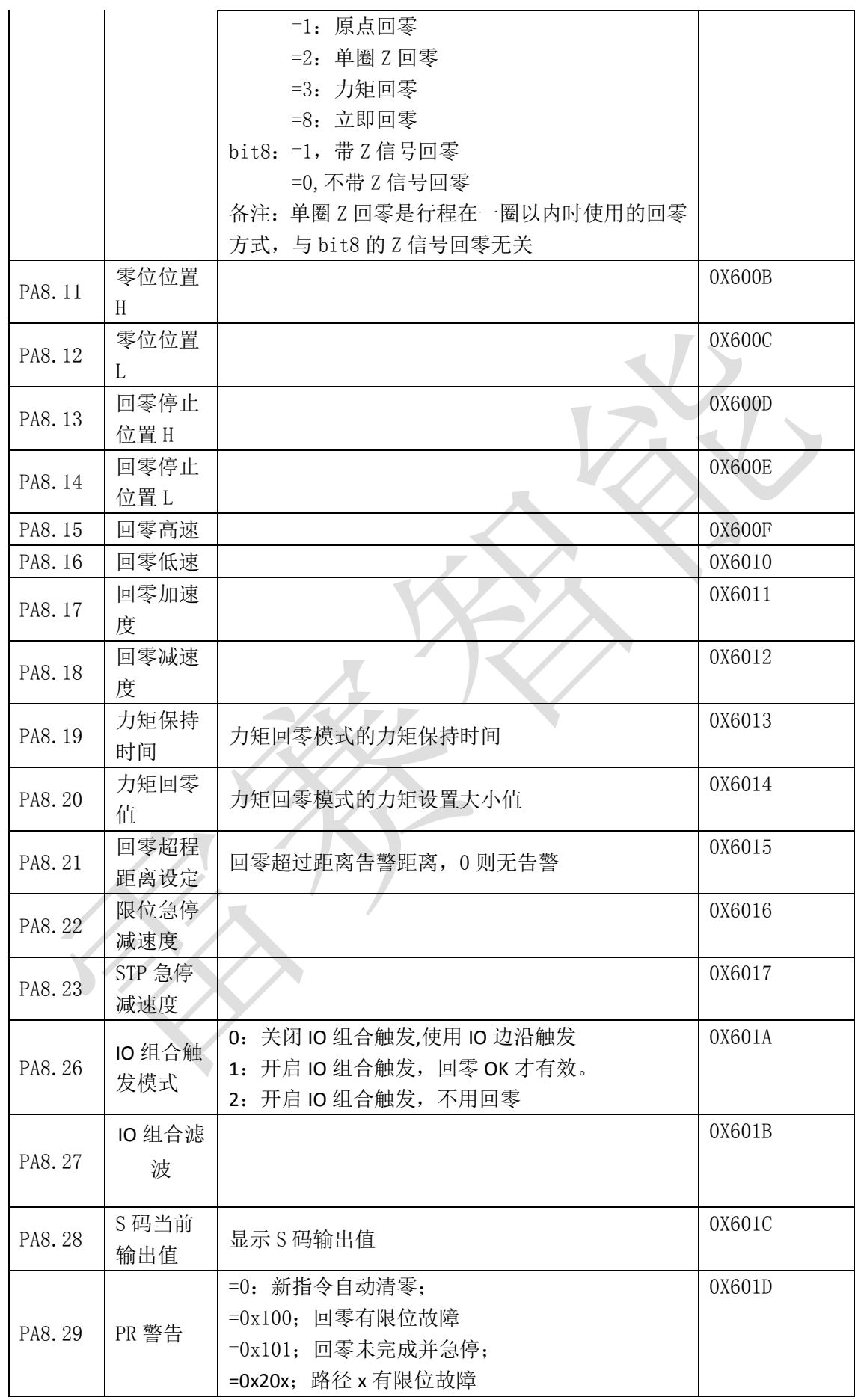

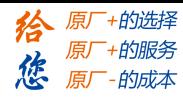

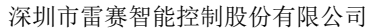

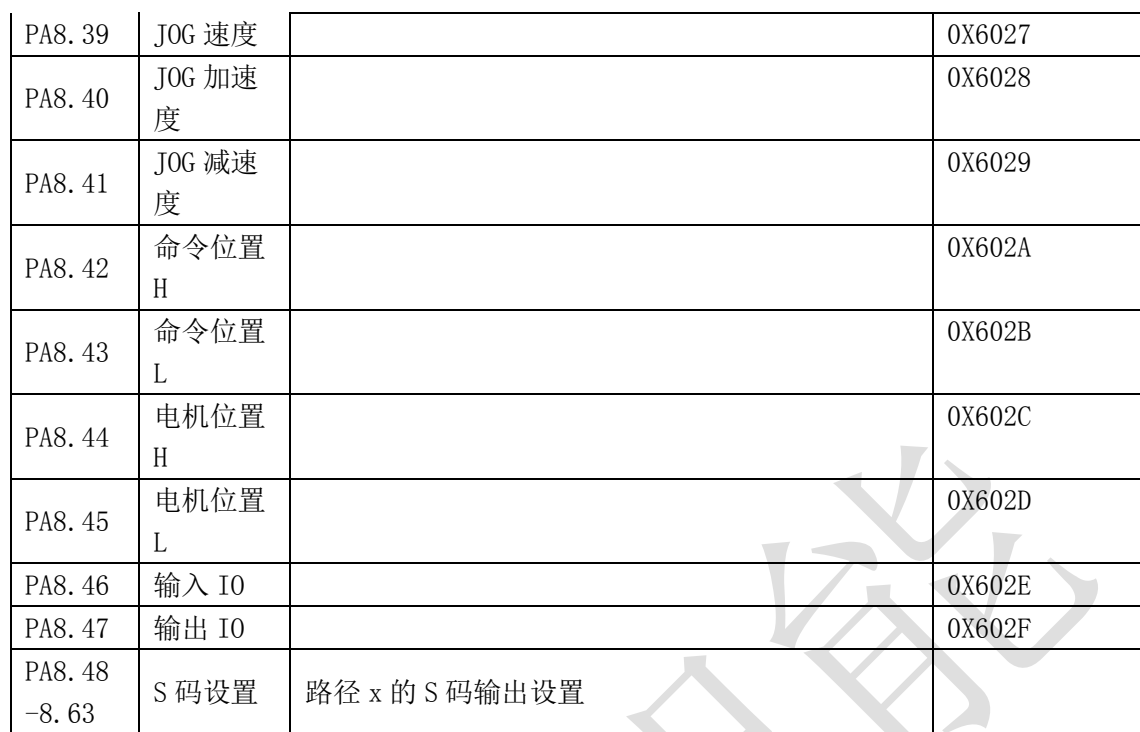

## 8.3 运动模式

#### **8.3.1** 回零运动

回零运动依据零位信号分为:单圈 Z 相回零、限位回零、原点回零、力矩回零和手动 设零 5 类,其中限位回零、原点回零、力矩回零又可细分为找 Z 相信号和不找 Z 相信号两类; 依据回零触发方式分为上电第一次使能时触发回零和使能后 IO 触发回零两种。

#### 1 回零控制时序图

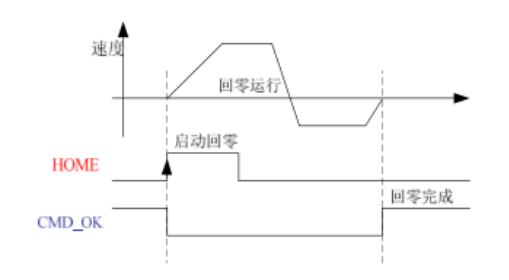

图 1 回零时序

2 设备碰到限位、原点、力矩限制后再找 Z 信号的双条件回零运动示意图

1) 负限位回零

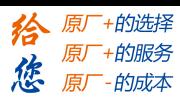

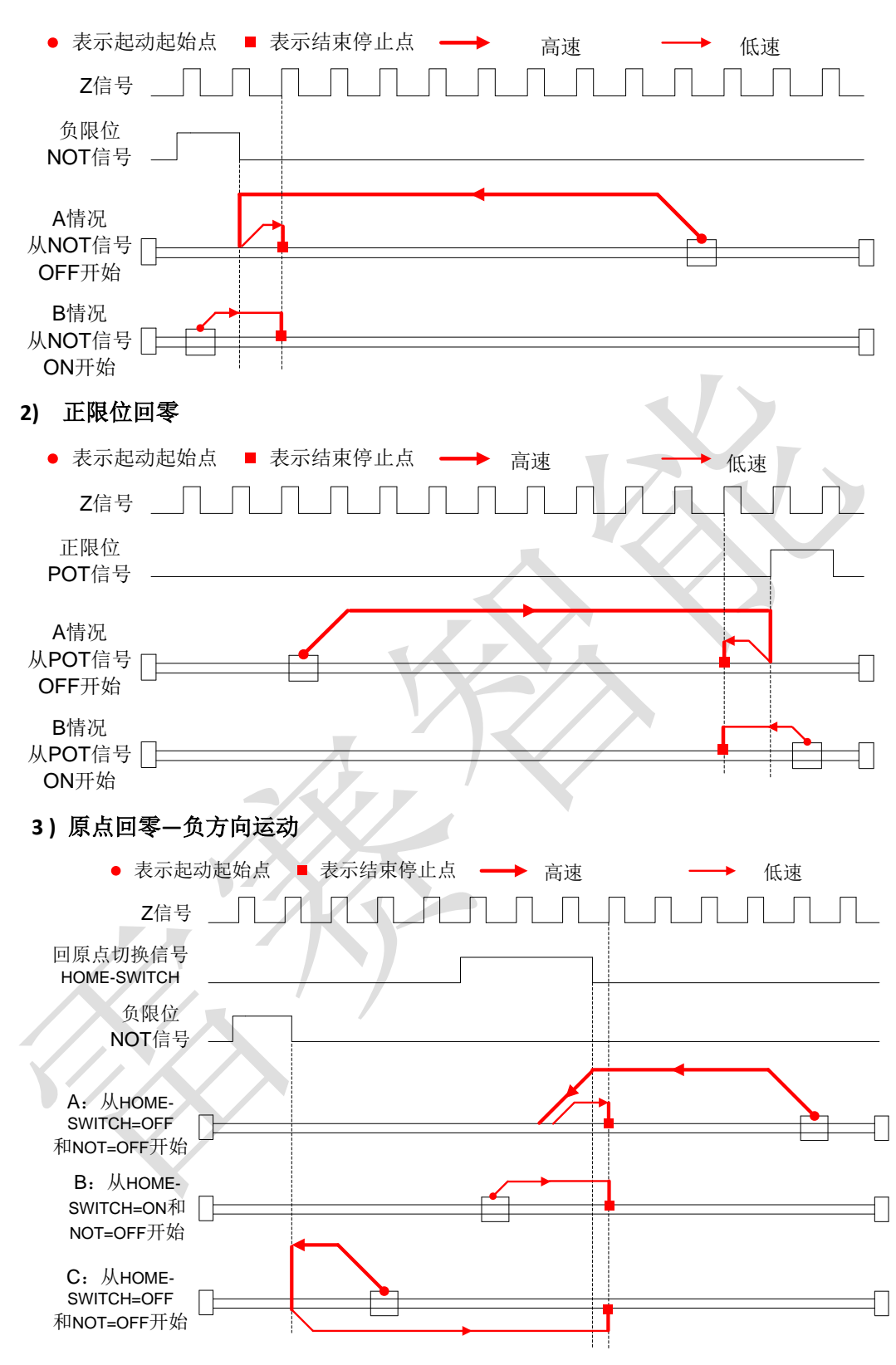

4) 原点回零**—**正方向运动

#### **[Authorized Distributor of Leadshine Technology](http://www.leadtronker.com)**

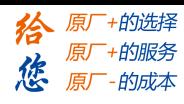

深圳市雷赛智能控制股份有限公司

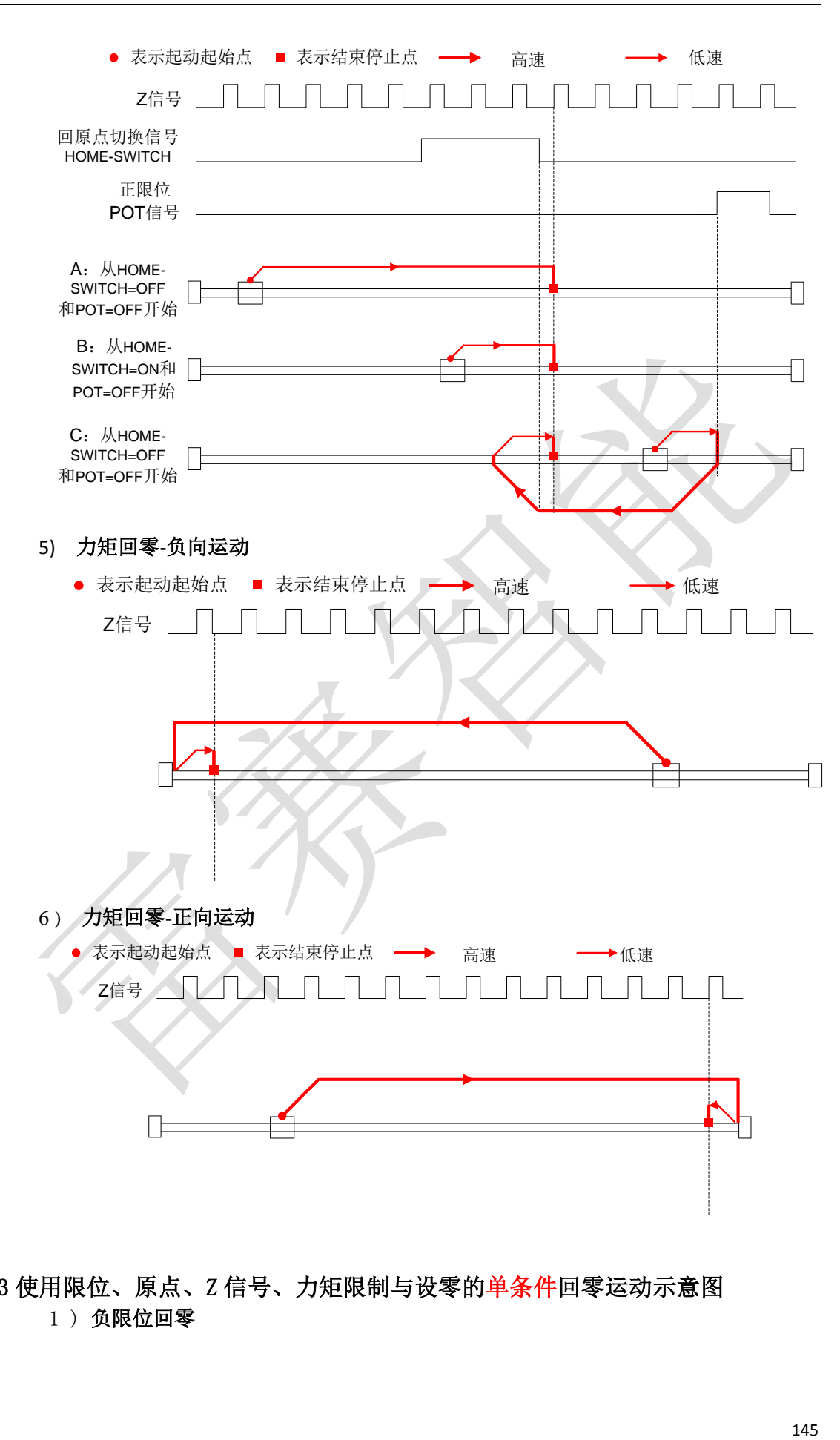

## 3 使用限位、原点、Z 信号、力矩限制与设零的单条件回零运动示意图 1 ) 负限位回零

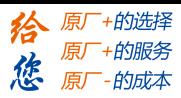

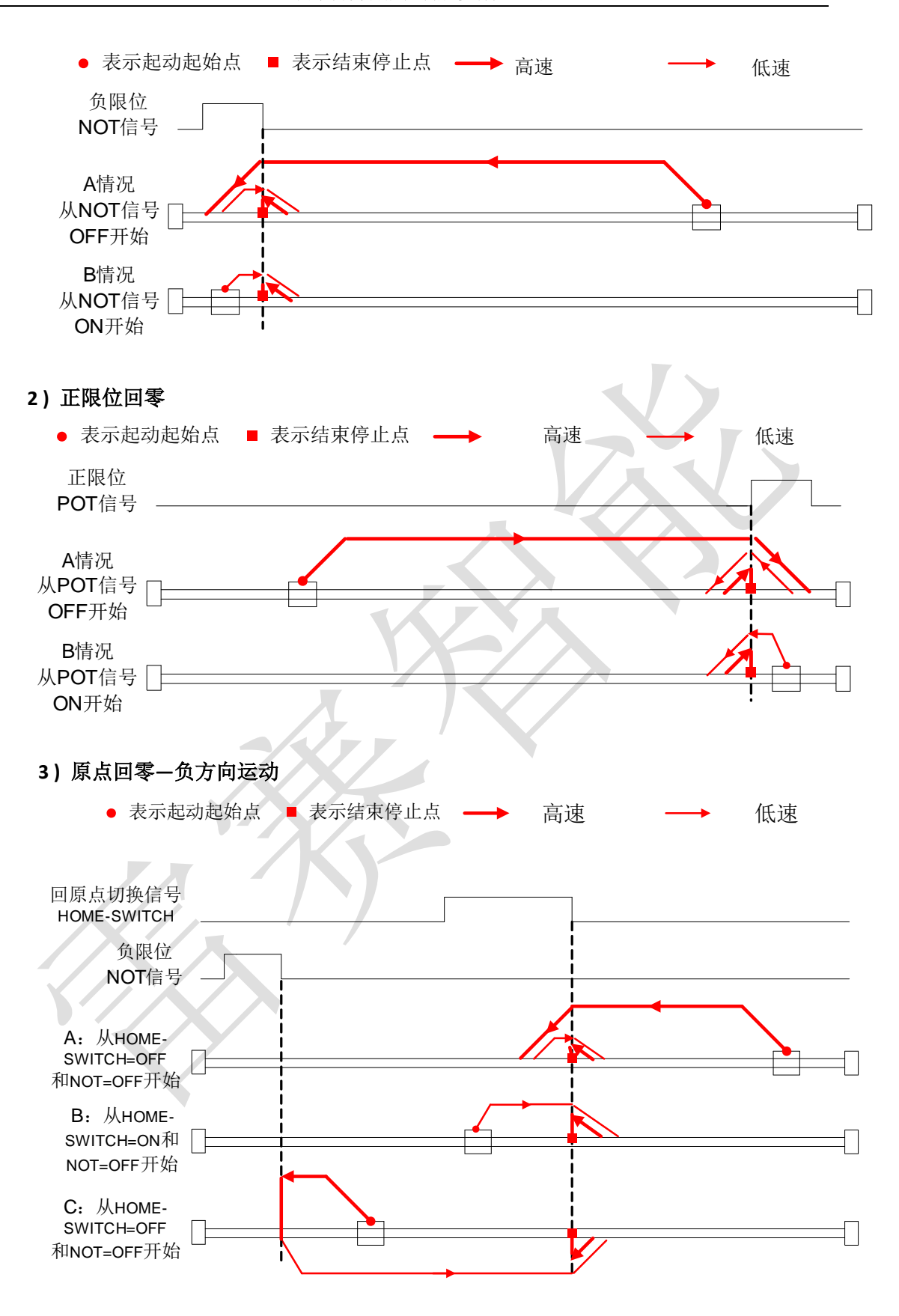

**4 )** 原点回零**—**正方向运动

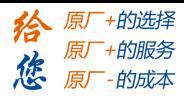

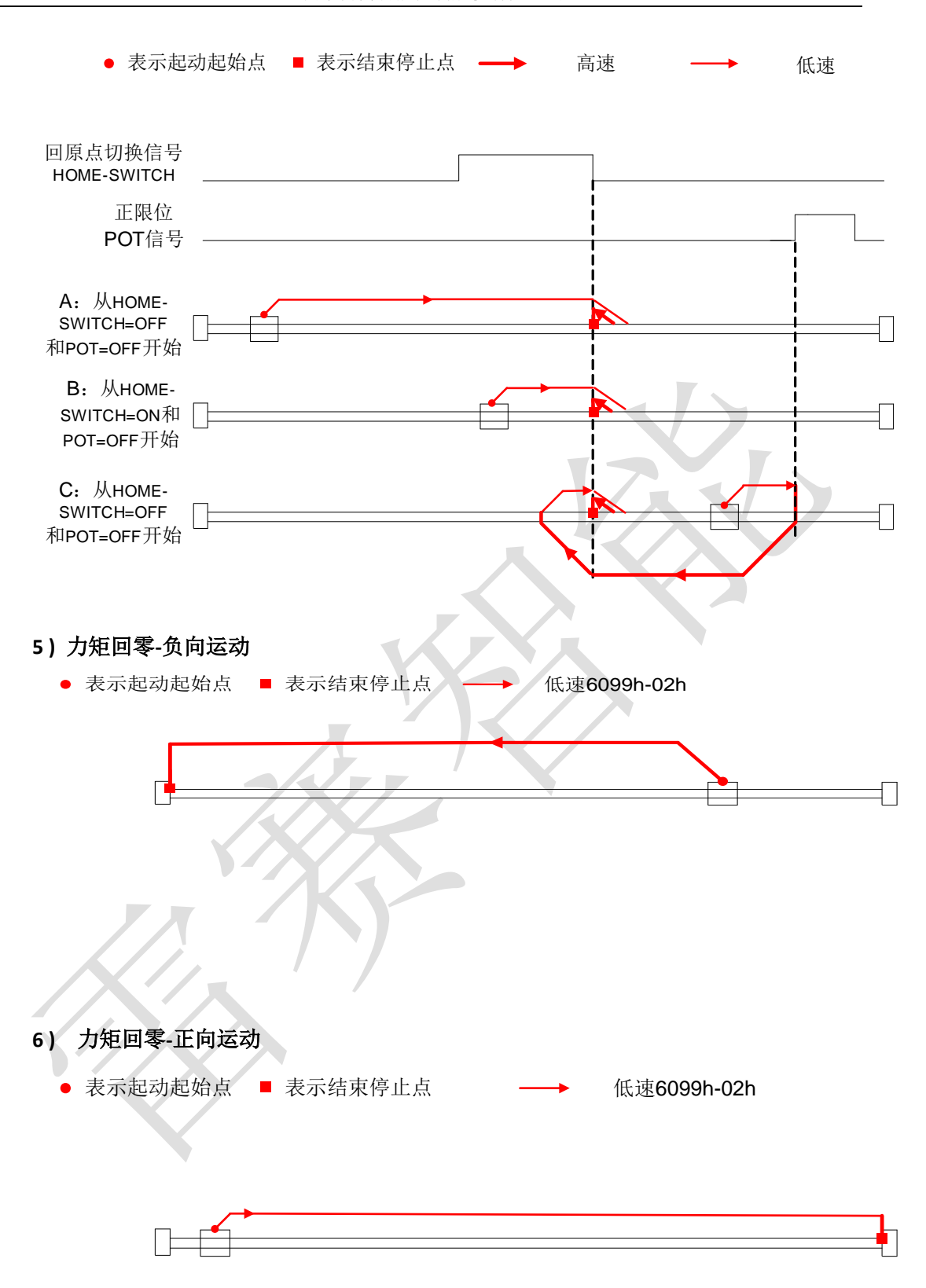

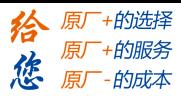

## **8.3.2** 限位与急停

为了安全考虑, PR 模式设计限位与急停信号有效时触发急停运动; 相关参数参考控制 参数表中定义,其运动时序如下:

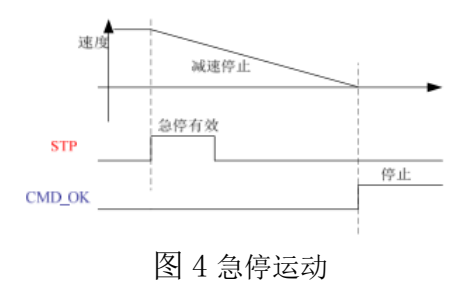

#### **8.3.3 JOG**

为了调试方便, 设计了 JOG 功能, 相关参数参考控制参数表中定义, 其运动时序如下:

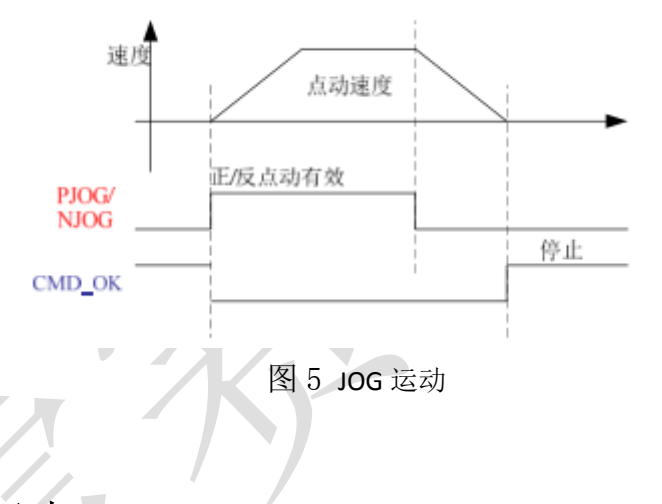

## **8.3.4** 路径运动

路径运动有单段运行,连续运行,插断三种。路径定位的类型也有三种:位置定位类型、 速度运行类型和回零类型,从而灵活运用。

PR 路径共 16 个,每个路径单独设置运动类型、位置方式、速度、加减速和停顿时间等; 其参数如下:

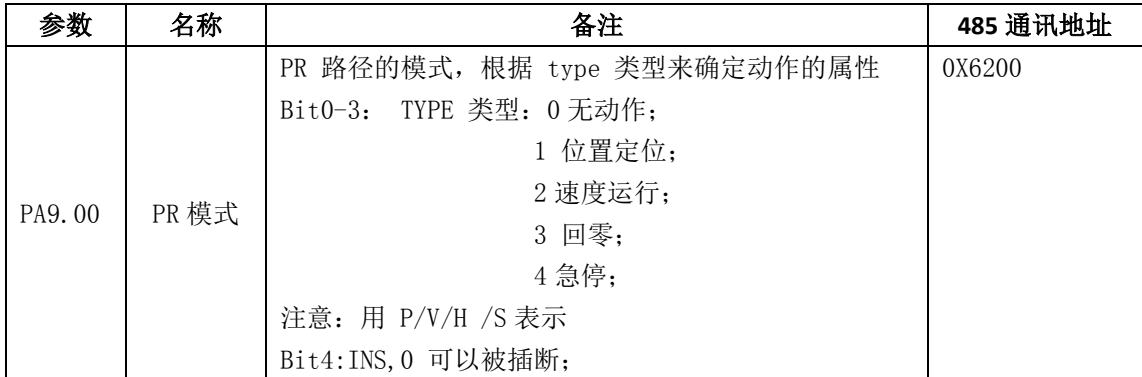

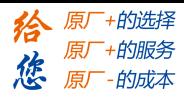

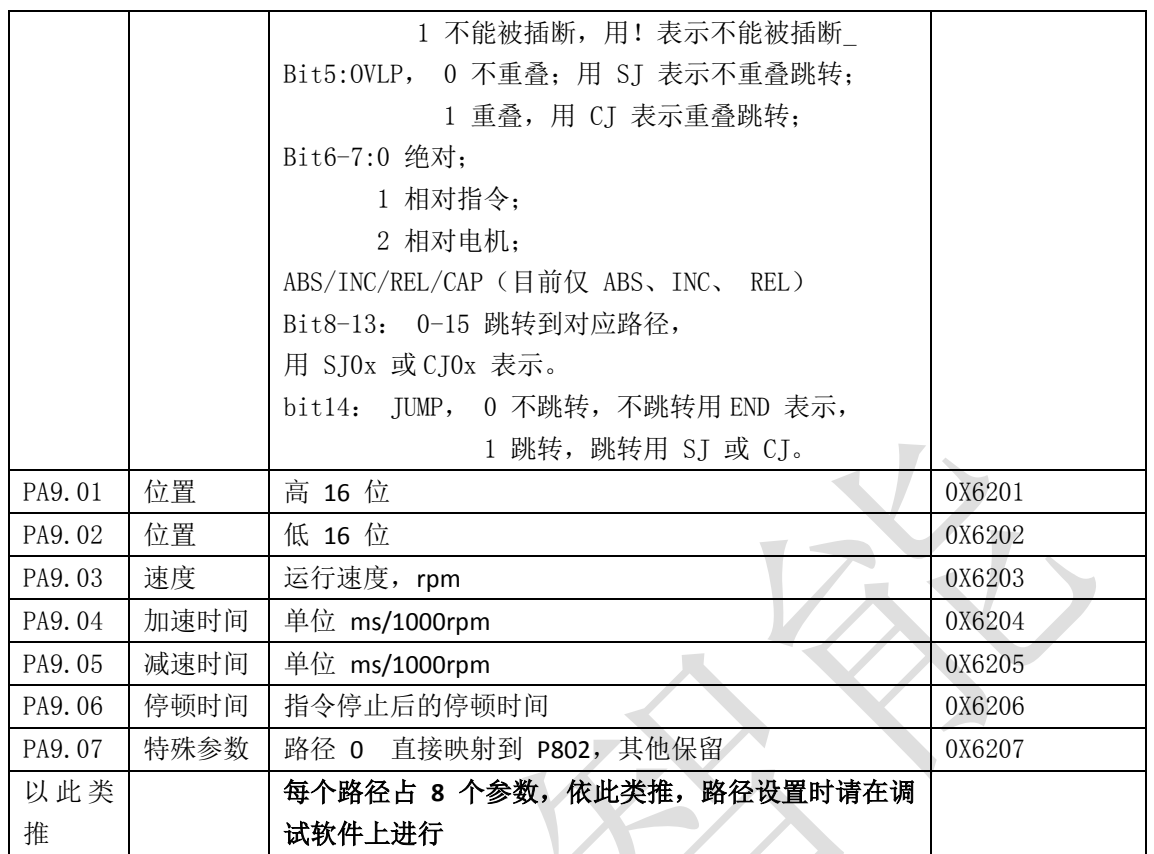

路径运动有以下几类:

#### **1** 单路径触发

每次 CTRG 的上升沿或双边沿(控制参数 8.00)触发运动一段路径运动, 以上升沿触发路 径 5 运动为例说明,其时序如下:

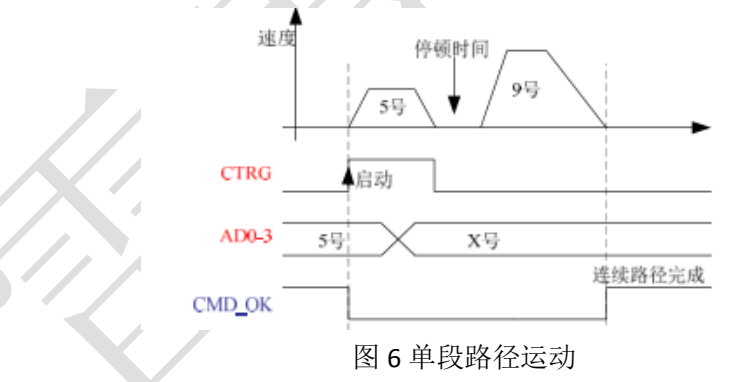

# **2** 多路径插断运动

多段路径运动时,后触发的运动插断正在运行的路径开始运动,以路径 2 插断正在运行 的路径 1 为例;其时序如下:

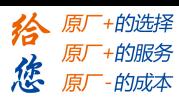

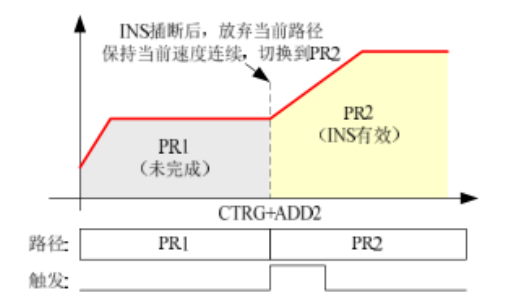

图 7 路径插断时序

#### **3** 不重叠的连续运动

一段路径运行完成并延时后启动另一段路径运动,中间不需要触发;以路径 1 和路径 2 为例: 其时序如下:

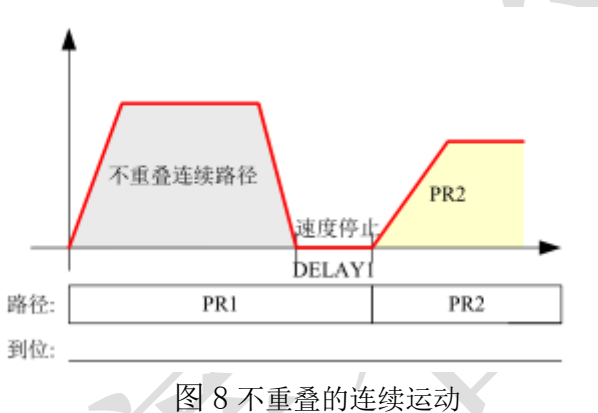

#### **4** 重叠的连续运动

前一段路径距离运行完成后立即启动另一段路径运动,并且不减速中间不需要触发;以 路径 1 和路径 2 为例: 其时序如下:

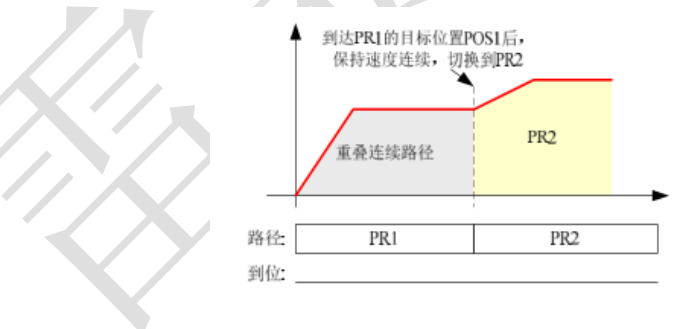

图 9 不重叠的连续运动

## 8.4 控制方式

## **8.4.1** 上位机 **PR** 模块

150 通过 PC 上位机的"PR 模式"界面, 设置 PR 基本控制参数, 包括: 触发设置、软件 限位、JOG 功能、回零功能、急停功能等。并且可以通过 PR 模块的调试界面触发回零, 与

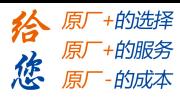

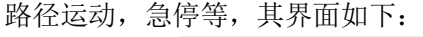

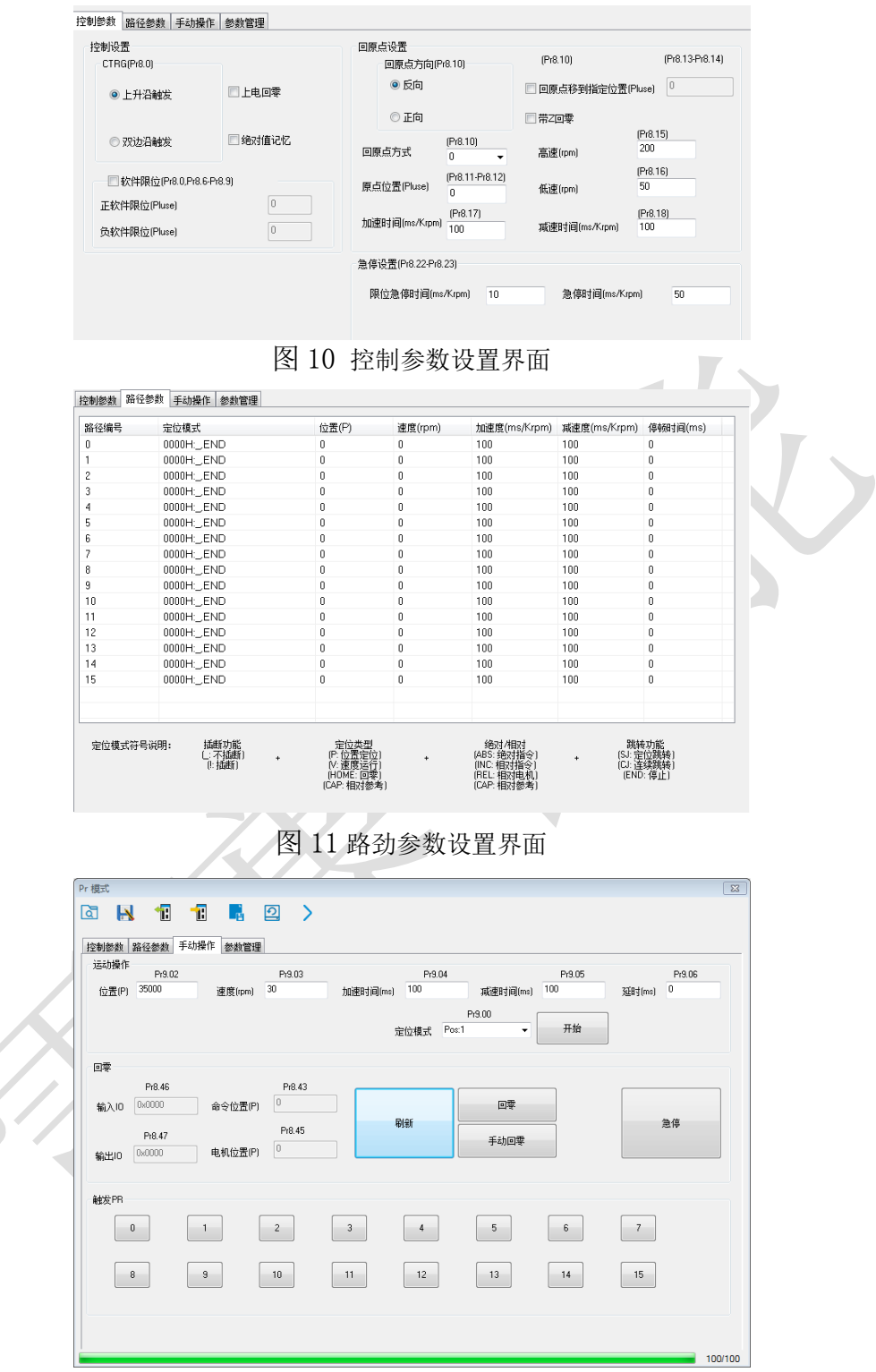

图 12 PA 模式调试界面

注意:PA 模块主要是用来设置参数与调试 PR 运动;设备控制使用物理 IO 或 485 通信实现;

#### **8.4.2** 物理 **IO**

151 PR 模式的运动可通过 IO 的状态来触发运动、反馈状态等, 为此定义 PR 相关的输入输

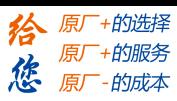

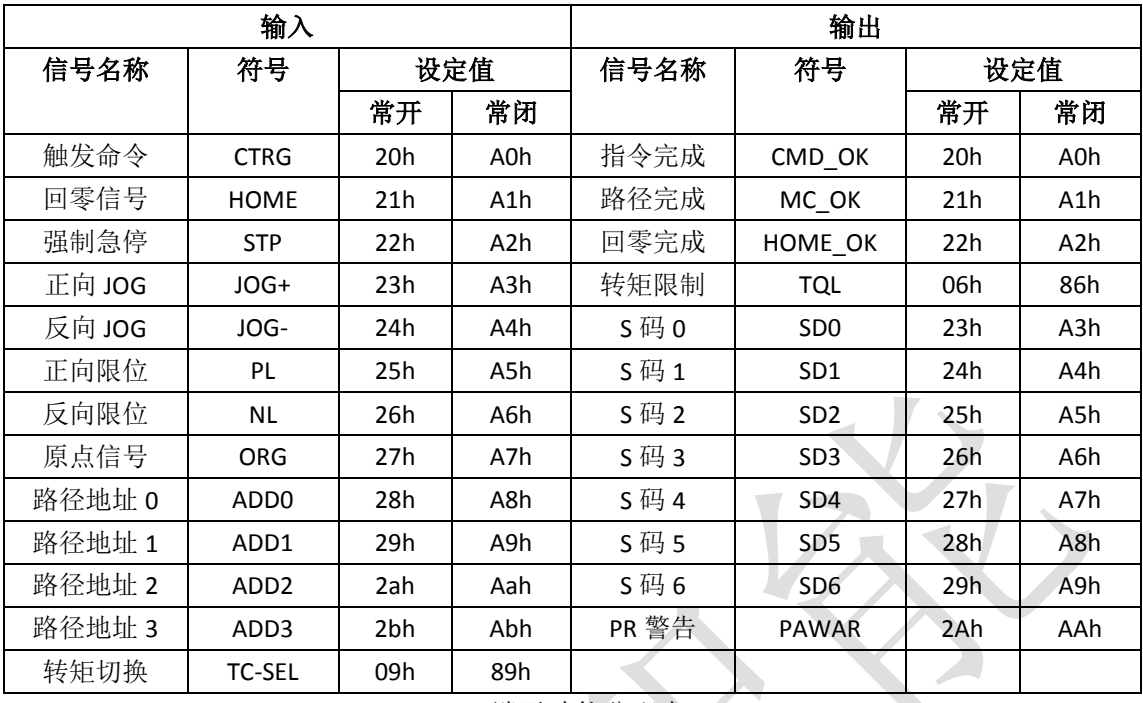

#### 出的 IO 功能代码, 具体如下所示:

IO 端子功能分配表

#### **1 S** 码

时序图:

 S 码(state 状态码)是指输出当前执行的 PR 定位数据的 S 代码。每个 PR 路径都有一个 S 码设置。  $\overline{\phantom{a}}$ 

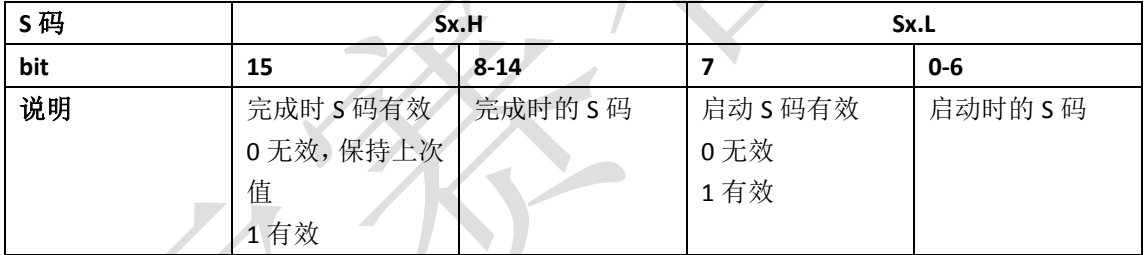

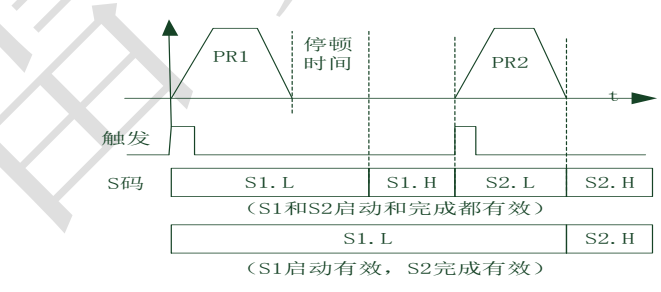

图 13 S 码输出时序图

#### **SD0-6** 与 **S** 码的对应关系

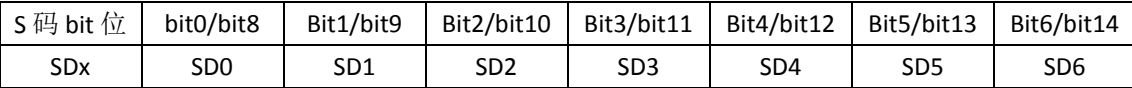

### **2 IO** 触发

152 路径运动的触发方式分为边沿触发和组合触发两种;控制参数 8.26 决定;其中边沿触 发由路径组合选择运动路径,然后又触发 IO 的边沿事件触发一次运动;而 IO 组合触发是指 不通过触发信号,直接使用 IO 的电平组合来触发动作,其中路径 0 为无效动作,当 IO 组合

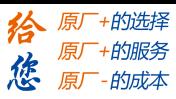

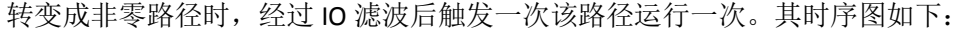

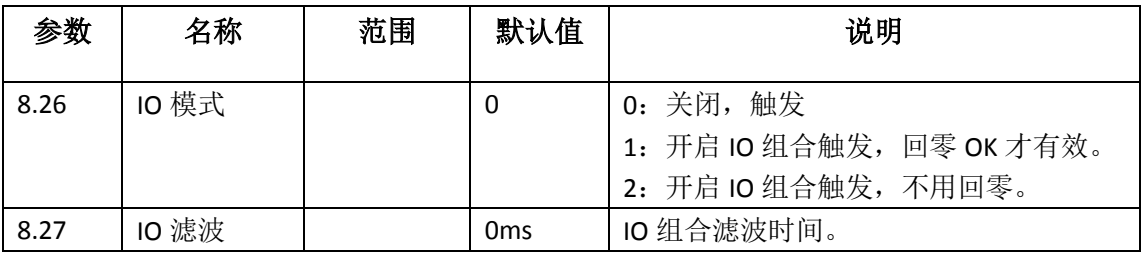

注意: IO 组合为零无动作, 即零路径无法通过 IO 组合来触发运动, 因此 IO 组合触发的运动 是路径 1 到路径 15。

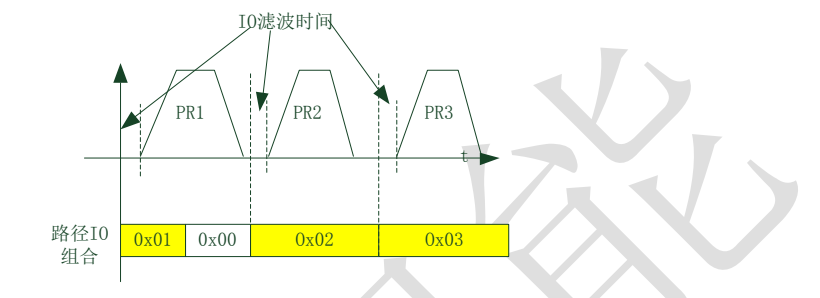

图 14 IO 组合触发时序图

注:1: 路径组合 0 为无动作, 因为如果使用增量位置时, IO 组合为: X-> 0-> X 即可实现多 次触发增量位置。

注 2: IO 组合触发模式 2 时, 驱动器上电时 IO 组合不为 0 会触发运动, 使用时注意动作。

## **8.4.3 485** 通信

通信控制方式可以实现和 IO 操作基本一样的功能,可以灵活的修改参数和触发动作运 行,可以通过总线控制多台运行,节省接线和灵活性好。通信控制又包括两种模式:固定触 发方式和立即触发方式。

| 参数    | 名称   | 备注                |              |            |      |            |     |                 |          |  |
|-------|------|-------------------|--------------|------------|------|------------|-----|-----------------|----------|--|
| PA529 | 通信模式 | 485 的通信模式的数据格式    |              |            |      |            |     |                 |          |  |
|       |      |                   | 参数值          | 有效位        | 奇偶校验 |            |     | 停止位             |          |  |
|       |      |                   | $\Omega$     | 8          | 偶校验  |            |     | $\overline{2}$  |          |  |
|       |      |                   | $\mathbf{1}$ | 8          | 奇校验  |            |     | $\overline{2}$  |          |  |
|       |      |                   | 2            | 8          |      | 偶校验        |     | 1               |          |  |
|       |      |                   | 3            | 8          | 奇校验  |            |     | 1               |          |  |
|       |      |                   | 4            | 8          |      | 无校验<br>无校验 |     | $\mathbf{1}$    |          |  |
|       |      |                   | 5            | 8          |      |            |     | $\overline{2}$  |          |  |
| PA530 | 波特率  | 设定 RS485 通信的通信速度。 |              |            |      |            |     |                 |          |  |
|       |      |                   | 参数值          | 波特率        |      |            | 参数值 | 波特率<br>38400bps |          |  |
|       |      |                   | $\theta$     | $2400$ bps |      |            | 4   |                 |          |  |
|       |      |                   |              | $4800$ bps |      |            | 5   |                 | 57600bps |  |

**1 485** 通信参数配置
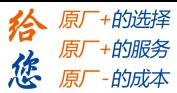

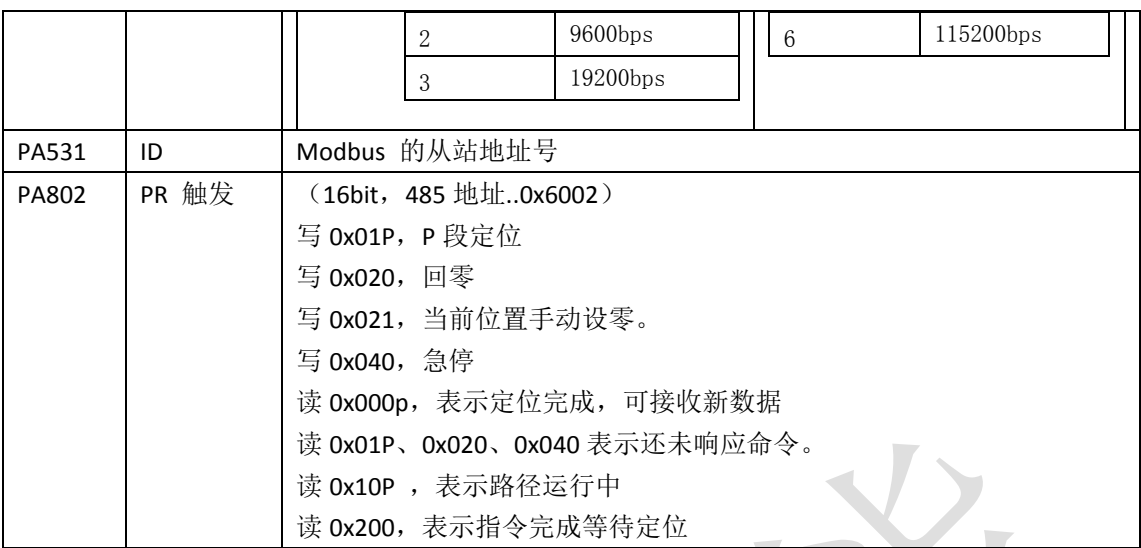

### **2 PR** 功能的通信地址:

第 8 类参数: 0x6000+(参数号-800) 例如参数 806 的通信地址: 0x6000+(806-800)=0x6006 第 9 类参数: 0x6200+(参数号-900) 例如参数 906 的通信地址: 0x6200+(906-900)=0x6206

### **8.4.4** 路径触发方式

### **1** 固定触发方式

固定触发方式是指首先把不超过 16 段回零和路径配置好,然后通过 P8.02(触发寄存 器)来替代 CTRG 和 HOME,操作路径的启动。该方式适用于动作固定,操作简单的系统。 步骤如下:

1、首先配置需要运行的回零和路径,可以上电临时发送参数配置,也可用上位机配置好后 保存。

2、使能驱动器。

3、通过对 0x6002(P8.02)写入相应的命令实现各动作的选择和启动。

写 0x01P, P 段定位

写 0x020, 回零

写 0x021,当前位置手动设零。

写 0x040,急停

读 0x000p, 表示定位完成, 可接收新数据

读 0x01P、0x020、0x040 表示还未响应命令。

读 0x10P, 表示路径运行中

读 0x200, 表示指令完成等待定位

**2** 立即触发方式

固定触发受到 16 段位置的限制,而立即触发方式则很灵活。它是每次写入当前的路径, 同时触发本路径的运行。通过一个数据帧来实现位置、速度、回零等动作。

该方式利用 PA0 来实现, PA0 共 8 个数据, 其中最后一个数据 P9.07 映射到 P8.02, 向 其写入 0x10 会立即触发 PRO 的运行, 从而实现立即数据触发运行。 操作步骤:

1、首先配置需要运行的回零和路径,可以上电临时发送参数配置,也可用上位机配置 好后保存。(回零必须配置)

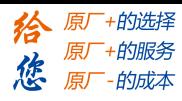

- 2、使能驱动器。
- 3、通过 P8.02 操作固定路径
- 4、或通过 P9.00-9.07 写入立即数据, 其中 P9.07=0x10, 实现立即运行路径。

主站请求帧 byte 数据解析:

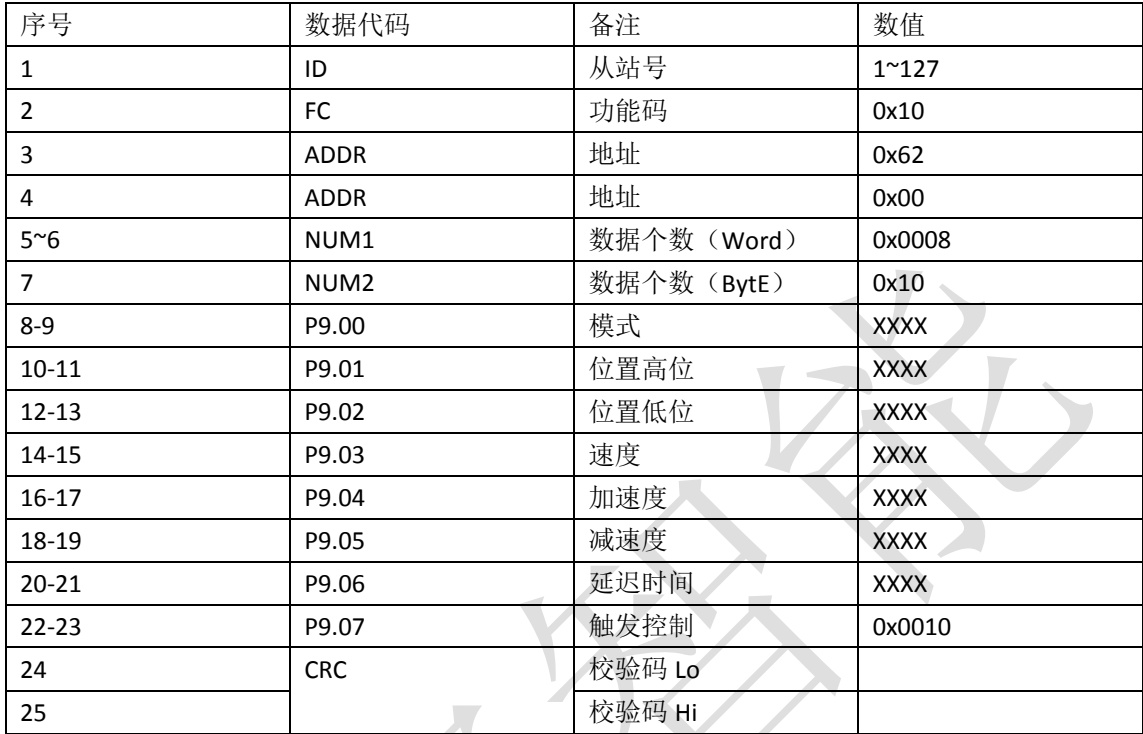

从站应答帧 byte 数据解析:

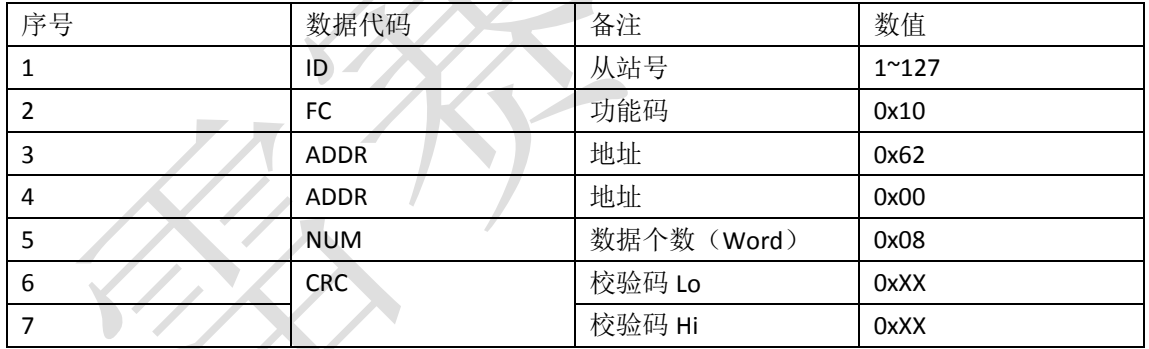

## 8.5. PR 运动

## **8.5.1** 物理 **IO** 触发控制举例

1) 设置伺服参数, 如控制模式参数 PA0.01 =6, PR 需要的 IO 输入, 输出功能参数 4.00~4.15 等等;

2) 设置控制参数, 如触发方式, 回零运动, 急停速度等; 操作界面如下所示:

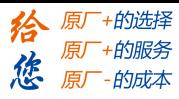

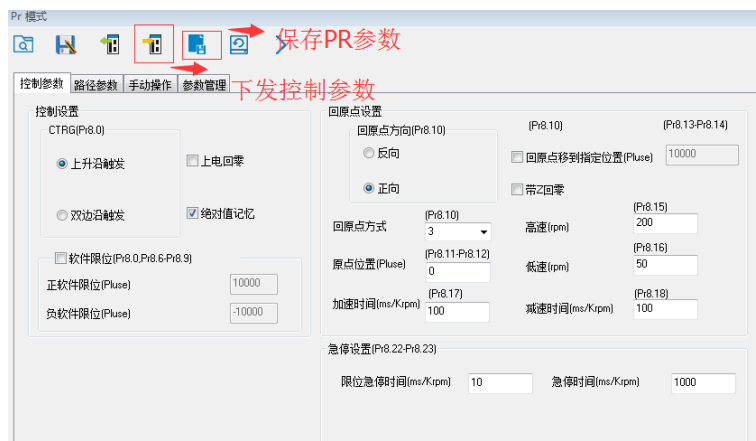

注意:参数设置完成后需要点击工具栏的下发控制参数按钮下发参数才能生效;下发后点击 保存 PR 参数按钮,将参数永久保存到驱动器中。

3)设置路径参数, 如路径运动配置, 路径运动参数 S code 等; 路径参数的设置界面如下图 所示:整个界面分为三个区域:

功能区:包括路径参数的上传,下发,备份到电脑,保存参数等等,

参数设置区: 设置 16 段运动路径的运行模式,运动参数,输出 S\_code 等;

定位模式标识解析区:解释路径运行模式标识的含义;

注意:路径参数设置完成后需要点击工具栏的下发控制参数按钮下发参数才能生效;下发后 点击保存 PA 参数按钮,将参数永久保存到驱动器中。

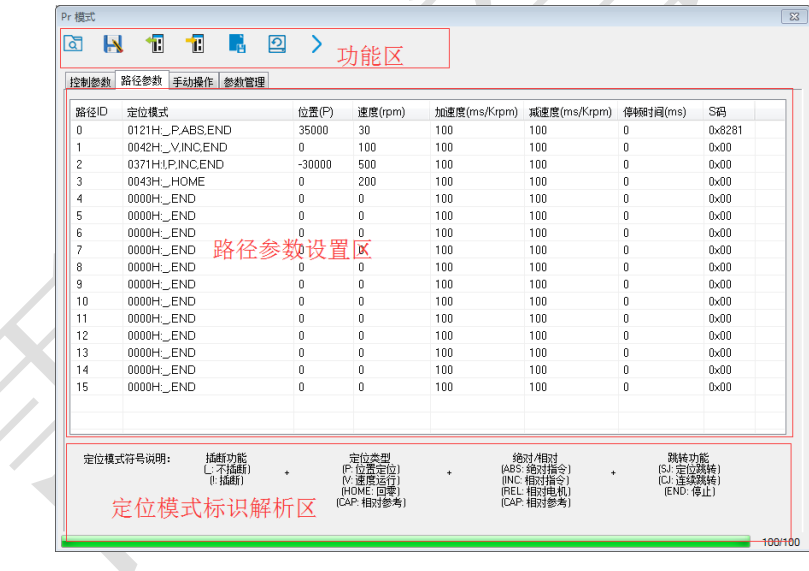

4) 调试 PR 设置的回零, 路径触发运动参数修改, 输入输出等; 其调试界面如图所示:

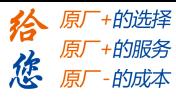

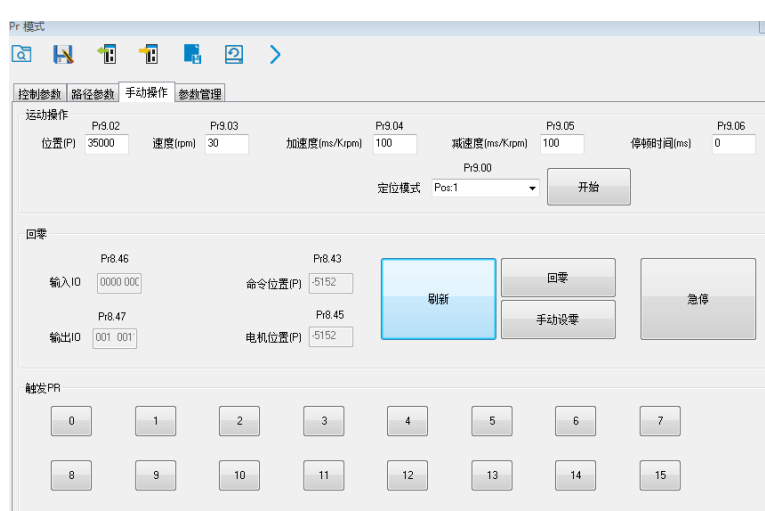

调试界面分为三块区域:0 段路径参数设置,点击开始按钮直接下发;回零,急停触发按钮 与 IO 和位置刷新显示;16 段路径运动触发区域。

- 注 **1**:使用边沿触发路径运动前要先使用 IO 路径选择将要触发的路径段,然后才能使用 IO 边沿触发对应的路径运动;
- 注 **2**:如果使用 IO 组合触发模式,一定要设置好 IO 滤波时间,保证在滤波时间范围内所需 要的 IO 电平变化全部完成。

### **8.5.2 485** 通信控制举例

485 通信数据帧格式:

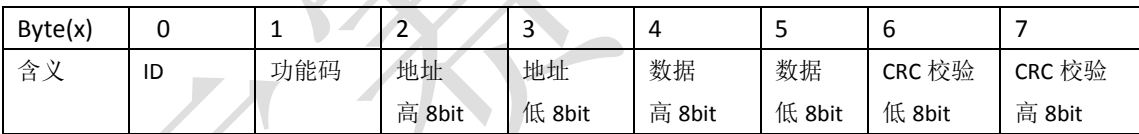

本节中使用的是单个 Word 写功能码实现数据写, 其请求帧与应答帧数据格式相同;同 样可以使用多个 Word 写功能码, 体格式参考 MODBUS 通信部分。

(1)设置 PR0 走绝对位置运行位置 200000(每圈 10000pluse)

2 | 01 06 62 01 00 00 C7 B2 | 设定 PRO 位置高位

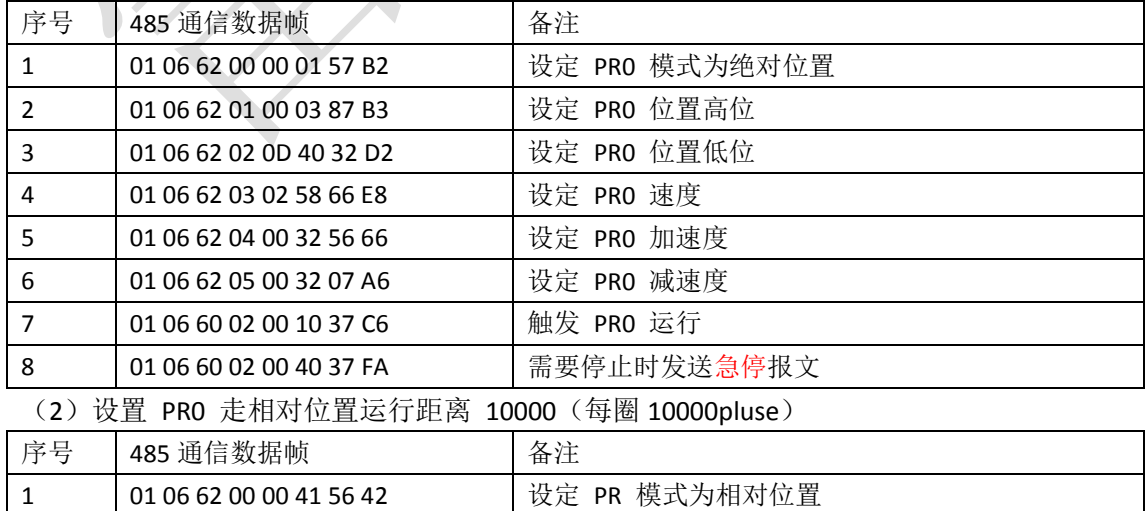

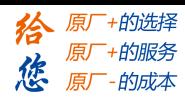

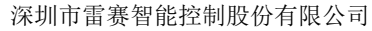

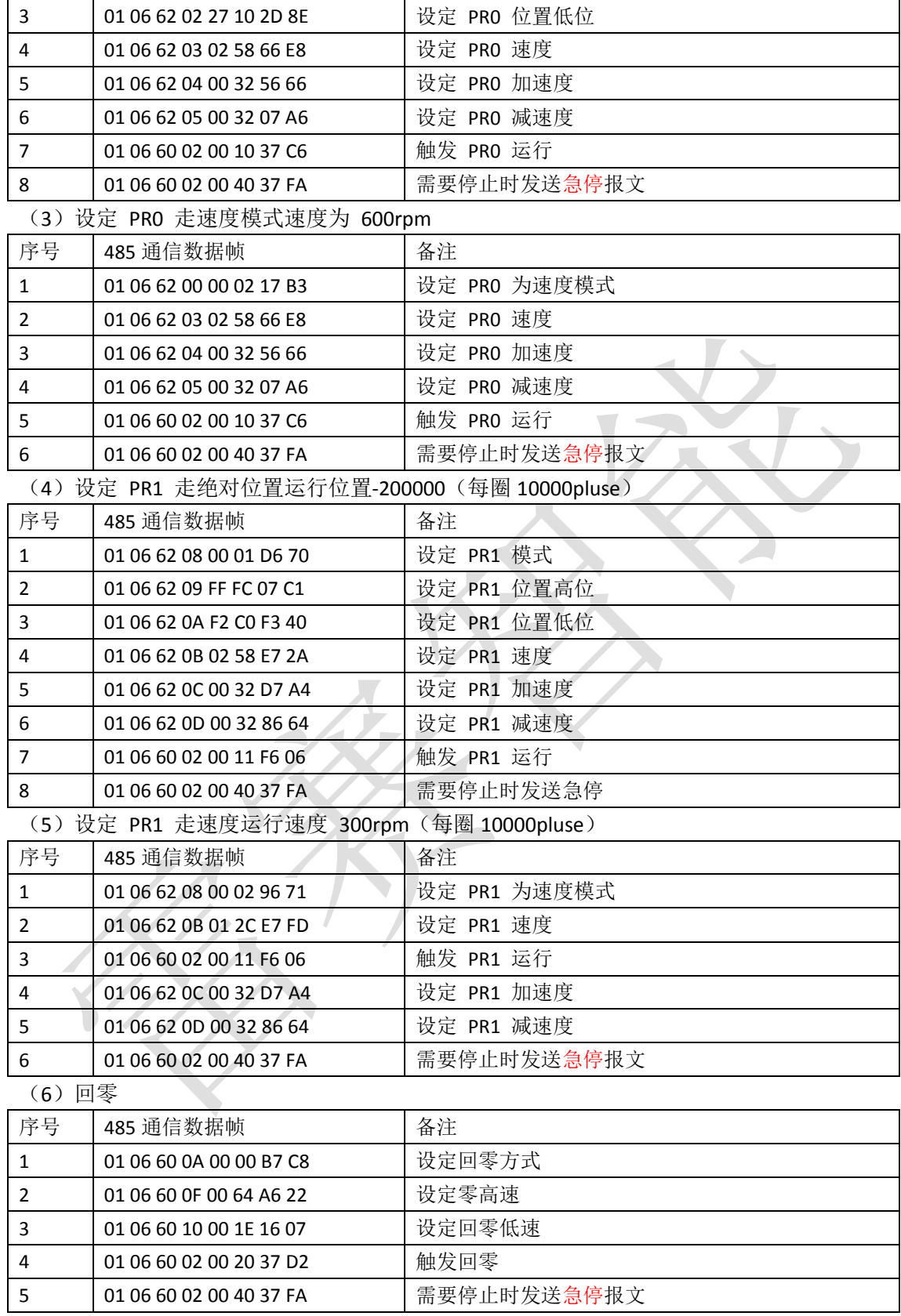

注意: 运动参数可以直接保存到驱动器, 控制时只需发送触发运动的数据

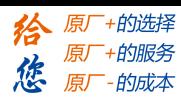

# 第九章时序图

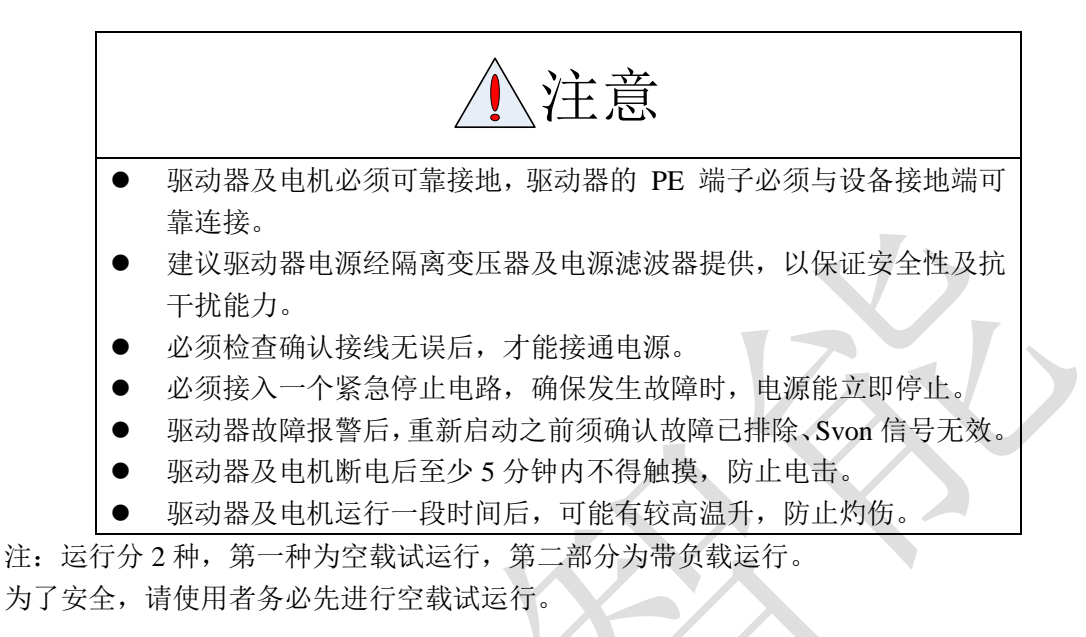

# **9.1** 上电时序图

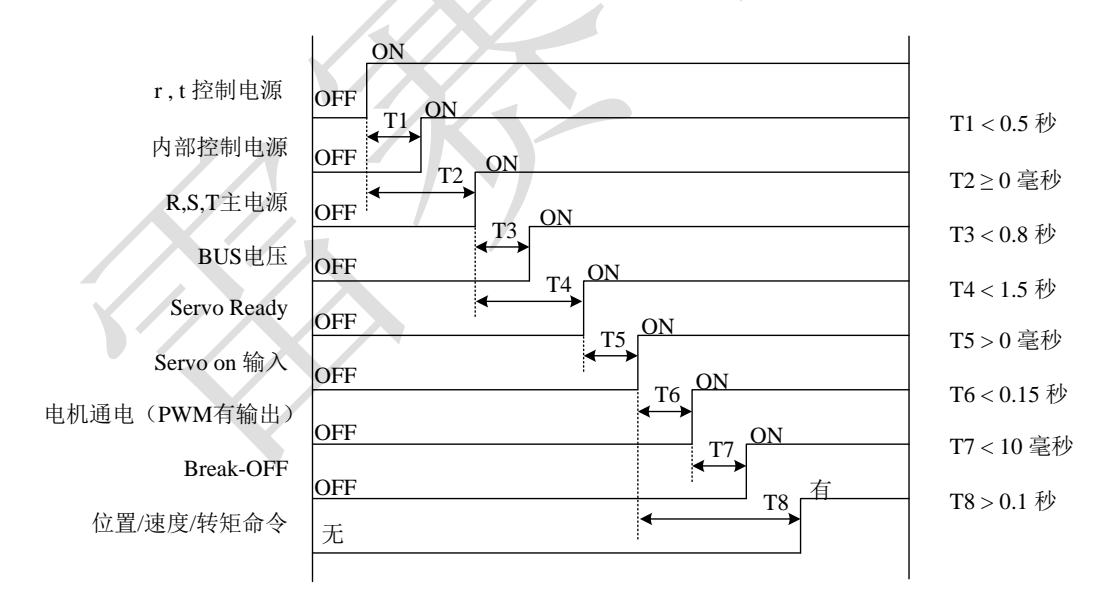

### 图 **6-1** 驱动器上电时序图

需要注意以下事项:

- *R*,*S*,*T* 主电源上电时间要等于或晚于 *r*,*t* 控制电源。
- *Servo Ready* 满足之后才能输入 *Servo on* 信号。
- *Servo on* 输入之后,*0.15* 秒内电极会通电,即驱动器有 *PWM* 信号输出。
- *Servo on* 信号输入后,*0.1* 秒以后才能发位置、速度、转矩命令。

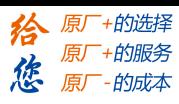

# **9.2** 故障时序图

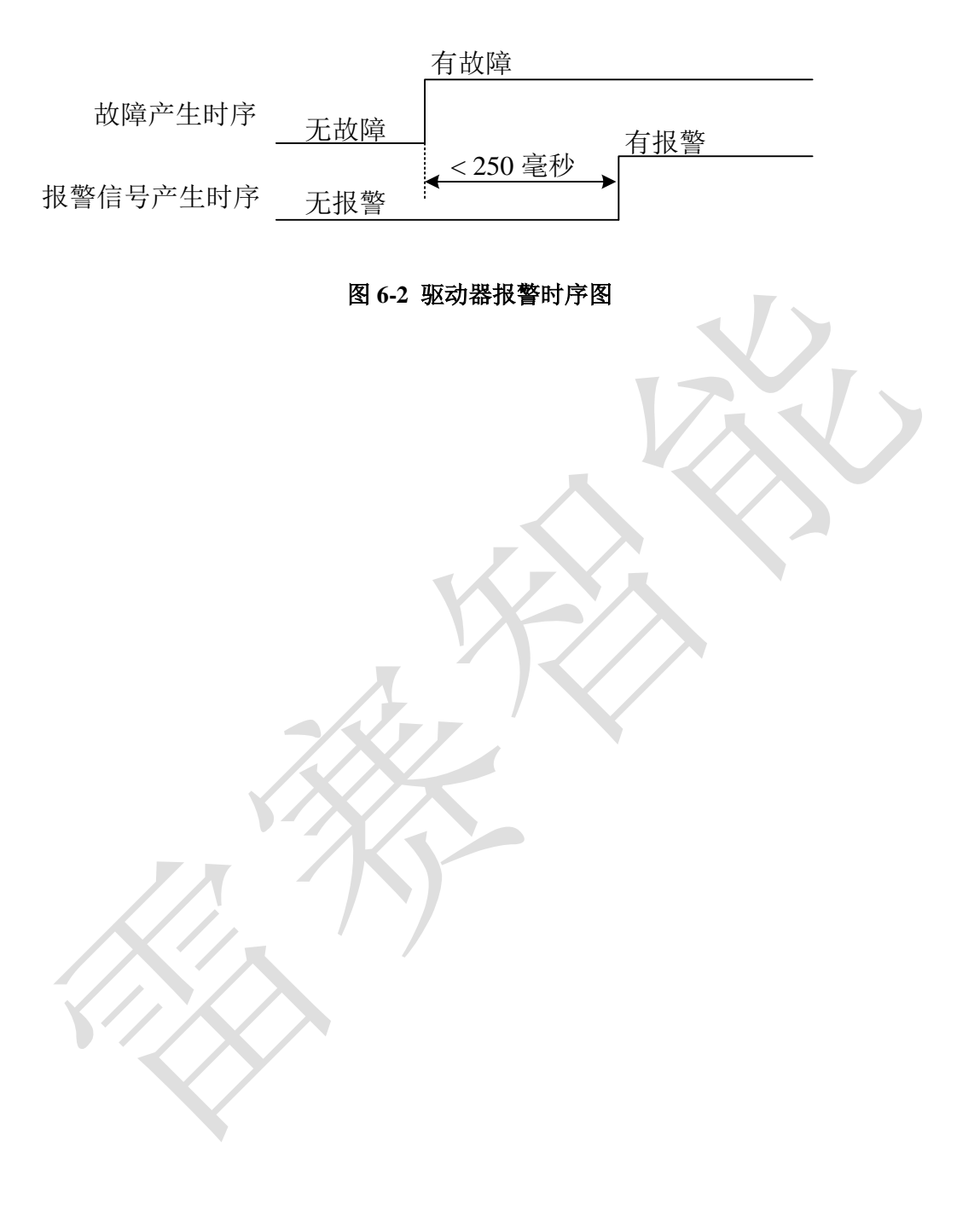

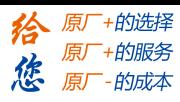

# 第十章报警与处理

## 10.1 报警一览表

出现错误时,驱动器保护功能动作,会停止电机转动,并且前面板上将自动显示对应错 误代码。也可在数据监视模式下查看错误的历史记录,错误记录子菜单显示"d12Er"。 错误代码显示:

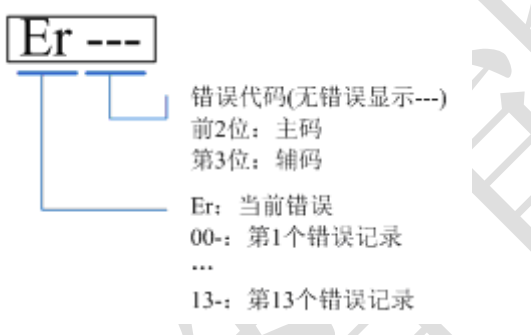

图 **8-1** 面板报警显示

| 错误码       |         | 内容            | 属性 |    |     |
|-----------|---------|---------------|----|----|-----|
| 主码        | 辅码      |               | 保存 | 急停 | 可解除 |
| 89        | $0 - F$ | 与 FPGA 通讯错误   |    |    |     |
| 88        | 0~1     | 电流检测回路错误      |    |    |     |
|           | २, प    | 模拟量输入回路错误     |    |    |     |
|           | з       | 绕组断线          |    |    |     |
|           | S.      | 直流母线回路错误      |    |    |     |
|           | 6.      | 温度检测回路错误      |    |    |     |
| 85        | 0       | 控制电源电压过低      |    |    |     |
| 0c        | 0       | 直流母线电压过高      |    |    |     |
| <b>Od</b> | 0       | 直流母线电压过低      |    |    |     |
|           | S,      | 主电输入断开        |    |    |     |
| <b>DE</b> | 0       | 过电流           |    |    |     |
|           | ł       | 智能功率模块(IPM)过流 |    |    |     |
| O۶        | 0       | 驱动器过热         |    |    |     |
| 10        | 0       | 电机过载          |    |    |     |
|           |         | 驱动器过载         |    |    |     |
|           | 5       | 电机堵转          |    |    |     |
| 18        | 0       | 电阻泄放回路过载      |    |    |     |
|           |         | 制动故障          |    |    |     |
| ŧS        | 0       | 编码器断线         |    |    |     |

表 **8.1** 错误代码一览表

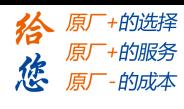

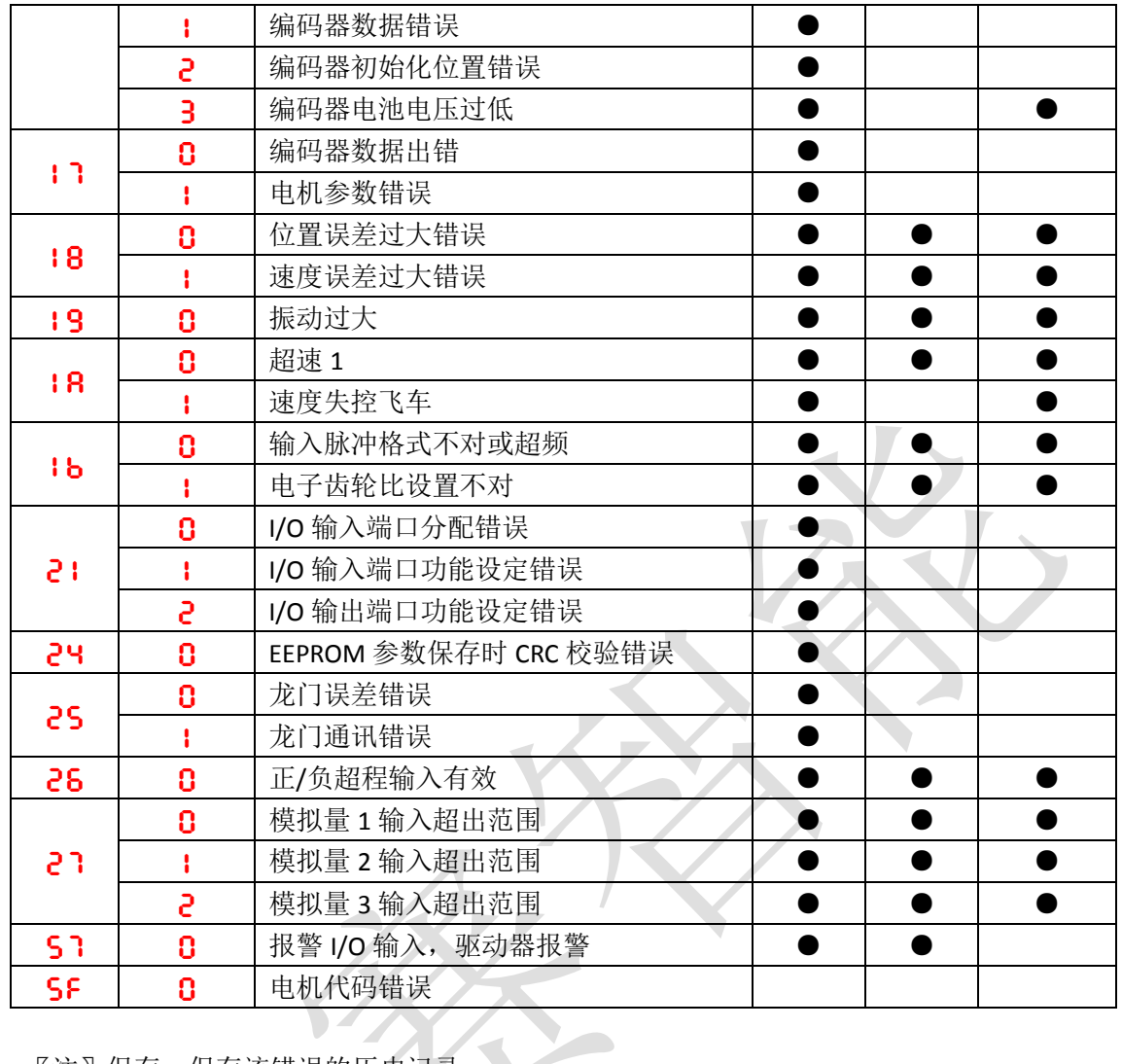

〖注〗保存:保存该错误的历史记录。 

急停:出错时驱动器将立即停止。

可解除:可通过 SI 输入/前面板/软件 MS 解除报警。

注意:当发生不可解除报警后,所有的报警代码都将不可解除。

# 10.2 报警处理方法

〖注〗出现错误时,请清除错误原因后,再重新打开电源。

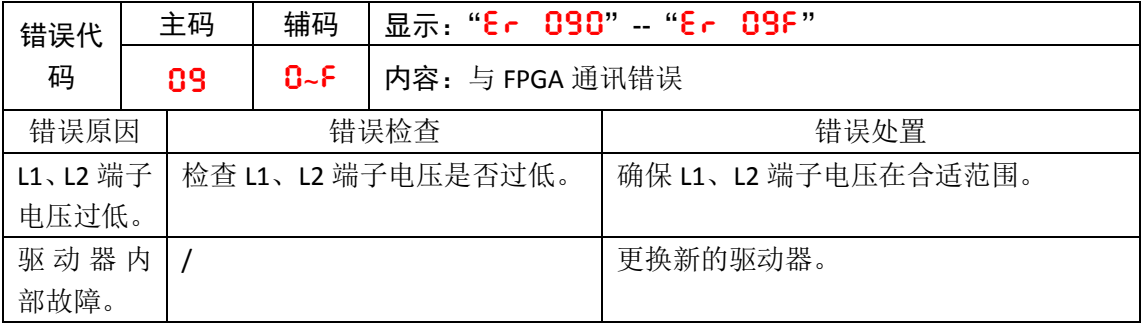

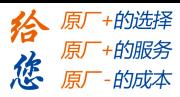

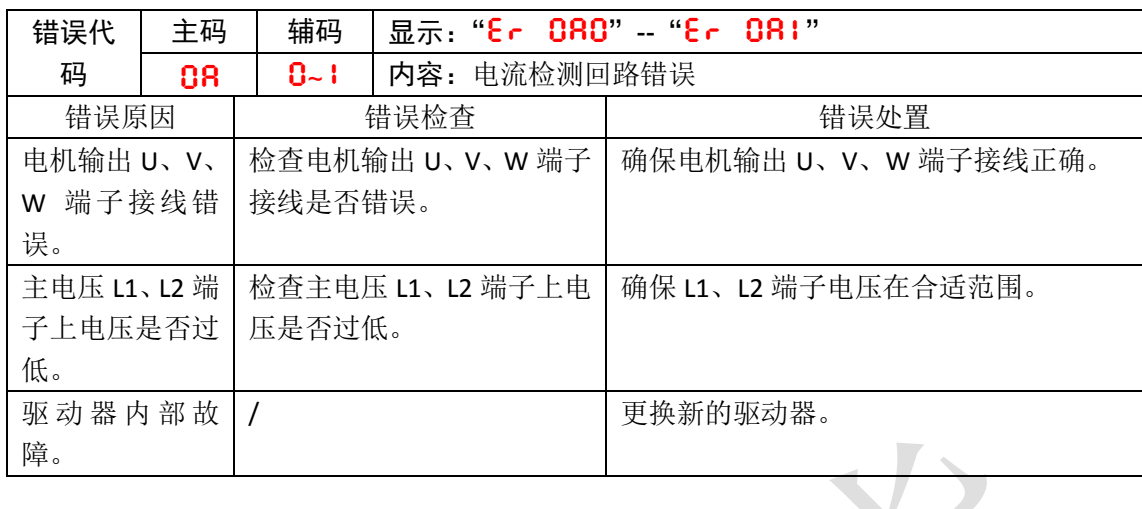

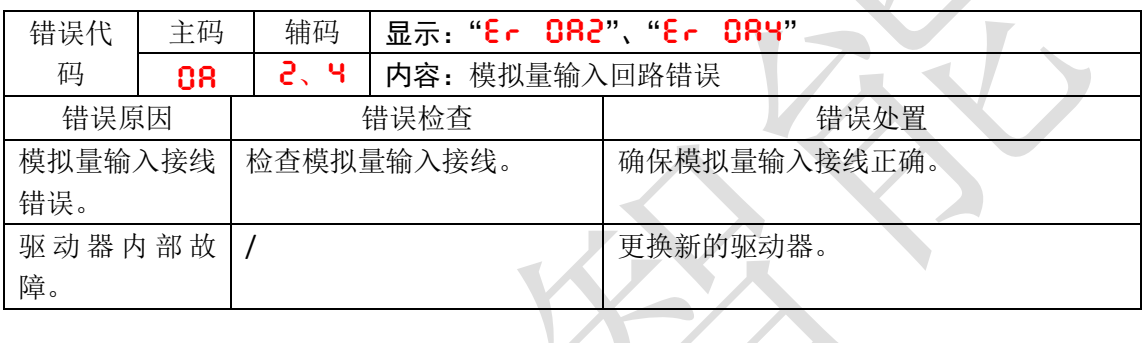

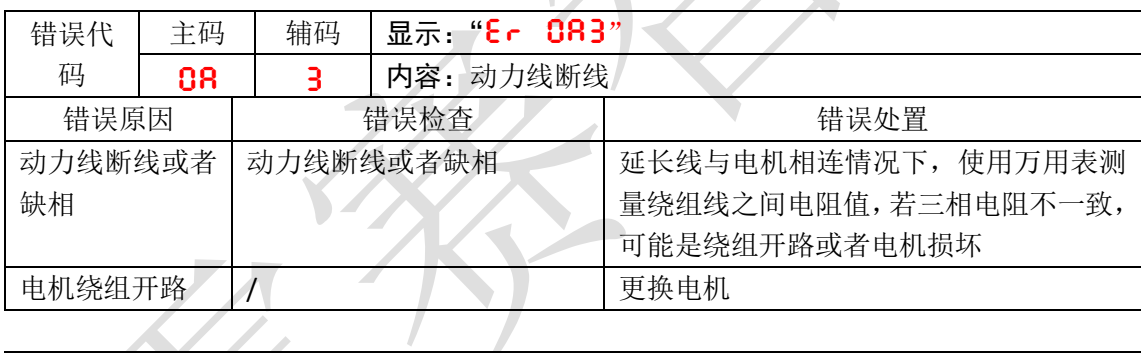

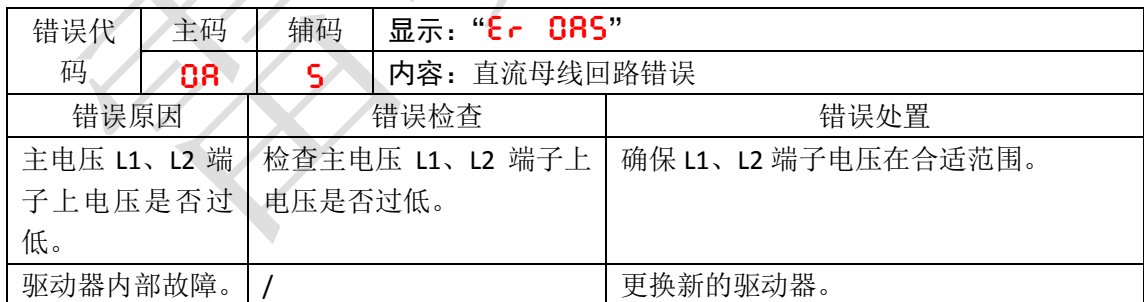

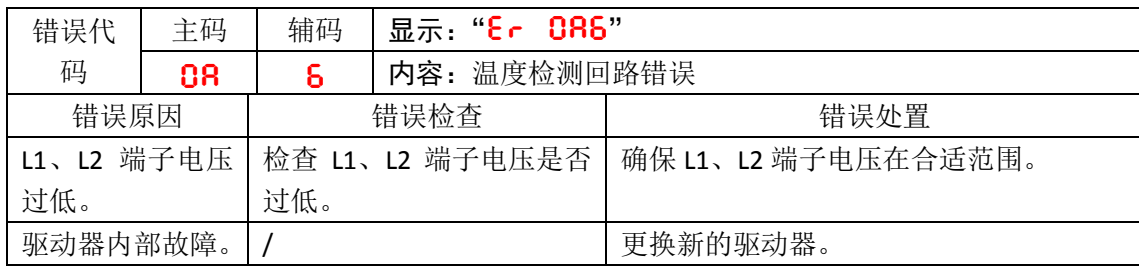

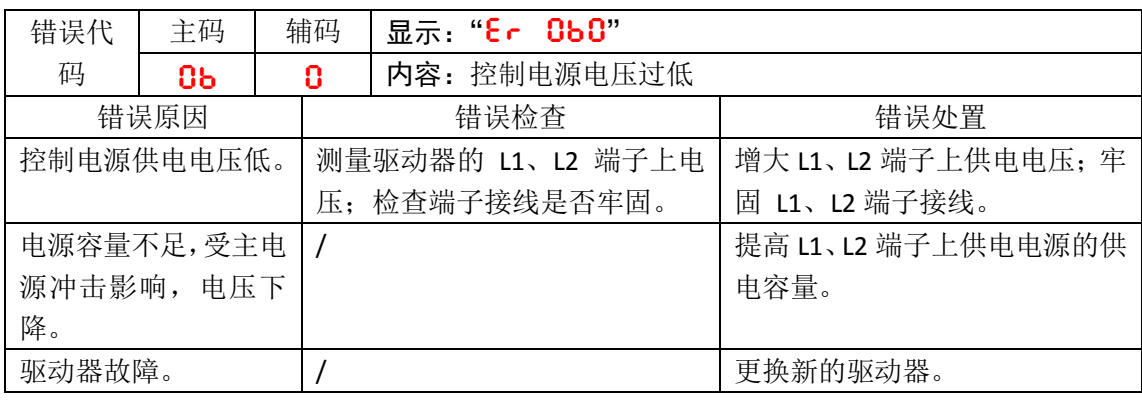

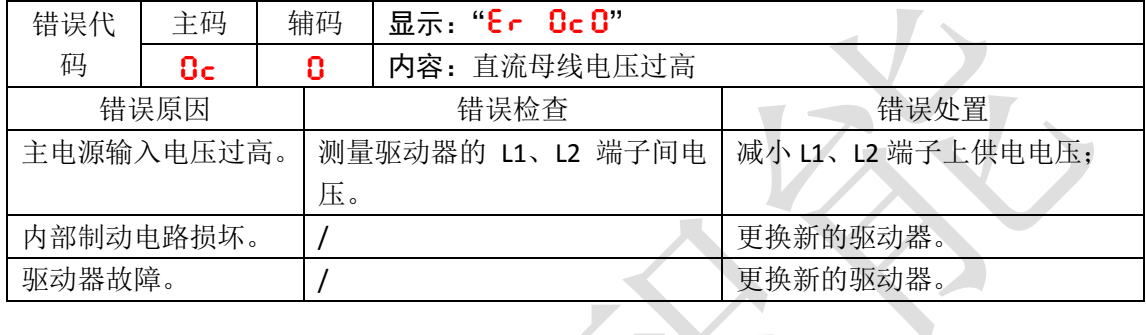

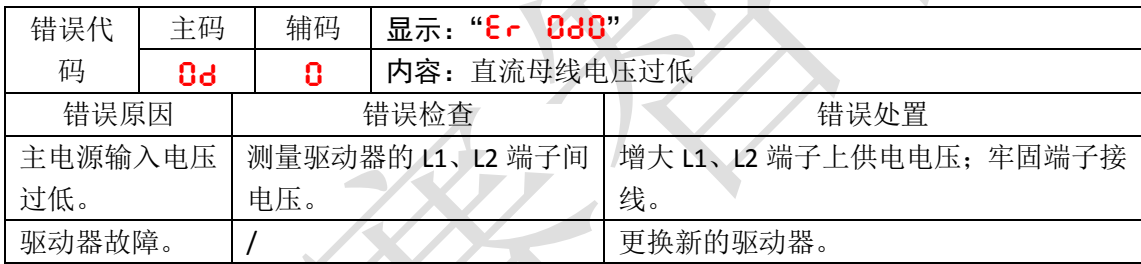

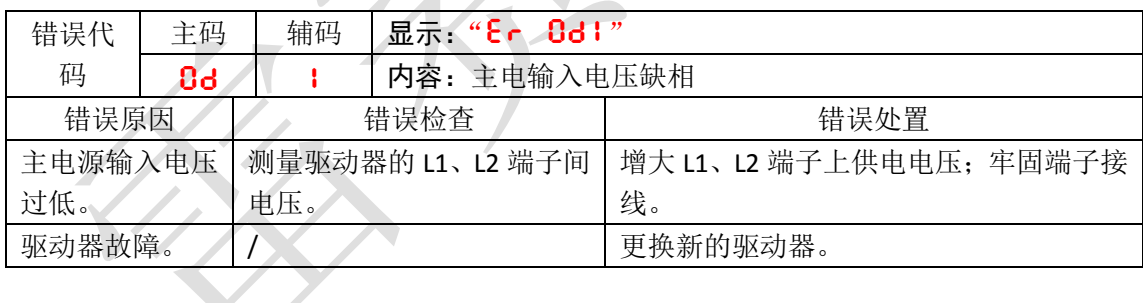

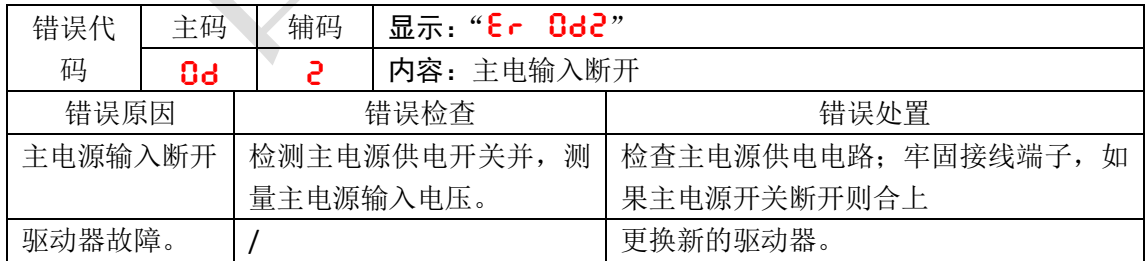

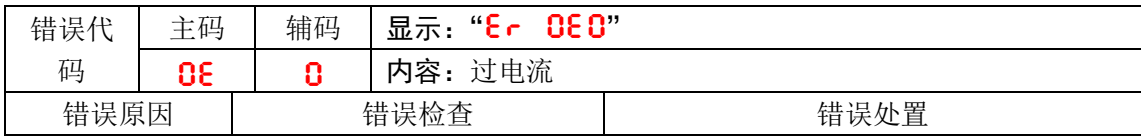

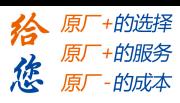

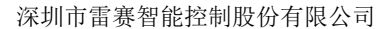

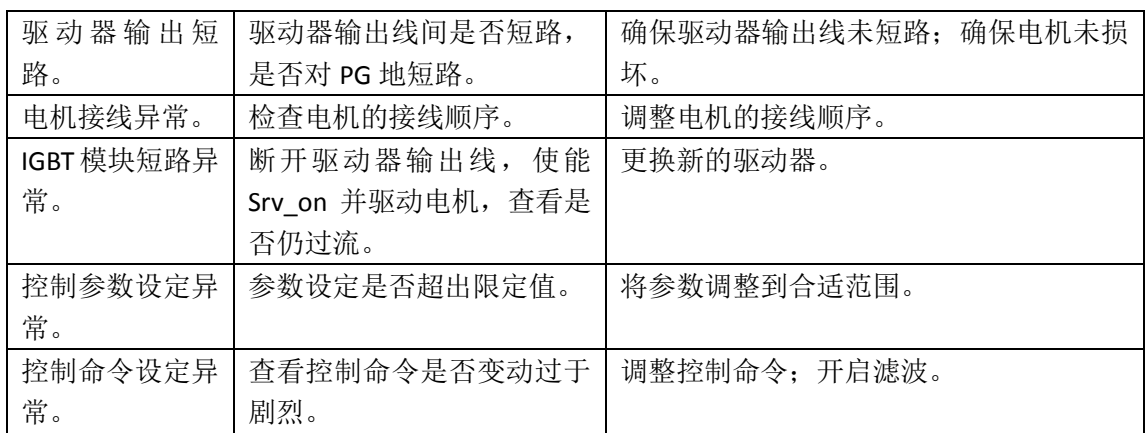

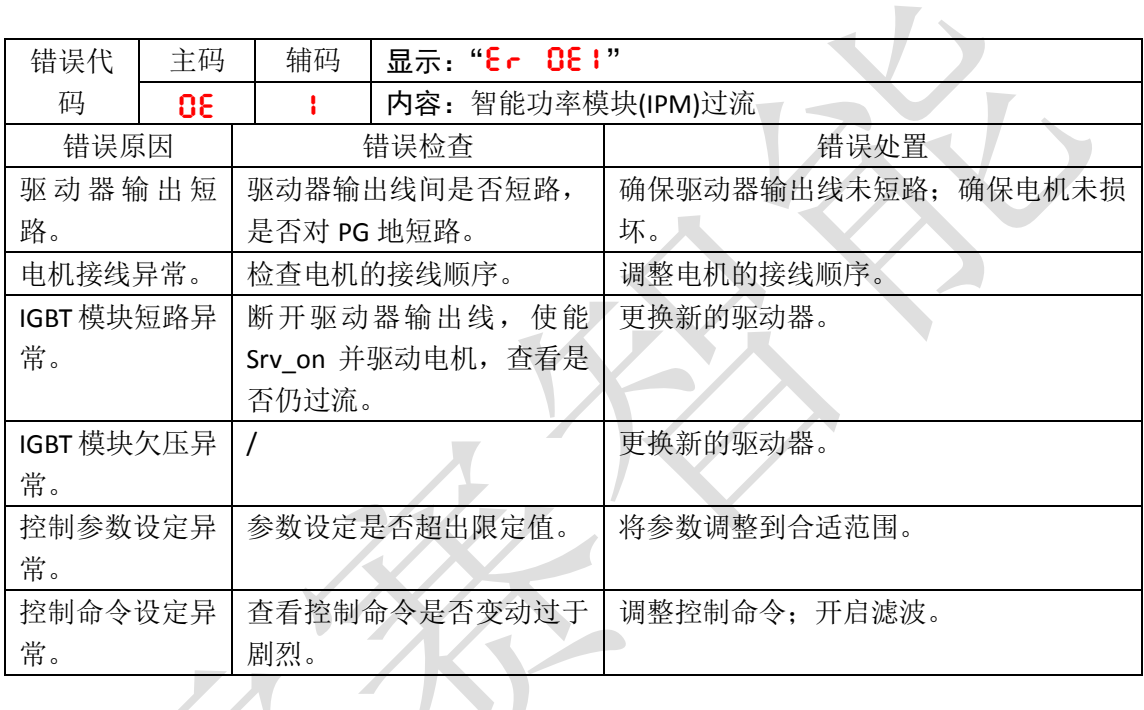

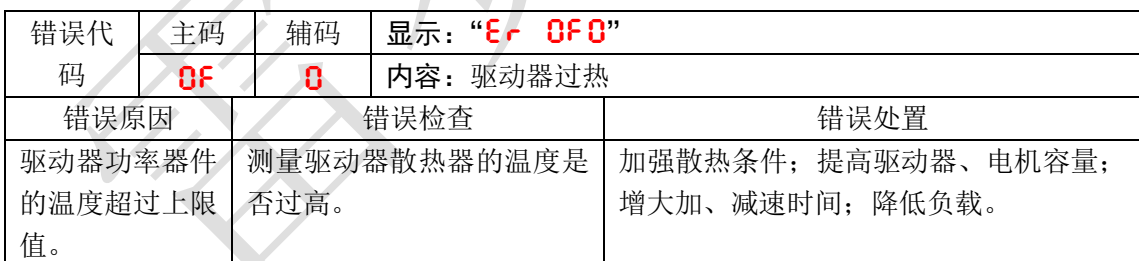

 $\blacktriangledown$ 

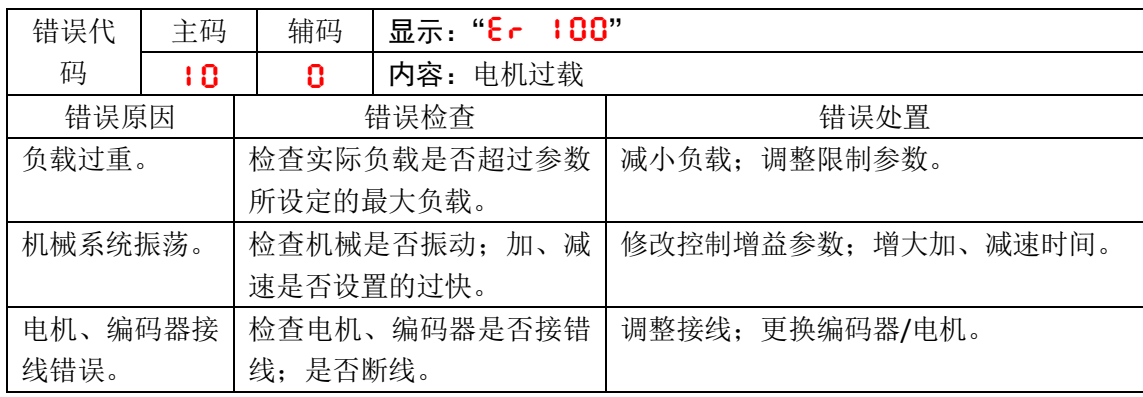

### **[Authorized Distributor of Leadshine Technology](http://www.leadtronker.com)**

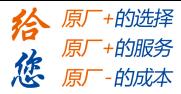

深圳市雷赛智能控制股份有限公司

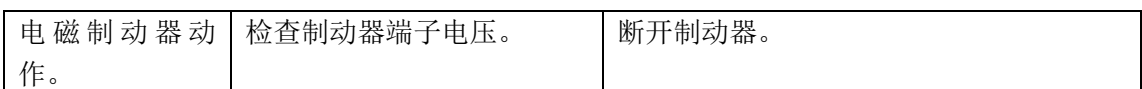

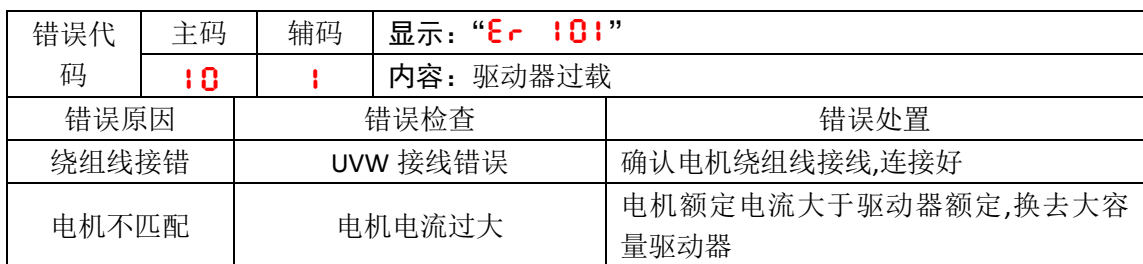

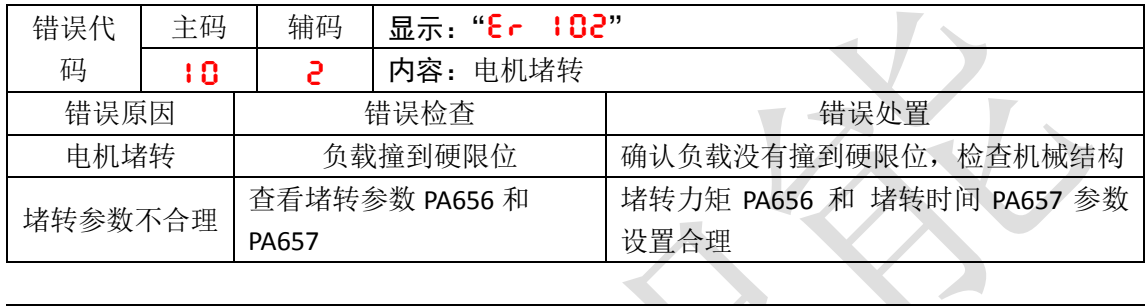

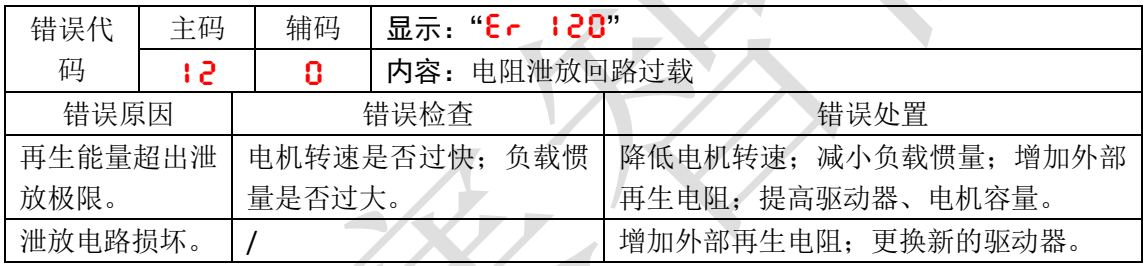

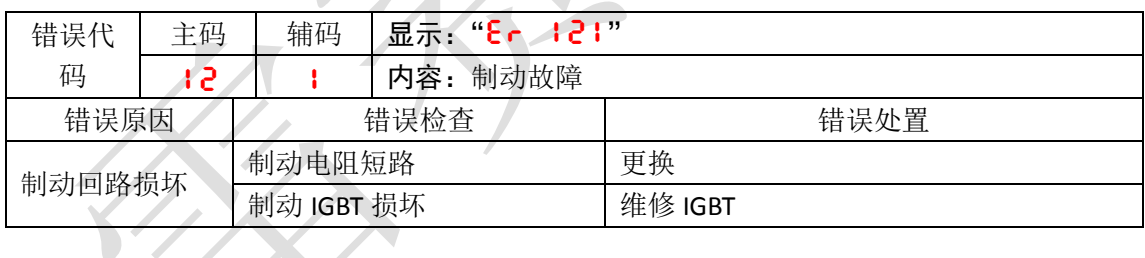

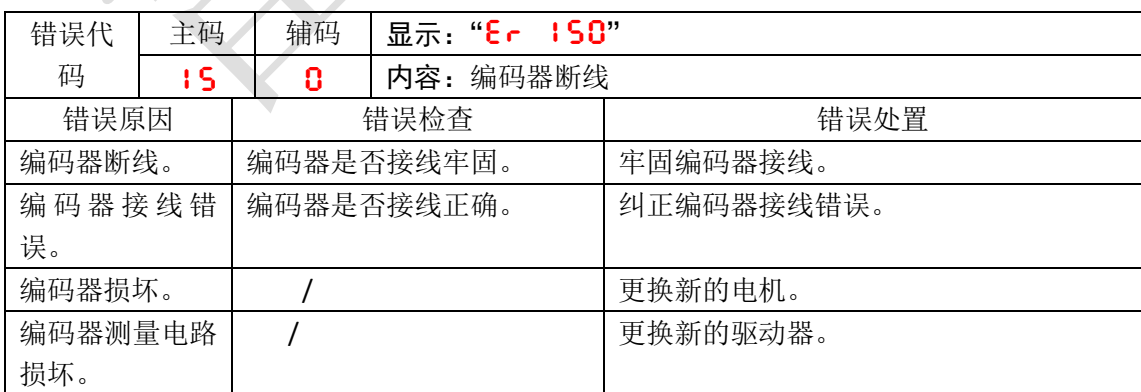

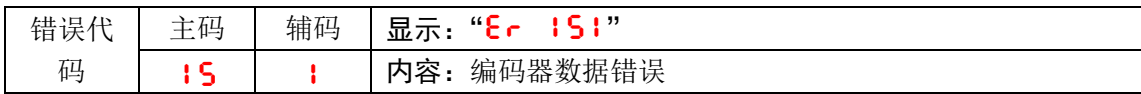

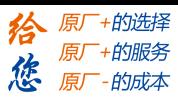

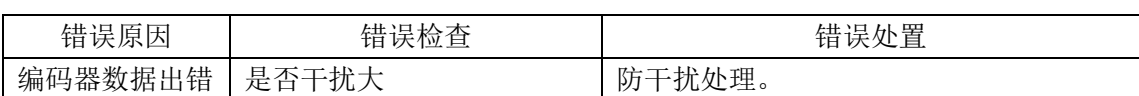

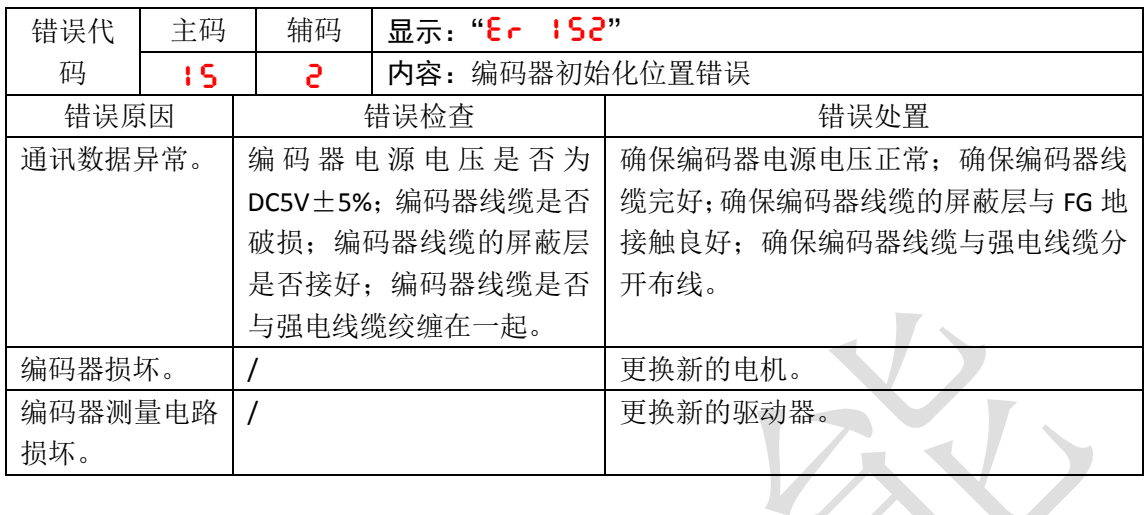

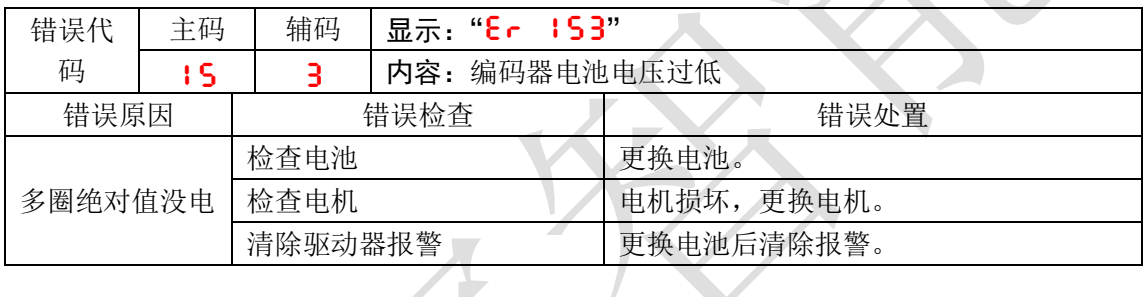

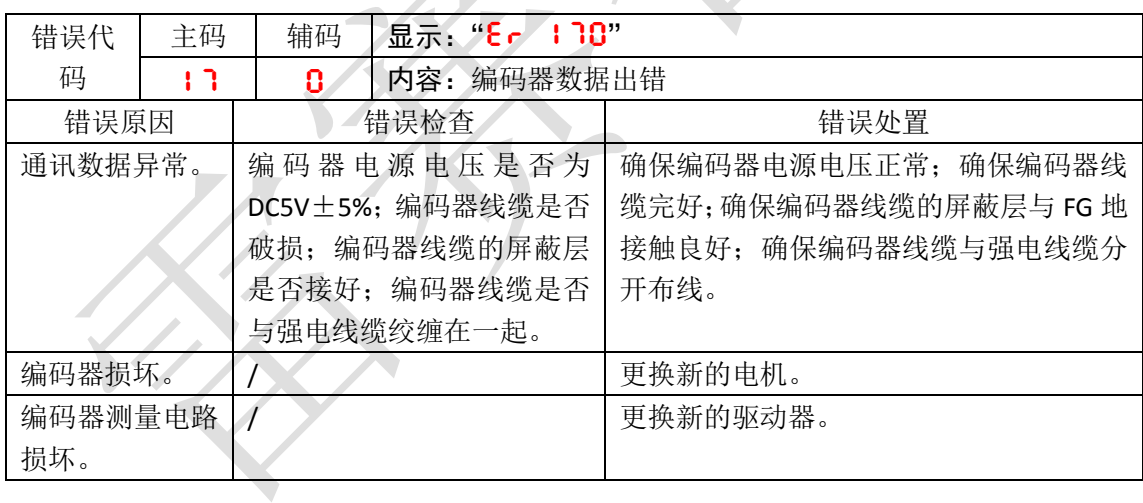

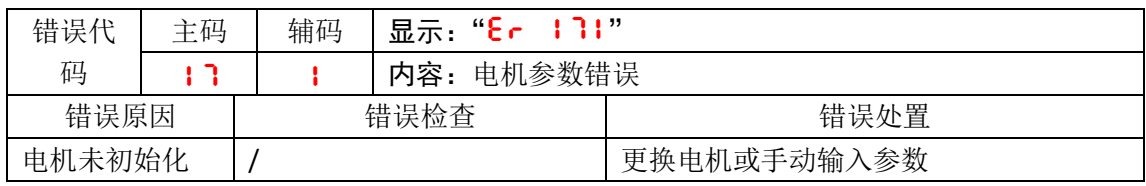

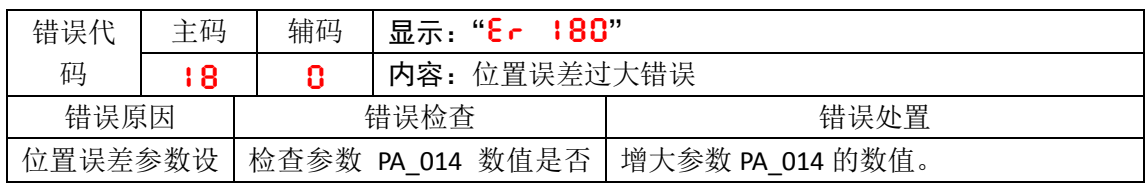

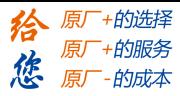

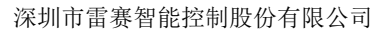

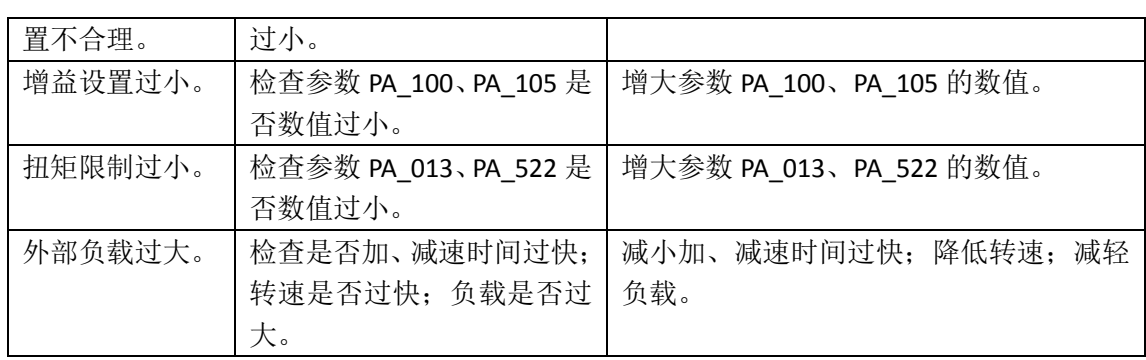

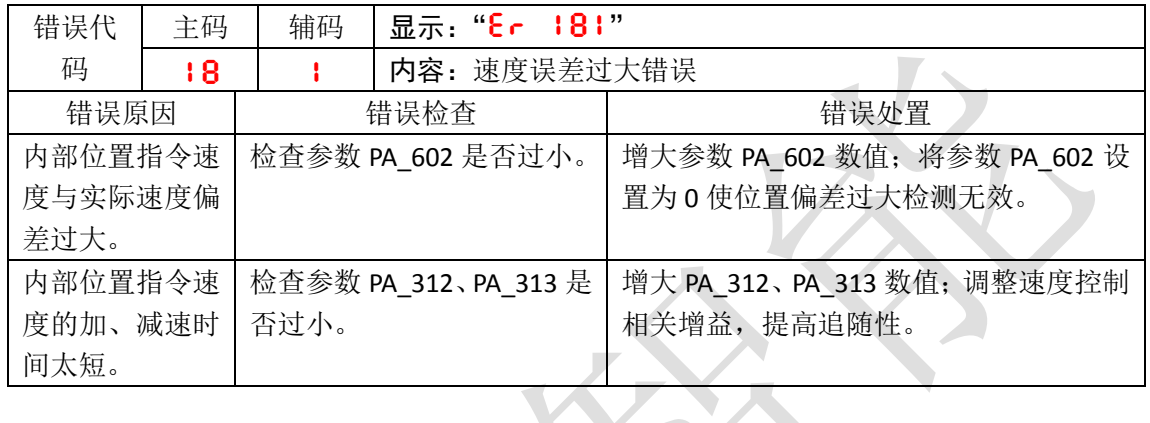

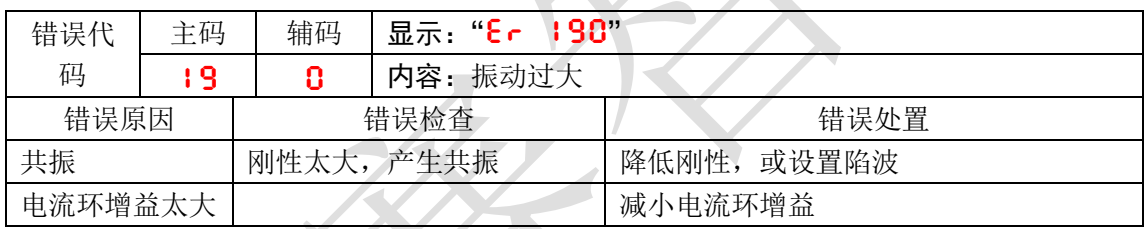

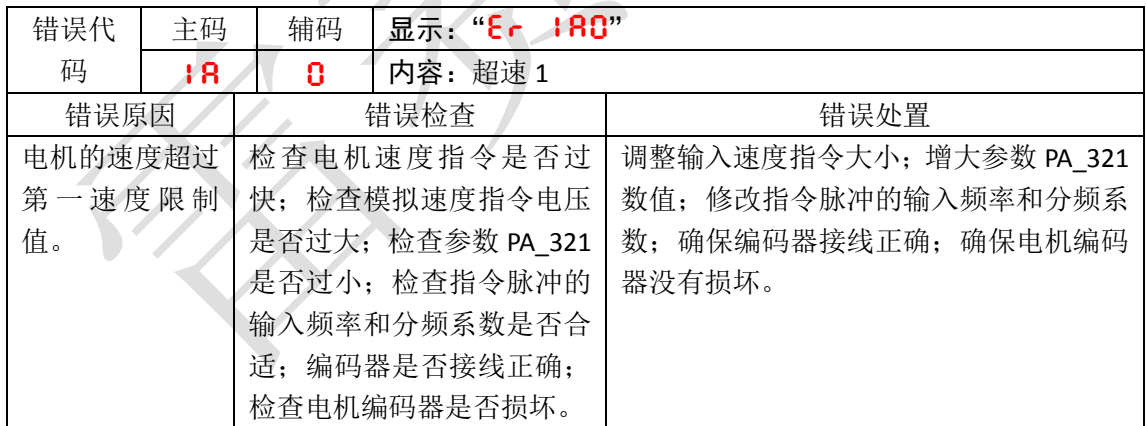

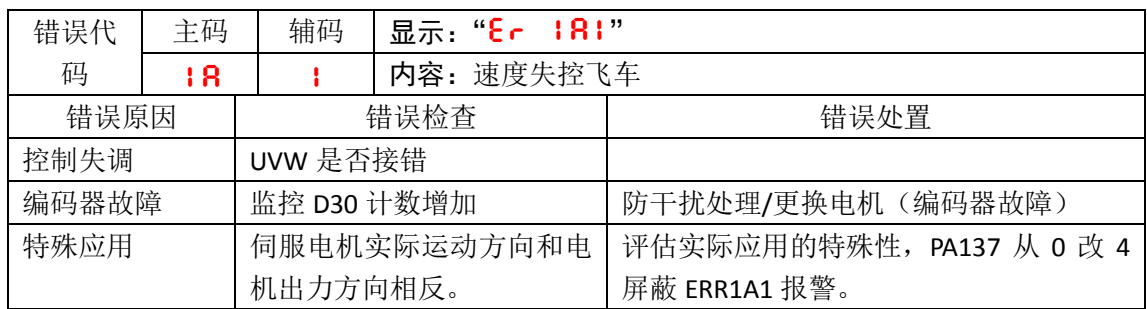

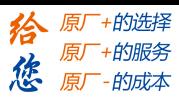

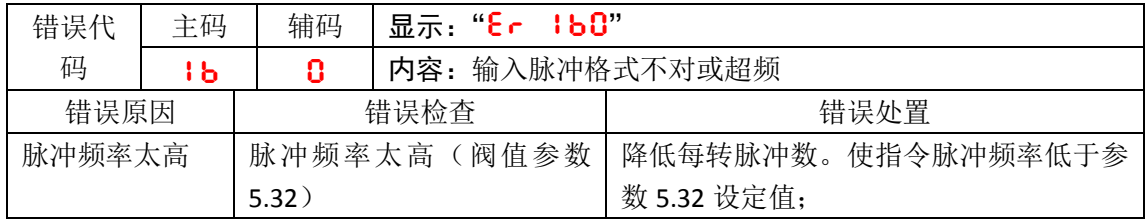

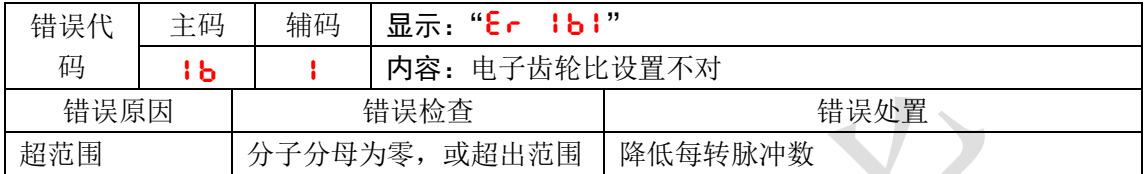

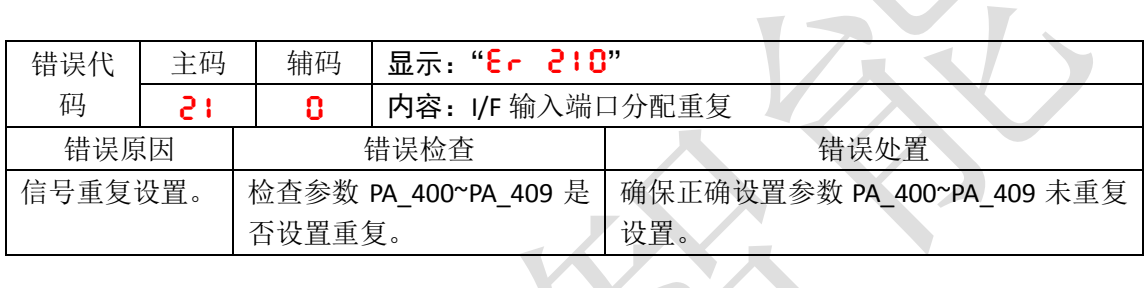

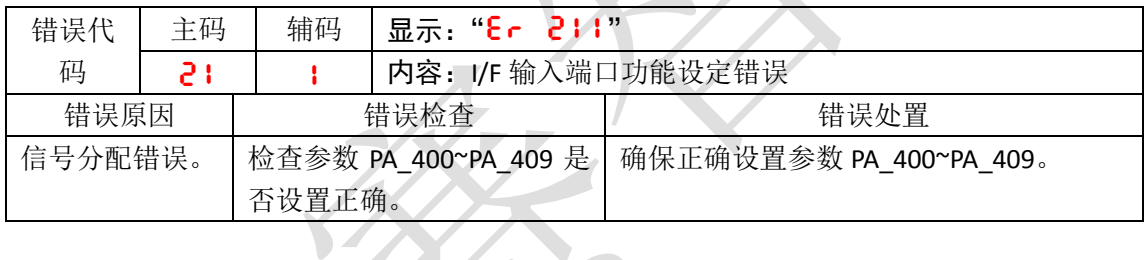

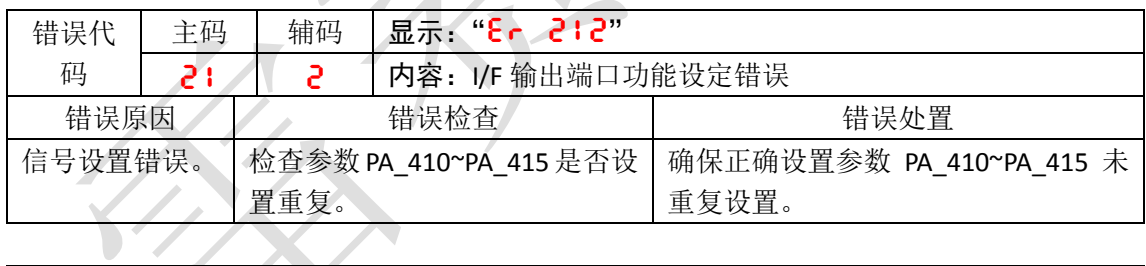

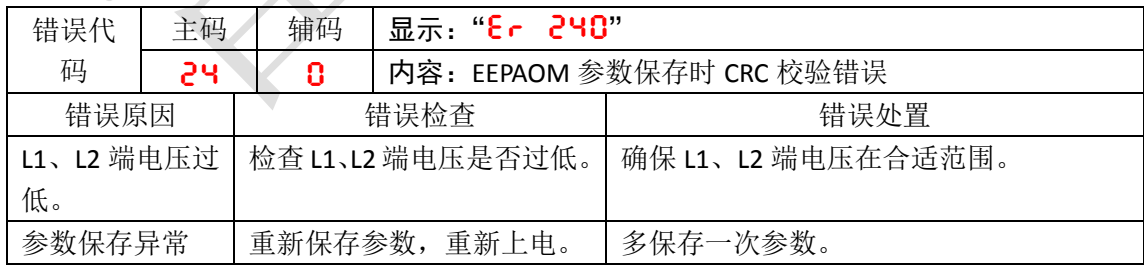

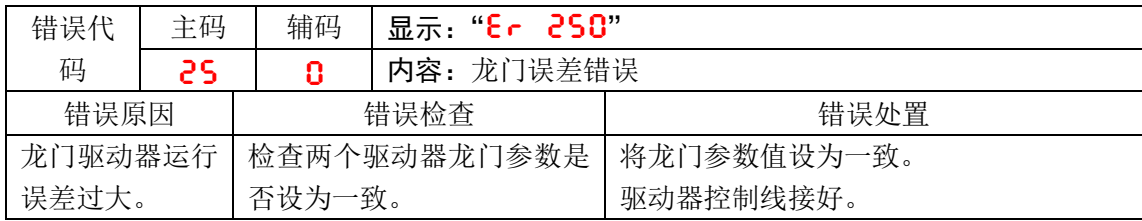

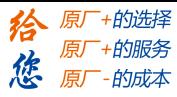

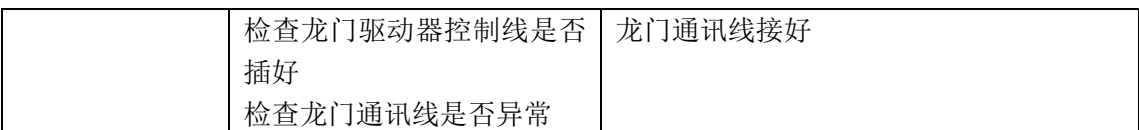

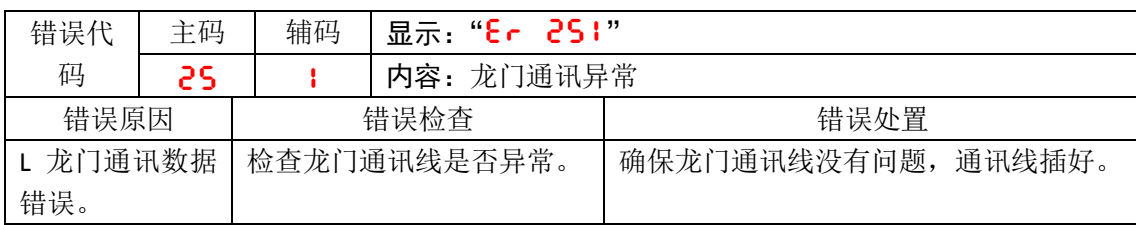

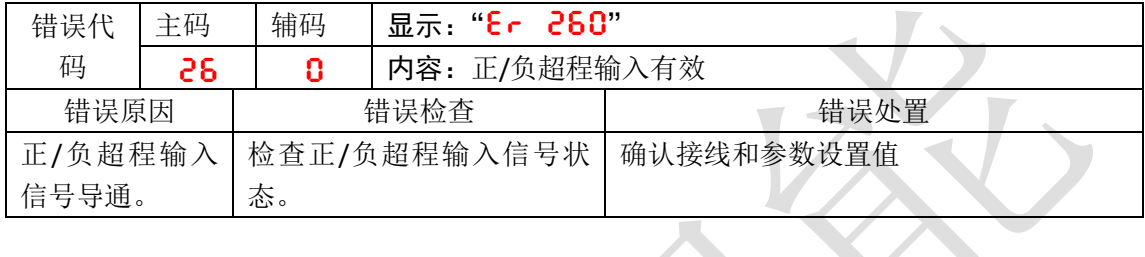

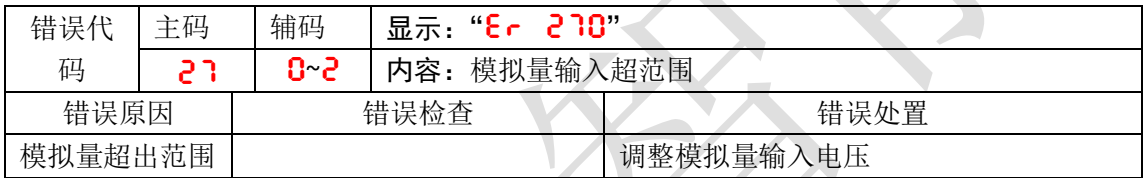

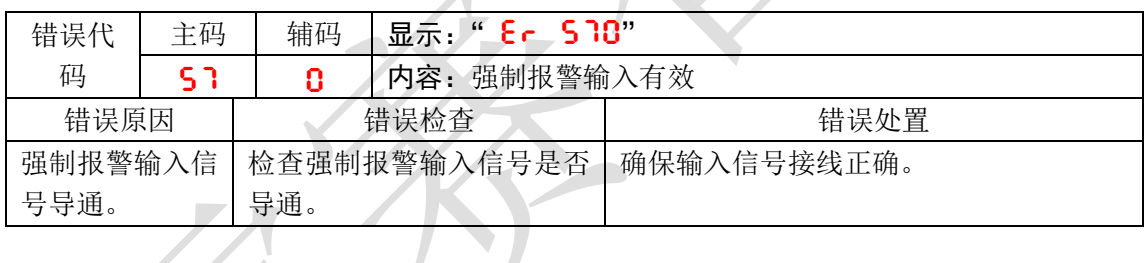

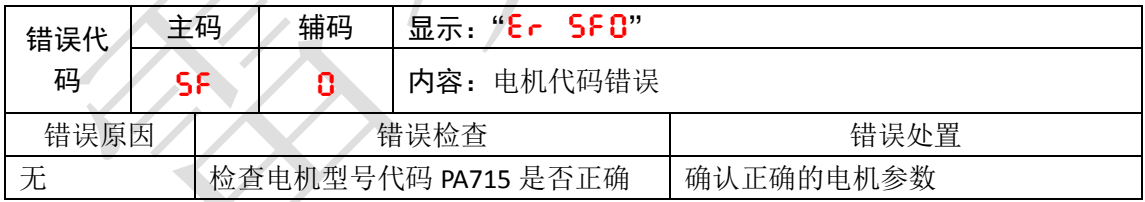

# 10.3 报警清除

### 对于可清除的报警

方法一:

第一步: 在前面板"AF\_ACL"下按下"SETER"后,再按向上键清除当前报警。

方法二:

第一步: 参考 3.3.1 章节配置某 IO 输入参数为"警报清除(A-CLR)"功能, 按照 IO 输入接口 电平输入原理接入即可清除当前报警。

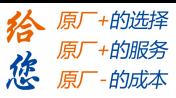

#### 对于不可清除的报警

不可清除的报警,需将驱动器进行断电重启。如果断电重启仍不能清除报警,请与雷赛工作 人员联系。

### 深圳市雷赛智能控制股份有限公司

地址:深圳市南山区学苑大道 1001 号南山智园 A3 栋 9-11 楼 电话:400-885-5521 传真:0755-26402718 邮编: 518000 网址:[www.leisai.com](http://www.leisai.com/) E\_mail: [marketing@leisai.com](mailto:info@leisai.com)

### 上海分公司

地址:上海市松江区九亭镇莱寅路 1881 号 10 栋 电话:021-37829639 传真:021-37829680

#### 北京分公司

地址:北京市大兴区天华大街 5 号院绿地启航国际 3 号楼 1109 电话:010-50846953 传真: 010-50846952